International Technical Support Organization

# **DATABASE 2 for AIX Programming Interfaces**

May 1996

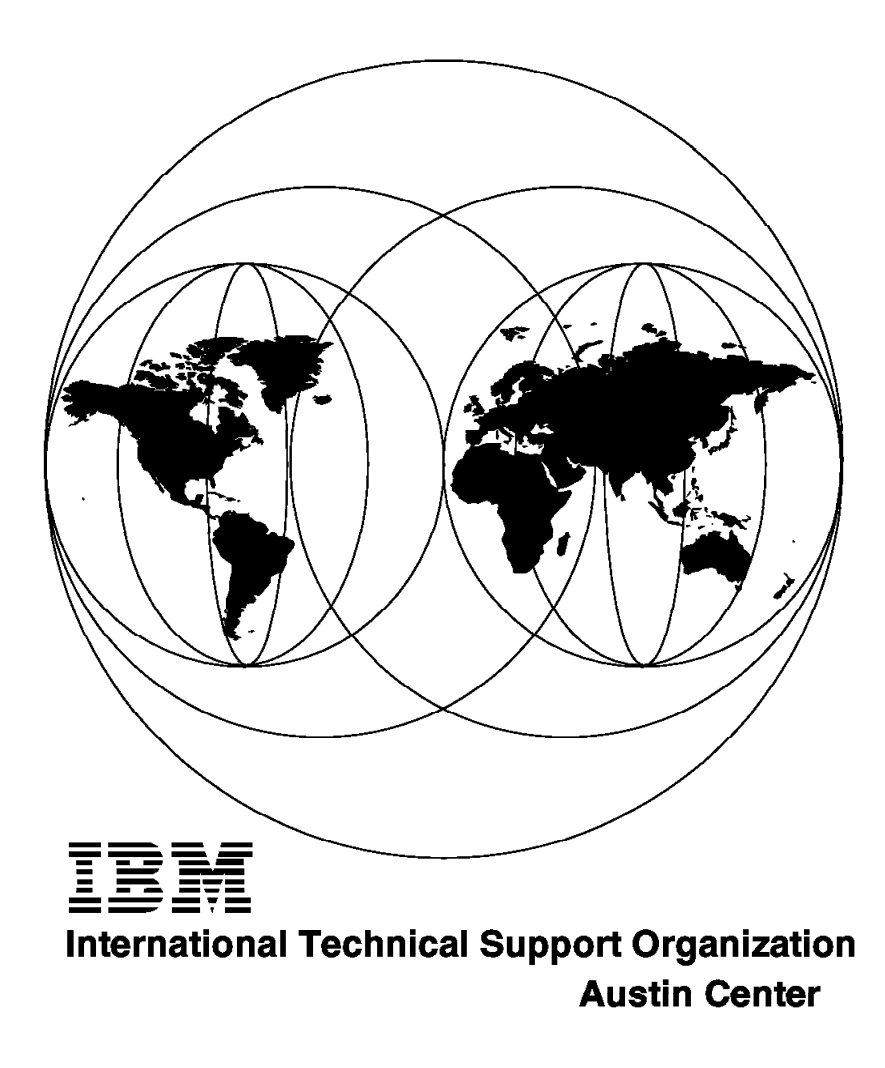

SG24-4691-00

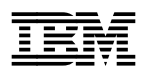

# **DATABASE 2 for AIX Programming Interfaces**

May 1996

#### **Take Note!**

Before using this information and the product it supports, be sure to read the general information under "Special Notices" on page xiii.

#### **First Edition (May 1996)**

This edition applies to DATABASE 2 Version 2.1.1 for use with the AIX operating system.

Order publications through your IBM representative or the IBM branch office serving your locality. Publications are not stocked at the address given below.

An ITSO Technical Bulletin Evaluation Form for reader′s feedback appears facing Chapter 1. If the form has been removed, comments may be addressed to:

IBM Corporation, International Technical Support Organization Dept. JN9B Building 045 Internal Zip 2834 11400 Burnet Road Austin, Texas 78758-3493

When you send information to IBM, you grant IBM a non-exclusive right to use or distribute the information in any way it believes appropriate without incurring any obligation to you.

#### **Copyright International Business Machines Corporation 1996. All rights reserved.**

Note to U.S. Government Users — Documentation related to restricted rights — Use, duplication or disclosure is subject to restrictions set forth in GSA ADP Schedule Contract with IBM Corp.

## **Abstract**

This document is unique in its detailed coverage of the different application programming interfaces that are available for use with DATABASE 2 for AIX. It focuses on introducing the interfaces and describing how to use each of them. Sample applications have been provided and discussed with each interface. These sample applications can be used as a starting point or template for new applications. Information is provided about each of the interfaces, and references are made to documentation where further details may be found.

This document was written for the application programmer who is about to develop a new application that will access DB2 databases. Some knowledge of application programming and DB2 for AIX is assumed.

(170 pages)

## **Contents**

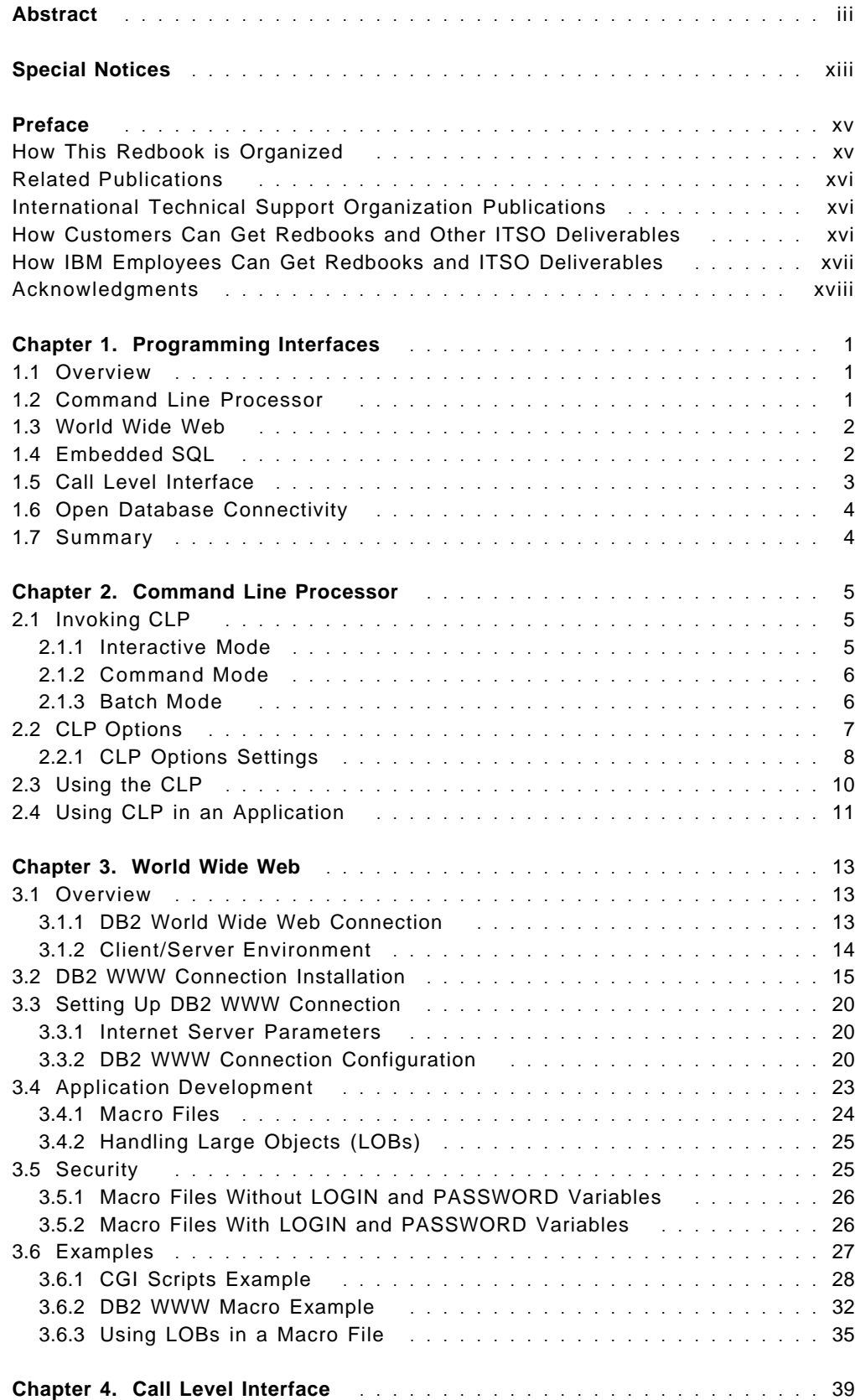

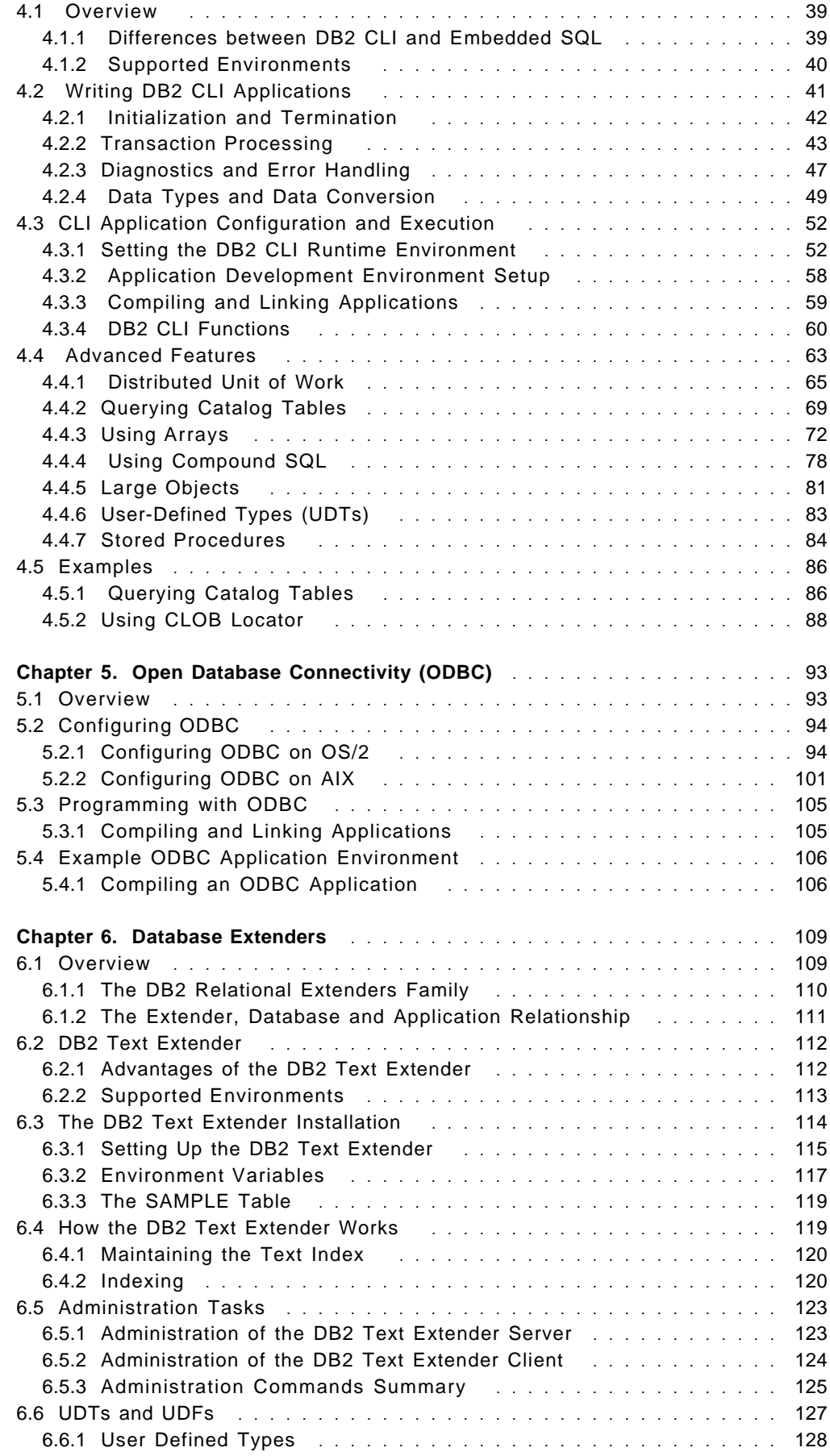

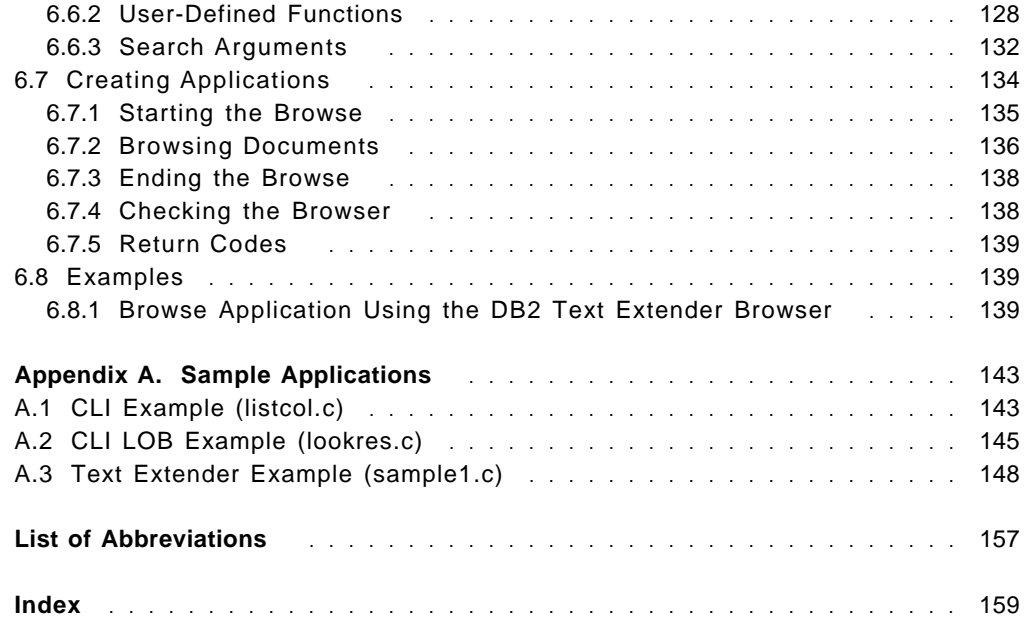

# **Figures**

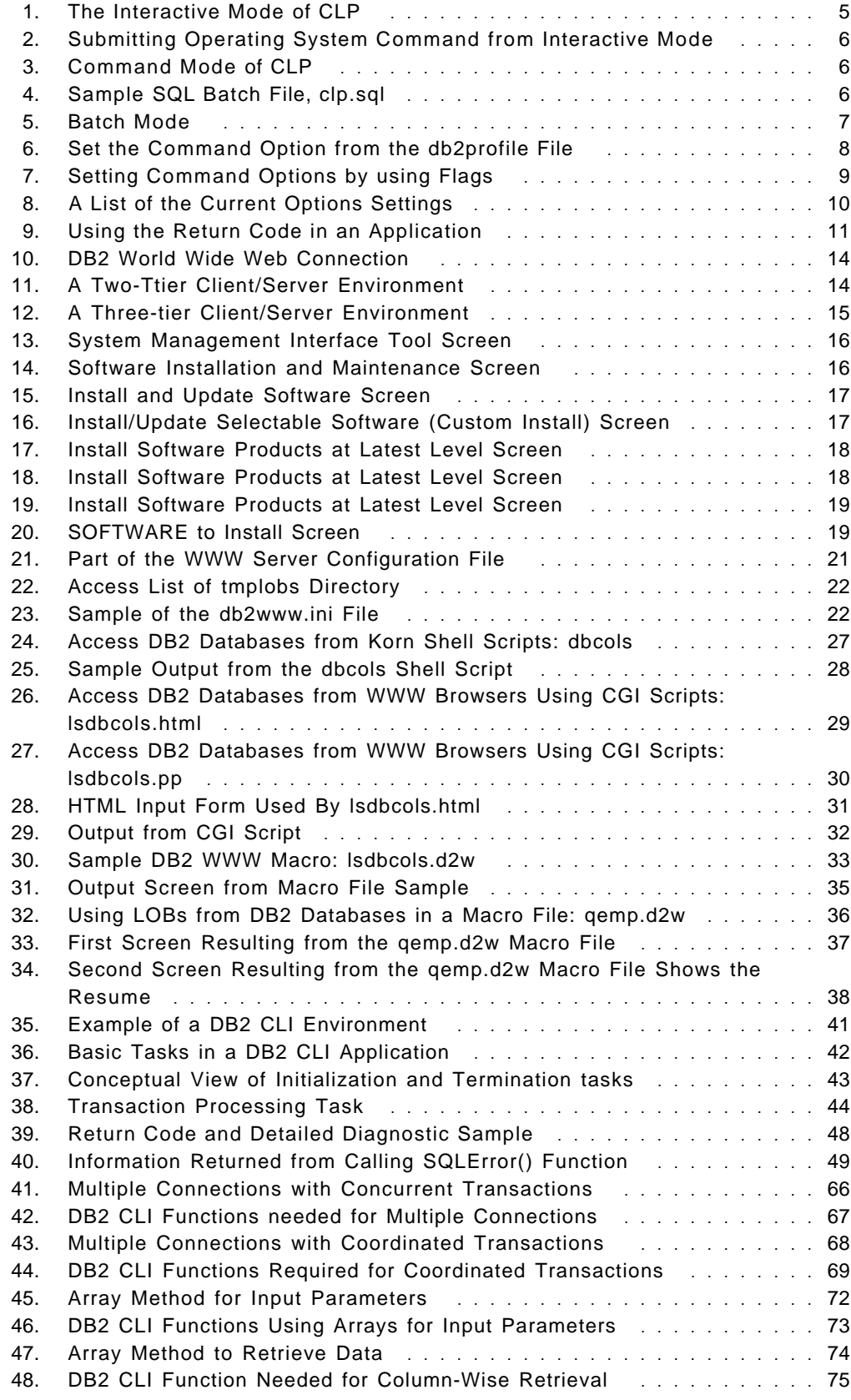

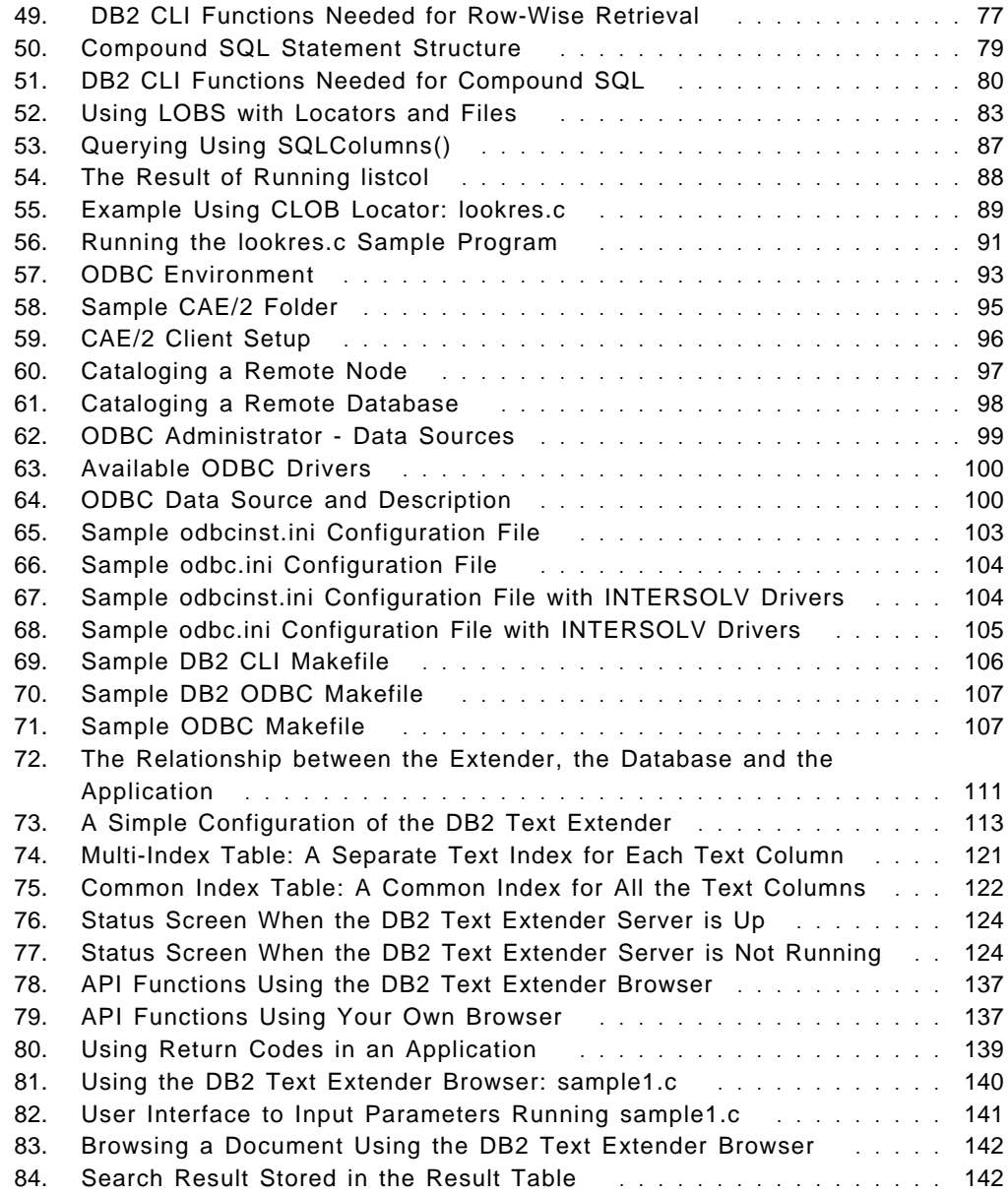

## **Tables**

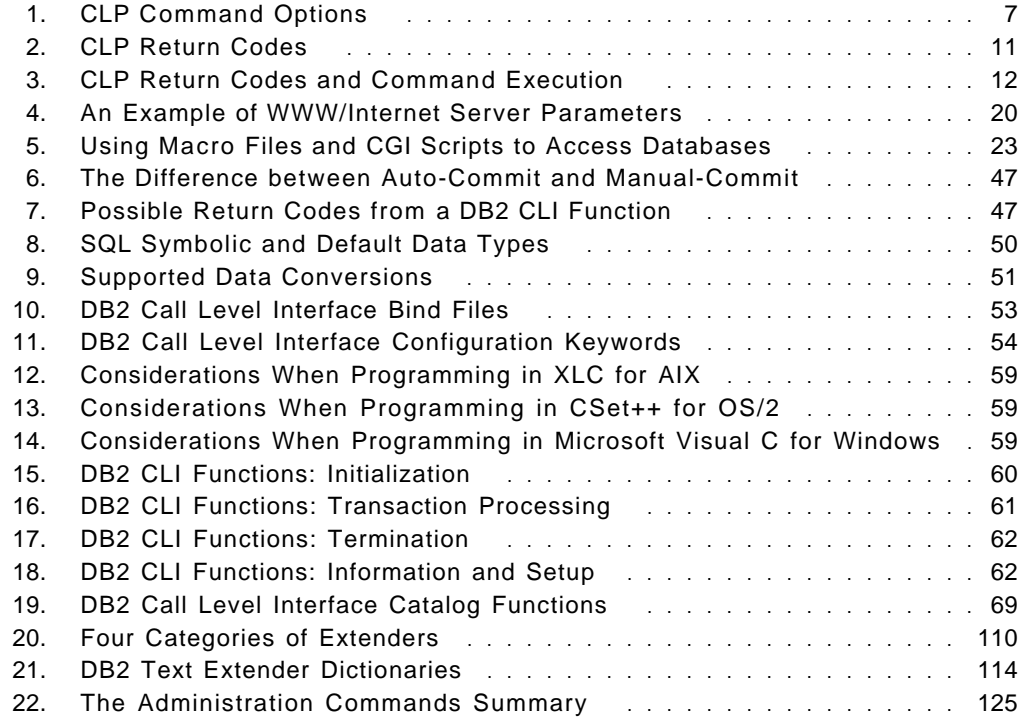

## **Special Notices**

This publication is intended to help the application programmer and the system administrator decide on the best interface to use when developing new database applications. The information in this publication is not intended as the specification of any programming interfaces that are provided by the DATABASE 2 Common Server products. It is a guideline to the use and implementation of these interfaces. See the PUBLICATIONS section of the IBM Programming Announcement for DB2 for AIX for more information about what publications are considered to be product documentation.

References in this publication to IBM products, programs or services do not imply that IBM intends to make these available in all countries in which IBM operates. Any reference to an IBM product, program, or service is not intended to state or imply that only IBM′s product, program, or service may be used. Any functionally equivalent program that does not infringe any of IBM′s intellectual property rights may be used instead of the IBM product, program or service.

Information in this book was developed in conjunction with use of the equipment specified, and is limited in application to those specific hardware and software products and levels.

IBM may have patents or pending patent applications covering subject matter in this document. The furnishing of this document does not give you any license to these patents. You can send license inquiries, in writing, to the IBM Director of Licensing, IBM Corporation, 500 Columbus Avenue, Thornwood, NY 10594 USA.

The information contained in this document has not been submitted to any formal IBM test and is distributed AS IS. The use of this information or the implementation of any of these techniques is a customer responsibility and depends on the customer′s ability to evaluate and integrate them into the customer′s operational environment. While each item may have been reviewed by IBM for accuracy in a specific situation, there is no guarantee that the same or similar results will be obtained elsewhere. Customers attempting to adapt these techniques to their own environments do so at their own risk.

The following document contains examples of data and reports used in daily business operations. To illustrate them as completely as possible, the examples contain the names of individuals, companies, brands, and products. All of these names are fictitious and any similarity to the names and addresses used by an actual business enterprise is entirely coincidental.

The following terms are trademarks of the International Business Machines Corporation in the United States and/or other countries:

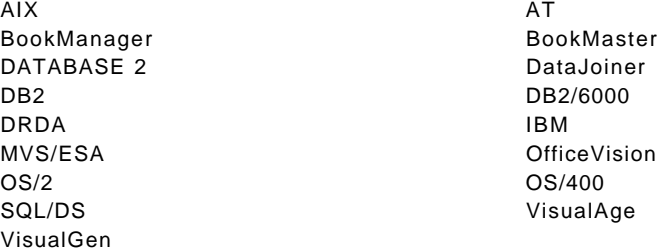

The following terms are trademarks of other companies:

C-bus is a trademark of Corollary, Inc.

PC Direct is a trademark of Ziff Communications Company and is used by IBM Corporation under license.

UNIX is a registered trademark in the United States and other countries licensed exclusively through X/Open Company Limited.

Microsoft, Windows, and the Windows 95 logo are trademarks or registered trademarks of Microsoft Corporation.

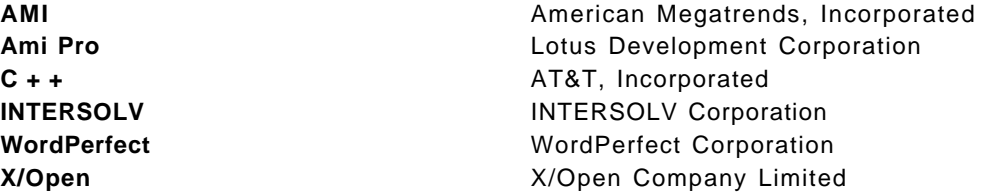

Other trademarks are trademarks of their respective companies.

## **Preface**

This document is intended to assist an application delveloper who is about to start development of an application that will access information contained within DATABASE 2 for AIX databases. It contains descriptions and sample applications for the different methods that may be used to access database tables. There is also coverage of the database extender products and discussion on developing applications that will make use of the extender search capabilities.

This document is intended as a guideline to help you decide which interface into DB2 for AIX will best suit your needs. Once the interface has been decided, the book will prove useful as a starting point for your applications.

#### **How This Redbook is Organized**

The redbook is organized as follows:

• Chapter 1, "Programming Interfaces"

This chapter provides an overview to the different programming interfaces and what factors need to be considered.

• Chapter 2, "Command Line Processor"

The Command Line Processor allows you to enter database commands and SQL statements from the command prompt. This chapter discusses the Command Line Processor and how you may use it from within different shell scripts.

• Chapter 3, "World Wide Web"

The World Wide Web is growing, and it is opening a new way of accessing databases around the world. DB2 may be accessed through many of the Web browsers. This chapter discusses the different machanisms used in accessing DB2 from the Internet and World Wide Web, along with the issues that must be considered when providing this access.

• Chapter 4, "Call Level Interface"

The call level interface may be used from applications to access databases. This chapter discusses the Call Level Interface and how it is used.

• Chapter 5, "Open Database Connectivity (ODBC)"

This chapter covers the configuration of the Open Database Connectivity (ODBC) environment. There are a number of different ways to access DB2 databases using the ODBC interface. This chapter looks at each of these methods and the configuration required for each method.

• Chapter 6, "Database Extenders"

The database extender products may be used in conjunction with DB2 to provide some additional functionality. This chapter describes the extender products and how they are used.

#### **Related Publications**

The publications listed in this section are considered particularly suitable for a more detailed discussion of the topics covered in this redbook.

- Application Programming Guide for common servers, S20H-4643-01
- API Reference for common servers, S20H-4984-00
- Call Level Interface Guide and Reference for common servers, S20H-4644-01

#### **International Technical Support Organization Publications**

• Access to the DB2 Family with ODBC, GG24-4333-00

A complete list of International Technical Support Organization publications, known as redbooks, with a brief description of each, may be found in:

International Technical Support Organization Bibliography of Redbooks, GG24-3070.

#### **How Customers Can Get Redbooks and Other ITSO Deliverables**

Customers may request ITSO deliverables (redbooks, BookManager BOOKs, and CD-ROMs) and information about redbooks, workshops, and residencies in the following ways:

• **IBMLINK**

Registered customers have access to PUBORDER to order hardcopy and to the REDBOOKS disk to obtain BookManager BOOKs.

• **IBM Bookshop** — send orders to:

usib6fpl@ibmmail.com (United States) bookshop@dk.ibm.com (Outside United States)

• **Telephone orders**

1-800-879-2755 (United States) 0256-478166 (United Kingdom) 354-9408 (Australia) 32-2-225-3738 (Belgium) 359-2-731076 (Bulgaria) 1-800-IBM-CALL (Canada) 42-2-67106-250 (Czech Republic) 45-934545 (Denmark) 593-2-5651-00 (Ecuador) 01805-5090 (Germany) 03-69-78901 (Israel) 0462-73-6669 (Japan) 905-627-1163 (Mexico) 31-20513-5100 (The Netherlands) 064-4-57659-36 (New Zealand) 507-639977 (Panama) 027-011-320-9299 (South Africa)

• **Mail Orders** — send orders to:

IBM Publications P.O. Box 9046 Boulder, CO 80301-9191 USA

IBM Direct Services Sortemosevej 21, 3450 Allerod Denmark

• **Fax** — send orders to:

1-800-445-9269 (United States) 0256-843173 (United Kingdom) 32-2-225-3478 (Belgium) 359-2-730235 (Bulgaria) 905-316-7210 (Canada) 42-2-67106-402 (Czech Republic) 593-2-5651-45 (Ecuador) 07032-15-3300 (Germany) 03-69-59985 (Israel) 0462-73-7313 (Japan) 31-20513-3296 (The Netherlands) 064-4-57659-16 (New Zealand) 507-693604 (Panama) 027-011-320-9113 (South Africa)

• **1-800-IBM-4FAX (United States only)** — ask for:

Index # 4421 Abstracts of new redbooks Index # 4422 IBM redbooks Index # 4420 Redbooks for last six months

• **Direct Services**

Send note to softwareshop@vnet.ibm.com

• **Redbooks Home Page on the World Wide Web**

http://www.redbooks.ibm.com/redbooks

• **E-mail (Internet)**

Send note to redbook@vnet.ibm.com

• **Internet Listserver**

With an Internet E-mail address, anyone can subscribe to an IBM Announcement Listserver. To initiate the service, send an E-mail note to announce@webster.ibmlink.ibm.com with the keyword subscribe in the body of the note (leave the subject line blank). A category form and detailed instructions will be sent to you.

#### **How IBM Employees Can Get Redbooks and ITSO Deliverables**

Employees may request ITSO deliverables (redbooks, BookManager BOOKs, and CD-ROMs) and information about redbooks, workshops, and residencies in the following ways:

- **PUBORDER** to order hardcopies in United States
- **GOPHER link to the Internet**

Type GOPHER Select IBM GOPHER SERVERS Select ITSO GOPHER SERVER for Redbooks

• **Tools disks**

To get LIST3820s of redbooks, type one of the following commands:

TOOLS SENDTO EHONE4 TOOLS2 REDPRINT GET GG24xxxx PACKAGE TOOLS SENDTO CANVM2 TOOLS REDPRINT GET GG24xxxx PACKAGE (Canadian users only)

To get lists of redbooks:

TOOLS SENDTO WTSCPOK TOOLS REDBOOKS GET REDBOOKS CATALOG TOOLS SENDTO USDIST MKTTOOLS MKTTOOLS GET ITSOCAT TXT TOOLS SENDTO USDIST MKTTOOLS MKTTOOLS GET LISTSERV PACKAGE

To register for information on workshops, residencies, and redbooks:

TOOLS SENDTO WTSCPOK TOOLS ZDISK GET ITSOREGI 1996

For a list of product area specialists in the ITSO:

TOOLS SENDTO WTSCPOK TOOLS ZDISK GET ORGCARD PACKAGE

• **Redbooks Home Page on the World Wide Web**

http://w3.itso.ibm.com/redbooks/redbooks.html

- **ITSO4USA category on INEWS**
- **IBM Bookshop** send orders to:

USIB6FPL at IBMMAIL or DKIBMBSH at IBMMAIL

• **Internet Listserver**

With an Internet E-mail address, anyone can subscribe to an IBM Announcement Listserver. To initiate the service, send an E-mail note to announce@webster.ibmlink.ibm.com with the keyword subscribe in the body of the note (leave the subject line blank). A category form and detailed instructions will be sent to you.

#### **Acknowledgments**

This project was designed and managed by:

Frank Rusconi International Technical Support Organization, Austin Center

The authors of this document are:

Ada Lau Azurza IBM Peru

Vera Puspasari S. Multipolar Corporation, Indonesia

Frank Rusconi IBM Austin

This publication is the result of a residency conducted at the International Technical Support Organization, Austin Center.

Thanks to the following people for the invaluable advice and guidance provided in the production of this document:

Calene Janacek International Technical Support Organization, Austin Center

David Oberstadt IBM San Jose

Serge Limoges IBM Toronto

Doug Free IBM Dallas, Education and Training

Marcus Brewer, Editor International Technical Support Organization, Austin Center

## **Chapter 1. Programming Interfaces**

This chapter looks at the different programming interfaces available for DB2 and discusses the advantages and disadvantages of using each. These interfaces are covered in more detail throughout the book. This chapter is designed to give an overview which should help you decide which interface is best suited for your environment.

#### **1.1 Overview**

There are many factors that can influence your decision on which interface to use in your DB2 application. These factors might include the level of security required within the application or how many users are going to use the application. As an example, you might require an application to perform some system administration task. This application may only be used once a month by a skilled database administrator. For this type of application, you would not invest a large amount of time and resources developing a sophisticated application. Instead, you might write a script that asks for the basic information required and then automates the execution of the statements or commands. The security for this application might be as simple as placing it in a secure directory where users would not be able to execute it. On the other hand, an application that has many users of varying skill levels and authorities might require a large amount of built-in security, or integrity checks, and present the user with help about the type of information the application requires in order to execute correctly. This type of application might require many hours to develop and maintain.

This chapter discusses the following interfaces and looks at the types of applications they are best suited for:

- Command Line Processor
- World Wide Web
- Embedded SQL
- Call Level Interface
- Open Database Connectivity
- Database Extenders

#### **1.2 Command Line Processor**

The Command Line Processor (CLP) is supplied with many of the DB2 for Common Server products. The CLP enables you to enter any DB2 database command or SQL statement. The CLP may be used interactively or called from an application, the most common of which are scripting languages such as Korn, Bourne or Perl scripts.

Developing an application using the Command Line Processor is quick and requires little effort by a programmer or system administrator. However, there is little room for integrity checking of data or error recovery should the application fail. This is mainly due to the limited amount of diagnostic information returned by the Command Line Processor.

The Command Line Processor is an extremely useful tool for prototyping your SQL statements or for use in scripts to perform DB2 administration tasks and simple SQL statements.

Chapter 2, "Command Line Processor" on page 5, discusses the Command Line Processor in more detail and how it may be used.

### **1.3 World Wide Web**

First we saw a move to place computers in the homes and offices of people around the world, and now these computers are being linked together through the Internet. This growing network of computers is known as the World Wide Web (WWW), and now we are looking at ways to provide its users with up-to-date information about our business in a quick and simple manner.

DB2 allows us to provide WWW access to the databases in two ways. The first method is by using the HyperText Markup Language (HTML) as a front-end to scripts or other applications that access the databases. This method can be quite a complicated matter for anything more than simple queries.

The process of using HTML to present SQL queries, or database commands, to the DB2 server has been made much simpler through the use of the DB2 WWW Connection Program. The DB2 WWW Connection Program simplifies the process by automatically passing the required information from DB2 to HTML and from HTML to DB2 through the use of variables. These variables can be used by SQL statements to form a query or some other type of SQL statement. The variables also can be used by HTML to help format the information returned by DB2 when the statement is executed.

By allowing a database to be accessed from the WWW, you can provide information to the users on the Internet through a graphical interface, as well as to anyone who is connected over your own local network. This allows you to quickly develop graphical applications for users, using little more than basic SQL and HTML knowledge.

#### **1.4 Embedded SQL**

There are many situations where your application may need to perform more complex tasks than can be handled by a simple shell script or WWW interface. In these situations, you may need to consider writing your applications in a particular programming language, such as C or COBOL.

If you choose to use one of these languages, you also have a couple of options on how the applications are going to allow the users to access the information contained within the database. One of these options is to use Embedded SQL.

Embedded SQL, as the name implies, refers to placing SQL statements within your application. These statements are pre-compiled into code for the language you are using and then compiled into an executable application with the rest of your program. The advantages of using Embedded SQL is the added flexibility you have over performing data integrity checking and security checking at the application level. It is also possible to leave the security or data integrity checking to the database manager and then code your application to handle any error situations that may occur due to invalid data or insufficient privilege.

There are two different types of Embedded SQL, these are:

- Static SQL
- Dynamic SQL

Static SQL is an SQL statement where the statement structure is fully known when the application is being compiled. This means that the statement can be optimized and access plans defined during the application′s compilation and binding. This also means that the creation of the access strategy is not a cost during execution.

Dynamic SQL statements are not completely known at compilation time and will need to be optimized and have access plans created during the execution of the application. This means that applications using dynamic SQL may have higher overhead during their execution, but they provide the added flexibility of allowing the user to determine the statement by providing information that will be used in it. Another benefit of dynamic SQL is that the most recent statistics available through the runstats utility are used by the optimizer.

Authorization within the database also is determined at different times, depending on your choice of dynamic or static SQL. Since static SQL statements are optimized and the access plans determined at compilation, so is the authorization. This means that if a user is able to execute the application, the user will inherit the authorization of the user who compiled and bound the application to the database.

Dynamic SQL does not get bound or optimized during compilation; so access plans and authorization were determined at run time. This requires the user executing the application to have the appropriate authorizations on the database object being accessed.

The features provided with embedded SQL allow the application programmer greater amounts of control over the way an application interacts with the database. Although this might be desired, it also leads to greater amounts of time and resources required to develop and maintain such applications.

#### **1.5 Call Level Interface**

Another alternative to using embedded SQL within an application is to use the Call Level Interface (CLI). The difference is that, instead of placing SQL statements directly into your application code, you are calling a number of functions to perform an SQL operation. This method has a number of advantages over the use of Embedded SQL, but it may also further complicate your application.

When using the CLI, you do not need to bind your applications to the database, as is required with embedded SQL. This means than an application accessing one database may be executed against a different database without the need for recompilation or binding.

Given that there is no binding to the database, all the CLI SQL will be executed dynamically. This means that access plans and optimization will be done at run time, rather than during compilation/binding.

These features make CLI ideal for applications that will execute a large number of dynamic SQL statements across multiple databases. The application programmer will have control over data access and can check user authorizations or leave authorization to the database administrator and handle error recovery if the user has insufficient authority to perform a requested operation.

#### **1.6 Open Database Connectivity**

Microsoft′s Open Database Connectivity (ODBC) is similar to the Call Level Interface in that it is a defined set of function calls that may be used to access the data contained within a database system.

CLI supports all the core, Level 1 and most of Level 2 ODBC calls. For a complete listing of the ODBC calls supported by CLI, you should refer to the Call Level Interface Guide and Reference - for common servers.

Many applications and database vendors support the ODBC interface; so if you are going to develop an application that will access multiple database systems, this is one of your options.

### **1.7 Summary**

There are a number of different ways to access DB2 databases and tables. This book covers the more commonly used interfaces that application developers use when developing DB2 applications.

There are a number of tools and programming environments, such as those provided by the VisualAge and VisualGen product families, that are designed to help you build graphical interfaces into the DB2 database system.

The application development environments available are continually developing and expanding. This book is designed to give you a basic understanding of the underlying interfaces that are common to all these development environments and help you to decide which of the available interfaces is best suited to your programming needs.

## **Chapter 2. Command Line Processor**

DB2 Version 2 provides the ability to enter database administration commands as well as SQL statements via the Command Line Processor. These commands and/or statements may be entered directly at the command line or supplied through a file.

The Command Line Processor may be used from different types of scripts, such as Bourne, Korn, C, or Perl scripts. This chapter shows the different methods that may be used to call the command line processor using these different methods.

### **2.1 Invoking CLP**

Command Line Processor (CLP) is a utility provided by DB2 Version 2 which is an interface to the DB2 engine. You can use the CLP to execute database utilities, SQL statements and on-line help.

There are several ways to use CLP. They include:

- 1. Interactive Mode
- 2. Command Mode
- 3. Batch Mode

### **2.1.1 Interactive Mode**

We can start CLP in an Interactive Mode by entering the command db2 at the operating system command prompt. This will place you into the Command Line Processor and present you with the db2⇒ prompt.

```
\sqrt{\frac{1}{\sinh^2\theta}}(c) Copyright IBM Corporation 1993,1995
 Command Line Processor for DB2 SDK 2.1.1
 You can issue database manager commands and SQL statements from the
 command prompt. For example:
    db2 => connect to sample
    db2 => bind sample.bnd
 For general help, type: ?.
 For command help, type: ? command, where command can be
 the first few keywords of a database manager command. For example:
   ? CATALOG DATABASE for help on the CATALOG DATABASE command
  ? CATALOG for help on all of the CATALOG commands.
 To exit db2 Interactive Mode, type QUIT at the command prompt. Outside
 interactive mode, all commands must be prefixed with ′ db2′ .
 To list the current command option settings, type LIST COMMAND OPTIONS.
 For more detailed help, refer to the On-line Reference Manual.
 db2 =>
```
Figure 1. The Interactive Mode of CLP

Using this mode, you are able to write the SQL statements or any database commands and the results will be automatically formatted and displayed on the screen. This is useful for proto-typing your SQL statements or commands.

It is possible to execute an operating system command while in the Interactive Mode. To do this, you have to prefix the operating system command with an exclamation point (!) as shown in Figure 2. This capability is valid only in the UNIX and OS/2 environments.

```
\sqrt{ab2} => ! id
uid=6(db2) gid=200(db2adm) groups=1(staff),201(db2usr),204(smadmin) -
```
Figure 2. Submitting Operating System Command from Interactive Mode

To end the Interactive Mode, you should enter the quit command at the Command Line Processor prompt.

#### **2.1.2 Command Mode**

In this mode, you submit DB2 commands from the operating system command prompt. You need to prefix all the commands with db2 as shown in Figure 3. You will also get the results of the command formatted as output to your screen.

```
\int \oint db2 "select * from db2.employee"
```
Figure 3. Command Mode of CLP

This is similar to the Interactive Mode; however, you are also able to utilize any advanced features of the operating system shell that you are running in, such as the command recall facility found in many UNIX shells.

It is also necessary to escape any characters that have special meaning in the UNIX shell you are using. This may be done by either placing a backslash character () before the special character, or you may enclose the entire DB2 command or statement in double quotes.

#### **2.1.3 Batch Mode**

Instead of submitting commands by typing them one by one at the command prompt, you can also enter all the commands into a file. For example, you could execute a file, such as the one shown in Figure 4, by executing the command: db2 -f clp.sql

```
  list database directory
     connect to sample
select firstnme, lastname from employee where job=′ CLERK′ -
```
Figure 4. Sample SQL Batch File, clp.sql

The results from running this file are shown in Figure 5 on page 7.

```
  $ db2 -f clp.sql
   System Database Directory
  Number of entries in the directory = 2
 Database 1 entry:
  Database alias = CELDIAL
   Database name = CELDIAL
  Local database directory = /home<br>Database release level = 6.00Database release level
 Comment<br>Directory entry type = Indirect
 Directory entry type
 Database 2 entry:
  Database alias = SAMPLE<br>Database name = SAMPLE
 Database name
 Local database directory = /home/db2
 Database release level = 6.00Comment
 Directory entry type = Indirect
   Database Connection Information
  Database product = DB2/6000 2.1.1SQL authorization ID = DB2
  Local database alias = SAMPLE
 FIRSTNME LASTNAME
 ------------ ---------------
 SEAN O'CONNELL<br>JAMES JEFFERSON
            JEFFERSON
 SALVATORE MARINO
 DANIEL SMITH
 SYBIL JOHNSON
 MARIA PEREZ
   6 record(s) selected.
 \pmb{\mathsf{\$}}\begin{array}{ccc} \bullet & & \\ \hline \end{array}
```
Figure 5. Batch Mode

As in the Interactive Mode, you can also execute an operating system command from batch mode by prefixing the operating system command with an exclamation point (!).

#### **2.2 CLP Options**

There are some options that can be set for using the Command Line Processor. Table 1 shows the options, the description and the default settings.

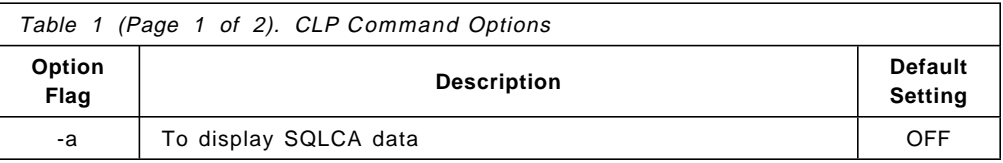

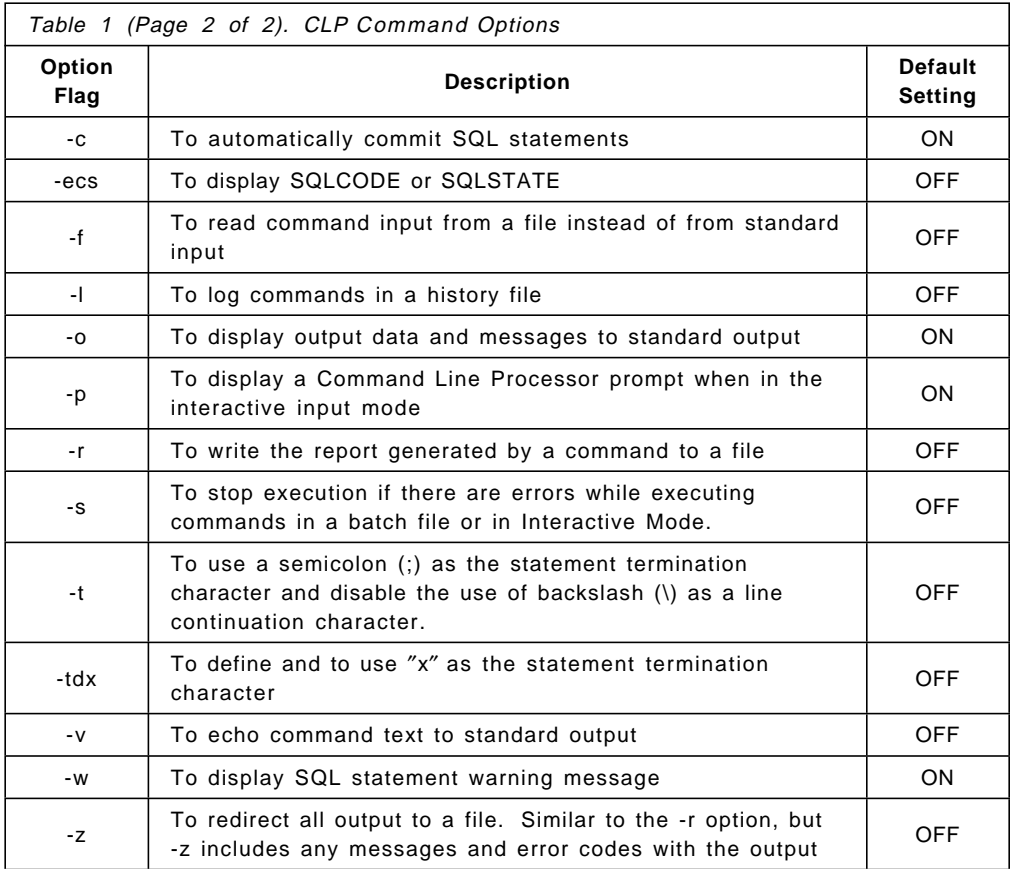

The following rules apply to set the options:

- -option-flag to turn on the option. For example, -c turns on the auto-commit option.
- -option-flag- or +option-flag to turn off the option. For example, -c- or +c will turn the auto-commit option off.
- Option flags are not case-sensitive; so you can either use -c or -C.
- Some options, such as -f, -l, -r, and -z, require a file name since these use a file either for input or output.

### **2.2.1 CLP Options Settings**

There are three ways to set the command line options. They are:

1. Using DB2OPTIONS in the db2profile file

The options that are set from the db2profile will be valid for the entire session of DB2. Figure 6 shows part of the db2profile file that sets the command line options.

```
  ...
DB2OPTIONS=′ -a +c -l′
export DB2OPTIONS
... -
```
Figure 6. Set the Command Option from the db2profile File

2. Using the option flags

You can use a flag at the command line for setting the options when you are using the Command Mode or Batch Mode. In Command Mode, the options you set will be valid only for the associated command you submit to DB2. While in the Batch Mode, the options will be used for all the commands contained in the batch file.

Figure 7 shows an example of setting a command option using a flag in Command Mode. On the first and the second command, the Command Line Processor displays output data and messages to standard output. On the third command, we use the +o flag option that tells the Command Line Processor not to display output data and messages. So, even though the connection is successful, no messages are returned.

```
  $ db2 connect to sample
   Database Connection Information
 Database product = DB2/6000 2.1.1SQL authorization ID = DB2Local database alias = SAMPLE
 $ db2 connect reset
 DB20000I The SQL command completed successfully.
 $ db2 +o connect to sample
 \sqrt[6]{}
```
Figure 7. Setting Command Options by using Flags

3. Using the update command options command

In the Interactive Mode, we use the update command options command to set new options. This command can also be used from within a command file. The settings will only be valid for that session. For example, to turn off the output and display the SQLCA information, you could use the command;

db2⇒ update command options using o OFF a ON

We can see the current settings for the command options by entering the list command options command either from Interactive, Command, or Batch Mode. Figure 8 on page 10 shows an example of using this command.

|                                      | $db2$ => list command options          |                   |
|--------------------------------------|----------------------------------------|-------------------|
|                                      | Command Line Processor Option Settings |                   |
| Backend process wait time (seconds)  |                                        | $(DB2BQTIME) = 1$ |
| No, of retries to connect to backend |                                        | $(DB2B0TRY) = 60$ |
| Request queue wait time (seconds)    |                                        | $(DB2ROTIME) = 5$ |
| Input queue wait time (seconds)      |                                        | $(DB2IQTIME) = 5$ |
| Command options                      |                                        | $(DB20PTIONS) =$  |
|                                      | Option Description                     | Current Setting   |
| $-a$                                 | Display SQLCA                          | 0FF               |
| $-C$                                 | Auto-Commit                            | 0N                |
| -e                                   | Display SQLCODE/SQLSTATE               | 0FF               |
| -f                                   | Read from input file                   | 0FF               |
| $-1$                                 | Log commands in history file           | 0FF               |
| $-0$                                 | Display output                         | 0N                |
| $-p$                                 | Display interactive input prompt       | 0N                |
| $-r$                                 | Save output to report file             | 0FF               |
| $-S$                                 | Stop execution on command error        | 0FF               |
| -t                                   | Set statement termination character    | 0FF               |
| $-V$                                 | Echo current command                   | 0FF               |
| $-W$                                 | Display FETCH/SELECT warning messages  | 0N                |
| $-Z$                                 | Save all output to output file         | 0FF               |
|                                      |                                        |                   |

Figure 8. A List of the Current Options Settings

Since there are several ways to set the CLP options, the following list indicates the order in which the final settings will be determined.

- 1. The CLP sets up default options.
- 2. The CLP reads the CLP options set by the DB2OPTIONS environment variable. This may be set in the db2profile or in the user′s profile.
- 3. Any command line options/flags that were set will be read.
- 4. Finally, CLP will take input from any update command options command used during a session.

#### **2.3 Using the CLP**

Several things that you should consider when using the CLP in either mode are:

• The CLP commands are not case-sensitive.

You can submit the command in either uppercase or lowercase. But there are some commands that have case-sensitive parameters. For example, the arguments for the with clause in the change database comment command does reflect the case.

• The CLP uses the character "\" as a line continuation character. It means that when the CLP finds a "\", it will read the next line and concatenate the characters on both lines. For example:

db2 => select empno, firstnme, midinit, lastname \ db2 (cont.) => from employee \ db2 (cont.) => where job=′ CLERK′

• Special characters, such as  $\$, 8, *, (, ), ; < , < , ?, ', and '', can be used$ within CLP commands only if you are using the Interactive or Batch Modes.

If you use these characters in Command Mode, which is an operating system shell, they may return a syntax error message. This is because the shell may try to interpret these characters. There are two ways available to overcome this problem:

- 1. Put the statement between quotation marks. For example:
	- \$ db2 ″select \* from employee″
- 2. Use an escape character, that is "\", before the special character. For example:

\$ db2 select \\* from employee

• The CLP is not a programming language; so you cannot use any host variables in your commands.

#### **2.4 Using CLP in an Application**

You can use the CLP from many types of UNIX scripts to develop an application. You could use the C, Korn, or Bourne shell, depending on which script you prefer.

When you run any CLP commands, a code is returned which indicates success or failure of the CLP operation. This code is returned to the calling shell or application. Table 2 lists the possible return codes and their descriptions.

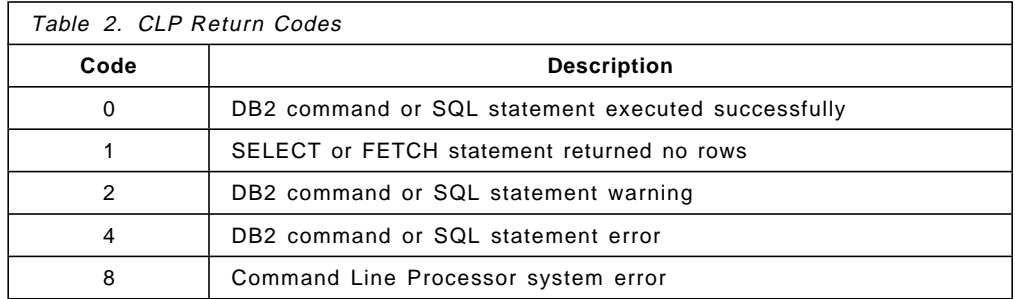

Figure 9 shows a Bourne script that makes use of the return code from the get database manager configuration command.

```
  ...
db2 get database manager configuration
if \lceil"$?" = "0"]
 then echo ″OK!″
fi
\overline{\cdots}
```
Figure 9. Using the Return Code in an Application

The Stop Execution on Command Error option (-s option) affects the execution of a CLP command depending on the Return Code that resulted from the command. This effect occurs when the commands are submitted in the Interactive Mode or from an input file in the Batch Mode. Table 3 on page 12 summarizes how the -s option affects the execution of a CLP command.

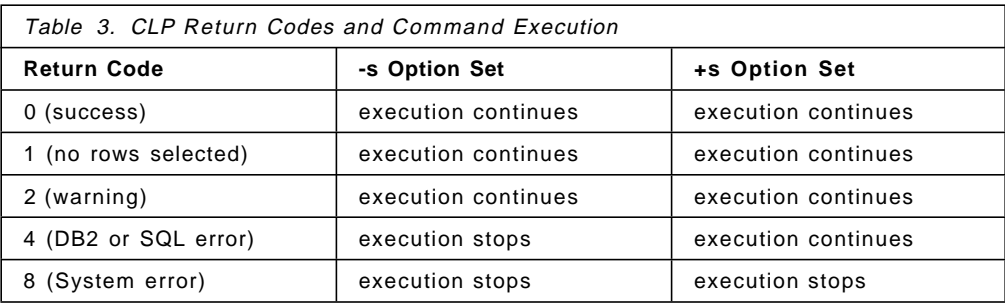

## **Chapter 3. World Wide Web**

DB2 databases can be accessed through any WWW browser that supports Version 2.0 of the HyperText Markup Language (HTML). This chapter discusses the DB2 World Wide Web Connection (DB2 WWW Connection) product and the different programming languages that enable developers to create Web applications for accessing DB2 databases. The creation and implementation of such applications is also discussed here.

#### **3.1 Overview**

Internet users are growing in number. More and more people access the World Wide Web (WWW) to find information they need. These people can be your customers, your employees, your colleagues, or anyone who needs information from your company that is stored on your DB2 databases.

With the DB2 WWW Connection product, it is possible to make your DB2 databases available to a user with any of the WWW browsers that are available today. Access to the DB2 databases is also possible by using Hypertext Markup Language (HTML) and Common Gateway Interface (CGI) scripts. However, the DB2 WWW Connection product provides a simpler and more complete interface into the DB2 databases, with higher levels of functionality than could be achieved through HTML and CGI scripts alone.

#### **3.1.1 DB2 World Wide Web Connection**

DB2 WWW Connection V1 is a product that allows users to create WWW applications that can access DB2 databases. It has the ability to pass variables from HTML to SQL and back. And you don′t need to make any change in the DB2 database structure.

Application developers who wish to access data in DB2 databases only have to write Structured Query Language (SQL) statements in *macro files* or CGI scripts and combine them with Hypertext Markup Language (HTML) to produce their applications.

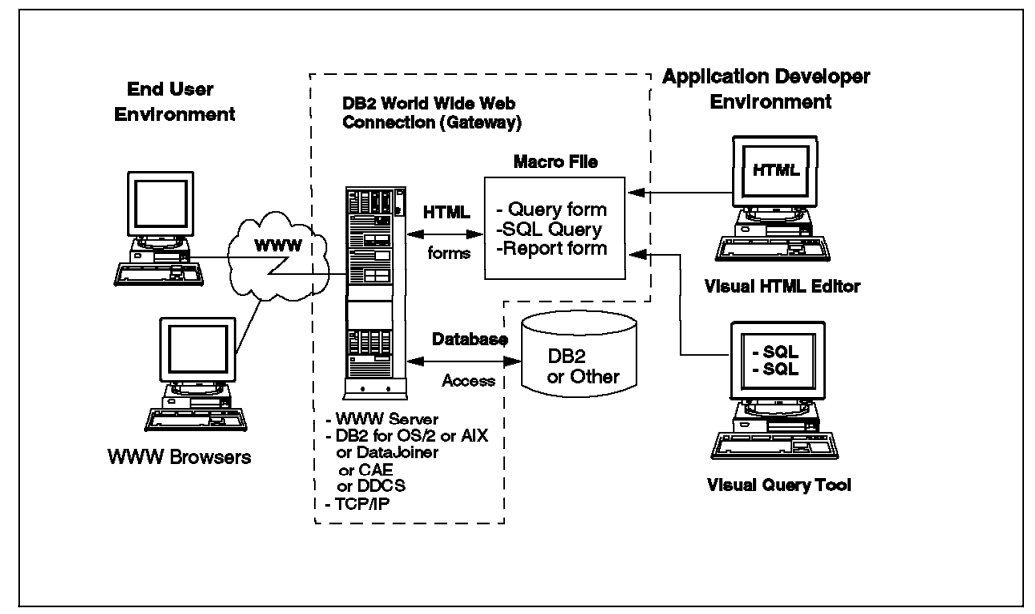

Figure 10. DB2 World Wide Web Connection

#### **3.1.2 Client/Server Environment**

DB2 WWW Connection can be used in two client/server environments:

• Two-tier

A two-tier client/server is an environment with a local WWW server on the same machine as the DB2 server. It can have one or more Web browser clients.

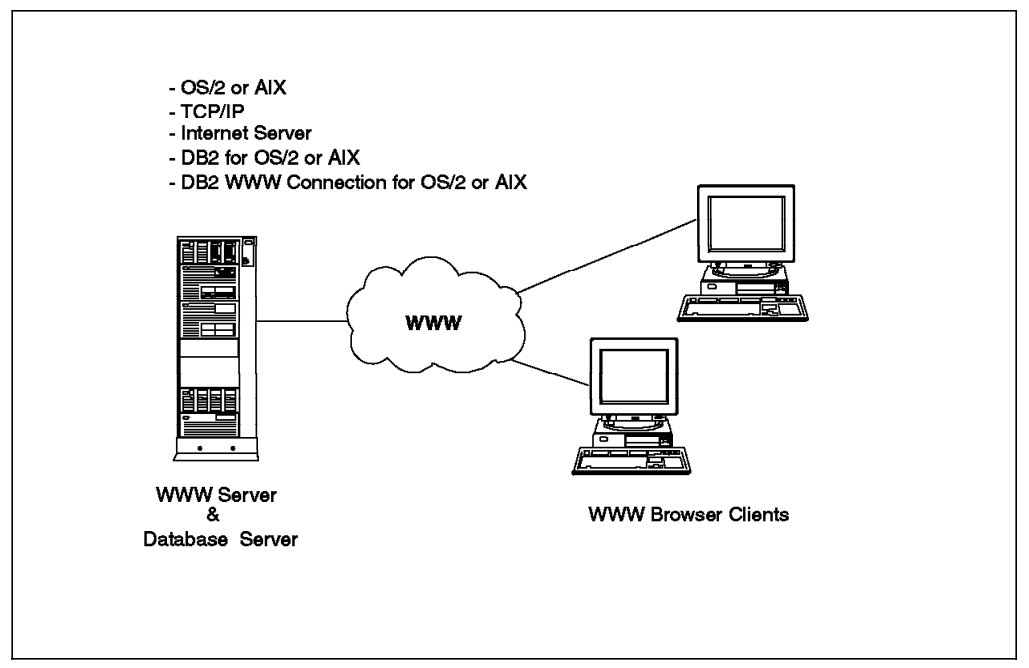

Figure 11. A Two-Ttier Client/Server Environment

• Three-tier

A three-tier client/server is an environment where a local WWW server with one or more WWW browser clients accesses remote DB2 servers.

Your WWW application can access DB2 data on the local WWW server as well as data on remote database servers connected with Distributed Database Connection Services (DDCS), Client Application Enabler (CAE) or DataJoiner. Using DataJoiner, your WWW application can even access Oracle, SYBASE or other relational and non-relational data sources.

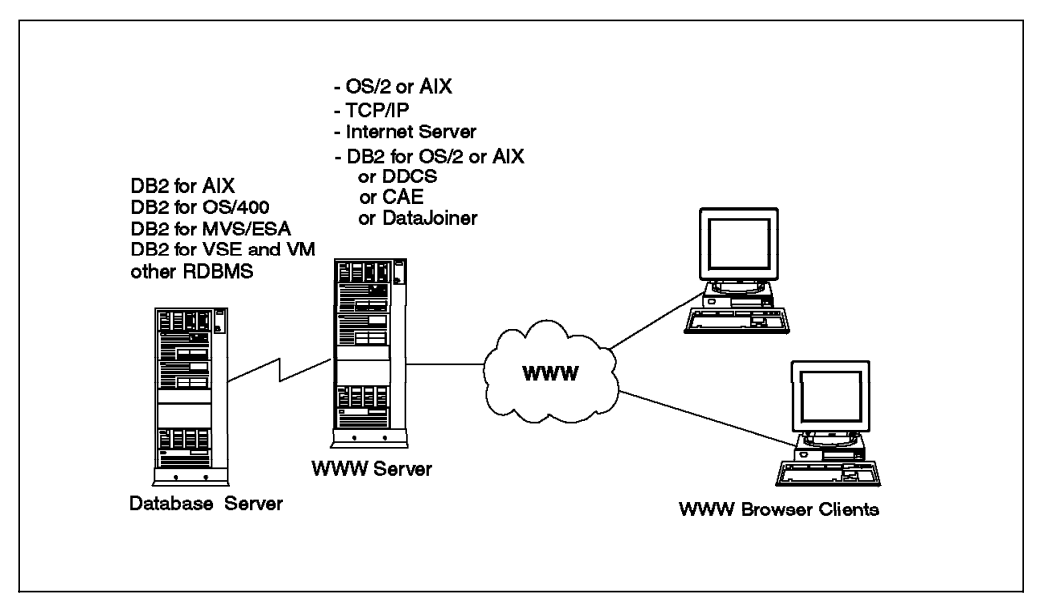

Figure 12. A Three-tier Client/Server Environment

#### **3.2 DB2 WWW Connection Installation**

DB2 WWW Connection distribution media contains the following files:

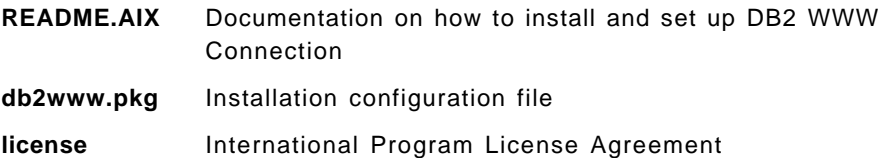

The product will be installed in the default directory, /usr/lpp/internet.

To install DB2 WWW Connection, you can use the System Management Interface Tool (SMIT).

 1. Make sure that you are logged on as root on the server where you wish to install the product.

Check it by submitting the following commands:

hostname; the result should be your server name.

whoami; the result should be root.

- 2. Type the following to begin: smit or smitty
- 3. You will now see the System Management screen. Place the cursor on Software Installation and Maintenance, and press **Enter**.

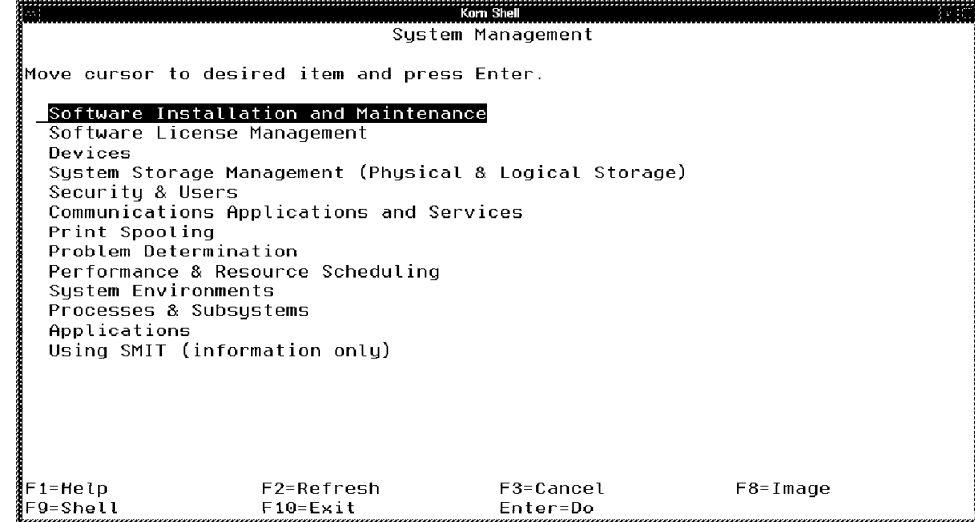

Figure 13. System Management Interface Tool Screen

 4. Choose **Install and Update Software** on the Software Installation and Maintenance screen.

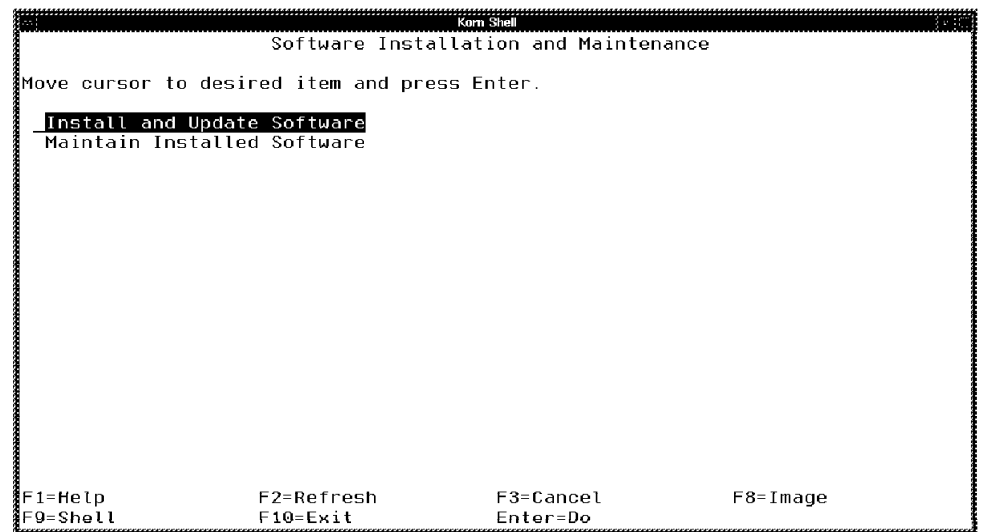

Figure 14. Software Installation and Maintenance Screen

 5. Choose **Install/Update Selectable Software (Custom Install)** on the Install and Update Software screen.
|          |                                                                                                    | Kom Shell                   | 8 P.C        |
|----------|----------------------------------------------------------------------------------------------------|-----------------------------|--------------|
|          |                                                                                                    | Install and Update Software |              |
|          | Move cursor to desired item and press Enter.                                                                |                             |              |
|          | Install Bundles of Software (Easy Install)                                                                  |                             |              |
|          | [Install/Update Selectable Software (Custom Install)]<br>Copu Software to Hard Disk for Future Installation |                             |              |
|          | List All Software on Installation Media                                                                     |                             |              |
|          | List All Problems Fixed by Software on Installation Media                                                   |                             |              |
|          | List User Instructions for Update Media                                                                     |                             |              |
|          | Clean Up After an Interrupted Installation                                                                  |                             |              |
|          |                                                                                                    |                             |              |
|          |                                                                                                    |                             |              |
|          |                                                                                                    |                             |              |
|          |                                                                                                    |                             |              |
|          |                                                                                                    |                             |              |
|          |                                                                                                    |                             |              |
|          |                                                                                                    |                             |              |
|          |                                                                                                    |                             |              |
|          |                                                                                                    |                             |              |
|          |                                                                                                    |                             |              |
| F1=Help  |                                                                                                    | F3=Cancel                   | $F8 = Imaqe$ |
| F9=Shell | $F10 = Exit$                                                                                                | Enter=Do                    |              |

Figure 15. Install and Update Software Screen

 6. Choose **Install Software Products at Latest Level** on the Install/Update Selectable Software (Custom Install) screen.

|                     |                                                                                                    | Kom Shell             |            |  |
|---------------------|----------------------------------------------------------------------------------------------------|-----------------------|------------|--|
|                     | Install/Update Selectable Software (Custom Install)                                                                                                    |                       |            |  |
|                     | ∦Move cursor to desired item and press Enter.                                                                                                    |                       |            |  |
|                     | Install Software Products at Latest Level<br>Install Bundles of Software<br>Install Fileset Updates by Fix<br>Install Additional Printer/Plotter Software<br>Install Additional Device Software<br>Install/Update From All Available Software |                       |            |  |
|                     |                                                                                                    |                       |            |  |
|                     |                                                                                                    |                       |            |  |
| F1=Help<br>F9=Shell | F2=Refresh<br>$F10 = Exit$                                                                                                    | F3=Cancel<br>Enter=Do | $F8=Image$ |  |

Figure 16. Install/Update Selectable Software (Custom Install) Screen

 7. Choose **Install New Software Product at Latest Level** on the Install Software Products at Latest Level screen.

|                 |                                                     | Korn Shell                                |               |
|-----------------|-----------------------------------------------------|-------------------------------------------|---------------|
|                 |                                                     | Install Software Products at Latest Level |               |
|                 | Move cursor to desired item and press Enter.        |                                           |               |
|                 | Install New Software Products at Latest Level       |                                           |               |
|                 | Update Currently Installed Software to Latest Level |                                           |               |
|                 |                                                     |                                           |               |
|                 |                                                     |                                           |               |
|                 |                                                     |                                           |               |
|                 |                                                     |                                           |               |
|                 |                                                     |                                           |               |
|                 |                                                     |                                           |               |
|                 |                                                     |                                           |               |
|                 |                                                     |                                           |               |
|                 |                                                     |                                           |               |
| ∦F1=Help        | F2=Refresh                                          | F3=Cancel                                 | $F8 = I mage$ |
| <b>F9=Shell</b> | $F10 = Exit$                                        | Enter=Do                                  |               |

Figure 17. Install Software Products at Latest Level Screen

 8. Now, as in Figure 18, type your input device name on the entry field, and press **Enter**. If you are not sure what devices are on your system, press **F4** to see a list of devices.

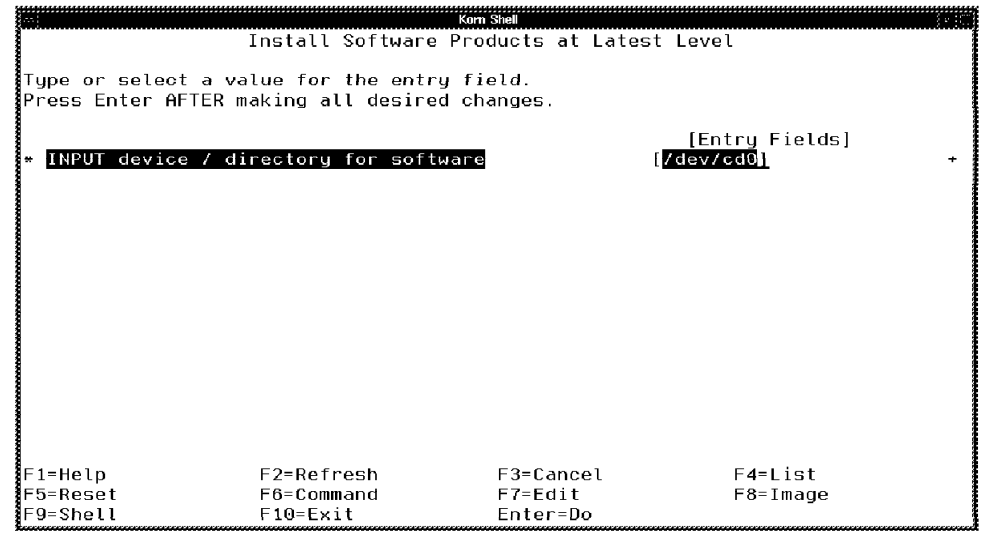

Figure 18. Install Software Products at Latest Level Screen

9. Position the cursor on SOFTWARE to install, and press **F4**.

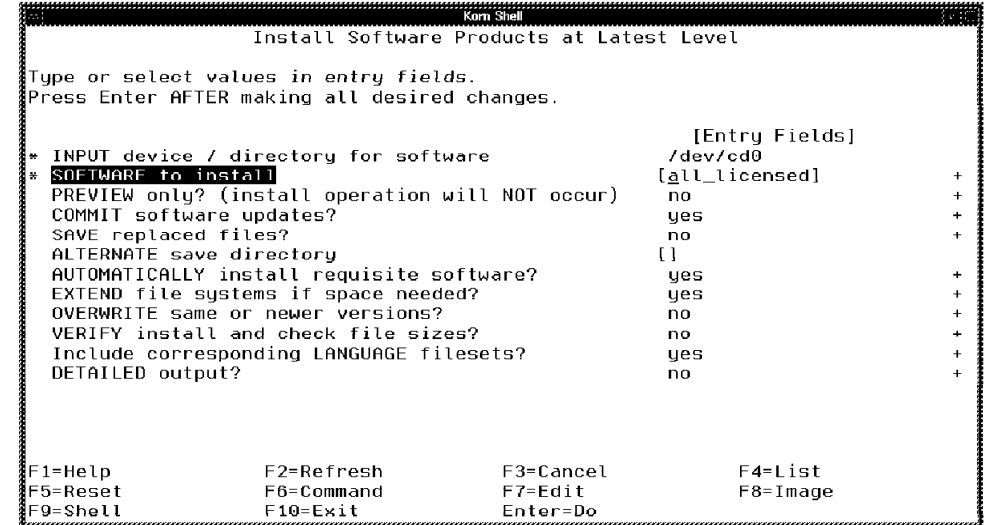

Figure 19. Install Software Products at Latest Level Screen

10. You will see a list of software to install. Select either:

**DB2 WWW Connection for DB2 Version 1** if you have DB2/6000 Version 1 or 1.2, or

**DB2 WWW Connection for DB2 Version 2** if you have DB2 for AIX Version 2 or higher.

To make a selection, position the cursor on the line you will choose, and press **F7**.

|        | Kom Shell                                                                                                 |  |
|--------|----------------------------------------------------------------------------------------------------|--|
|        | Install Software Products at Latest Level                                                                 |  |
| Тų     |                                                                                                    |  |
| ΙPη    | SOFTWARE to install                                                                                       |  |
| $\ast$ | Move cursor to desired item and press F7. Use arrow keys to scroll.<br>ONE OR MORE items can be selected. |  |
| 쓹      | Press Enter AFTER making all selections.                                                                  |  |
|        | <u> Ludwa Ludwa Ludwa</u>                                                                                 |  |
|        | $\sharp$ + = No license password required                                                                 |  |
|        | $\sharp$ \$ = License found                                                                               |  |
|        | $\sharp$   = No license found                                                                             |  |
|        | # @ = Currently installed                                                                                 |  |
|        | # The "all_licensed" filter will include filesets with "+" and "\$".                                      |  |
|        | $1.0.0.0$ db 2www<br>ALL                                                                                  |  |
|        | + 1.0.0.0 DB2 WWW Connection for DB2 Version 1                                                            |  |
|        | @ 1.0.0.0 DB2 WWW Connection for DB2 Version 2<br>$\rightarrow$ 1                                         |  |
|        | F1=Help<br>F2=Refresh<br>F3=Cancel                                                                        |  |
| IF 1   | F7=Select<br>$F10 = Exit$<br>$F8 = Image$                                                                 |  |
| lF5.   | Enter=Do<br>$7 =$ Find<br>n=Find Next                                                                     |  |
| ilF9   |                                                                                                    |  |

Figure 20. SOFTWARE to Install Screen

11. Press **Enter** to install the product you choose.

# **3.3 Setting Up DB2 WWW Connection**

This section describes the procedures needed to set up the DB2 WWW Connection product. We assume that the World Wide Web/Internet server is already configured and running on your system.

#### **3.3.1 Internet Server Parameters**

Before you continue, you will need to know the following environment information about your existing WWW server′s configuration.

- WWW server directory
- WWW server document directory
- WWW server image file directory
- WWW server CGI executable programs directory
- DB2 instance name

Table 4 shows the Internet server parameters defined for this example.

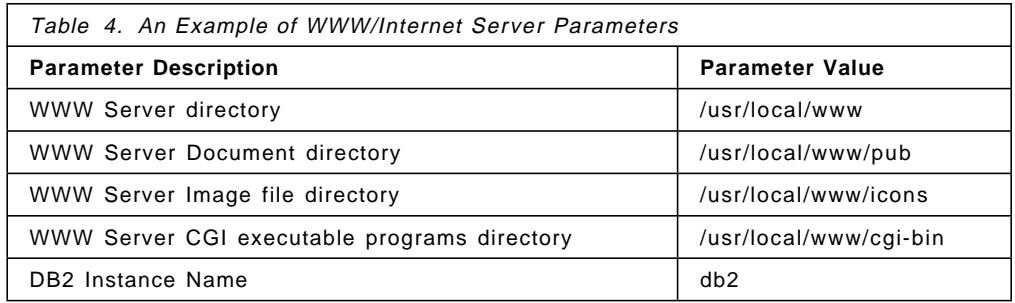

In section 3.3.2, "DB2 WWW Connection Configuration," we will use the values shown in Table 4.

#### **3.3.2 DB2 WWW Connection Configuration**

By default, your WWW server directory is set to /usr/lpp/internet/server\_root if you are using the IBM Internet Connection Server product. You can determine what your WWW server directory is by looking at the WWW server configuration file, which is normally /etc/httpd.conf. There, you will find the ServerRoot parameter which defines your WWW server′s root directory.

vi /etc/httpd.conf

```
  # @(#)53 1.9 src/web/etc/httpd.conf, web, web41C, 9535B 6/21/95 10:19:08
 #
 # COMPONENT NAME: web httpd.conf
 #
 # FUNCTIONS:
 #
 # ORIGINS: 10 26 27
 #
 # (C) COPYRIGHT International Business Machines Corp. 1995
 # All Rights Reserved
 # Licensed Materials - Property of IBM
 #
 # US Government Users Restricted Rights - Use, duplication or
 # disclosure restricted by GSA ADP Schedule Contract with IBM Corp.
 #
 #########################################################################
 #
 # Sample configuration file for httpd for running it
 # as a normal HTTP server.
 #
 # See:
 # <file://localhost/usr/lpp/internet/server_root/pub/ServerDocs/
 # index.html>
 #
 #########################################################################
 #
 # Set this to point to the directory where you unpacked this
        distribution, or wherever you want httpd to have its "home"
 #
 ServerRoot /usr/lpp/internet/server_root
 #
 # The default port for HTTP is 80; if you are not root you have
        to use a port above 1024; good defaults are 8000, 8001, 8080
 #
 Port 80
 #
 #
 UserId nobody
 GroupId nobody
```
Figure 21. Part of the WWW Server Configuration File

Figure 21 shows part of the /etc/httpd.conf file. The documentation with the IBM Internet Connection Server product contains sample configuration files for different types of server environments.

If your WWW server directory is not the default, /usr/lpp/internet/server\_root, then you will need to copy the following files to the new location. For this example, the server root directory is /usr/local/www.

- 1. Copy db2www and db2sql.bnd files to your WWW server CGI executable program directory.
	- cp /usr/lpp/internet/server\_root/cgi-bin/db2www \ /usr/local/www/cgi-bin
	- cp /usr/lpp/internet/server root/cgi-bin/db2sql.bnd  $\setminus$ /usr/local/www/cgi-bin
- 2. Copy db2www.ini and all htm files to your WWW server document root directory.
	- cp /usr/lpp/internet/server root/pub/db2www.ini \ /usr/local/www/pub
	- cp /usr/lpp/internet/server root/pub/\*.htm \ /usr/local/www/pub
- 3. Copy all icon files to your WWW server image directory.

cp /usr/lpp/internet/server root/icons/\*  $\setminus$ /usr/local/www/icons

 4. Create a tmplobs directory under your WWW server document directory, and make sure that your WWW server has the write access to this directory. The least access is 770.

mkdir /usr/local/www/pub/tmplobs

chmod 770 /usr/local/www/pub/tmplobs

So, if your WWW server was started by user ID nobody and groupid nobody (as defined in the /etc/httpd.conf file), the access list of the tmplobs directory should be at least:

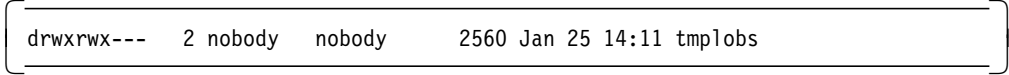

Figure 22. Access List of tmplobs Directory

 5. Create a macro directory under your WWW server CGI executable programs directory, and copy all .d2w files to this directory.

mkdir /usr/local/www/cgi-bin/MACRO

cp /usr/lpp/internet/db2www/macro/\*.d2w \ /usr/local/www/cgi-bin/MACRO

The file db2www.ini is the configuration file for DB2 WWW Connection. It contains three variables that are described as the following:

**MACRO PATH** Specifies the directory where the macro files exist

**BINDFILE** Specifies the location of the bind file for DB2 WWW Connection

**DB2INSTANCE** Specifies the DB2 instance name

Figure 23 contains a sample of the db2www.ini file.

```
  MACRO_PATH /usr/local/www/cgi-bin/MACRO
BINDFILE /usr/local/www/cgi-bin/db2sql.bnd
DB2INSTANCE db2
\sum
```
Figure 23. Sample of the db2www.ini File

# **3.4 Application Development**

Many people use the Hypertext Markup Language (HTML) to create WWW applications. HTML files can be written using any text editor, and they consist of markup tags used to tell the WWW browser how to display text or images.

An application created using HTML is a static application which will always display the same information until the source documents have been changed.

To access data in any database, we need an application that can run SQL statements dynamically. There are two ways to do so:

1. Using Macro Files

Using macro files, you are able to format the output from SQL queries and reports by using HTML and macro variables that contain the data returned by the SQL statement. The complete SQL command is dynamically built with the user input and then sent to the database. The query results are shown in a report form defined by the HTML markup.

2. Using CGI Scripts

CGI script is another way to develop a dynamic WWW application. These applications are dynamic because the results may change each time the script is executed. The script itself remains the same.

CGI script can be written using any language that the system supports, such as C/C++, Fortran or any UNIX shell.

Table 5 summarizes some characteristics of the two ways to access databases when using DB2 WWW Connection.

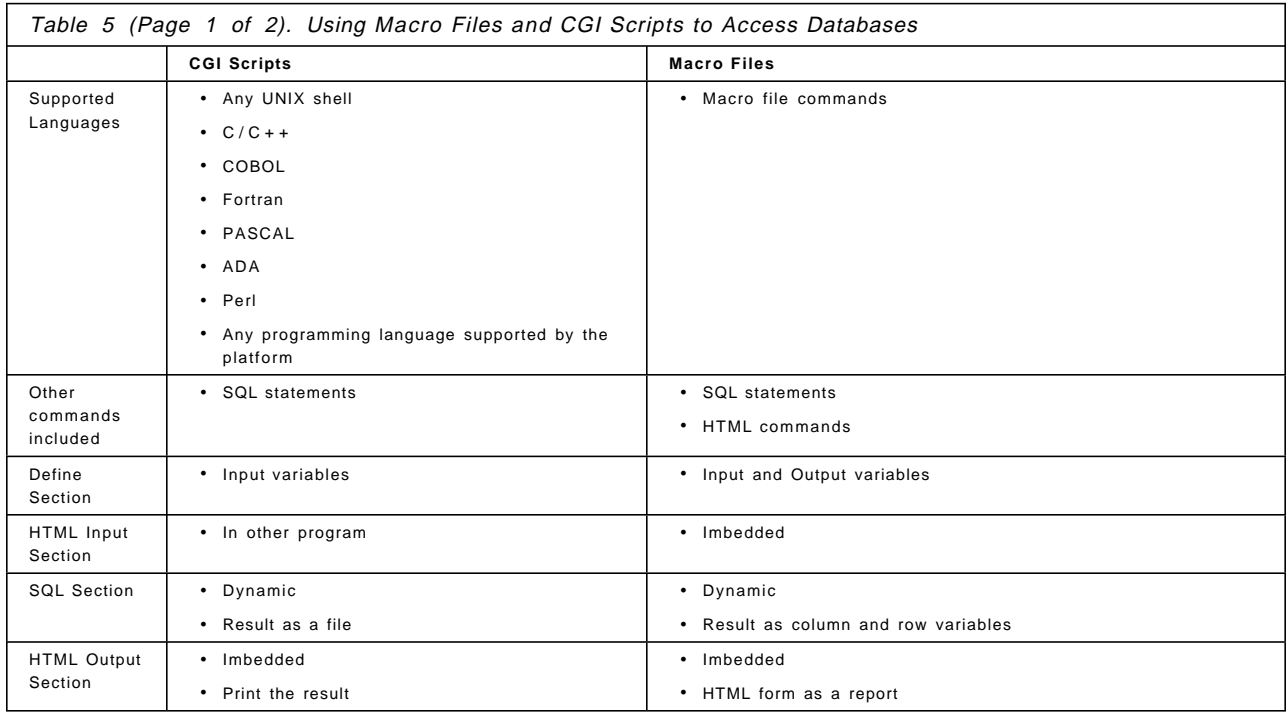

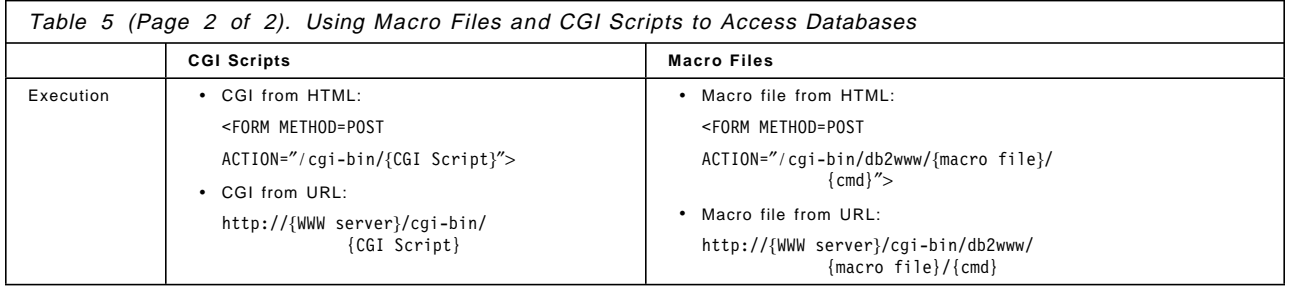

# **3.4.1 Macro Files**

Macro files are written by application developers to create WWW applications. All macro files should be located in a macro directory on the WWW server. This macro directory is usually a subdirectory of the CGI directory.

Macro files contain sections that are written using Hypertext Markup Language (HTML) and Structured Query Language (SQL).

These sections are:

1. DEFINE Section

This is used to define input and output variables in a macro file. Since the application will access data on a database, you should define at least the DATABASE variable.

2. SQL Section

You will use this section to write an SQL query. You can have many SQL sections, but each one can only contain one SQL query. Also, you can have SQL\_REPORT and SQL\_MESSAGE subsections.

3. HTML Input Section

In this section, you specify the HTML page used for the input of values needed to build the SQL query.

4. HTML Report Section

This section allows you to specify the format to be used for showing the query results. This section will execute SQL queries defined in each SQL section.

5. Comment Section

The comment section allows you to write a description of the macro file. This is recommended, but is optional.

You can find a macro file template in the directory:

/usr/lpp/internet/db2www/macro

There are two ways you can invoke macro files in HTML documents:

- Using an Anchor reference <a ref=http://{WebServer}/cgi-bin/db2www/{macro file}/{cmd}{?}</a>
- Using an HTML form

<form method={method} action=http://{WebServer}/cgi-bin/db2www/{macro file}/{cmd}{?} <sup>&</sup>gt; Where:

{WWW Server} is your WWW server address.

- {macro file} is any macro file written with a .d2w. This file should be saved in your macro directory.
- {cmd} can be input or report to indicate if the macro is to execute as an input form or execute the report section.
- {method} The method determines the way input data is sent to the CGI or macro. Two methods, get and post, are available. Input using the get method is appended after the ? in the URL and is limited to 256 characters. As this is a part of the URL, information such as the user ID and password will be display in the URL location field and stored in the WWW server′s log files. This can lead to serious security violations. The other method, post, sends URL information through standard input, which is not limited in size and does not suffer the security problems associated with the get method.

### **3.4.2 Handling Large Objects (LOBs)**

DB2 WWW Connection supports BLOBs, CLOBs and DBCLOBs data types to be queried from DB2 V2.1 databases. You have to consider limitations such as resources, special hardware and software requirements. Using LOBs can quickly consume resources because it is usually a big file. Some LOBs, such as an audio file, require special hardware and software installed on your machine in order to run.

LOBs resulting from an SQL query in a macro file will be saved in a file under a temporary directory named tmplobs. This directory is located under the WWW server′s root directory.

The first section of a LOB field in the DB2 WWW macro contains a file signature of its type; when DB2 WWW Connection recognizes the LOB, the extension is added to the temporary file so it can be displayed. If not, the temporary file must be renamed with the appropriate extension (See 3.6.3, "Using LOBs in a Macro File" on page 35).

Character Large Objects (CLOBs) are assigned a .txt extensions. For Binary Large Objects (BLOBs), bitmaps are recognized with a .bmp extensions, graphical image formats with .gif extensions, and tag image file formats with .tif extensions. Postscript is only identified when contained in BLOBs, not in CLOBs.

Other types are not recognized, and no extension is added.

#### **3.5 Security**

Security is one of the most important issues. We need to be sure that we share our data only with our intended audience. We can have different levels of security on DB2 WWW Connection applications:

• Authentication

Configure your WWW server configuration file, /etc/httpd.conf, to protect certain directories on your WWW server, including your DB2 server directories.

Use LOGIN and PASSWORD variables on the DB2 WWW Connection macro files to restrict access to any users. These variables are passed to DB2 for authentication at the table and column level.

• Encryption

Secured Sockets Layer (SSL) or Secured Hypertext Transfer Protocol (SHTTP) products can be used to protect authenticated user IDs/passwords and any document transferred.

• Firewall

IBM′s NetSP Firewall and other products can also be used.

## **3.5.1 Macro Files Without LOGIN and PASSWORD Variables**

As a relational database, DB2 has an authentication mechanism that uses user ID and password logins. We can use this authentication mechanism in DB2 WWW Connection applications.

Usually, there are user ID and password parameters in the WWW server configuration file, /etc/httpd.conf, with nobody specified for use as default values (see Figure 21 on page 21). When you run an SQL query to access a DB2 database using a DB2 WWW Connection macro file, you will use the user ID and group specified in the /etc/httpd.conf file as the default connection user ID and table schema.

This condition might result in some errors with your macro file if you have not taken this into account. Some typical errors include:

1. SQL0204N "NOBODY.tablename" is an undefined name

You have to use valid qualifiers to define your SQL query statement; otherwise NOBODY will be used as the default qualifier.

 2. SQL0551N "NOBODY" does not have the privilege to perform operation "SELECT" on object "tablename"

You have to grant select privilege to user nobody or any user who intends to execute this query. This is because the authentication of users is done at the time of execution.

You should never use a system administration user ID or the instance owner′s user ID as the default user ID or group ID.

# **3.5.2 Macro Files With LOGIN and PASSWORD Variables**

DB2 WWW Connection has some special variables. Two of them are used to apply the DB2 authentication mechanism:

- **LOGIN** specifies the user ID which accesses DB2 databases
- **PASSWORD** specifies the password associated with the LOGIN variable

If these two variables are used in the macro file, they will override any value on the user Id parameter in the WWW server configuration file, /etc/httpd.conf.

You will use LOGIN and PASSWORD variables in your macro file if you want to share your data only with certain people. Do the following to avoid possible errors.

• Use specific qualifiers for your tables in the macro file to avoid the SQL query being executed using LOGIN variables.

• Revoke SELECT privilege from public and user NOBODY. This will forbid people who do not have access to data to run the query.

### **3.6 Examples**

The following samples show you how to easily change your Korn shell scripts or write new ones in WWW browser presentations.

Figure 24 lists a Korn shell script that is intended to receive input data from the user and then build a query that will execute against a DB2 database. This script should have execute permission so that it may be used.

```
\sqrt{\frac{1}{\text{H} \cdot \text{lusr/bin}/\text{ksh}}}# Prompt for database name
 #
 echo ″″
 echo ″Enter database name : \c″; read dbname
 if \lceil "$dbname" != "" ]
 then
    # Prompt for User and Password
    #
    echo ″Enter User Name : \c″; read user
    if [ ″$user″ != ″″ ]
    then
       db2 connect to $dbname user $user
    else
       db2 connect to $dbname
    fi
 fi
 # Prompt for Table Name and/or Owner
 #
 echo ″″
 echo "Enter Table Name : \c"; read tname
 if [ "$tname" = "" ]; then tname='%'; fi
 echo "Enter Table Owner : \c"; read oname
 if [ "$oname" = "" ]; then oname='%'; fi
 # Run Query
 #
 db2 ″select \
      tabname TABLE, tabschema SCHEMA, colname COLUMN, \
      typename TYPE, length LENGTH \
      from syscat.columns \
      where tabname like UCASE('$tname%') and \
tabschema like UCASE(′ $oname%′)″ -
```
Figure 24. Access DB2 Databases from Korn Shell Scripts: dbcols

The results from executing this script can be seen in Figure 25 on page 28.

| Enter Database Name : sample<br>Enter User Name<br>: guest<br>Enter password for guest: |                                 |                                                 |                |                |  |  |  |
|-----------------------------------------------------------------------------------------|---------------------------------|-------------------------------------------------|----------------|----------------|--|--|--|
|                                                                                         | Database Connection Information |                                                 |                |                |  |  |  |
| $SQL$ authorization $ID = GUEST$<br>Local database alias                                |                                 | Database product = $DB2/6000 2.1.1$<br>= SAMPLE |                |                |  |  |  |
| Enter Table Name<br>Enter Table Owner                                                   | : db2                           | : employee                                      |                |                |  |  |  |
| TABLE                                                                                   | SCHEMA                          | COLUMN                                          | <b>TYPE</b>    | LENGTH         |  |  |  |
| <b>EMPLOYEE</b>                                                                         | DB2                             | <b>BIRTHDATE</b>                                | DATE           | 4              |  |  |  |
| <b>EMPLOYEE</b>                                                                         | DB <sub>2</sub>                 | BONUS                                           | DECIMAL        | 9              |  |  |  |
| <b>EMPLOYEE</b>                                                                         | DB <sub>2</sub>                 | COMM                                            | DECIMAL        | $\overline{9}$ |  |  |  |
| <b>EMPLOYEE</b>                                                                         | DB <sub>2</sub>                 | <b>EDLEVEL</b>                                  | SMALLINT       | $\overline{c}$ |  |  |  |
| <b>EMPLOYEE</b>                                                                         | DB <sub>2</sub>                 | <b>EMPNO</b>                                    | CHARACTER      | 6              |  |  |  |
| <b>EMPLOYEE</b>                                                                         | DB <sub>2</sub>                 | FIRSTNME                                        | <b>VARCHAR</b> | 12             |  |  |  |
| <b>EMPLOYEE</b>                                                                         | DB <sub>2</sub>                 | HIREDATE                                        | DATE           | 4              |  |  |  |
| <b>EMPLOYEE</b>                                                                         | DB <sub>2</sub>                 | J0B                                             | CHARACTER      | 8              |  |  |  |
| <b>EMPLOYEE</b>                                                                         | DB <sub>2</sub>                 | LASTNAME                                        | <b>VARCHAR</b> | 15             |  |  |  |
| <b>EMPLOYEE</b>                                                                         | DB <sub>2</sub>                 | MIDINIT                                         | CHARACTER      | 1              |  |  |  |
| <b>EMPLOYEE</b>                                                                         | DB <sub>2</sub>                 | PHONENO                                         | CHARACTER      | 4              |  |  |  |
| <b>EMPLOYEE</b>                                                                         | DB <sub>2</sub>                 | SALARY                                          | DECIMAL        | 9              |  |  |  |
| <b>EMPLOYEE</b>                                                                         | DB <sub>2</sub>                 | <b>SEX</b>                                      | CHARACTER      | $\,1$<br>3     |  |  |  |
| <b>EMPLOYEE</b>                                                                         | DB <sub>2</sub>                 | WORKDEPT                                        | CHARACTER      |                |  |  |  |
| 14 record(s) selected.                                                                  |                                 |                                                 |                |                |  |  |  |

Figure 25. Sample Output from the dbcols Shell Script

# **3.6.1 CGI Scripts Example**

The following sample shows you how to call a CGI script from an HTML file. Using both files, you can access data in the DB2 databases from any WWW browser.

To test this sample, write and save the lsdbcols.html file, shown in Figure 26 on page 29, to your WWW server document directory. Also, write and save lsdbcols.pp, shown in Figure 27 on page 30, in your WWW server CGI executable programs directory; then input the following:

```
http://{WWW server}/lsdbcols.html
```
This is the HTML file that defines the input form and calls the CGI script to run a query.

```
  <HTML> 1
 <TITLE>DATABASE 2 for AIX, List Columns</TITLE>
 <CENTER><H1>List Columns for Table(s)</H1></CENTER>
 <HR>
 <P>Complete the following. If no database is selected then
 the ″SAMPLE″ database will be used.
 <FORM METHOD=POST ACTION=″ / cgi-bin/lsdbcols″> 2
 <PRE> 3
      Database Name_: <INPUT TYPE=TEXT NAME=dbname VALUE=SAMPLE LENGTH=8></INPUT>
      User Name : <INPUT TYPE=TEXT NAME=user LENGTH=8></INPUT>
      User Password_: <INPUT TYPE=PASSWORD NAME=passwd LENGTH=8></INPUT>
 <B>NOTE: Enter both User Name and Password or leave both fields blank.</B>
      Owner/Schema__: <INPUT TYPE=TEXT NAME=oname LENGTH=8></INPUT>
      Table Name____: <INPUT TYPE=TEXT NAME=tname LENGTH=8></INPUT>
      <INPUT TYPE=SUBMIT VALUE=″Run Query″> <INPUT TYPE=RESET VALUE=″Reset Query″>
 </PRE></FORM>
 </BODY><!---------------------------------------------------------------------->
 <CENTER><AUTHOR> 4
 <P>Any comments should be sent to <A HREF=mailto:rusconi@austin.ibm.com>
 Frank Rusconi</A>.
 <P>Last Update:
 Fri Jan 19 16:13:54 CST 1996
 </AUTHOR></CENTER>
 </HTML>
```
Figure 26. Access DB2 Databases from WWW Browsers Using CGI Scripts: lsdbcols.html

**1** You have to define the title and headers for the form window.

2 Select the method you wish to use for the URL, post or get. Write the CGI script file name that will be executed; remember that this file must be in the cgi-bin directory and made executable with 755 mode.

**3** This section contains all the input fields. These can be text fields, list boxes, select buttons, or any other definition that HTML allows.

4 You may also add some references to be linked directly from your form; these may include other HTML documents or executable programs.

Figure 27 on page 30 lists the CGI file called from lsdbcols.html, which is used to run the SQL queries.

```
\begin{array}{ccc} \hline \text{#}1/\text{usr/bin/ksh} & & \ \hline \end{array}# Set up DB2 environment
 . ˜db2/sqllib/db2profile
 # Read in options
 read INPUT_LINE
 echo "Content-type: text/html" 2
 echo ″″
 echo ″<CENTER><H1>DB2 Query - Results</H1></CENTER>″
 echo ″<HR>″
 echo "<PRE>" 3
 # Prompt for Database
 #
 dbname=echo $INPUT_LINE | /usr/bin/awk -F′&′ ′{ print $1 }′
 dbname=echo $dbname | cut -d= -f2
 if \int "$dbname" = "" ]; then dbname="sample"; fi
 # Prompt for User and Password
 #
 user=echo $INPUT_LINE | /usr/bin/awk -F′&′ ′{ print $2 }′
 user=echo $user | cut -d= -f2
 if [ ″$user″ != ″″ ]
 then
         passwd=echo $INPUT LINE | /usr/bin/awk -F'&' '{ print $3 }'
         passwd=echo $passwd | cut -d= -f2
         db2 connect to $dbname user $user using $passwd
 else
         db2 connect to $dbname
 fi
 # Prompt to Table Name and/or Owner
 #
 oname=echo $INPUT_LINE | /usr/bin/awk -F′&′ ′{ print $4 }′
 oname=echo $oname | cut -d= -f2
 oname=″$oname%″
 tname=echo $INPUT_LINE | /usr/bin/awk -F′&′ ′{ print $5 }′
 tname=echo $tname | cut -d= -f2 | tr -d '\r'
 tname=″$tname%″
 # Run Query 4
 #
 db2 ″select tabname TABLE, tabschema SCHEMA, colname COLUMN,
            typename TYPE, length LENGTH from syscat.columns
      where tabname like UCASE(′ $tname′) and
            tabschema like UCASE(′ $oname′)″
 echo ″</PRE>″
 exit 0
\left[\frac{1}{2}\right]
```
Figure 27. Access DB2 Databases from WWW Browsers Using CGI Scripts: lsdbcols.pp

In this section, you set up the environment. You can run the db2profile (include its path) to set up default instance, user ID, password, and command options. Other shell environment variables could be set.

2 To define title and headers for the query results window, you can use HTML markup.

8 You must read all the input text fields into variables that will be used to define the query statement.

4Finally, you enter the SQL query command. It may contain references to some or all of the variables you read before.

Figure 28 shows what the HTML screen will look like when you run the CGI script sample above.

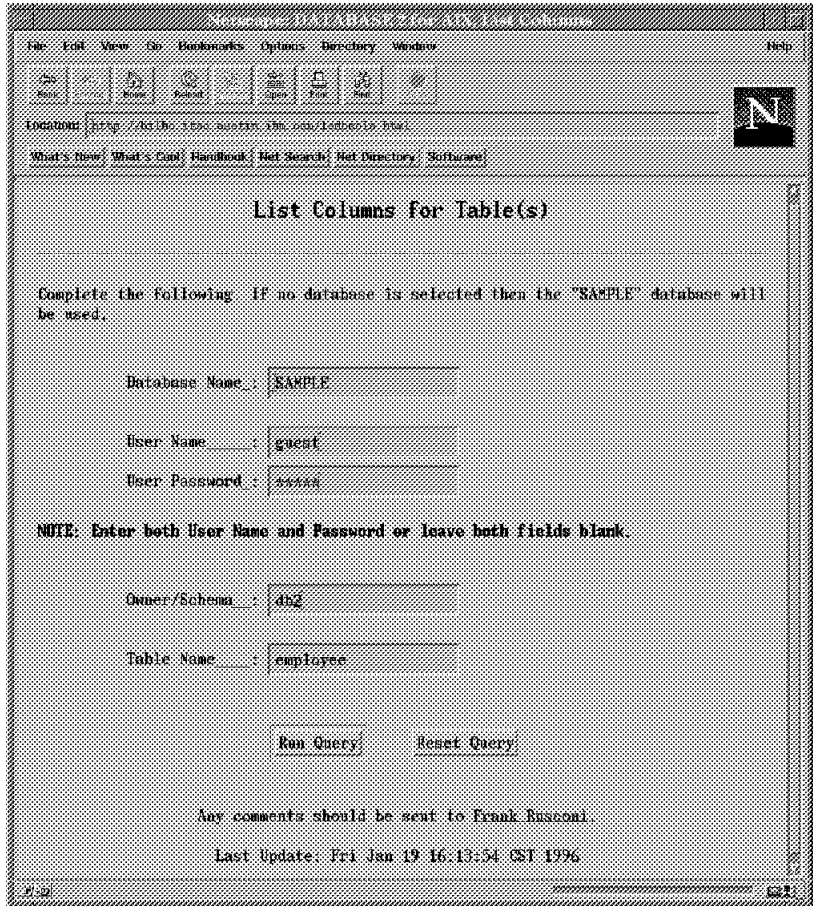

Figure 28. HTML Input Form Used By lsdbcols.html

The output of the query running on lsdbcols.pp is shown in Figure 29 on page 32.

| Home<br>P.                                                                                                    |                                 | tarattan Aresa Arabia serie saaksa saa saasaa tenakala<br>WAS NOW WAYS COOL HANDOOK THE SPACE MEETING SUITANE |                      |         |
|----------------------------------------------------------------------------------------------------|---------------------------------|----------------------------------------------------------------------------------------------------|----------------------|---------|
|                                                                                                    |                                 | DB2 Query - Results                                                                                           |                      |         |
|                                                                                                    |                                 |                                                                                                    |                      |         |
|                                                                                                    | Uatabase Connection Information |                                                                                                    |                      |         |
|                                                                                                    |                                 |                                                                                                    |                      |         |
| Database product                                                                                                    |                                 | $-0.22$ 6000 $2.1.1$                                                                                          |                      |         |
| SOL authorization ID<br>Local database allas                                                                                                    |                                 | $=$ GHEST<br><b>SAMPLE</b>                                                                                    |                      |         |
|                                                                                                    |                                 |                                                                                                    |                      |         |
|                                                                                                    | <b>SCHELL</b>                   | COLUCH                                                                                                    | TYPE                 | LENGTH  |
|                                                                                                    | <b>BR2</b>                      | <b>BIRTHDATE</b>                                                                                              | DATE                 | 4       |
|                                                                                                    | DBL.                            | <b>BONIES</b>                                                                                                 | BECTIAL              | ŋ       |
|                                                                                                    | BR2                             | COMM                                                                                                    | BECIMAL              | ÿ       |
|                                                                                                    | BR.                             | <b>EM.EVEL</b>                                                                                                | <b>SMALL LIFE</b>    | Ż       |
|                                                                                                    | BB2.                            | <b>EMPNO</b>                                                                                                  | <b>CHARACTER</b>     | š       |
|                                                                                                    | <b>IRGE</b>                     | FIRSTNAE                                                                                                    | VARCHAR              | 12      |
|                                                                                                    | BB2.                            | HIREBAIE                                                                                                    | BATE:                | ¥,      |
|                                                                                                    | <b>Mar</b>                      | 308                                                                                                    | CHARACTER            | s       |
|                                                                                                    | $_{\rm BB2}$                    | <b>LASTMAME</b>                                                                                               | VARCHAR              | 15      |
|                                                                                                    | 0 <sub>2</sub>                  | KEDENET                                                                                                    | <b>CHARACTER</b>     | 1       |
|                                                                                                    | 882                             | PHONEMO<br>SALARY                                                                                             | CHARACTER<br>BECIMAL | 4<br>ÿ. |
| TABLE<br><b>EMPLOYEE</b><br>EMPLOYEE<br>EMPLOTER<br><b>EMPLOYEE</b><br>EMPLOYEE<br>ENPLOYEE<br>EMPLOYEE<br>ENPLOYEE<br><b>EMPLOYEE</b><br><b>ENPLOYEE</b><br>EMPLOYEE<br>ENPLOYEE<br><b>ENPLOYEE</b> | <b>BB2</b><br><b>THEF</b>       | SEX.                                                                                                    | <b>CHARACTER</b>     | ï       |

Figure 29. Output from CGI Script

# **3.6.2 DB2 WWW Macro Example**

This example shows the input form that requires you to enter values that will then be used to perform an SQL query. Once you submit the query, the results will be returned as a HTML document.

To run this macro file, write and save it under your WWW macro directory, and input the following in the URL:

http://{WWW server}/cgi-bin/db2www/lsdbcols.d2w/input

```
  %HTML_INPUT{
 <HTML><TITLE>DATABASE 2 for AIX, List Columns</TITLE> 1
 <CENTER><H1>List Columns for Table(s)</H1></CENTER>
 <HR>
 <P>Complete the following. If no database is selected then the ″SAMPLE″
 database will be used.
 <FORM METHOD=POST ACTION=″ / cgi-bin/db2www/lsdbcols.d2w/report″>2
 \langlePRE> 3
      Database Name_: <INPUT TYPE=TEXT NAME=DATABASE VALUE=SAMPLE LENGTH=8></INPUT>
     User Name_____: <INPUT TYPE=TEXT NAME=LOGIN LENGTH=8></INPUT>
     User Password_: <INPUT TYPE=PASSWORD NAME=PASSWORD LENGTH=8></INPUT>
 <B>NOTE: Enter both User Name and Password or leave both fields blank.</B>
     Owner/Schema__: <INPUT TYPE=TEXT NAME=oname LENGTH=8></INPUT>
     Table Name____: <INPUT TYPE=TEXT NAME=tname LENGTH=18></INPUT>
       <INPUT TYPE=SUBMIT VALUE=″Run Query″> <INPUT TYPE=RESET VALUE=″Reset Query″>
                                                         4
 </PRE>
 </FORM>
 </BODY>
 <!---------------------------------------------------------------------->
 <CENTER><AUTHOR> 5
 <P>Any comments should be sent to <A HREF=mailto:rusconi@austin.ibm.com>
 Frank Rusconi</A>.
 <P>Last Update:
 Wed Jan 24 09:38:32 CST 1996
 </AUTHOR></CENTER>
 </HTML>
 %}
 %SQL{ 6
 SELECT tabname TABLE, tabschema SCHEMA, colname COLUMN,
       typename TYPE, length LENGTH
 FROM syscat.columns
 WHERE tabschema like ucase(′ $(oname)%′) AND
       tabname like ucase('$(tname)%')
 %SQL_REPORT{ 7
 <H2>SQL Report Results</H2>
 <TABLE BORDER WIDTH=″100%″>
 <TH>$(N1)<TH>$(N2)<TH>$(N3)<TH>$(N4)<TH>$(N5)
 %ROW\{8
 <TR><TD>$(V1)<TD>$(V2)<TD>$(V3)<TD>$(V4)<TD>$(V5)
 %}
 </TABLE>
 %}
 %}
 %HTML_REPORT{ 9
 %EXEC_SQL
 \%\frac{1}{2}
```
Figure 30. Sample DB2 WWW Macro: lsdbcols.d2w

**1** This line defines the header of the WWW page used in the application. All is written using standard HTML.

2 This line calls the macro file 1sdbcols.d2w, for a report form. We are using the POST method because it′s safer than GET (See 3.4.1, "Macro Files" on page 24).

**8** This part is used to input the values needed to build a query. We are using LOGIN and PASSWORD variables to pass them to DB2. If a user leaves them blank, DB2 will take the user ID specified in the WWW server configuration file as a user ID login to DB2.

4 This line will show two buttons on the WWW page screen. One has "Run Query" text on it and the other has "Reset Query" text. If a user clicks on the Run Query button, the query will be submitted to DB2. And if a user clicks on Reset Query, the value of the variables will be set to default values.

5 In this part, we write any text as comments or reference.

All the above parts,  $\blacksquare$ ,  $\blacksquare$ ,  $\blacksquare$ ,  $\blacksquare$  and  $\blacksquare$ , create the HTML input section.

**6** This part is used to write an SQL query. You can use standard SQL query statements. DB2 WWW Connection V1 supports SELECT, INSERT, DELETE, and UPDATE SQL statements.

**7** This part is used to customize how the query results will look on the screen in HTML format. In this case, we are using tables to list the selected records. N1, N2, ... N5 are variables which are set by the system. The value of these variables are the names of columns selected in the SQL query. Nn is valid only inside the SQL Report section.

8 Part of SQL Report subsection is the Row subsection. In this subsection, we define how each row returned by the SQL query will be displayed. We use  $\sqrt{ }n$ variables which are also variables set by the system. The value of V1, V2, ... V5 will change each time a new row is retrieved. These variables are valid only inside a Row subsection.

6, 7 and 8 are the SQL Section, while SQL\_REPORT is a subsection. If you don′t have an SQL\_REPORT subsection, selected records will be shown in a default table with column names at the top.

You can also have an SQL\_MESSAGE subsection that allows the customization of error and warning messages in SQL statements.

If you have more than one SQL section in a macro file, name them like this:

%SQL(Statement1){....... %SQL(Statement2){.......

**2** The HTML Report section is where the query is executed. If you have more than one SQL Section in your macro file, specify their names in the EXEC\_SQL line:

%EXEC\_SQL(Statement1) %EXEC\_SQL(Statement2)

You can define how your WWW screen looks in the HTML Report Section by using standard HTML. For example, you can give a new title, new header, some comments and references, or icons that are different from the input page (defined in HTML Input section).

Not all the sections mentioned in 3.4.1, "Macro Files" on page 24 are used. Some of them are optional, and if you use them or not depends on your application design. Also, the order in which you write each section doesn′t need to be the same as this sample. You can write them in any order. Logically, the HTML Input section will be read first. After variables are submitted by a user, the application calls the URL written in the ACTION field, as shown in  $\overline{2}$ , which is usually the HTML Report section. The HTML Report section then executes the SQL query and shows the result on its defined form.

Figure 31 is the output screen from running the above macro file. The input screen is the same as the CGI script sample which can be seen in Figure 28 on page 31.

|          | <b>SQL Report Results</b> |                  |                  |        |
|----------|---------------------------|------------------|------------------|--------|
| TABLE    | SCHENA                    | COLUMN           | TYPE             | LENGTH |
| EMPLOYEE | DB2                       | <b>BIRTHDATE</b> | DATE             | ą      |
| EHPLOYEE | DB2.                      | <b>BOAUS</b>     | DECIEAL          | Э      |
| ENPLOYEE | DB <sub>2</sub>           | <b>COMM:</b>     | DECIMAL          | ij,    |
| ENPLOYEE | TE2                       | ERLEVEL.         | SMALLINI         | ä      |
| EXPLOYEE | DB2                       | EEPNO            | CHARACTER        | Ÿ.     |
| EMPLOYEE | DP2                       | <b>FIRSTMEE</b>  | VARCHAR          | 82     |
| EHPLOYEE | DR2                       | <b>HIREDATE</b>  | DATE             | Ä      |
| ENPLOYEE | DB2                       | 10E              | CHARACTER        | š      |
| EMPLOYEE | DR2                       | <b>LASTMANTS</b> | VARCHAR          | 815    |
| EXPLOYEE | 102                       | KIDINIT          | CHARACTER        | £.     |
| EHPLOYEE | DB2                       | PHONENO          | <b>CHARACTER</b> | Ä      |
| EXPLOYEE | DB <sub>2</sub>           | SALARY           | DECEMAL          | Ķ,     |
| EXPLOYEE | DB2                       | SEX.             | CHARACTER        | ÿ.     |
| EXPLOYEE | DP2                       | WORKDEPT         | CHARACTER        | à.     |

Figure 31. Output Screen from Macro File Sample

# **3.6.3 Using LOBs in a Macro File**

The following sample shows you how to work with LOBs stored in DB2 databases and how to present them in a WWW browser application.

```
  %define DATABASE=″sample″
 %{qemp.d2w Query database to find out employee information.
 %}
 %define{te=″employee″
            tq=″db2″
            tp=″emp_photo″
            tr=″emp_resume″
            docroot="/usr/local/www/pub"
            move=%exec ″mv $(docroot)$(V5) $(docroot)$(V5).txt″
 %}
 %SQL{
 select e.empno, e.firstnme, e.lastname, p.picture,
          r.resume from $(tq).$(te) e, $((tq).$(tp) p, $((tq).$(tr) rwhere e.empno=p.empno and e.empno=r.empno and
          e.firstnme =ucase(′ $(InputName)′) and
          p.photo format = 'gif' and r.resume format = ' ascii' 2
 %SQL_REPORT{
 %ROW\overline{\overline{S}}$(move)
 <FORM METHOD=″POST″ ACTION=″ / cgi-bin/db2www/qemp.d2w/report″>
 <PRE>Employee No. : $(V1)
   First Name : $(V2)
     Last Name : $(V3)
          Photo :
 \langle P \rangle \langle N6 \rangle \langle N4 \rangle \langle 9 \rangle \langle 1 \rangle \langle 1 \Resume : <a href="\gamma(V5).txt">Click here to read \gamma(V3)'s resume</A>
 <br> </PRE>
 <INPUT TYPE=″submit″ VALUE=″UPDATE RECORDS″>
 <INPUT TYPE=″reset″ VALUE=″RESET VALUES″>
 </FORM>%}
 %}
 %SQL_MESSAGE{
 100 :″<strong>WARNING</strong>:
 No employees were found that met your search criteria.<p>": continue
 %}
 %}
 %HTML_INPUT{
 <TITLE>DB2 WWW Customer Information Query</TITLE>
 <FORM METHOD=″POST″ ACTION=″ / cgi-bin/db2www/qemp.d2w/report″>
 <CENTER><H1>EMPLOYEE QUERY FORM</H1></CENTER>
 <hr> <PRE>
 Employee Name : <INPUT TYPE=″text″ NAME=″InputName″ SIZE=30 VALUE=″DOLORES″>
 </PRE> <HR>
 <INPUT TYPE=″submit″ VALUE=″QUERY″> <INPUT TYPE=″reset″ VALUE=″RESET″>
 </FORM><P>
 %}
 %HTML_REPORT{
 <TITLE>DB2 WWW Information Results</TITLE>
 <P><H1>EMPLOYEE DATA</H1><P>
 %EXEC_SQL
 < P> < HR\{\%}\}\left\lfloor \frac{2}{\sqrt{2}} \right\rfloor
```
Figure 32. Using LOBs from DB2 Databases in <sup>a</sup> Macro File: qemp.d2w

**1** First, you have to define the directory where the temporary file for LOBs will be saved docroot="/usr/local/www/pub". Then rename the file with the correct extension according to its type move=%exec ″mv \$(docroot)\$(V5) \$(docroot)\$(V5).txt″

2 Now, build the query statement matching the column with the variable name defined before (the select for the CLOB field must be in the fifth position in the query columns).

3In the report form, you can use a specific viewer for each data type, <IMG  $SRC = \frac{1}{2}$  (V4) $\frac{1}{2}$  in case of pictures, or let the browser define which kind of data it will present based on the file extension, <a href="\$(V5).txt">.

Everything else works as it was explained in 3.6.2, "DB2 WWW Macro Example" on page 32.

The following figures show the result of running the above macro file. The first screen is Figure 33. And if you click on the sentence **Click here to read QUINTANA**′**s resume**, you will have the resume text as seen in Figure 34 on page 38.

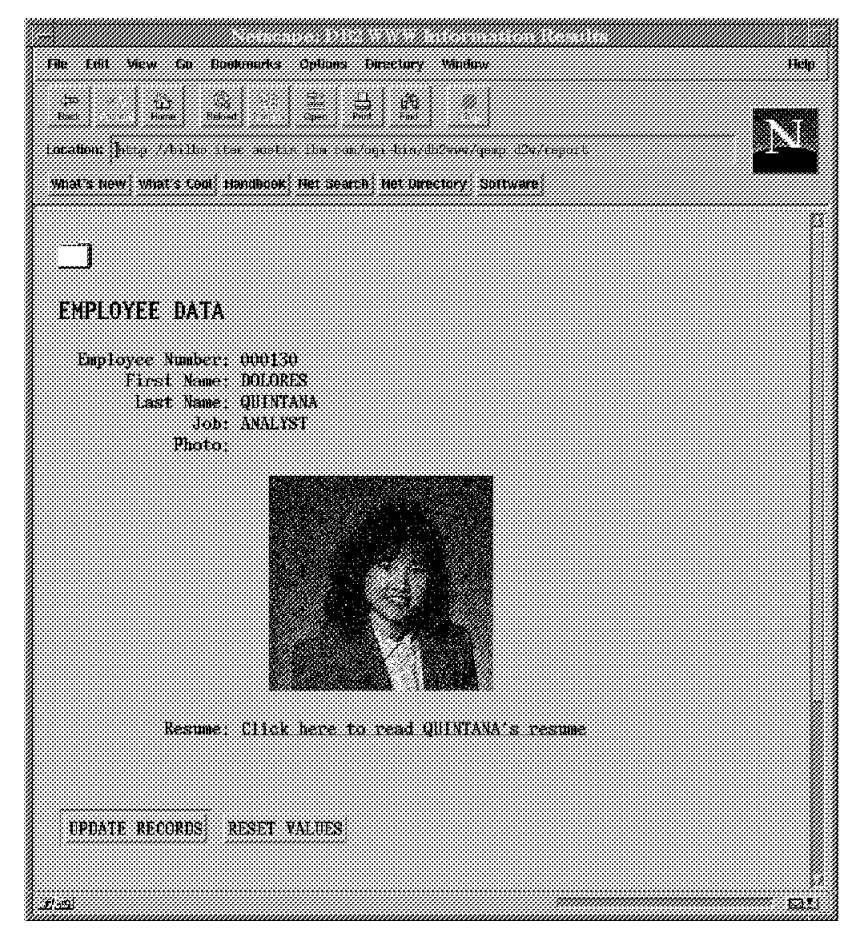

Figure 33. First Screen Resulting from the qemp.d2w Macro File

| 扭曲                          | THA MEM TA BOOKHANG ONIONS DIRECTORY<br><b>Taneros</b>                | HE  |
|-----------------------------|-----------------------------------------------------------------------|-----|
| ana.<br>Kana<br>P.          | Ýά                                                                    |     |
|                             | tarahan darin 1963ko 200 metan dan mengendakan                        |     |
|                             | WAR'S New: WAR'S Cool: Handhook, Tel: Search: Net Directory: Software |     |
|                             |                                                                       |     |
| Resume: Delores M. Ouintana |                                                                       |     |
| Personal Information        |                                                                       |     |
| Address:                    | 1150 Eclinton Ave                                                     |     |
| Phone:                      | Mellonville, Idaho X3725<br>12081-875-9933                            |     |
| Birthdate:                  | September 15, 1925                                                    |     |
| Sex:<br>Marital Status:     | Female.<br>Married                                                    |     |
| le rokt                     | 5.21                                                                  |     |
| teleht:                     | 120 1bs.                                                              |     |
| Department Information      |                                                                       |     |
| Employee Number:            | 000130                                                                |     |
| Dent Number                 | 001                                                                   |     |
| Manager:<br>Postfion:       | Sally Awan<br>Analyst                                                 |     |
| Phone:                      | 12091-385-4578                                                        |     |
| Hire Bate:                  | 1971-07-28                                                            |     |
| Education                   |                                                                       |     |
| 1985.                       | Math and English, B.A.                                                |     |
|                             | Adelphi University                                                    |     |
|                             |                                                                       |     |
| 3 19                        | ,,,,,,,,,,,,,,,,,,,,,,,,,,,,,,,,,,,,,,                                | Ю., |

Figure 34. Second Screen Resulting from the qemp.d2w Macro File Shows the Resume

# **Chapter 4. Call Level Interface**

There are several ways to write applications to access DB2 databases. This chapter discusses writing applications using the DB2 Call Level Interface (DB2 CLI), which is provided in DB2 Version 2. The discussion includes information about DB2 CLI, how to write the application, what should be considered when writing applications using CLI, and some examples. The full listing of the code fragments found in this chapter have been included in Appendix A, "Sample Applications" on page 143.

## **4.1 Overview**

DB2 Call Level Interface (DB2 CLI) is a callable SQL interface for the DB2 family of database servers. It provides an alternative way to access DB2 Common Server databases by using SQL statements through function calls instead of using embedded SQL in the application. The advantage in using DB2 CLI is that you do not have to precompile the application, as is required by embedded SQL. Your application will be more portable since it does not depend on any particular precompiler. This is because DB2 CLI applications use a common access package provided with any DB2 for Common Server product. These differences are discussed in further in 4.1.1, " Differences between DB2 CLI and Embedded SQL."

To access a database, you code function calls with the DB2 CLI to invoke dynamic SQL statements. DB2 CLI will pass the SQL statements to the database manager for processing. When coding your application, you need to consider the data types used in the transactions, the results and deal with error handling. These areas are covered throughout this chapter.

### **4.1.1 Differences between DB2 CLI and Embedded SQL**

DB2 CLI and Embedded SQL applications are different in the following ways:

• A DB2 CLI application does not need to be precompiled or bound. It uses a standard set of functions to execute SQL statements at run time.

This is the most important difference because this makes the DB2 CLI application independent of any particular database product. You do not need to recompile or bind your DB2 CLI application to access different DB2 databases.

- DB2 CLI generates required cursors automatically, instead of having to explicitly declare the cursor as required in Embedded SQL applications.
- DB2 CLI does not use the open statement. Executing a SELECT statement will automatically open a cursor.
- DB2 CLI allows the use of parameter markers in the SQLExecDirect() function. This is the equivalent of the EXECUTE IMMEDIATE statement in Embedded SQL.
- DB2 CLI uses the SQLTransact() function call to issue a COMMIT or ROLLBACK statement.
- DB2 CLI manages environment handles, connection handles and statement handles. Detailed information about these handles is discussed in 4.2, " Writing DB2 CLI Applications" on page 41.

• DB2 CLI uses SQLSTATE values defined by the X/Open SQL common applications environment specification. This ensures the application will get consistent message handling across different database servers.

DB2 CLI is suited for creating applications in a client/server environment in which the target database is not known when the application is built. It is also well suited for applications that require portability, since they do not need to be precompiled.

DB2 CLI also supports multiple connections to multiple databases or multiple connections to the same database, since each connection may have its own commit scope. This can be achieved because DB2 CLI does not need to use application controls, such as SQLDA and SQLCA, which are typically associated with Embedded SQL applications. DB2 CLI allocates and controls the necessary data structures and provides a handle for referencing them. This enables DB2 CLI to create multi-threaded applications where each thread can have its own connection and a separate commit scope to any other connections or threads.

One consideration when using the DB2 CLI interface is that DB2 CLI applications do not use static SQL. Static SQL is a statement that is fully known at precompile time. In contrast to static SQL, a dynamic SQL statement is not fully known until run time. Only embedded applications will use static SQL.

You may decide to use static SQL in your application because it has the following characteristics:

- Static SQL may have better performance than dynamic SQL because dynamic SQL needs more processing time, and the preparation step of dynamic SQL may cause additional network-traffic at run time.
- In using static SQL, users do not need to have access to the data objects (such as tables, views, columns, and so on). Instead, the authorization of the objects are associated with a package and validated at the package binding time. The privileges of the person who performs the binding of the application will be used when other users execute it. Other users only need the execute privilege for the static package.

You might already know the SQL statement and use the SQLExecute() function to pass the complete SQL statement to the database in a DB2 CLI application. This will not provide you with any of the features of static SQL because the statement is still dynamic since access plans and optimization will still need to be performed at run time.

In some cases, you may need both the advantages of using static SQL and DB2 CLI. This can be achieved because DB2 CLI applications can call stored procedures on the server that may contain static SQL. How to use stored procedures in a DB2 CLI application is discussed in 4.4.7, "Stored Procedures" on page 84.

### **4.1.2 Supported Environments**

To create and use DB2 CLI applications, we need both of the following:

1. The development tools

DB2 CLI development support is included with DB2 Software Developer′s Kit (DB2 SDK) products, which consists of the necessary header files, link libraries, and documentation required to develop both Embedded SQL and

DB2 CLI applications. You can develop the application using DB2 SDK installed on a DB2 server or on a DB2 client workstation.

2. The runtime

DB2 server products and DB2 Client Application Enabler (DB2 CAE) products support the runtime for DB2 CLI application. The CAE is included as a component of the SDK product.

Figure 35 shows an example of an OS/2 environment that uses DB2 CLI applications. Developers use DB2 SDK for OS/2 to write DB2 CLI applications that run under OS/2. Users can use either DB2 CAE for OS/2 or DB2 for OS/2 to run the application. This application can access data on DB2 for OS/2, DB2 for AIX or any other DB2 for Common Server. And if you use Distributed Database Connection Services (DDCS), the application can also access DB2 for OS/400, DB2 for MVS/ESA, DB2 for VSE and VM servers, or any Distributed Relational Database Architecture (DRDA) servers.

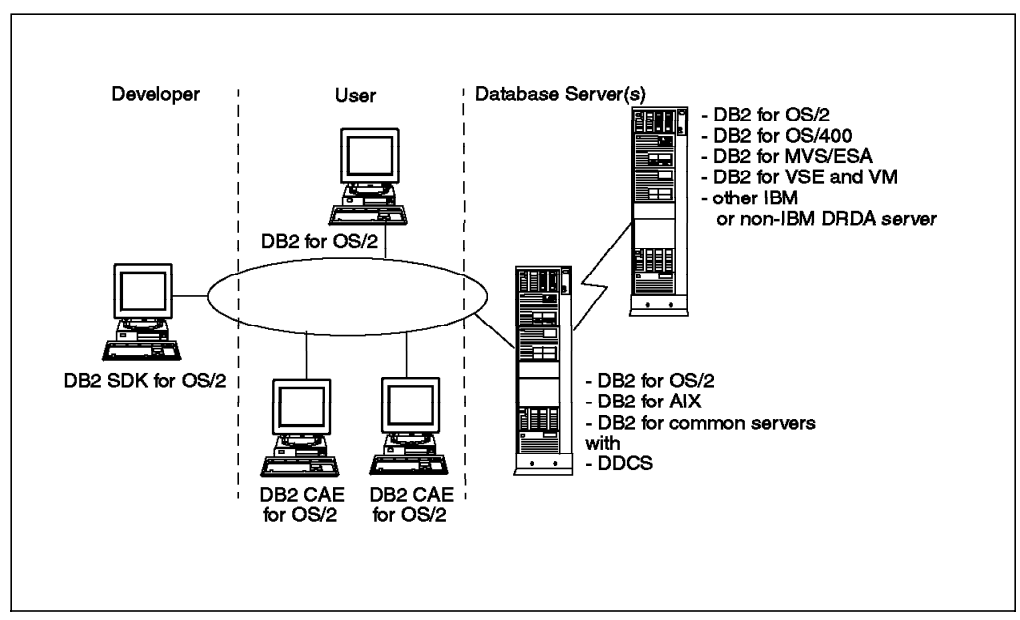

Figure 35. Example of <sup>a</sup> DB2 CLI Environment

### **4.2 Writing DB2 CLI Applications**

Basically, a DB2 CLI application consists of sets of tasks. Each task is carried out by calling one or more DB2 CLI functions.

In this section, we discuss the basic tasks that apply to all DB2 CLI applications. There are also general tasks, such as handling diagnostic messages, which occur throughout an application.

For further reference on the topics covered in this chapter, you should refer to Call Level Interface Guide and Reference - for common servers.

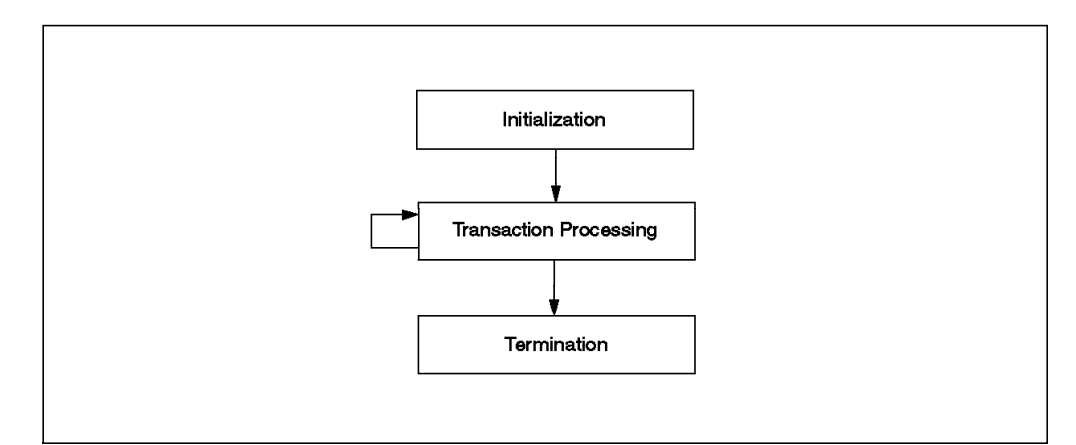

Figure 36. Basic Tasks in <sup>a</sup> DB2 CLI Application

As shown in Figure 36, the basic tasks in a DB2 CLI application are:

- 1. Initialization
- 2. Transaction Processing
- 3. Termination

Before discussing each task, there is an important term that is used in DB2 CLI, and that is the term "handle."

A handle is a variable that refers to a data object controlled by DB2 CLI. By using handles, DB2 CLI applications do not have to allocate and manage global variables or data structures, such as the SQLDA or SQLCA, as used in the Embedded SQL interfaces.

There are three types of handles:

- **Environment Handle** refers to the data object that contains information regarding the global state of the application, such as attributes and connections.
- **Connection Handle** refers to a data object that contains information associated with a connection to a particular database, such as connection options, general status information, transaction status, and diagnostic information. An application requires a connection handle for each concurrent connection to a database server.
- **Statement Handle** refers to the data object that contains information associated with the execution of a single SQL statement, such as statement options, dynamic parameters, cursor information, bindings for dynamic arguments and columns, result values, and status information. Each statement handle is associated with a connection handle.

# **4.2.1 Initialization and Termination**

The initialization task allocates and initializes the environment and connection handles, while the termination task will free the allocated handles.

An environment handle must be allocated before a connection can be allocated. To allocate an environment handle, we use SQLAllocEnv(). To free it, we use SQLFreeEnv().

A connection handle is allocated by calling SQLAllocConnect() and freed by calling SQLFreeConnect().

You have to allocate more than one connection handle in an application if the application uses concurrent connections to a single database. This is because each connection needs its own connection handle.

Figure 37 shows a conceptual view of Initialization and Termination tasks.

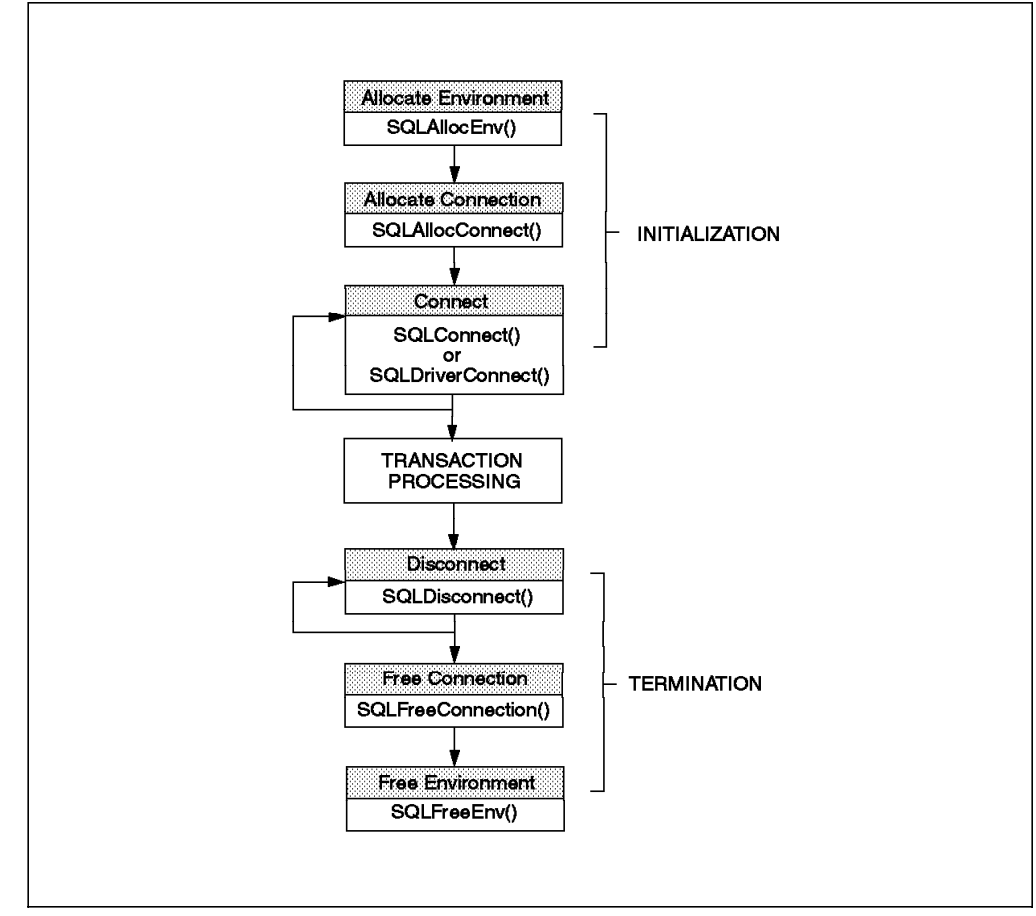

Figure 37. Conceptual View of Initialization and Termination tasks

### **4.2.2 Transaction Processing**

Transaction Processing is the main task of a DB2 CLI application. It passes SQL statements to DB2 CLI in order to query or modify the data.

Transaction Processing consists of the following five steps:

- 1. Allocating Statement Handle(s)
- 2. Preparation and Execution of SQL Statements
- 3. Processing Results
- 4. Commit or Rollback
- 5. Freeing Statement Handle(s)

Figure 38 on page 44 shows each function associated with the above steps.

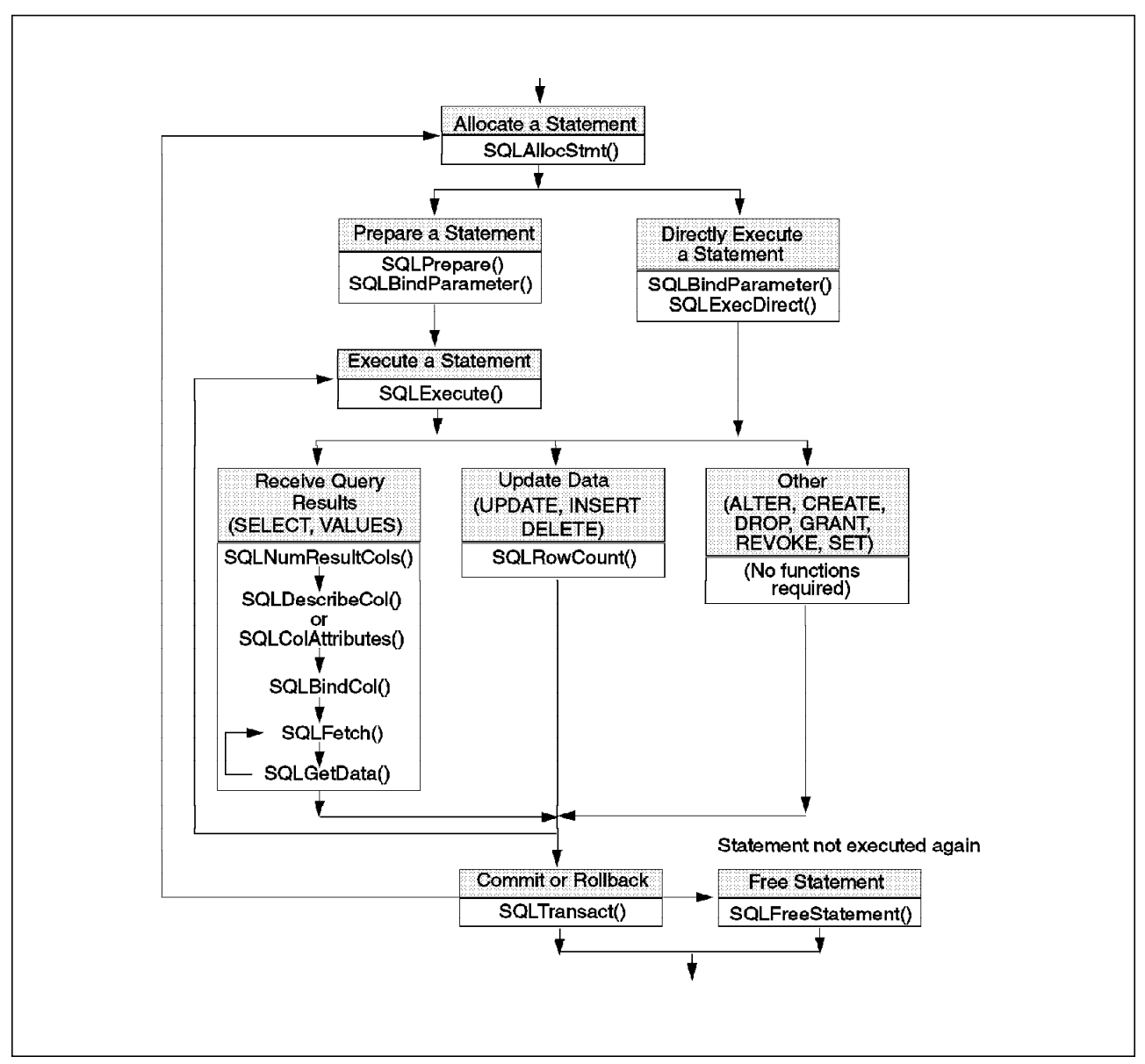

Figure 38. Transaction Processing Task

#### **Allocating Statement Handle(s)**

Before executing an SQL statement, an application needs to allocate a statement handle. A statement handle is allocated by calling the SQLAllocStmt() function.

#### **Preparation and Execution**

There are two available methods that can be used in this step:

1. Prepare then Execute:

In this method, the preparation of a statement is split from the execution. We use this method when the statement is going to be executed repeatedly, and the application needs information about the columns in the result set (a set of row(s) and/or column(s) resulting from a query) before the statement is executed. Using this method, we do not have to prepare the same statement more than once.

2. Execute Direct:

In this method, we combine the preparation and execution steps into a single step. We use this method when the statement is going to be executed only once, and the application does not need the information about the columns in the result set before the statement is executed. Using this method, we do not need to call two functions to execute the statement.

The functions used in each method are shown in the Figure 38 on page 44.

Either the Prepare then Execute or Execute Direct method support the use of parameter markers in an SQL statement. A Parameter marker is a marker used to indicate the position of an application variable that will be used in an SQL statement when the statement is executed. This function is similar to the use of host variables in an Embedded SQL application. The application must bind an application variable to each parameter marker used in the SQL statement by calling the SQLBindParameter() or SQLSetParam() functions. The parameter markers are indicated by "?" characters in the SQL statement and are referenced sequentially from left to right. For example, if you define an SQL statement with two parameter markers:

SELECT tabname, tabschema, colname, typename, length \ from syscat.columns where tabname = ? and tabschema = ?

Then you need to call the SQLBindParameter() function for each parameter marker to be bound, as shown below:

SQLBindParameter(hstmt, 1, SQL\_PARAM\_INPUT, SQL\_C\_CHAR, SQL\_CHAR, 10, 0, table\_name.s, 10, SQL\_NULL\_DATA );

SQLBindParameter(hstmt, 2, SQL\_PARAM\_INPUT, SQL\_C\_CHAR, SQL\_CHAR, 10, 0, table schem.s, 10, SQL NULL DATA );

#### **Processing Results**

An SQL statement in a DB2 CLI application may be one of the following types:

1. Processing Query Statement (SELECT, VALUES)

To retrieve rows resulting from a query statement, a DB2 CLI application generally uses the following steps:

a. Describe the structure of the result set, number of columns, column types, and lengths

If the statement is generated by the application, it might not use this step since the application may know the structure of the result set and the data types of each column.

But if the statement is generated at run time, the application needs to know the information about the number of columns, the names and data types of each column in the result set. This information can be obtained by calling SQLNumResultCols(), SQLDescribeCol() SQLColAttributes() after preparing or executing the statement.

b. Bind application variables to columns to receive the data

To bind an application variable to a column in the result set, we use SQLBindCol(). This allows the application to retrieve data on a column directly into an application variable on the next call of SQLFetch(). You need to call SQLBindCol() for each column to be retrieved. You can also use this function to determine the C data type to be used in the application variable.

This step is optional since an application does not bind any columns when it needs to retrieve columns of large amounts of data in pieces. In this case, the application uses SQLGetData().

 c. Repeatedly fetch the next row of data and receive it into the bound variables

In this step, the application calls SQLFetch() to fetch the first or next row of the result set. If the application has determined the C data type to be used in the application variable in the SQLBindCol(), data conversion from SQL data types to C data types occurs here.

d. Retrieve columns that were not previously bound

This step is also an optional step. This step is used when the application does not bind columns. The function used is SQLGetData(), and the application needs to call this function for each fetch by using SQLFetch(). As in SQLBindCol(), you can also specify the C data type to be used for the resulted data.

2. Processing UPDATE, INSERT and DELETE Statements

There is no action needed in processing the results of modifying data statements, such as UPDATE, INSERT and DELETE, other than the normal check for diagnostic messages. You do not have to call any functions to get the structure of a result set, bind application variables to columns or fetch data. This is because there is no data returned from these statements. You may only need to call only the SQLRowCount() function which is used for obtaining the number of rows affected by the SQL statement.

If the statement is a positioned UPDATE or DELETE, it requires the use of a cursor, that is, a pointer to a row in the result table of an active query statement. In DB2 CLI applications, the cursor name is automatically generated when calling SQLAllocStmt(). To use this cursor in a positioned UPDATE or DELETE, we call the SQLGetCursorName() function.

3. Processing Other Statements

Other statements that are not queries or modifying data statements, such as CREATE, ALTER, GRANT, and REVOKE, do not need further action other than the normal check for diagnostic messages.

#### **Commit or Rollback**

DB2 CLI supports two types of commit mode: auto-commit and manual-commit. The default commit mode is auto-commit, but we can switch between auto-commit and manual-commit in an application by calling the SQLSetConnect() function.

Table 6 on page 47 summarizes the difference between auto-commit and manual-commit.

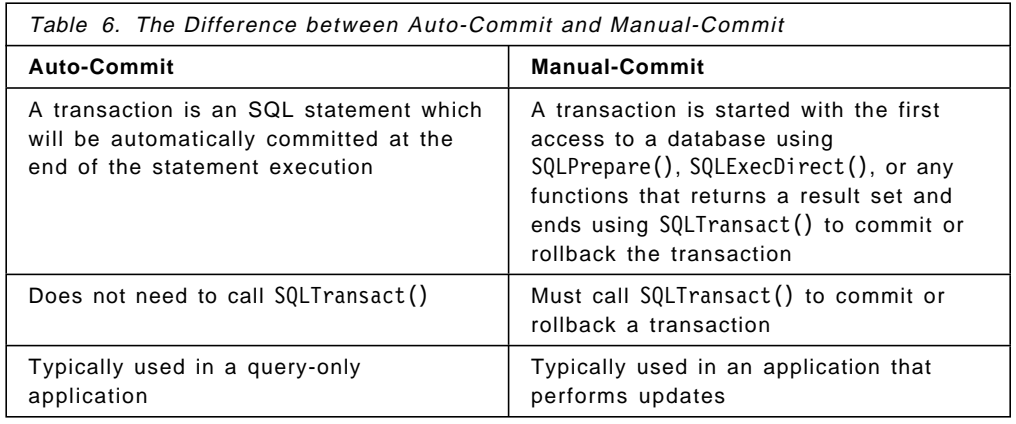

#### **Freeing Statement Handle(s)**

This step is used to end processing for a particular statement handle. The function called is SQLFreeStmt(). We call this function when the statement is not going to be executed again. It will do one or more of the following:

- Unbind all columns of the result set
- Unbind all parameter markers
- Close any cursors and discard any pending results
- Drop the statement handle and release all associated resources

# **4.2.3 Diagnostics and Error Handling**

Diagnostic information is used to handle warning and error conditions generated within a DB2 CLI application by calling a CLI function. DB2 CLI provides two levels of diagnostic:

1. Return Codes

The execution of a CLI function causes one or more conditions to be raised. The basic result of the execution is indicated by a code that is returned by the called function.

Table 7 below lists all possible return codes that might be generated by a DB<sub>2</sub> CLI function.

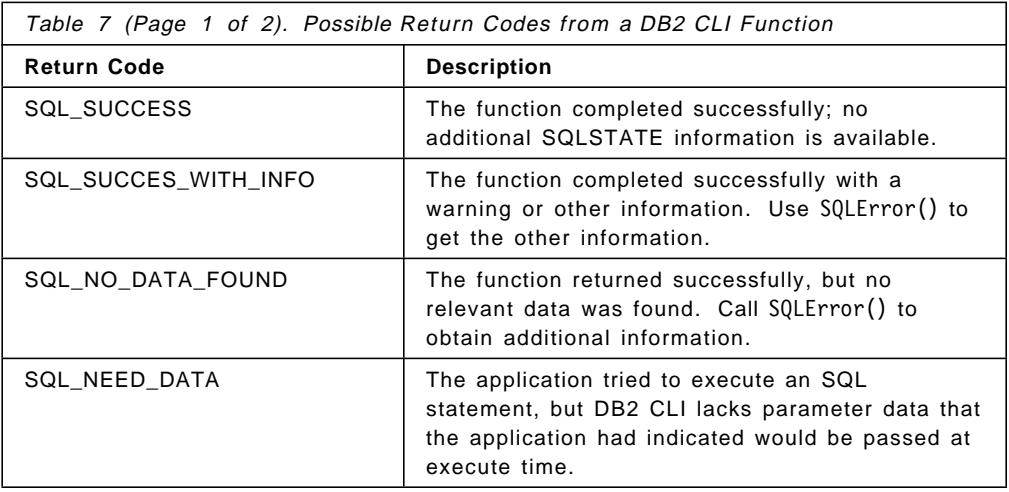

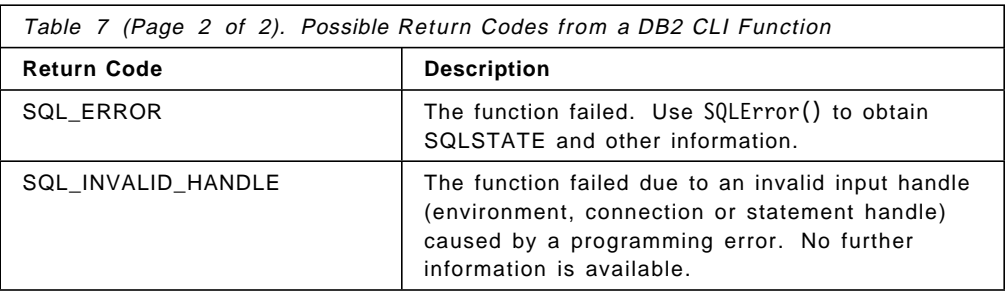

#### 2. Detailed Diagnostics

Detailed diagnostics can be accessed by calling one of the following:

- SQLError() which provides diagnostic information associated with the most recently invoked DB2 CLI function for a particular statement, connection or environment handle. The information returned by SQLError() consists of a standardized SQLSTATE, native error code and a text message.
- SQLGetSQLCA() which provides SQLCA associated with the preparation and execution of an SQL statement, fetching data or closing a cursor.

DB2 CLI provides a standard set of SQLSTATE values defined by the X/Open SQL CAE specification. This means that the application will receive consistent message handling across different database servers (usually different database servers have different diagnostic message codes).

Figure 39 shows the use of Return Code after calling an SQLConnect() function. And when it does not return SQL\_SUCCESS, it will call SQLError() function to get additional information about the error.

```
  rc = SQLConnect(hdbc, dbname, SQL_NTS, uid, SQL_NTS, pwd, SQL_NTS);
 if (rc != SQL_SUCCESS) {
    printf("--- ERROR while connecting to database : %s ---\n", dbname);
    while (SQLError(henv, hdbc, hstmt, sqlstate, &sqlcode, buffer,
                  SQL_MAX_MESSAGE_LENGTH + 1, &elength) == SQL_SUCCESS){
           printf(″ SQLSTATE: %s\n″, sqlstate);
           printf(″Native Error Code: %ld\n″, sqlcode);
           printf(″%s \n″, buffer);
    };
    return (SQL_ERROR);
    } else {
           printf("\n--- Connected to database : %s ---\n\n", dbname);
    \};
\frac{1}{2}
```
Figure 39. Return Code and Detailed Diagnostic Sample

Figure 40 on page 49 shows the result of calling SQLError() when using the sample code listed in Figure 39.

```
  Enter Database Name : sampler
 Enter User Name : db2
 Enter Password for db2 : db2
 --- ERROR while connecting to database : sampler ---
         SQLSTATE: 08001
 Native Error Code: -1013
 [IBM][CLI Driver] SQL1013N The database alias name or database name
″SAMPLER″ could not be found. SQLSTATE=42705 -
```
Figure 40. Information Returned from Calling SQLError() Function

### **4.2.4 Data Types and Data Conversion**

In writing DB2 CLI applications, we have to deal with both SQL data types used by the database management service (DBMS) and C data types used in the application. When calling DB2 CLI functions, the application must match C data types to SQL data types when transferring data between the DBMS and the application.

To meet the above requirement, DB2 CLI:

- Provides symbolic names for the various data types
- Manages the transfer of data between the DBMS and the application
- Converts data when required (for example, converts a C character string to an SQL INTEGER type)

Before DB2 CLI performs the data transfer between the DBMS and the application, we have to identify the source, the target, or both data types by calling the SQLBindParameter(), SQLBindCol() or SQLGetData() functions. These functions use the symbolic type names. Table 8 on page 50 lists the SQL data types in :orrespondence with its Symbolic Data Types and Default C Symbolic Data Types.

An explanation for each column in the table is as follows:

- 1. The **SQL Data Type** column contains the SQL data type as it appears in the SQL DDL CREATE statement. The SQL data type is dependent in the DBMS.
- 2. The **Symbolic SQL Data Type** column contains a SQL symbolic name. The Symbolic SQL Data Type is defined as an integer value which is used by various functions to identify the SQL data types listed in the SQL Data Type column.
- 3. The **Default C Symbolic Data Type** column contains the C symbolic name, which is also defined as an integer value. The symbolic names are used by various functions to indicate the C data types of the application variables. We can indicate the C data types by explicitly specifying them in the arguments of a function or by specifying SQL\_C\_DEFAULT in the arguments, which will tell DB2 CLI to take the default C data types based on the SQL data type of column. For example, the default C data type of SQL\_DECIMAL is SQL\_C\_CHAR.

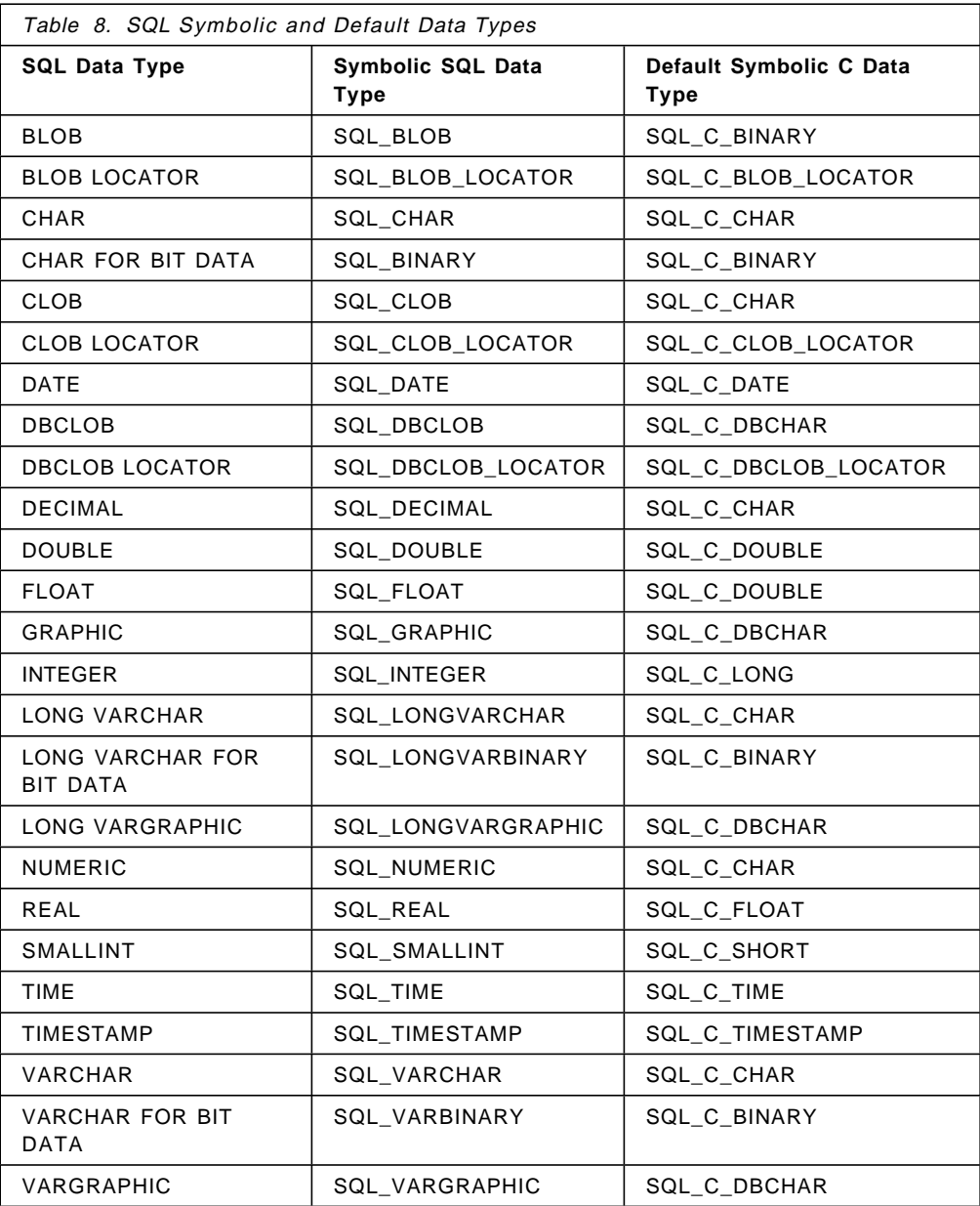

As mentioned previously, DB2 CLI can also perform data conversion. Table 8 shows only the default data conversions. The SQLBindParameter(), SQLBindCol() and SQLGetData() functions can be used to convert data not only to the default data type but also to other data types. Table 9 on page 51 lists all the data type conversions supported by DB2 CLI.

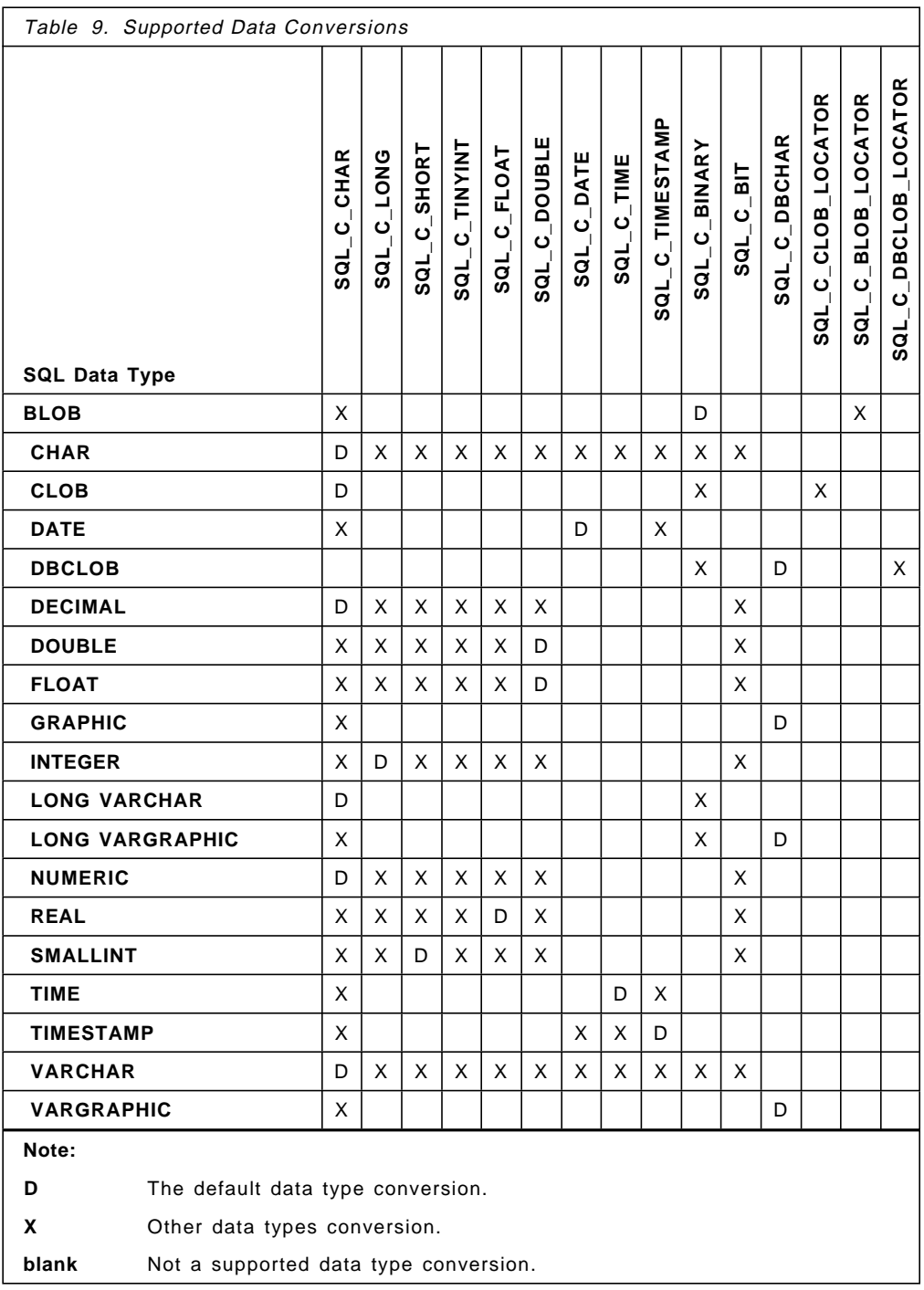

For example, by default, the BLOB SQL data type is converted to SQL\_C\_BINARY. But BLOB SQL data type can also be converted to SQL\_C\_CHAR or SQL\_C\_BLOB\_LOCATOR if you define it. These three data types are the only C types that the BLOB SQL data type can be converted to.

DB2 CLI supports the use of User-Defined Types (UDTs) which is provided in DB2 Version 2. Data conversion involving UDTs in a DB2 application is covered in 4.4.6, "User-Defined Types (UDTs)" on page 83.

# **4.3 CLI Application Configuration and Execution**

Support for DB2 Call Level Interface applications is provided in all of the DB2 for Common Server Products. The Client Application Enabler provides the runtime environment, while with the Software Developer's Kit, you can also perform application development and testing.

### **4.3.1 Setting the DB2 CLI Runtime Environment**

To successfully access a DB2 database from any DB2 CLI application, you need to consider the following:

 1. The database (and its node if the database is remote) must be cataloged. Use the Command Line Processor or DB2 administration tool, if applicable.

For an example, using the CLP interface, assume the TCP/IP protocol is being used to connect to the remote server:

db2=> CATALOG TCPIP NODE tcpnode REMOTE tcpserv SERVER tcpsvce

To verify if it was successful, you can issue:

db2=> LIST NODE DIRECTORY

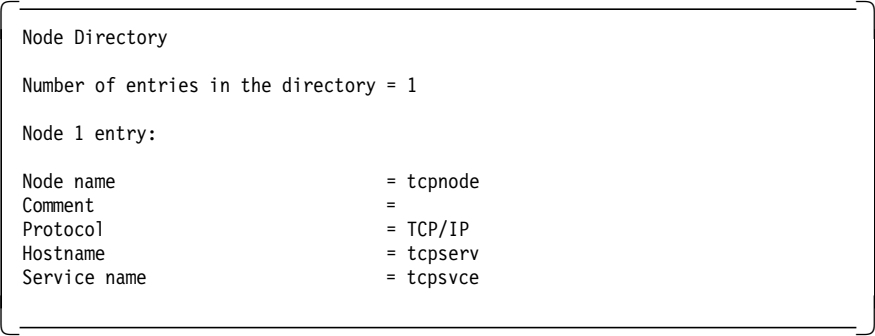

To catalog the database after cataloging its remote node:

db2=> CATALOG DATABASE tcpdb AS tcpdb AT NODE tcpnode

To verify:

db2=> LIST DATABASE DIRECTORY

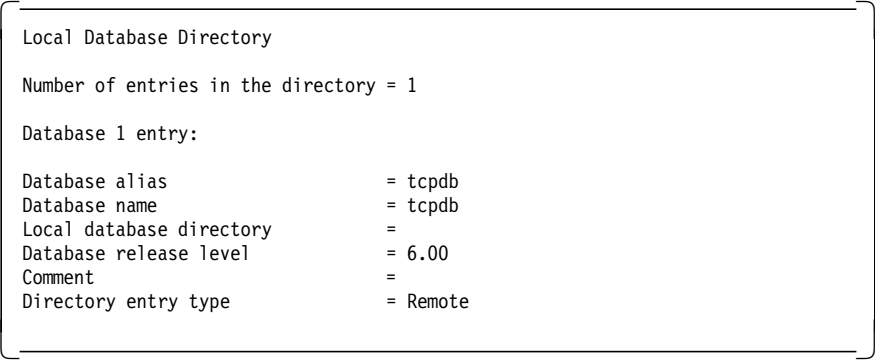

To test the connection from the CLP, you can use the command:

db2=> connect to tcpdb

 2. The DB2 CLI bind files must be bound to the database. The bind files needed by each server are listed in Table 10 on page 53.
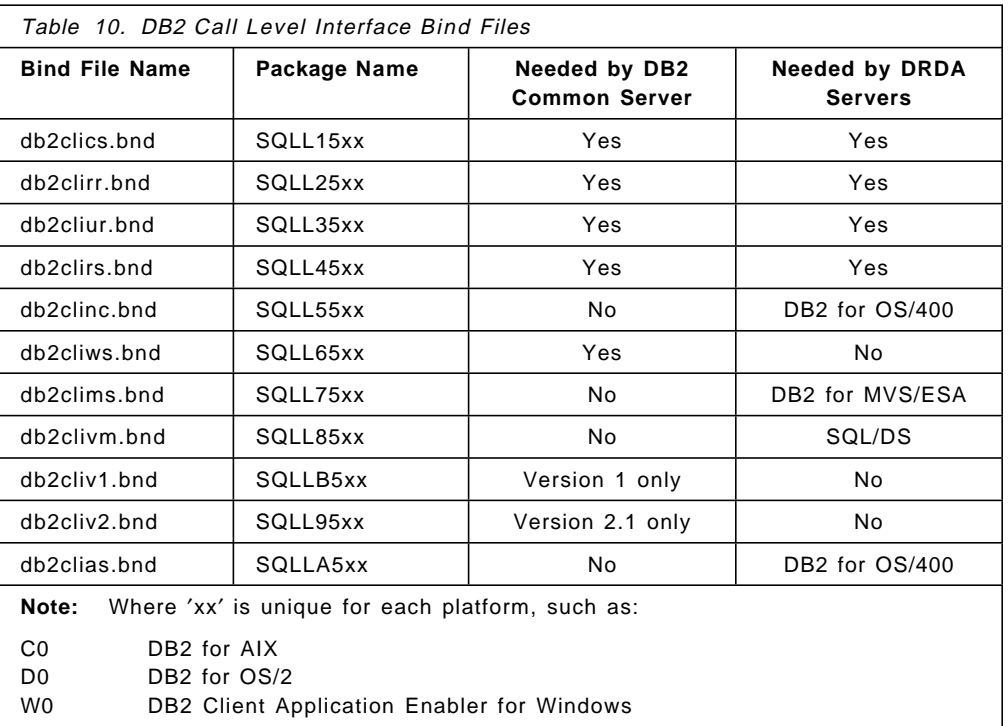

The db2cli.lst file contains the names of the required bind files for DB2 CLI to connect to DB2 Version 2 servers. The db2cliv1.lst file contains the bind list for DB2 Version 1 servers.

For DRDA servers, use one of ddcsvm.lst, ddcsmvs.lst, ddcsvse.lst, or ddcs400.lst bind list files.

To bind these files (using the CLP):

db2=> CONNECT TO tcpdb

db2=> BIND \$path/@db2cli.lst

To bind .bnd files, use the following command:

db2=> BIND \$path/db2clics.bnd

The \$path is required only if .lst or .bnd files are not in sqllib/bnd directory.

DB2 CLI can also be configured using either the Database Director or The DB2 Client Setup administration tool, depending on your platform. Alternatively, you may edit the db2cli.ini file.

#### **4.3.1.1 Configuring db2cli.ini**

The db2cli.ini initialization file is an ASCII file which stores values for the DB2 CLI configuration options. Depending on the platform, it is stored in the following directory:

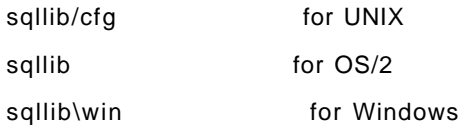

The following is an example of a db2cli.ini file with two database alias sections:

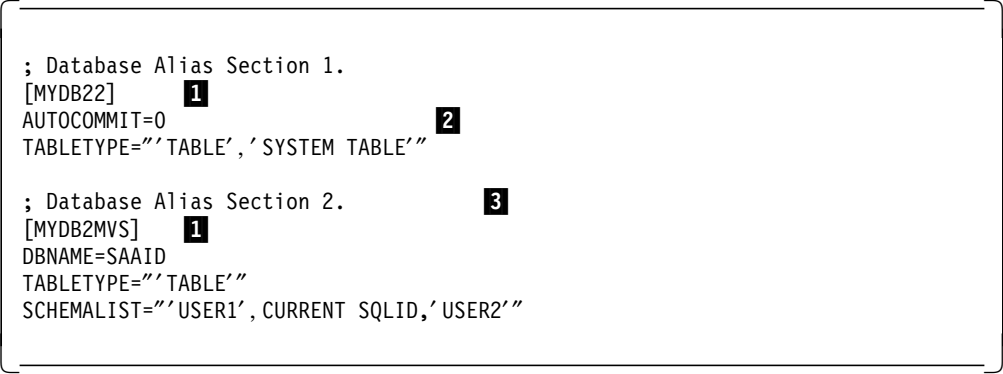

1 is called the section header and is represented by the database alias written between squared brackets.

Each line, such as the one marked 2 (following the section header), is used to set the CLI parameters. Each keyword is associated with a keyword value, and these settings are applied only to the database alias named in the section header. The keywords are not case sensitive; however, their values may be if they are used as values to compare within a specific query.

When an application connects to a database that is not found in the db2cli.ini file, the default values are in effect. If you write duplicate entries for a keyword, the first will be used without any warning. The db2cli.ini options will be used unless the application overrides them.

You can introduce comment lines by placing a semicolon in the first position of a new line, as in  $\epsilon$ , and also have blank lines.

For most applications, it′s not necessary to specify these keywords, but they can be used to:

- Help improve the performance or usability of an application
- Provide support for applications written for a previous version of DB2 CLI
- Provides specific work-arounds for existing ODBC applications

Table 11 shows the keywords that can be defined in the db2cli.ini file, their possible values and summarizes the way they affect the application behavior. For further information, refer to Call Level Interface Guide and Reference.

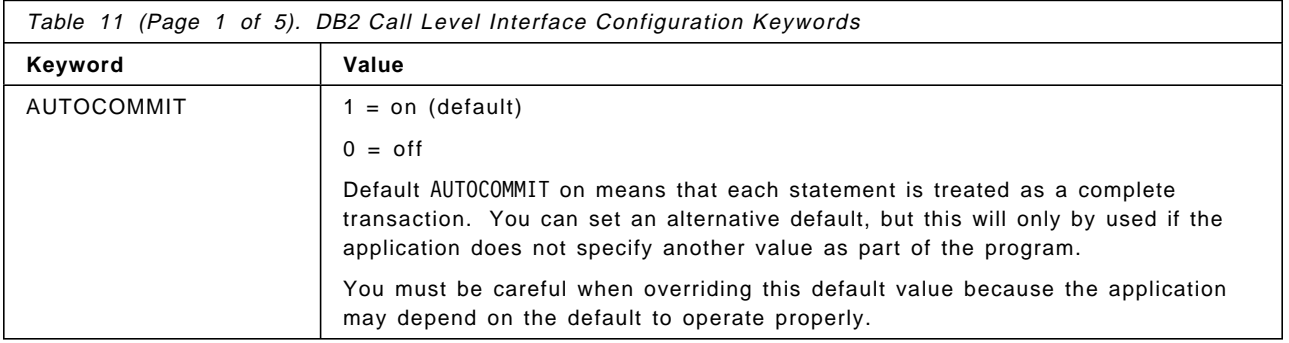

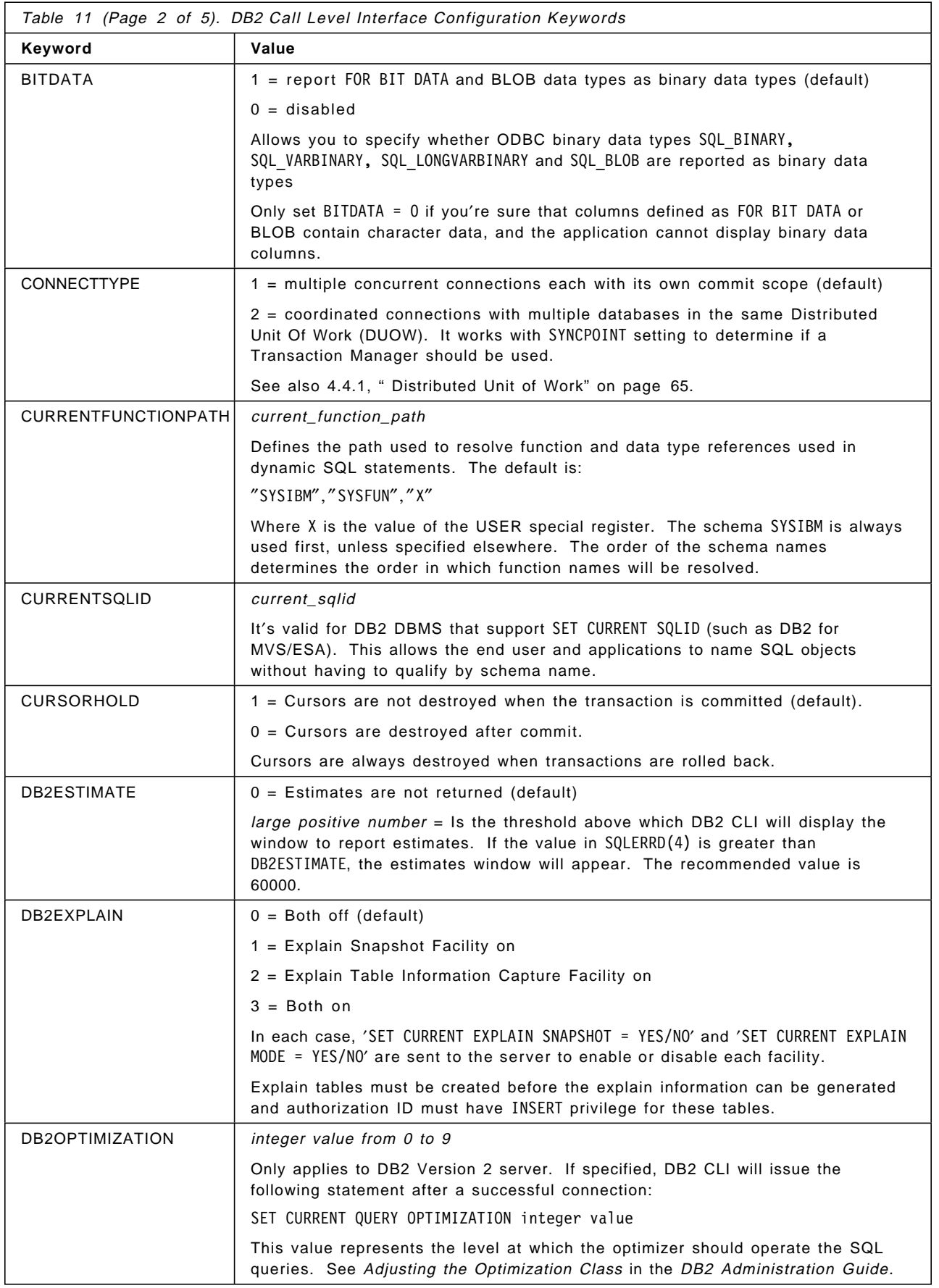

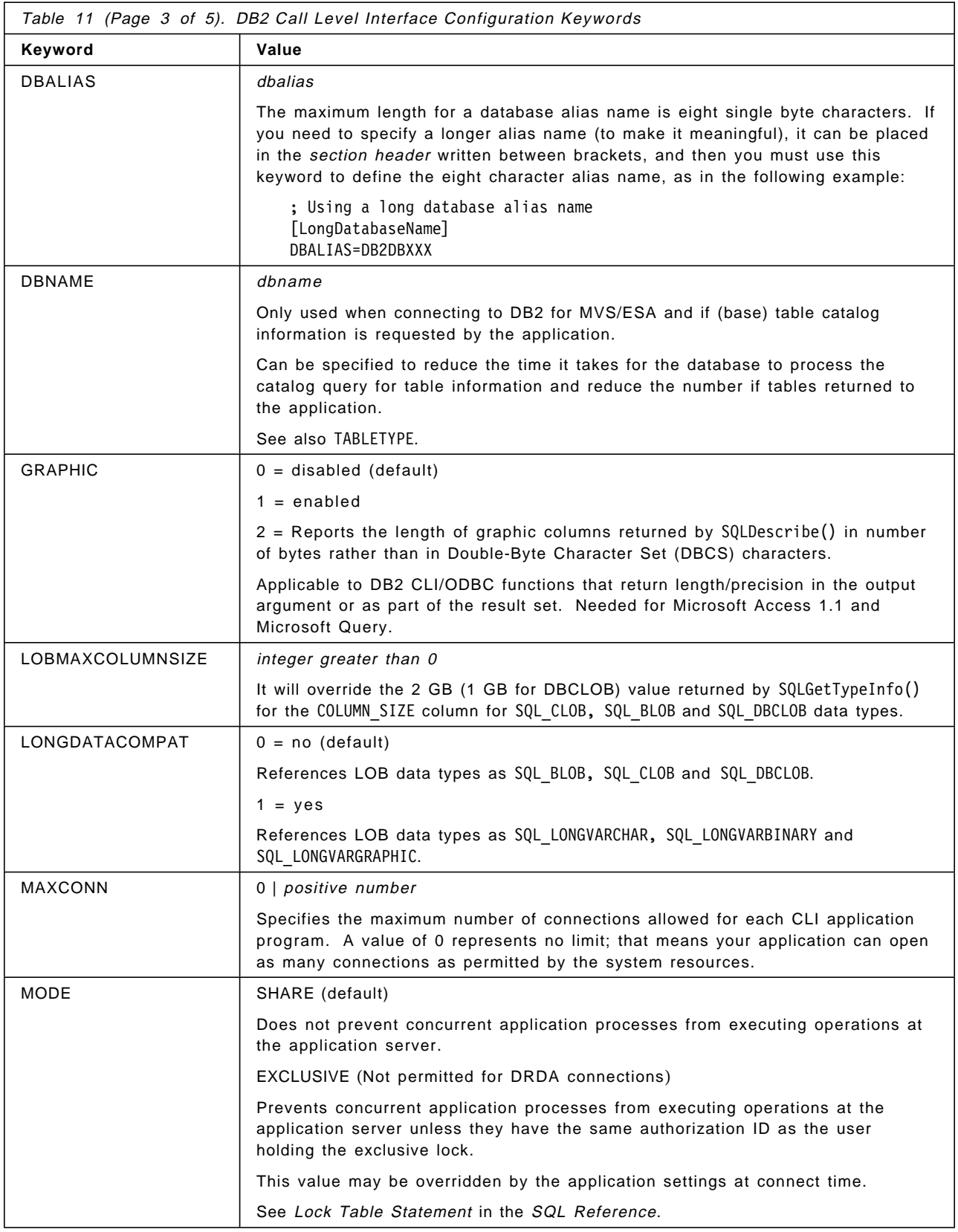

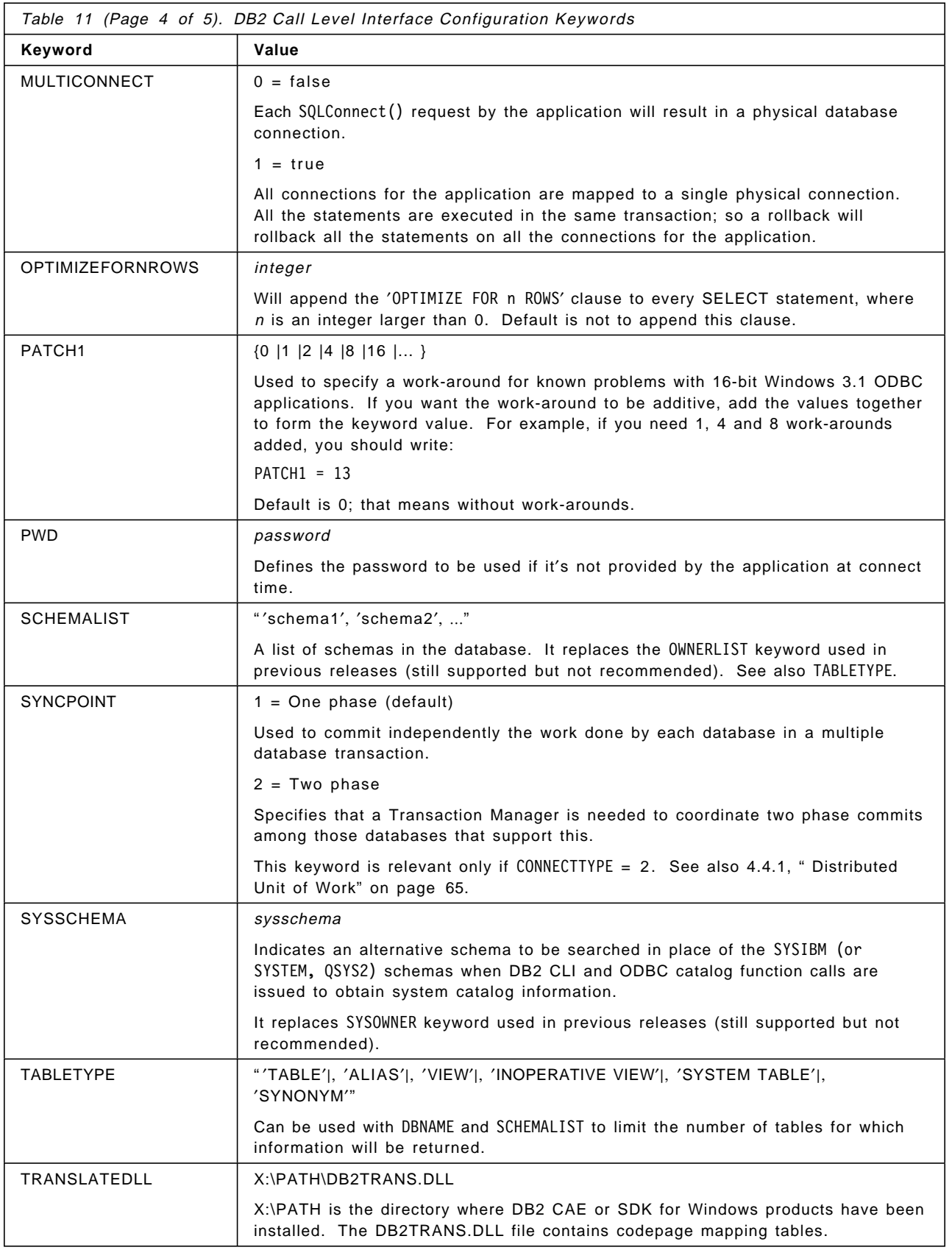

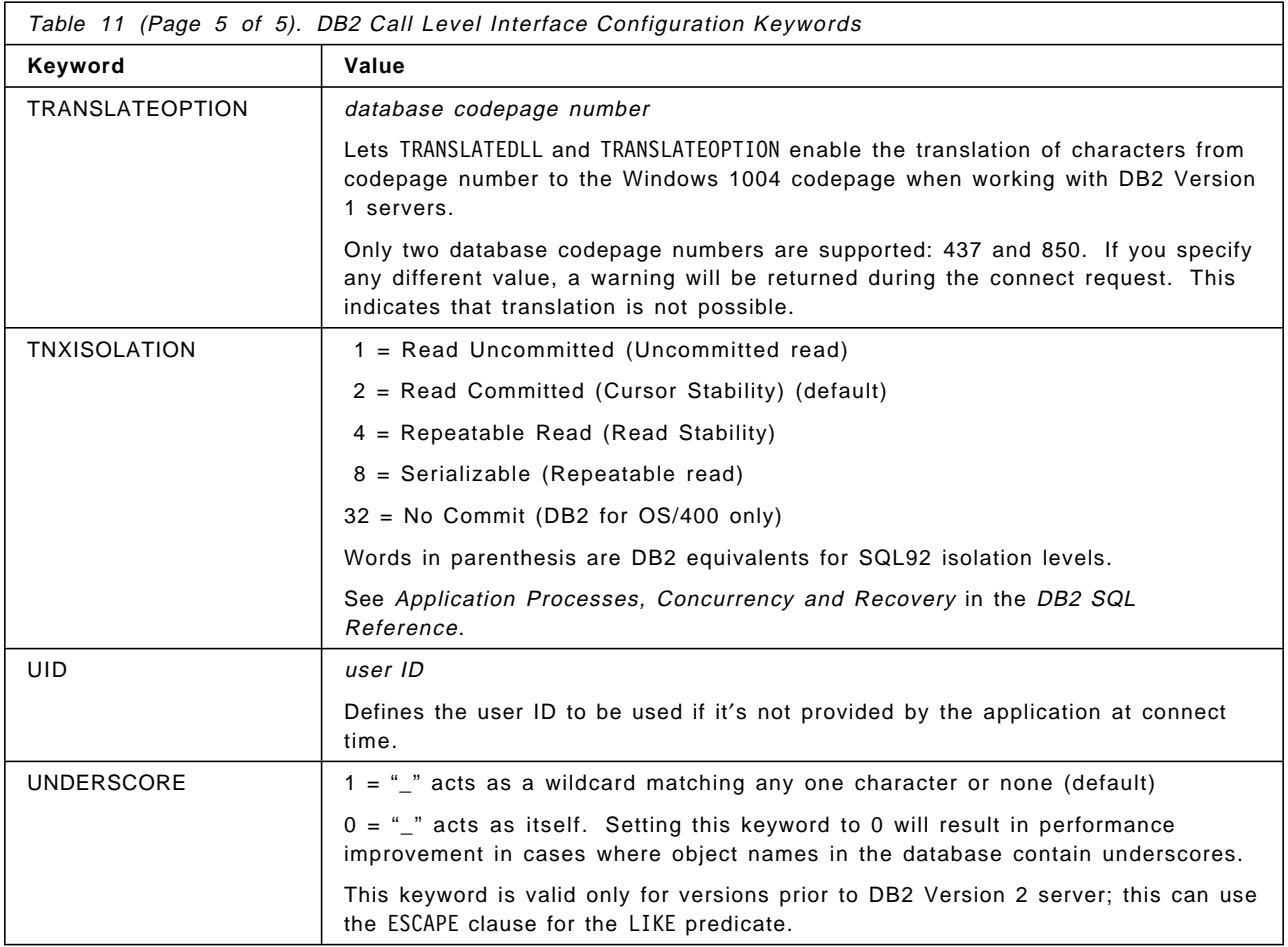

# **4.3.2 Application Development Environment Setup**

DB2 CLI application development support is provided when you install DB2 SDK products. It requires the same initial runtime setup you defined at 4.3.1, "Setting the DB2 CLI Runtime Environment" on page 52.

To set up and verify the application development environment, do the following:

 1. Verify the database (and its node if remote server is being used) are cataloged. Issuing the following commands will list the nodes and databases that have been cataloged.

db2=> LIST NODE DIRECTORY

db2=> LIST DATABASE DIRECTORY

2. Verify if connection is possible by issuing the following command:

db2=> CONNECT TO tcpdb USER userId USING password

- 3. Verify the appropriate compiler is installed and set up.
- 4. Once the connection has been confirmed, you can compile DB2 CLI applications, as explained in 4.3.3, " Compiling and Linking Applications" on page 59.

DB2 CLI includes some example applications in the /samples/cli directory under your DB2 SDK product installation directory.

 5. After compilation is finished, without errors, you can execute the new application.

Section 4.3.4, " DB2 CLI Functions" on page 60 shows the functions used in DB2 CLI applications.

### **4.3.3 Compiling and Linking Applications**

Since DB2 CLI is defined as a 'C' and 'C + + ' Application Programming Interface, applications can be written in any of those languages, and they also need to be compiled and linked.

There are some general considerations when programming DB2 CLI applications:

- The order in which the compiler searches for include (header) files can be significant if there are two or more files with the same name.
- If you′re building only DB2 CLI applications, always put the DB2 include path before any other include files in your application.

If building ODBC applications, refer to Chapter 5, "Open Database Connectivity (ODBC)" on page 93.

Depending on which is your client operating system, you can choose to develop applications in IBM AIX XLC, IBM CSet++ for OS/2 or Microsoft Visual C.

Table 12, Table 13 and Table 14 show the differences that must be considered when you work in each application-development environment.

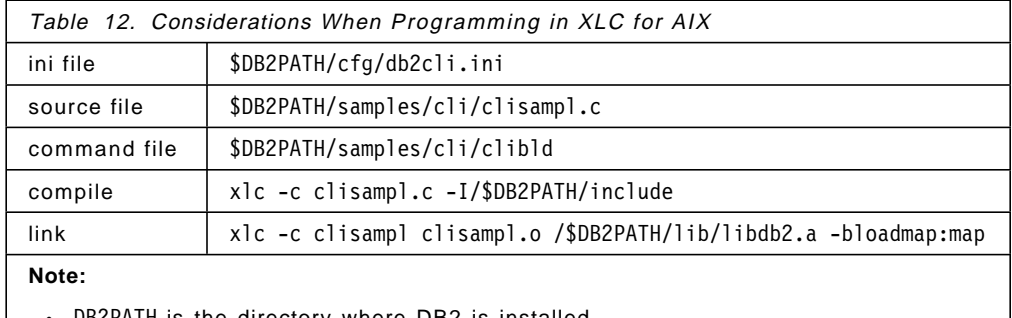

• DB2PATH is the directory where DB2 is installed.

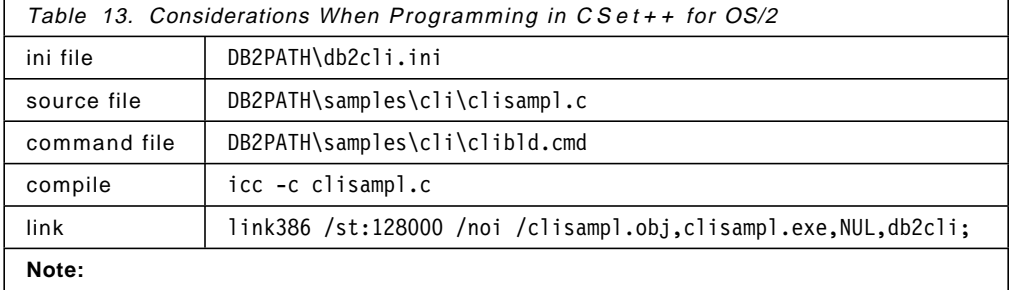

• DB2PATH is the directory where DB2 is installed.

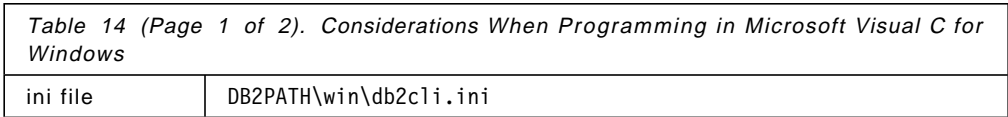

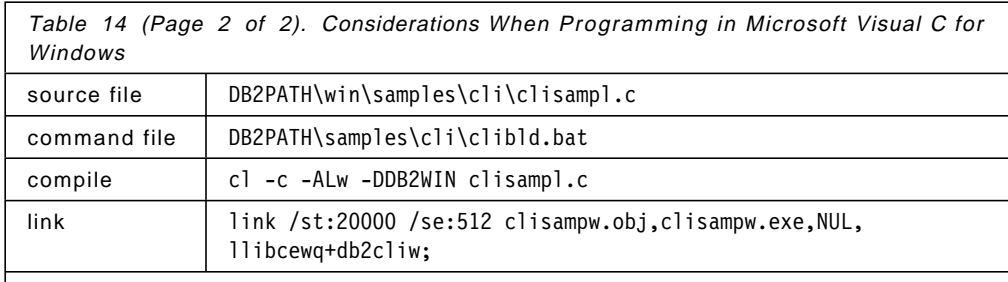

### **Note:**

- DB2PATH is the directory where DB2 is installed.
- llibcewq is the Microsoft Visual C Quick Win library used to allow ANSI C programs using stdin and stdout to run unchanged.
- DB2WIN is a macro that must be defined (equivalent to #define DB2WIN) in order to use the DB2 CLI include files.

# **4.3.4 DB2 CLI Functions**

DB2 CLI functions can be grouped depending on which part of the application they belong to. As we said before, CLI applications can be divided into three sections: Initialization, Transaction Processing and Termination.

Table 15 shows the functions used in the Initialization section. Table 16 on page 61 shows the Transaction Processing functions, and Table 17 on page 62 shows the functions used in the Termination section.

Also, there are some other functions that can be used to retrieve information or set up the environment we are working with. Table 18 on page 62 lists these functions that can be useful to perform error handling tasks and get diagnostic information during the Transaction Processing.

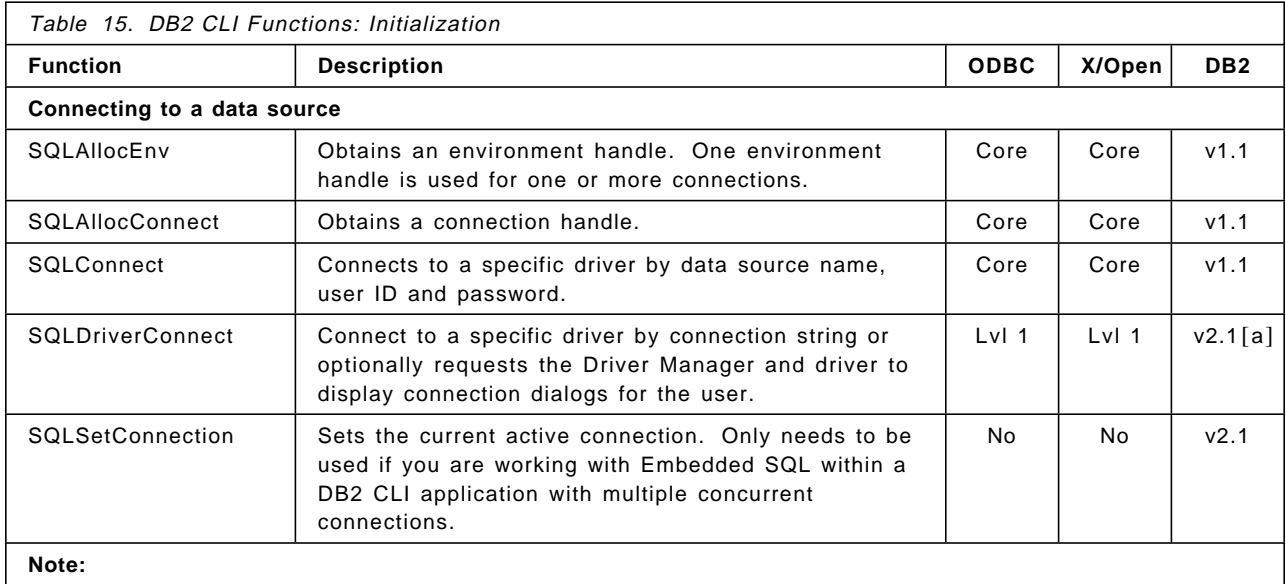

• The DB2 column lists the first version of DB2 that supports the function.

• [a] means that runtime for this function is also available in the DB2 CAE for DOS 1.2.

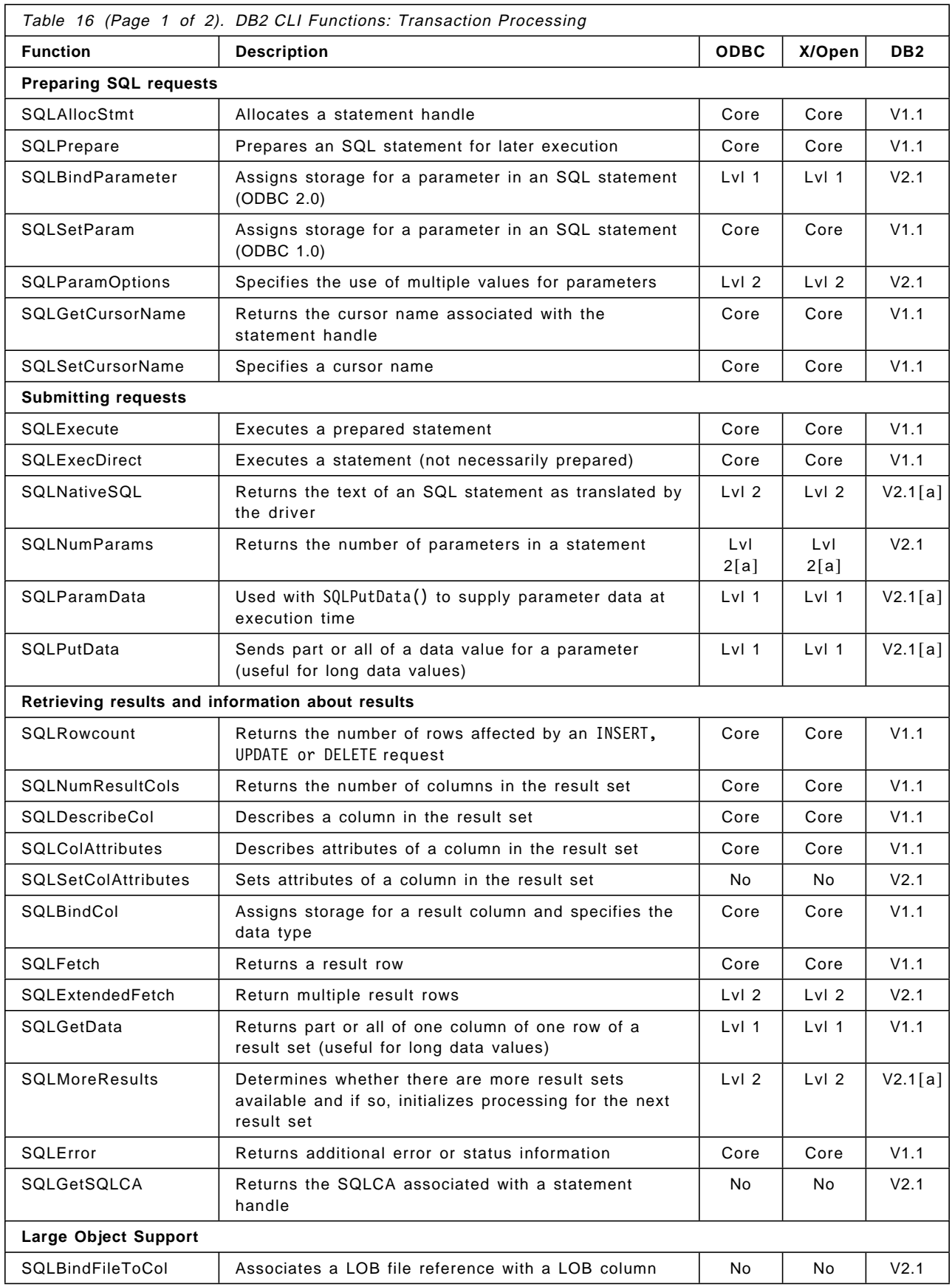

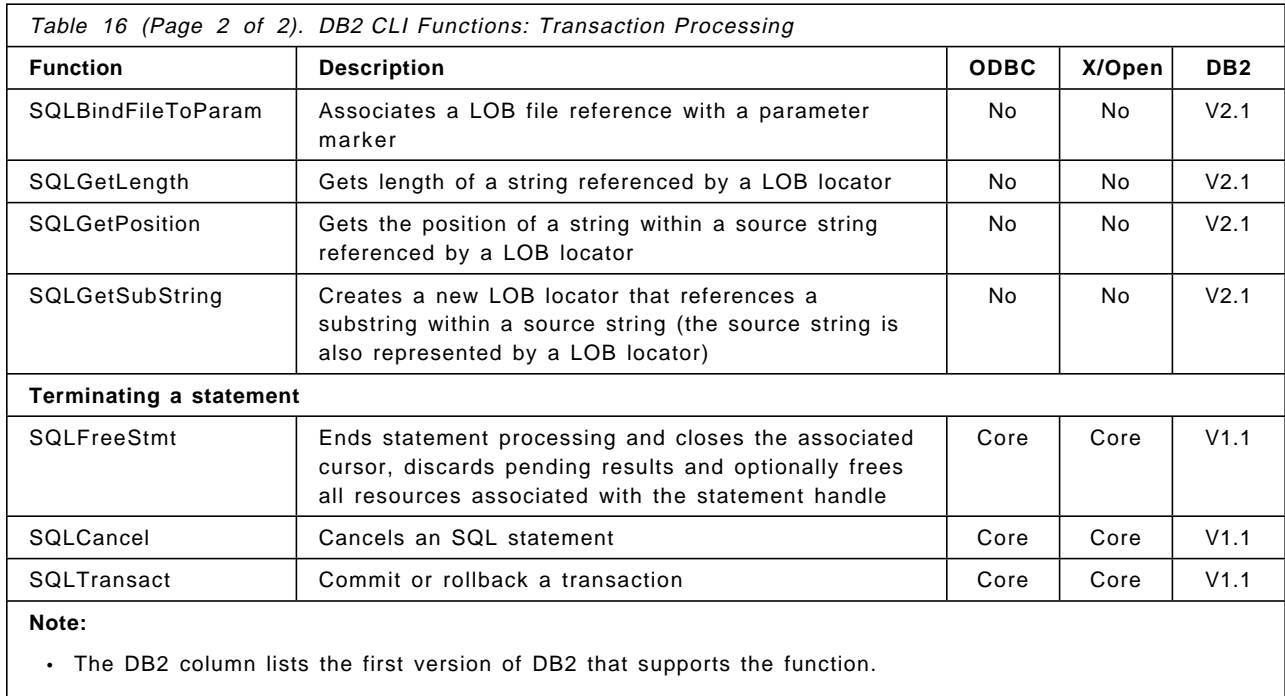

• [a] means that runtime for this function is also available in the DB2 CAE for DOS 1.2.

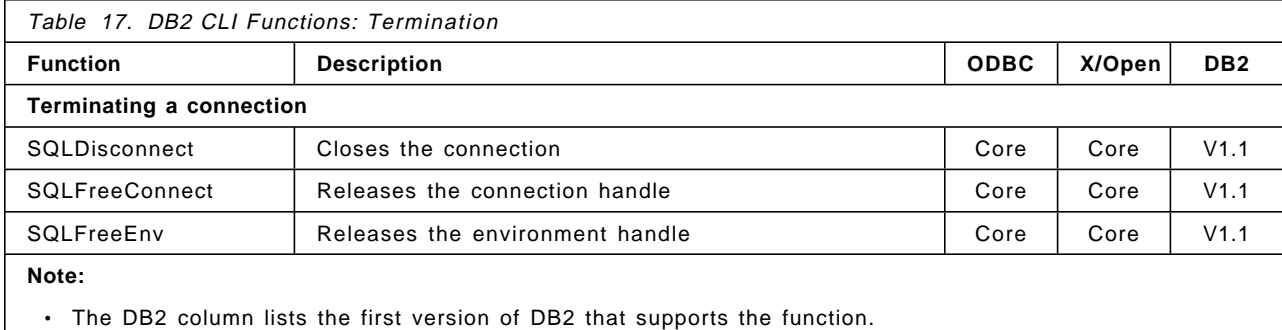

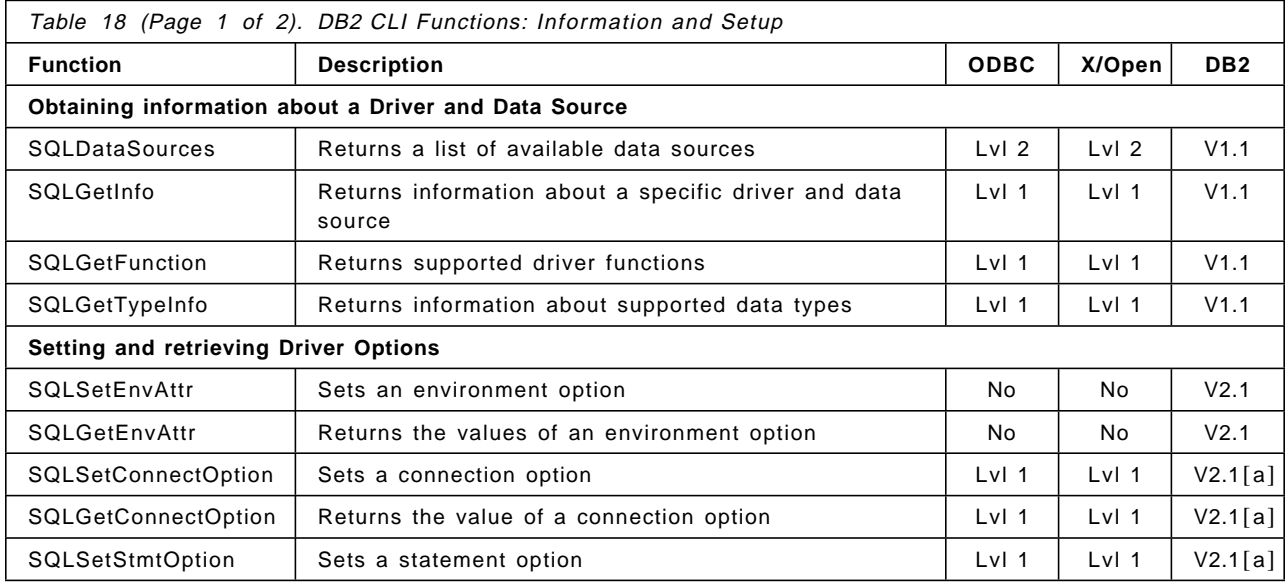

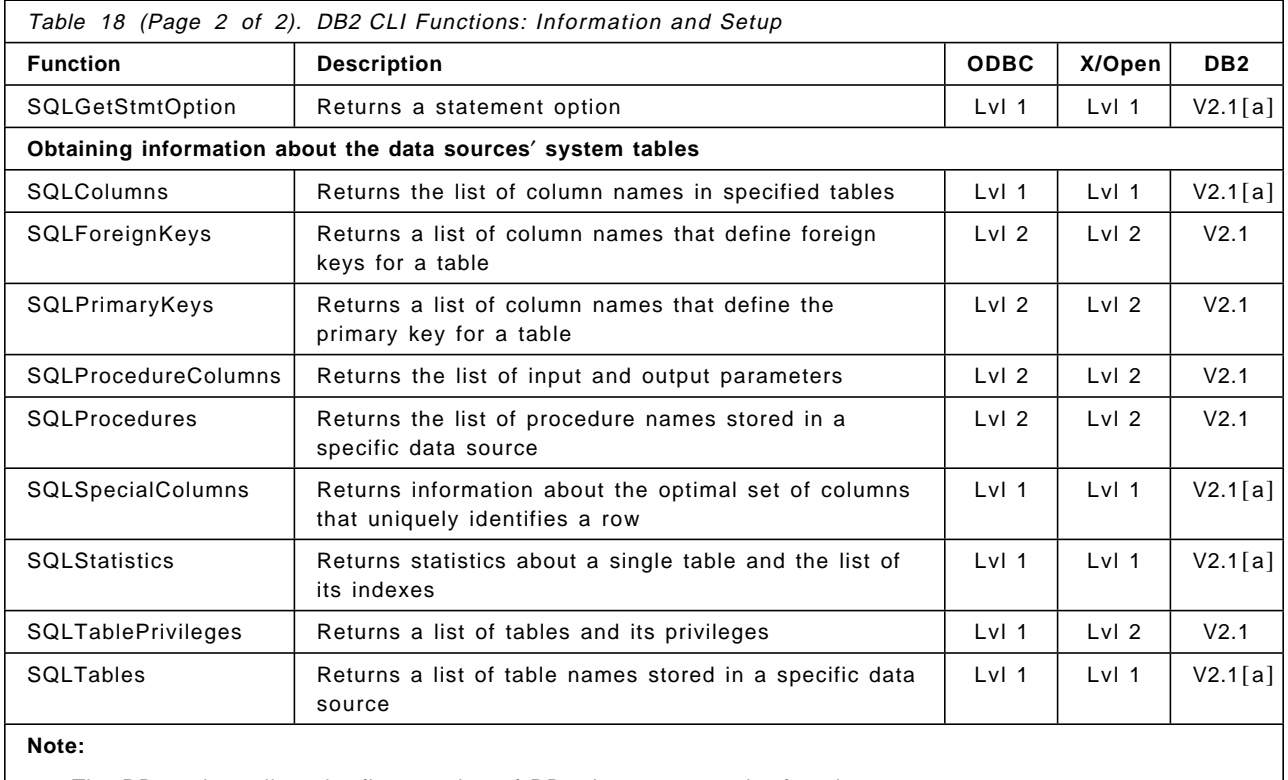

• The DB2 column lists the first version of DB2 that supports the function.

• [a] means that runtime for this function is also available in the DB2 CAE for DOS 1.2.

### **4.4 Advanced Features**

To perform special tasks while working with CLI, such as connecting to multiple databases in a distributed environment, getting information of system catalog tables, using large objects, or user-defined data types, there are some options or attributes that must be defined in the application. By changing their values, the application can change the behavior of DB2 CLI at three levels:

1. Environment

An environment handle has attributes that affect CLI functions under the environment defined when the handle was allocated. The application can specify the value of an attribute by calling the function SQLSetEnvAttr() and can obtain current values with SQLGetEnvAttr(). You must set up the environment attributes before the connection handles have been allocated.

2. Connection

A connection handle has attributes that affect CLI functions under the connection where they are allocated. Options can be changed considering that:

- Some options, such as SQL CURRENT SCHEMA, can be set any time once the connection handle is allocated.
- Some options, such as SQL\_MAXCONN, SQL\_CONNECTTYPE or SQL\_SYNC\_POINT., can be set only before the actual connection is established.

• Some options, like SQL\_TXN\_ISOLATION, can be set only after the connection is established, but while there are no outstanding transactions or open cursors.

The application can change the connection options by calling the SQLSetConnectOption() function and obtain current values with SQLGetConnectOption().

For detailed information on when each option can be changed, refer to the SQLSetConnectOption() function in the Call Level Interface Guide and Reference - for common servers.

3. Statement

A statement handle has options which will affect the CLI functions that are executed using this statement handle. You should consider the following:

- Some options can be set currently only to one specific value; this means that although there are many option values for DB2 CLI they can be set only to a specific one. That applies to SQL\_ASYNC\_ENABLE, which is always off and to SQL CURSOR TYPE, set to forward only. An option valid only in the Windows platform is SQL\_QUERY\_TIMEOUT.
- Some options, such as SQL ROWSET SIZE, SQL MAX ROWS and SQL\_MAX\_LENGTH, can be set any time after the statement handle has been allocated.
- Some options can only be set if there is no open cursor on the statement handle. These include SQL CONCURRENCY, SQL CURSOR HOLD or SQL\_NODESCRIBE.

The application can specify the value of any option by calling the SQLSetStmtOption() function and obtain the current value with SQLGetStmtOption().

For further information on when each option can be changed, refer to function SQLSetStmtOption() in the Call Level Interface Guide and Reference for common servers.

Many applications can use the default options; however, in some situations when you need to control different environments for users of the same application, you must change them. DB2 CLI provides two ways to change the defaults at run time:

- 1. You can specify the default attribute value in the connecting string input to the SQLDriverConnect() function, or
- 2. Specify a new default attribute value in a DB2 CLI initialization file.

The DB2 CLI initialization file can change defaults only in that workstation. Default attributes specified with SQLDriverConnect() override the values in this file for that particular connection.

The following sections explain the functions and option settings needed to perform specific tasks.

# **4.4.1 Distributed Unit of Work**

This section describes how DB2 CLI applications can be written to use coordinated distributed unit of work. That means that all commits or rollbacks to multiple database connections are coordinated.

First, you need to consider the SQL\_CONNECTTYPE environment attribute, which controls how the application will operate in a coordinated or uncoordinated distributed environment. The two possible values are:

#### **SQL\_CONCURRENT\_TRANS**

For multiple concurrent connections to the same database and to different databases. This is the default.

### **SQL\_COORDINATED\_TRANS**

For use with multiple databases in one transaction. This corresponds to the Type 2 CONNECT in Embedded SQL.

Also, you need to consider the SQL\_SYNC\_POINT option, which has the following two possible settings:

- **SQL\_ONEPHASE** One-phase commit is used when you want to commit the work done by each database in a multiple database transaction. This kind of transaction can only have one database updated; that is, once the first database is updated in the transaction, the other databases become read-only, and any attempt to update them within this transaction will be rejected.
- **SQL\_TWOPHASE** Two-phase commit enables multiple database update within a single transaction.

All connections within an application must have the same SQL\_CONNECTTYPE and SQL\_SYNC\_POINT setting. The application should set up the environment attributes as soon as SQLAllocEnv() has been called successfully. The type of the first connection will determine the type of all subsequent connections. If an application attempts to change the connect type while there is an active connection, SQLSetEnvAttr() and SQLSetConnectOption() will return an error.

Figure 41 on page 66 shows the steps to begin multiple connections with concurrent transactions. When using multiple connections, you can choose to execute and commit all the transactions for each connection in a group as shown, or you can mix the execution of the statements for each connection and commit them at any time to end the transaction in each connection.

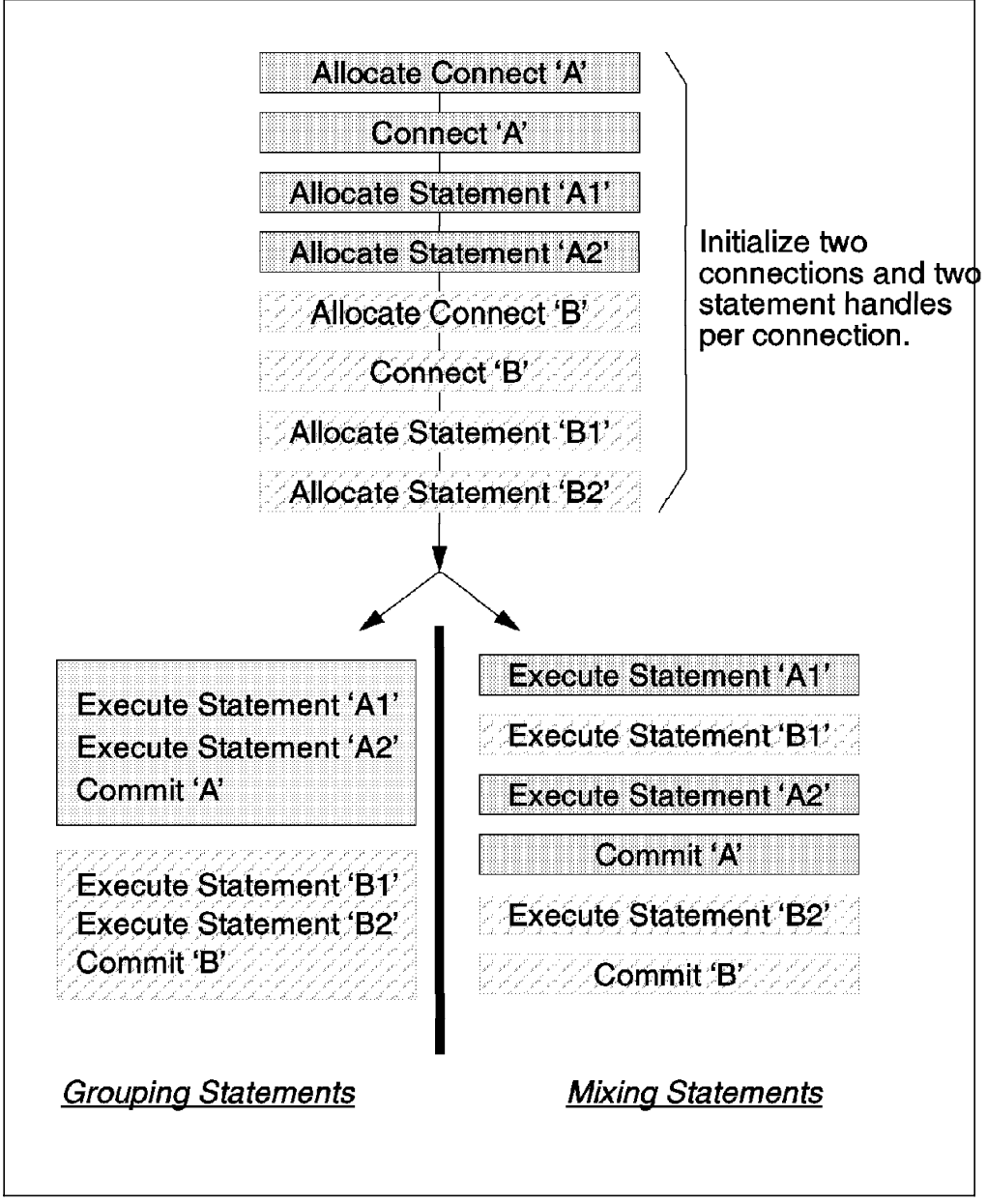

Figure 41. Multiple Connections with Concurrent Transactions

The CLI functions and attributes needed for developing applications using multiple connections are shown in Figure 42 on page 67.

```
  ...
 rc = SQLAllocEnv(&henv); /* environment handle */
 rc = SQLAllocConnect(henv, &hdbc[0]); /* 1st connection */
 Prompted_Connect(henv, &hdbc[0]);
 rc = SQLAllocConnect(henv, \&hdbc[1]); /* 2nd connection */
 Prompted Connect(henv, &hdbc[1]);
 /* Transaction Processing: allocate and execute statements */
 ...
 rc = SQLDisconnect(hdbc&hdbc[0]); /* release handles */
 rc = SQLDisconnect(hdbc&hdbc[1]);rc = SQLFreeConnect(hdbc&hdbc[0]);
 rc = SQLFreeConnect(hdbc&hdbc[1]);
 rc = SQLFreeEnv(henv);
 ... -
```
Figure 42. DB2 CLI Functions needed for Multiple Connections

Figure 43 on page 68 shows the steps to begin multiple connections with coordinated transactions. A coordinated transaction means that you must execute all the statements for each connection before you perform the commit. You can choose to execute all the statements corresponding to one connection and then continue with the other connection statements, or execute the statements for both connections in any order and then perform the commit.

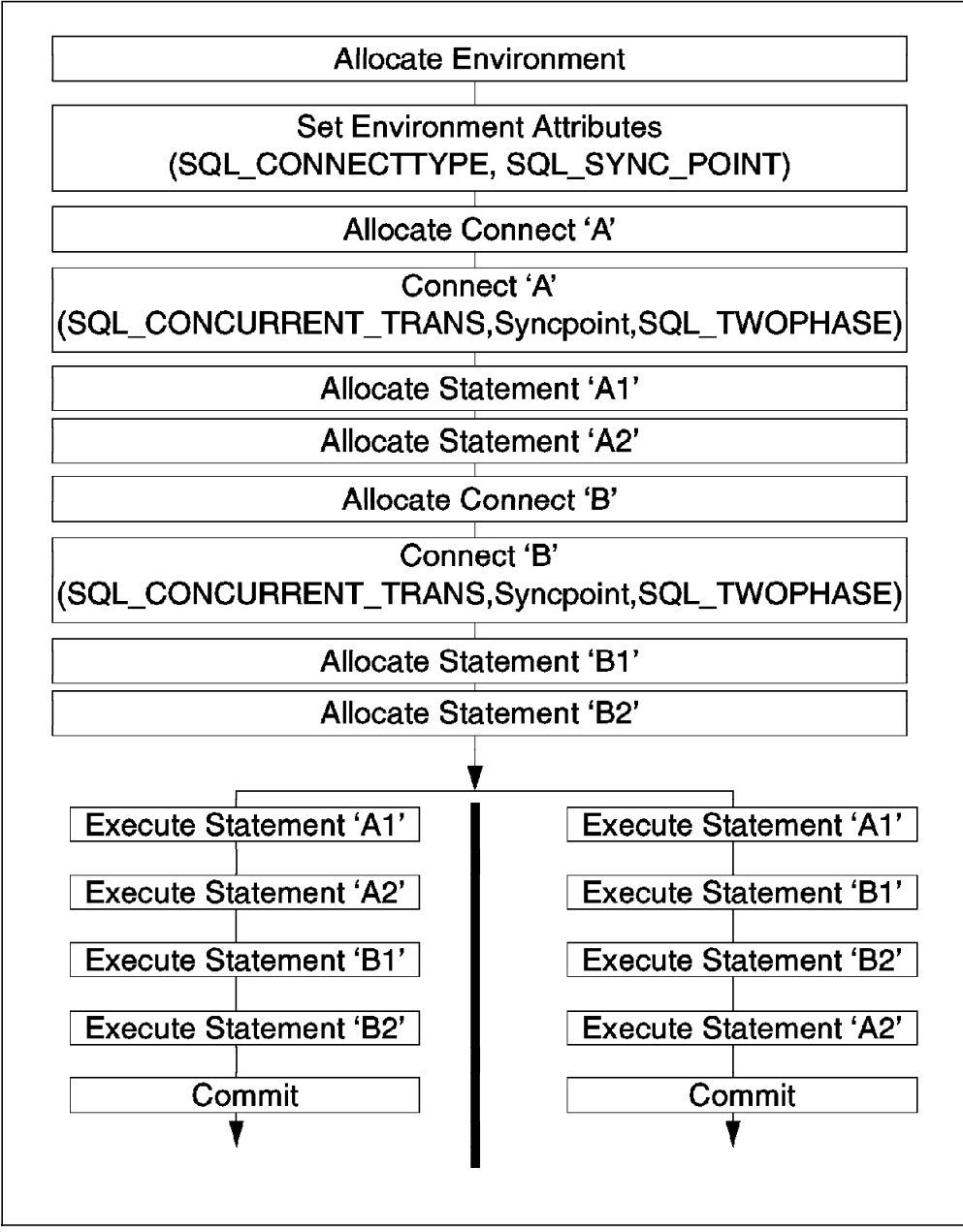

Figure 43. Multiple Connections with Coordinated Transactions

The environment and connection handle functions used for coordinated transactions are shown in Figure 44 on page 69. Note that in coordinated transactions, it is recommended that you define both SQL\_CONNECTTYPE and SQL\_SYNC\_POINT values in the application.

```
  rc = SQLAllocEnv(&henv); /* environment handle */
 rc = SQLSetEnvAttr(henv, SQL_CONNECTTYPE, /* set SQL_CONNECTTYPE */
       (SQLPOINTER) SQL_COORDINATED_TRANS, 0);
 rc = SQLSetEnvAttr(henv, SQL_SYNCPOINT, /* set SQL_SYNCPOINT */
       (SQLPOINTER) SQL_ONEPHASE, 0);
 rc = \text{SQLAllocConnect(henv, \&hdbc[0]); /* 1st connection */
 Prompted Connect(henv, &hdbc&hdbc[0]);
 rc = \text{SQLAll} ocConnect(henv, &hdbc&hdbc[1]); /* 2nd connection */
 Prompted Connect(henv, &hdbc&hdbc[1]);
 /* Transaction Processing: allocate and execute statements */
 ...
 rc = SQLDiscount(hdbc&hdbc[0]); /* release handles */
 rc = SQLDisconnect(hdbc&hdbc[1]);
 rc = SQLFreeConnect(hdbc&hdbc[0]);
 rc = SQLFreeConnect(hdbc&hdbc[1]);
 rc = SQLFreeEnv(henv);
```
Figure 44. DB2 CLI Functions Required for Coordinated Transactions

### **4.4.2 Querying Catalog Tables**

In some applications, you might need to display a list of tables or column names for the select statement to work with. To do so, the application can call the DB2 CLI catalog functions.

These catalog functions provide a generic interface to issue queries and return consistent result sets through a statement handle. This is conceptually equivalent to using SQLExecDirect() to execute a select against the system catalog tables.

After calling these functions, the application can fetch individual rows by using the function SQLFetch(). Because some of the catalog functions may result in very complex queries, it is recommended that you save the information returned rather than making repeated calls to get the same information.

Table 19 lists DB2 CLI catalog functions and their usage. For further information, refer to the Call Level Interface Guide and Reference Book.

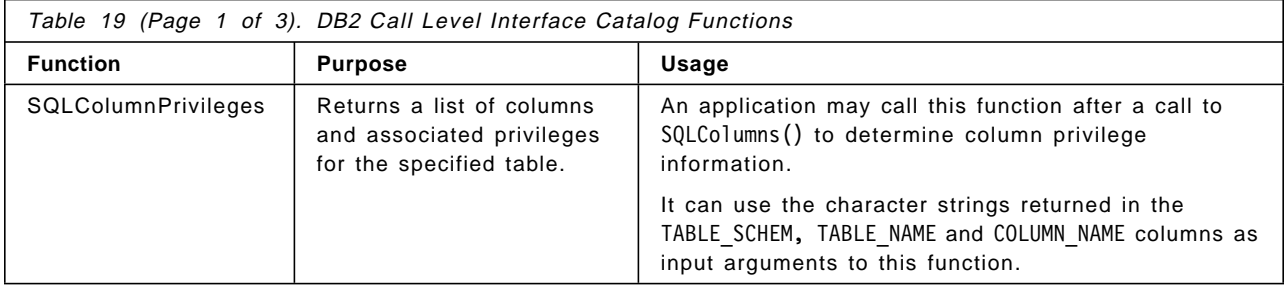

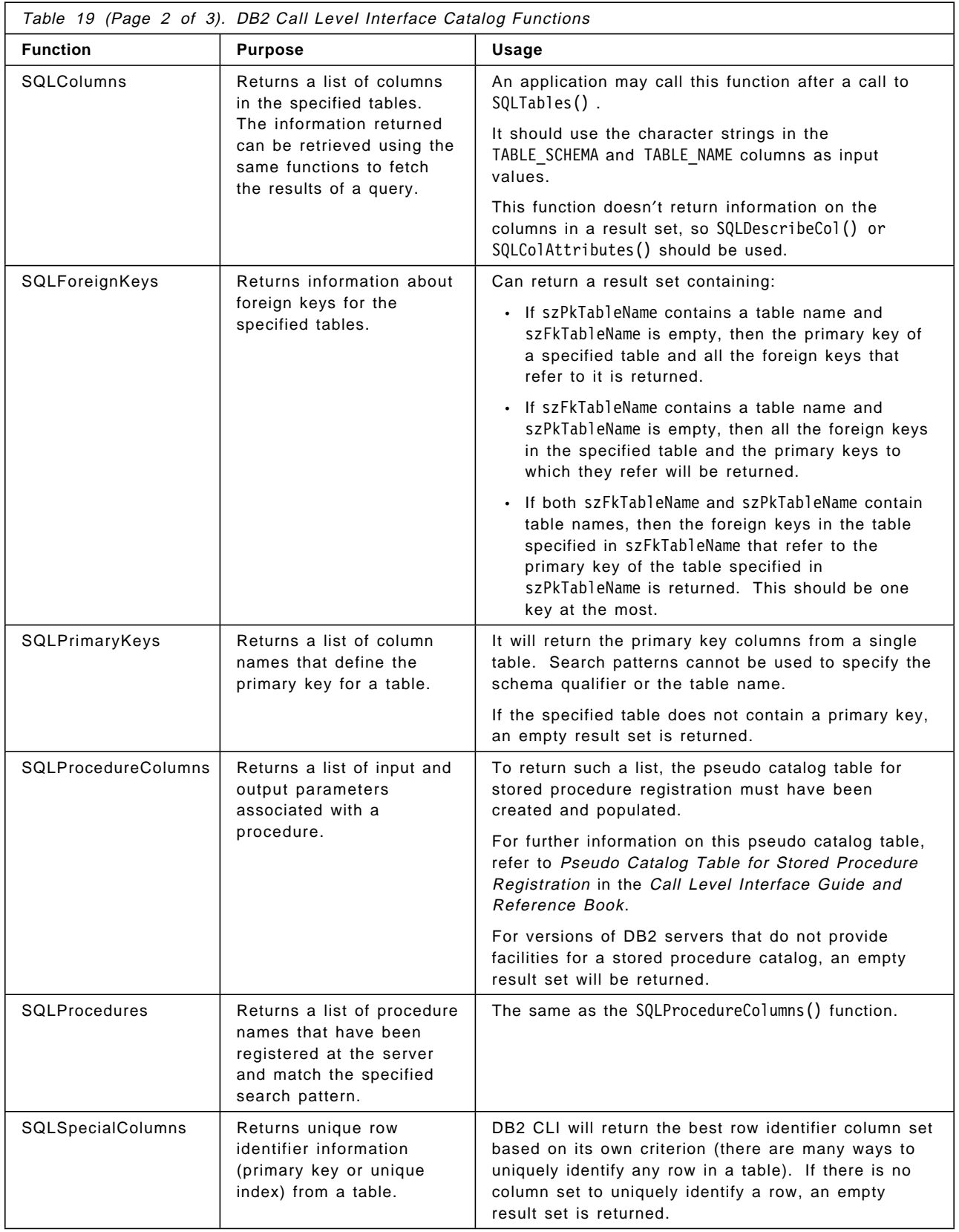

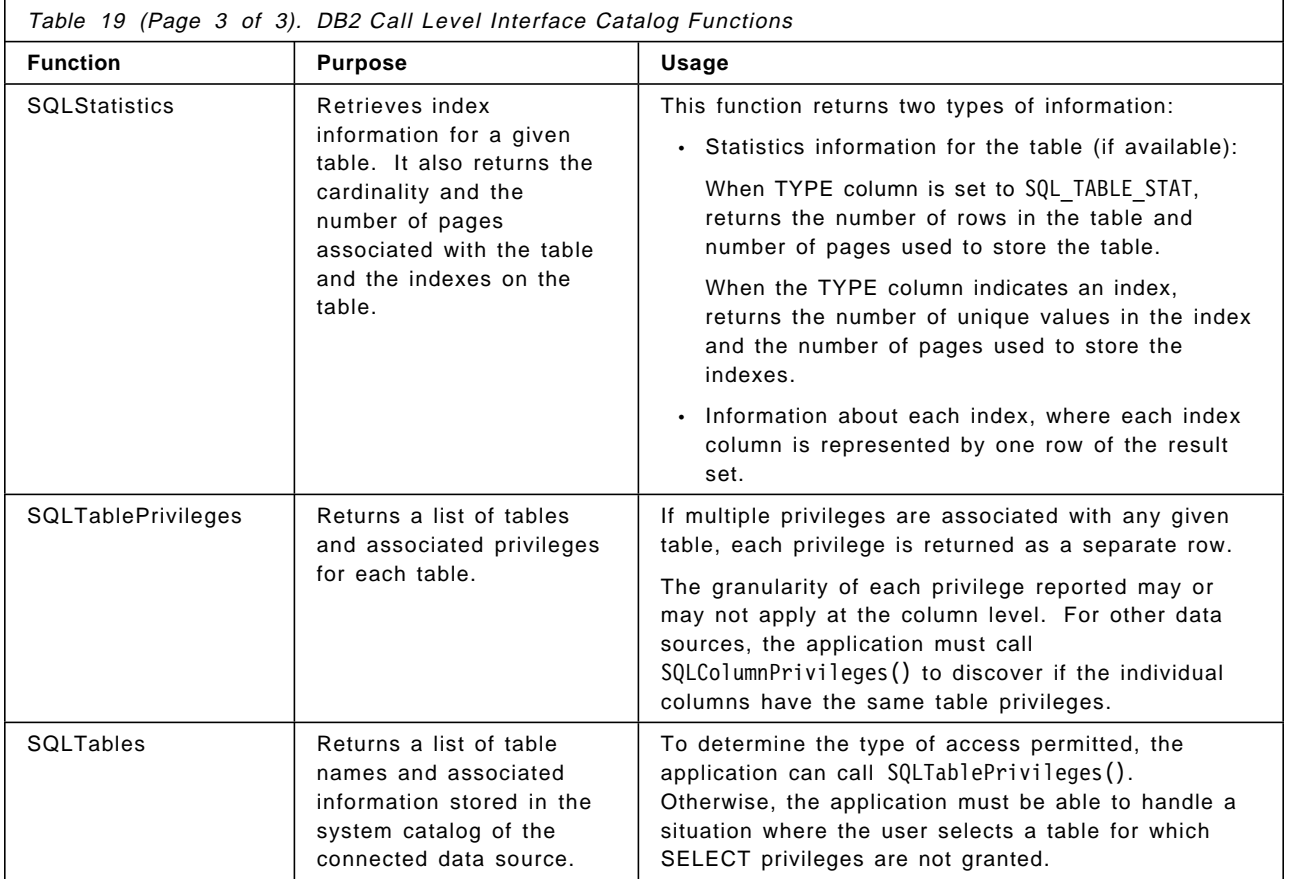

The catalog table′s columns are defined in a specified order, and in future releases, other columns may be added to the end of each defined result set. Applications should be written in a way that will not be affected by these changes.

Catalog functions have input arguments that are used to either identify or constrain the amount of information to be returned. CatalogName must always be a null pointer, with its length set to 0, because DB2 CLI does not support three-part naming.

You have to be careful in passing input to catalog functions. The following needs to be considered:

- If treated as ordinary arguments, input will be taken literally and is case sensitive. The input treated as an ordinary argument identifies the information desired; so an error results if a null pointer is passed.
- If treated as pattern-values, the input will be used to constrain the size of the result set by including only matching rows for the where clause. If the application passes a null pointer, there is no restriction for the query.

If a catalog function has more than one pattern-value input argument, they are treated as where clauses joined by AND; so the rows shown are only the ones that meet all the conditions.

An example of using catalog functions for queries can be found in 4.5.1, " Querying Catalog Tables" on page 86.

## **4.4.3 Using Arrays**

When you need to insert, delete or change multiple fields in a data entry form and send them to the database, DB2 CLI provides an array input method. This method lets you update all the rows or columns for an INSERT, DELETE, or UPDATE by using a single SQLExecute() call.

### **4.4.3.1 Input Parameters**

Using the array method involves the binding of parameter markers to arrays of storage locations with the SQLBindParameter() call. For character and binary input data, the application uses the maximum input buffer size argument, cbValueMax, on the SQLBindParameter() call to indicate to DB2 CLI the location of values in the input array. For other input data types, the length of each element is assumed to be the size of the C data type (See Table 8 on page 50).

The SQLParamOptions() function is called to specify how many elements are in the array before the execution of the SQL statement.

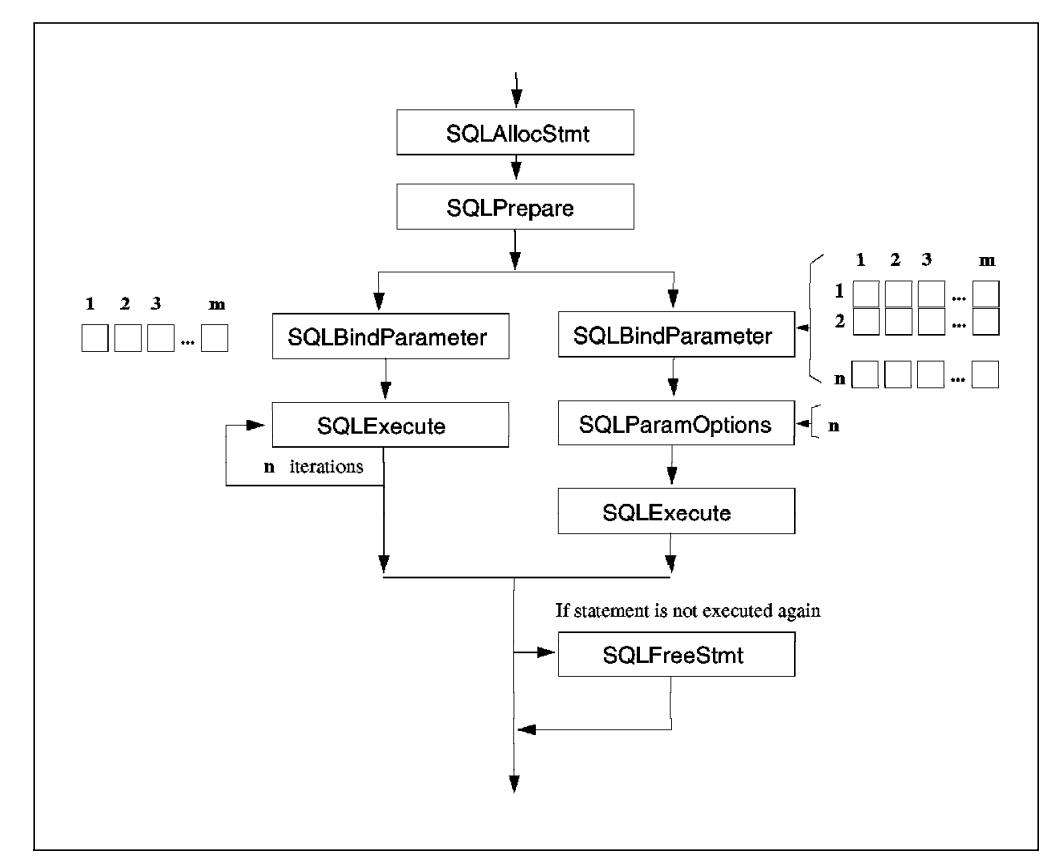

Figure 45. Array Method for Input Parameters

Figure 45 shows two methods of executing a statement with **m** parameters **<sup>n</sup>** times. The method shown on the left calls SQLExecute() once for each set of parameter values. The array method on the right calls SQLParamOptions() to specify the number of rows  $(n)$  and then calls SQLExecute() only once. Figure 46 on page 73 shows the CLI functions used to insert values using arrays of data.

```
  ...
 /* SQL statement */
   SQLCHAR stmt[] =
     ″INSERT INTO product VALUES (?, ?, ?);
 /* Input arrays */
   SQLINTEGER Prod Num [NUM PR] =
             100, 200, 300, 400, 500 };
   SQLCHAR Desc [NUM_PR][60] = {
              ″Product 100″, ″Product 200″, ″Product 300″ ,
              ″Product 400″, ″Product 500″ };
   SQLDOUBLE Price [NUM_PR] = {
             50.15, 25.30, 63.25, 28.50, 45.90 };
 /* Initialization Section */
   rc = SQLAllocEnv(&henv);
   rc = DBconnect(henv, &hdbc);
 /* Transaction Processing Section */
   rc = SQLAllocStmt(hdbc, &hstmt);
   rc = SQLPrepare(hstmt, stmt, SQL_NTS);
    /* Binding parameters */
   rc = SQLBindParameter(hstmt, 1, SQL_PARAM_INPUT,
          SQL C LONG, SQL INTEGER, 0, 0, Prod Num, 0, NULL);
   rc = SQLBindParameter(hstmt, 2, SQL_PARAM_INPUT,
          SQL C CHAR, SQL VARCHAR, 60, 0, Desc, 60, NULL);
   rc = SQLBindParameter(hstmt, 3, SQL_PARAM_INPUT,
          SQL C DOUBLE, SQL DECIMAL, 10, 2, Price, 0, NULL);
   rc = SQLParamOptions(hstmt, NUM_PR, &pirow);
   /* Execute and commit transaction */
   rc = SQLExecute(hstmt);
   rc = SQLFreeStmt(hstmt, SQL_DROP);
   rc = SQLTransact(henv, hdbc, SQL_COMMIT);
 /* Termination Section */
   rc = SQLDisconnect(hdbc);
   rc = SQLFreeConnect(hdbc);
   rc = SQLFreeEnv(henv);
 ... -
```
Figure 46. DB2 CLI Functions Using Arrays for Input Parameters

Note that both methods must call SQLBindParameter() once for each parameter (m). In case of character or binary data, there is no method to specify the size of each element in the array.

SQLSetParam() must not be used to bind an array storage location to a parameter marker. The function SQLBindParameter() should be used to perform the binding.

For queries with parameter markers on the WHERE clause, an array of input values will cause multiple sequential result sets; each one can be processed before moving on to the next one by calling SQLMoreResults().

### **4.4.3.2 Retrieving a Result Set**

Other applications may need to issue a query statement and then execute SQLFetch() on each row of the result set to move them into application variables. These variables need to have been bound using SQLBindCol() before this can be done. Each column or row of the result set that you wish to store must be fetched into the application. Before you are able to perform the fetch, the variables you are using must be bound.

This can be done by retrieving multiple rows of data (a rowset) at a time into an array, instead. SQLBindCol() also assigns storage for application array variables.

Figure 47 shows **m** columns bound. This means that **m** calls to SQLBindCol() are required. You may you select to do **n** iterations of SQLFetch() or a single SQLExtendedFetch() call.

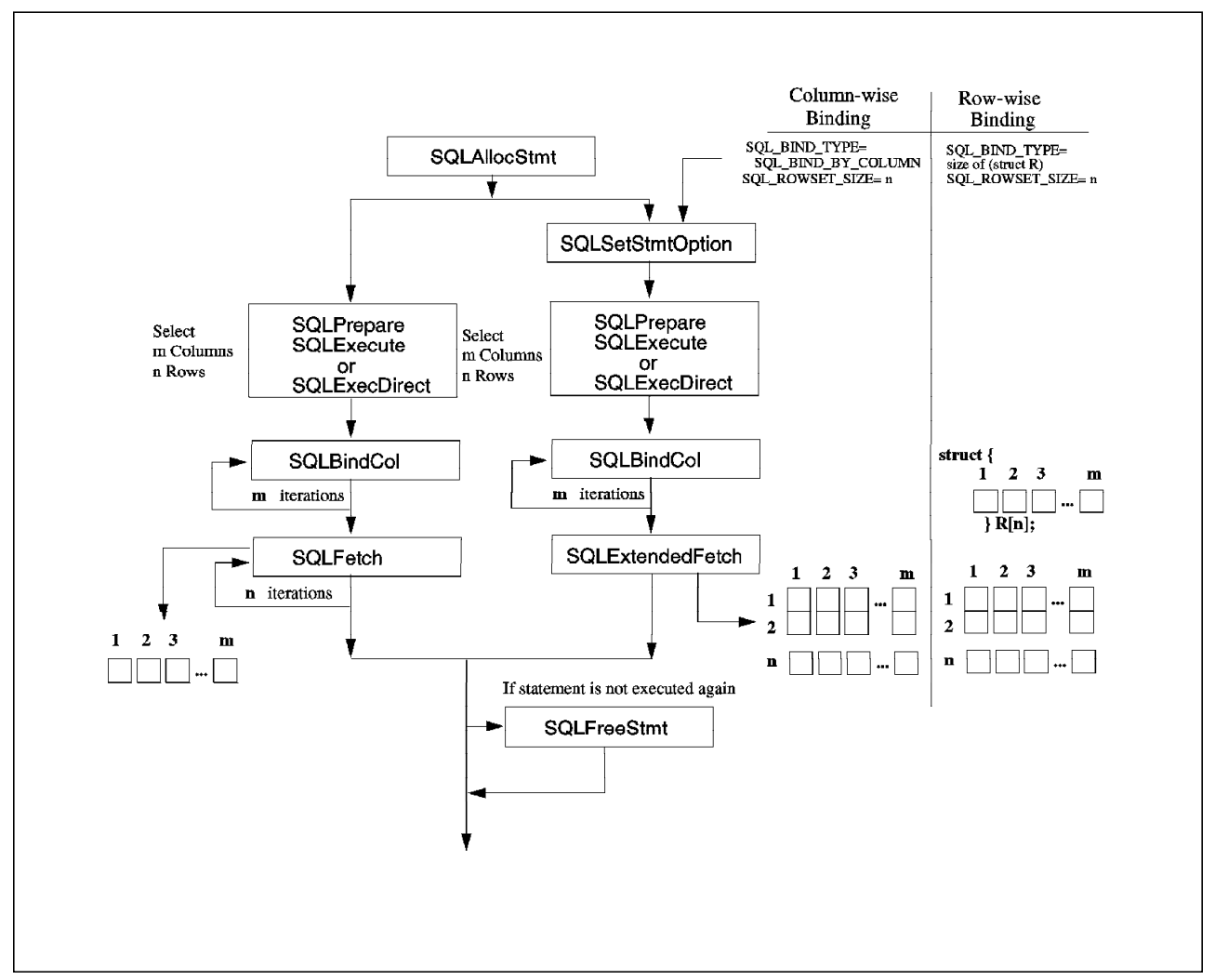

Figure 47. Array Method to Retrieve Data

By default, the binding of rows is by column; that is, column-wise. This is symmetrical to using SQLBindParameter() on the input parameters.

• The first column at the right side of Figure 47 shows the function flows to column-wise retrieval.

To work with column-wise retrieval, you must define variables for each column to be retrieved as an array of data.

After allocating the statement, the application calls SQLSetStmtOption() with the SQL\_ROWSET\_SIZE attribute to indicate how many rows to retrieve at a time. When this value is greater than 1, DB2 CLI knows to treat the deferred output data pointer and length pointer as pointers to arrays of data and its length.

The application calls SQLExtendedFetch() to retrieve ROWSET\_SIZE rows of data at a time. DB2 CLI uses the maximum buffer size argument, cbValueMax, on the SQLBindCol() function to determine where to store successive rows of data in the array. If the number of rows in the result set is greater than the SQL ROWSET SIZE value, you must perform multiple calls to SQLExtendedFetch().

Figure 48 shows the definition of the array structure and the functions used to retrieve data in column-wise retrieval.

```
\sqrt{\frac{1}{1 + \text{SQL statement}} \cdot \frac{1}{1}}SQLCHAR stmt[] =
      \textdegreeSELECT deptnumb, deptname, id, name FROM staff, org \
             WHERE dept=deptnumb AND job = 'Mgr'";
    SQLINTEGER deptnumb [ROWSET SIZE];
 /* Variables definition */
    SQLCHAR deptname[ROWSET SIZE][15];
    SQLINTEGER deptname_l[ROWSET_SIZE];
     SQLSMALLINT id[ROWSET_SIZE];
    SQLCHAR name[ROWSET SIZE][10];
    SQLINTEGER name 1 [ROWSET SIZE];
 /* Initialization section */
    ...
 /* Transaction Processing */
    rc = SQLAllocStmt(hdbc, &hstmt);
    rc = SQLSetStmtOption(hstmt, SQL_ROWSET_SIZE, ROWSET_SIZE);
    rc = SQLExecDirect(hstmt, stmt, SQL_NTS);
    /* Binding columns */
    rc = SQLBindCol(hstmt, 1, SQL_C_LONG, (SQLPOINTER) deptnumb, 0, NULL);
    rc = SQLBindCol(hstmt, 2, SQL_C_CHAR, (SQLPOINTER)
                   deptname, 15, deptname_1);
    rc = SQLBindCol(hstmt, 3, SQL_C_SSHORT, (SQLPOINTER) id, 0, NULL);
    rc = SQLBindCol(hstmt, 4, SQL C CHAR, (SQLPOINTER) name, 10, name 1);
    /* Execute SQL */
    while ((rc = SQLExtendedFetch(hstmt, SQL FETCH NEXT, 0,
                \text{Epcrow}, \text{Row Stat})) == SQL SUCCESS) {
         for (i = 0; i < pcrow; i++) {
         printf(″%8ld %-14s %8d %-9s\n″, deptnumb[i],
              deptname[i], id[i], name[i]);
          {
         if (pcrow < ROWSET_SIZE)
             break;
         }
    rc = SQLFreeStmt(hstmt, SQL_DROP);
    rc = SQLTransact(henv, hdbc, SQL_COMMIT);
 /* Termination section */
    ... -
```
Figure 48. DB2 CLI Function Needed for Column-Wise Retrieval

• The second column at the right side of Figure 47 on page 74 shows the function flows to row-wise retrieval.

The row-wise binding associates an entire row of the result set with a structure. This structure is defined as an array of data columns and their respective lengths.

The application needs to call SQLSetStmtOption() with the SQL\_ROWSET\_SIZE attribute to indicate how many rows will be retrieved at a time. It must use the SQL BIND TYPE attribute to set the size of the structure.

DB2 CLI treats the deferred output data pointer, SQLBindCol(), as the address of the data field for the column in the first element of the array and the deferred output length pointer as the address of the associated length field of the column.

To retrieve the data, DB2 CLI uses the structure size provided with the SQL BIND SIZE attribute to determine where to store successive rows in the array of structures.

Figure 49 on page 77 shows the definition of the array structure and the functions used to retrieve data in row-wise retrieval.

```
  /* SQL statement */
    SQLCHAR stmt[]
      \textdegreeSELECT deptnumb, deptname, id, name FROM staff, org \
             WHERE dept=deptnumb AND job = 'Mgr'";
 /* Array definition */
    struct {
      SQLINTEGER deptnumb_l; /* length */
      SQLINTEGER deptnumb; /* value */
      SQLINTEGER deptname 1;
      SQLCHAR deptname[15];
      SQLINTEGER id 1;
      SQLSMALLINT id;<br>SQLINTEGER name 1;
     SQLINTEGER
      SQLCHAR name<sup>[10]</sup>;
          } R[ROWSET_SIZE];
      SQLUSMALLINT Row Stat[ROWSET SIZE];
      SQLUINTEGER pcrow;
       int i;
 /* Initialization section */
    ...
 /* Transaction Processing */
    rc = SQLAllocStmt(hdbc, &hstmt);
    rc = SQLSetStmtOption(hstmt, SQL_ROWSET_SIZE, ROWSET_SIZE);
    rc = SQLSetStmtOption(hstmt, SQLBINDT\overline{YPE}, sizeof(R)/ ROWSET SIZE);rc = SQLExecDirect(hstmt, stmt, SQL_NTS);
    /* Binding columns */
    rc = SQLBindCol(hstmt, 1, SQL_C_LONG, (SQLPOINTER)
          &R[0].deptnumb, 0,&R[0].deptnumb_l );
    rc = SQLBindCol(hstmt, 2, SQL_C_CHAR, (SQLPOINTER)
          R[0].deptname, 15, \&R[0].deptname 1);
    rc = SQLBindCol(hstmt, 3, SQL_C_SSHORT, (SQLPOINTER)
          &R[0].id, 0, &R[0].id_l);
    rc = SQLBindCol(hstmt, 4, SQL_C_CHAR, (SQLPOINTER)
          R[0].name, 10, &R[0].name_l);
    /* Execute SQL */
    while ((rc = SQLExtendedFetch(hstmt, SQL_FETCH_NEXT, 0,
                \&p\{p} Row_Stat)) == SQL_SUCCESS {
          for (i = 0; i < pcrow; i++) {
         printf(″%8ld %-14s %8d %-9s\n″, R[i].deptnumb,
         R[i].deptname,R[i].id,R[i].name);
          {
          if (pcrow < ROWSET_SIZE)
            break;
         }
    rc = SQLFreeStmt(hstmt, SQL_DROP);
    rc = SQLTransact(henv, hdbc, SQL_COMMIT);
 /* Termination section */
    ... -
```
Figure 49. DB2 CLI Functions Needed for Row-Wise Retrieval

## **4.4.4 Using Compound SQL**

Another way to execute a series of INSERT, UPDATE and DELETE statements in an efficient way is to use compound SQL. This allows you to group multiple statements into a single group that can be executed in a single continuous stream, which reduces network traffic and execution time.

Statements within a compound SQL statement are called sub-statements and may be any SQL statement that can be prepared dynamically.

Compound SQL statements cannot be nested. There must not be any dependency between the group of statements in the compound SQL. Also the correct authorization must be available for all of the individual sub-statements.

A group of compound SQL statements is specified by surrounding these sub-statements with a BEGIN COMPOUND statement and an END COMPOUND statement. Using DB2 CLI, a BEGIN COMPOUND statement is called by the SQLExecDirect() function. Then, SQLExecute() processes the sub-statements, and finally another SQLExecDirect() calls the END COMPOUND statement.

There are some parameters you can use with BEGIN COMPOUND statement to define its behavior:

- **ATOMIC** If any of the sub-statements fail, then all the changes made to the database are undone. This is not supported in DRDA environments.
- **NOT ATOMIC** Regardless of the failure of any sub-statement, all the changes made by successful sub-statements in the database will not be undone.
- **STATIC** Specifies that the input variables for all sub-statements retain their original value. If one variable is set by more than one sub-statement, then its value following the compound SQL statement is set by the last sub-statement.

### **STOP AFTER FIRST** n **STATEMENTS**

Only n sub-statements will be executed. If omitted, all the sub-statements are executed.

To finish the compound SQL statement, the END COMPOUND statement can specify the following option:

**COMMIT** This option will commit all the sub-statements if they are executed successfully. The commit applies to the current transaction, including statements that precede the compound statement.

In a coordinated distributed connection, where the compound SQL is part of the transaction, if COMMIT is specified, an error with SQLSTATE 25000 will be returned (refer to 4.4.1, " Distributed Unit of Work" on page 65). If COMMIT is not specified after END COMPOUND, the sub-statements will not be committed unless the application is operating on auto-commit mode, in which case the commit is issued at the END COMPOUND statement. See AUTOCOMMIT in Table 11 on page 54.

Figure 50 on page 79 shows the sequence of function calls needed to execute a compound SQL statement.

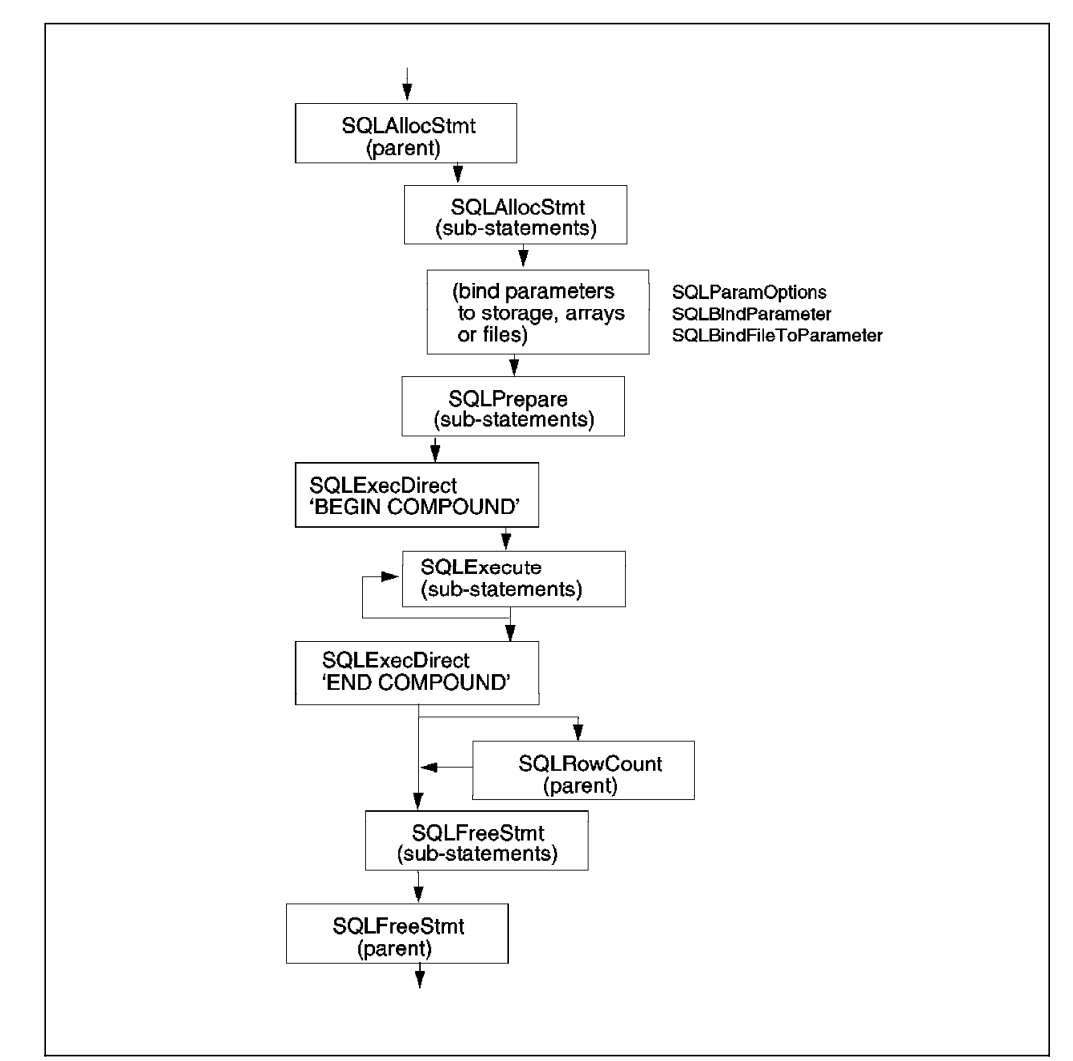

Figure 50. Compound SQL Statement Structure

Figure 51 on page 80 shows the CLI functions used to execute a compound SQL with two sub-statements.

```
  ...
 /* Handles and sub-statements definition */
   SQLHSTMT hstmt, cmhstmt[2];
   SQLCHAR compst[2][512] = {
     ″INSERT INTO awards (id, award) ″
           ″SELECT id, ′ Sales Merit′ from staff ″
                  "WHERE job = ' Sales' AND (comm/100 > years)",
     ″INSERT INTO awards (id, award) ″
           ″SELECT id, ′ Clerk Merit′ from staff ″
                  ″WHERE job = ′ Clerk′ AND (comm/50 > years)″ ,
              };
 /* Initialization section */
    ...
 /* Transaction Processing Section */
   rc = SQLAllocStmt(hdbc, &hstmt);
   /* Prepare 2 substatements */
   for (i = 1; i < 2; i++)rc = SQLAllocStmt(hdbc, &cmhstmt[i]);
   rc = SQLPrepare(cmhstmt[i], compst[i], SQL_NTS);
   rc = SQLExecDirect(hstmt, (SQLCHAR *)
          ″BEGIN COMPOUND NOT ATOMIC STATIC″, SQL_NTS);
   /* Execute 2 substatements and commit transaction */
   for (i = 1; i < 2; i++)rc = SQLExecute(cmhstmt[i]);
   rc = SQLExecDirect(hstmt, (SQLCHAR *)
          ″END COMPOUND COMMIT″, SQL_NTS);
   rc = SQLFreeStmt(hstmt, SQL_DROP);
   for (i = 1; i < 2; i++)rc = SQLFreeStmt(cmhstmt[i], SQL_DROP);
        }
   rc = SQLTransact(henv, hdbc, SQL_COMMIT);
 /* Termination section */
 ... -
```
Figure 51. DB2 CLI Functions Needed for Compound SQL

When using compound SQL, it is important to remember the following:

- The BEGIN COMPOUND and END COMPOUND statements are executed with the same statement handle.
- Each sub-statement must have its own statement handle.
- All statement handles must belong to the same connection and have the same isolation level.
- The sub-statements should be prepared before the BEGIN COMPOUND statement. That is not necessary in DRDA environments where some optimization may reduce network flow.
- The statement handles must remain allocated until the END COMPOUND statement is executed.
- The only functions that may be called using the statement handles allocated for the compound sub-statements are:
	- − SQLAllocStmt()
	- − SQLSetParam()
- − SQLBindParameter()
- − SQLParamOptions()
- − SQLBindFileToParam()
- − SQLParamData()
- − SQLExecDirect()
- − SQLPrepare()
- − SQLExecute()
- SQLTransact() cannot be called for the same connection, or for any connect requests between BEGIN and END COMPOUND, because commit or rollback is done at the moment END COMPOUND is called.
- The sub-statements may be executed in any order.
- SQLRowCount() or SQLGetSQLCA() can be called using the same statement handle as the BEGIN and END COMPOUND statement to get an aggregate count of the rows affected.

### **4.4.5 Large Objects**

There are three LOB data types currently supported by DB2:

- Binary Large Object (BLOB)
- Character Large Object (CLOB)
- Double-Byte Character Large Object (DBCLOB)

These data types are represented symbolically as SQL\_BLOB, SQL\_CLOB and SQL DBCLOB, respectively. For the default C symbolic name, refer to Table 8 on page 50.

Managing information contained in large objects within an application could be considered as requiring large amounts of resource. This is not true with the correct use of DB2 CLI functions when combined with other concepts such as locators and direct file input and output.

### **4.4.5.1 LOB Locators**

A LOB (Large Object) locator is a runtime concept, a mechanism that allows an application to manipulate a large object value in an efficient, random-access fashion. It is not a persistent type and is not stored in the database; it only exists within the transaction in which it was created.

A LOB locator is a simple token value that represents a LOB value. It is not a reference to a column in a row, and there is no operation that could be performed on a locator that would affect the original LOB value stored in the row.

An application can retrieve a LOB locator into an application variable using the SQLBindCol() or SQLGetData() functions, and then it can apply the following DB2 CLI functions to the associated LOB value via the locator:

- **SQLGetLength()** Gets the length of a string that is represented by a LOB locator. **SQLGetPosition()** Gets the position of a search string within a source string
	- represented by a LOB locator. The search string can also be represented by a LOB locator.

There are three ways in which the locators are implicitly allocated:

- Fetching a bound LOB column to the appropriate C locator type.
- Calling SQLGetSubString() and specifying that the substring be retrieved as a locator.
- Calling SQLGetData() on an unbound LOB column and specifying the appropriate C locator type. The C locator type must match the LOB column type or an error will occur.

The locator can be explicitly freed before the end of the transaction by the FREE LOCATOR statement which may be called by using the SQLExecDirect() function.

#### **4.4.5.2 Direct File Input and Output**

In other cases, when the application needs the entire LOB column value, you can use direct file input and output for LOBs. The two DB2 CLI LOB file access functions are:

**SQLBindFileToCol()** Associates a LOB column in a result set with a file name.

**SQLBindFileToParam()** Associates a LOB parameter marker with a file name.

The file name can be a completed path name (recommended) or a relative file name, in which case the file is appended to the current path of the client process.

Use of SQLBindFileToParam() is more efficient than the sequential input of data segments using SQLPutData() because SQLPutData() uses a temporary file for data segments before using the SQLBindFileToParam() technique to send the LOB data value to the server.

Figure 52 on page 83 shows how to retrieve a character LOB.

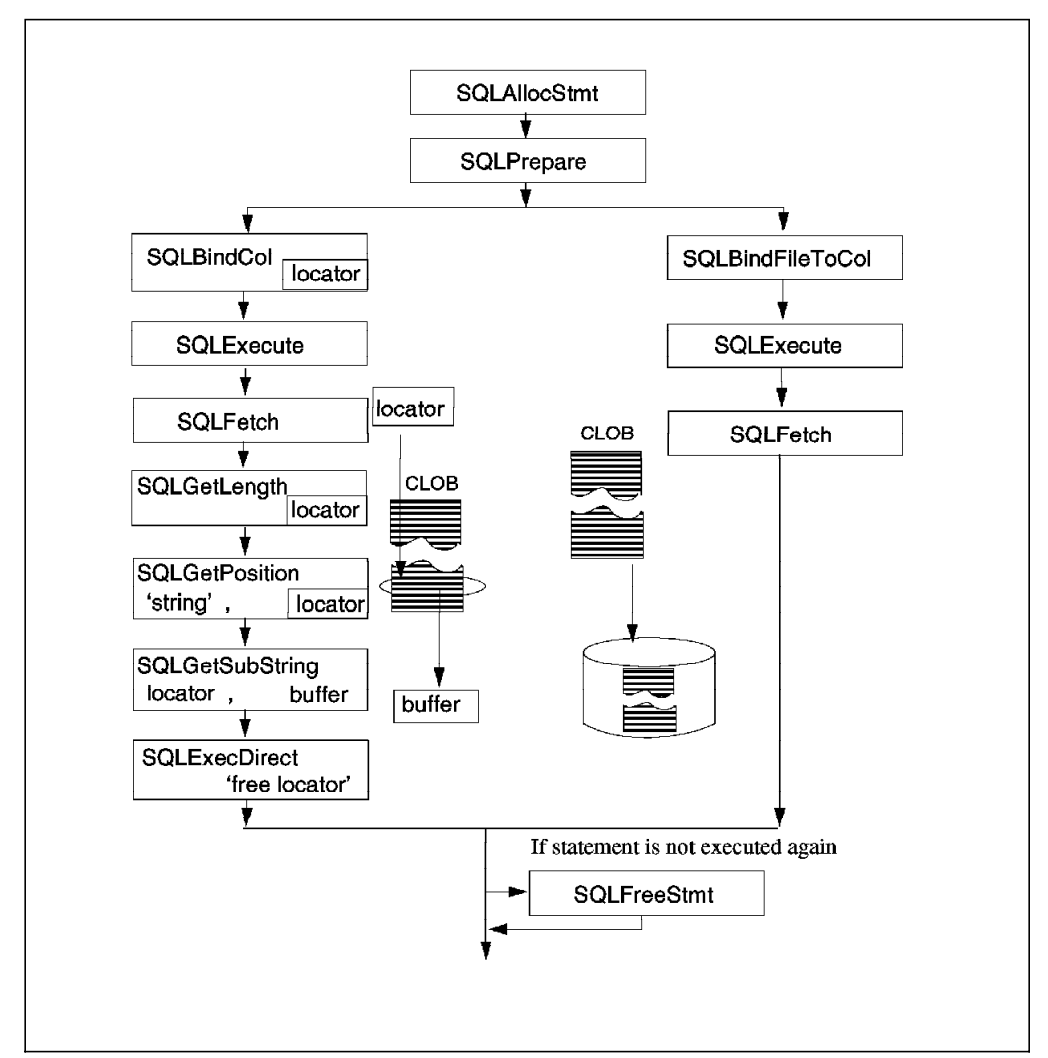

Figure 52. Using LOBS with Locators and Files

The left side of Figure 52 shows the use of a locator to extract a character string from the CLOB column without transferring the entire CLOB to an application buffer. A LOB locator is fetched for use as an input parameter to search a substring in the CLOB (See 4.5.2, "Using CLOB Locator" on page 88).

The right side of Figure 52 shows how to fetch a CLOB column into a file. The file is bound to the CLOB column; so when the row is fetched, the entire CLOB value is transferred directly to this file.

Not all DB2 servers have Large Object support. To determine if any of the LOB functions are supported, call SQLGetFunctions() with the appropriate function name argument value.

### **4.4.6 User-Defined Types (UDTs)**

DB2 Version 2 supports the use of User-Defined Types (UDTs), which means users can define new distinct data types. There are some rules on how DB2 CLI handles with the UDTs as the CLI functions can only deal with the built-in data types.

#### **Data Conversion**

DB2 CLI will consider the UDTs as its source data type; that is, the data type used to define the UDT. So all the SQL to C data type conversion which is listed in Table 8 on page 50 is applied to UDTs. A UDT will have the same default C type as its source, built-in type.

For example, users define the following UDT:

CREATE DISTINCT TYPE CNUM AS INTEGER WITH COMPARISON

Data conversion will convert the CNUM UDT into SQL\_C\_LONG data type which is the default C type for integer.

#### **Column Information**

When you use the SQLDescribeCol() function in your application, it will return the information of the built-in type, not the UDT type.

You can obtain the UDT name by calling SQLColAttributes() with SQL\_COLUMN\_DISTINCT\_TYPE as the input descriptor argument.

#### **Parameter Marker in a WHERE clause**

If you are going to use a parameter marker for the UDT in an SQL statement with a WHERE clause, you have to use the CAST function in the SQL statement. The CAST function is used to cast either the parameter marker or the UDT to a different data type.

Below is an example of using the CAST function with User-Defined Types.

The following table, CUSTOMER, is using the UDT defined above:

CREATE TABLE CUSTOMER (

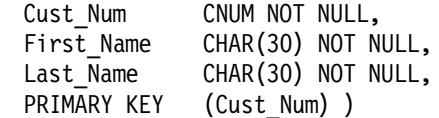

The parameter marker cannot take a CNUM data type; so this SQL statement will not work since the comparison fails due to incompatible data types:

SELECT first\_name FROM customer WHERE cust\_num = ?

The right SQL statement should be one of the following:

• Casting the column using CNUM to integer:

SELECT first name FROM customer WHERE cast(cust num as integer) = ?

• Casting the parameter marker to integer:

SELECT first\_name FROM customer WHERE cust\_num = cast(? as integer)

### **4.4.7 Stored Procedures**

When working in client/server environments, an application can be designed to run in two parts: one part on the client and the other part on the server. The part that runs on the server is called the stored procedure and can be written using Embedded SQL or DB2 CLI functions.

Some advantages of using stored procedures are:

- Avoids network transfer of large amounts of data obtained as intermediate results in a sequence of queries.
- Deploys client database applications into client/server pieces.
- If written in Embedded static SQL:
	- 1. Performance

As static SQL is prepared at precompile time, there is no overhead of access plan (package) generation.

2. Encapsulation

Users do not need to know details about the database objects to access them.

3. Security

Users′ access privileges are encapsulated in the package(s) associated with the stored procedure(s). You don′t need to grant explicit access to each database object.

To invoke a stored procedure from a DB2 CLI application, you have to pass the following CALL statement syntax to SQLExecDirect() or to SQLPrepare() followed by SQLExecute():

CALL procedure-name (?)

Where procedure-name is the name of the procedure that will be executed in the DB2 common server. It can take the following forms:

procedure-name

The stored procedure name with no extension. The server assumes that the function routine name to be executed is identical to the library name, and that it is in the sqllib/function directory, by default.

procedure-name!func-name

You can use exclamation mark (!) to specify a library name identified by procedure-name and the function to be executed. This allows similar function routines to be in the same stored procedure library.

/u/db2user/procedure-name!func-name

You can specify the stored procedure library as a full path name.

(?) This means that arguments for the stored procedure must be passed using parameter markers. Literals can be used if the vendor escape call statement is used.

The parameter markers in the call statement are bound to application variables by using SQLBindParameter(). In order to avoid unnecessary flow of data between client and server, the application should specify the parameter type of input arguments as SQL\_PARAM\_IN and output arguments as SQL\_PARAM\_OUTPUT. Arguments used for both input and output have a parameter type of SQL\_PARAM\_INPUT\_OUTPUT.

Stored procedures can also be invoked by using the Database Application Remote Interface (DARI) API from clients of any DB2 server, but it can only access stored procedures on DB2 for Common Server platforms, not those on Distributed Relational Database Architecture (DRDA) servers.

Although stored procedures written in Embedded SQL offer more advantages, you may wish to move components of the DB2 CLI application to run on the server, of course implemented as stored procedures written using DB2 CLI.

For further information, refer to CALL statement in the DB2 SQL Reference Book. A good example of using stored procedures is included in the samples/cli directory as outsrv.c and outcli.c files.

### **4.5 Examples**

In this section, we explain some examples of DB2 CLI applications. You need to compile and link the C programs you have written as mentioned in 4.3.3, " Compiling and Linking Applications" on page 59.

### **4.5.1 Querying Catalog Tables**

An example of a DB2 CLI application that lists the columns for a table is shown in Figure 53 on page 87. In this example, we are using the SQLColumns() function to get the column information instead of using an SQL query. The result is returned in an SQL result set; so we can use the same functions used to retrieve the result set generated by a query.

The catalog functions are used to obtain information about the data source′s system tables (refer to 4.4.2, "Querying Catalog Tables" on page 69). Some arguments of the catalog functions can use pattern-matching. In this example, SQLColumns() is using pattern-matching to specify the table schema and the table name.

Each pattern-matching argument can contain:

- The underscore "\_" character which stands for any single character.
- The percent "%" character which stands for any sequence of zero or more characters.
- The pattern-matching argument is case sensitive.

```
  ...
    SQLColumns(hstmt, NULL, 0, table schem.s, SQL_NTS,
                  table name.s, SQL NTS, (SQLCHAR *)"%", SQL NTS);
    SQLBindCol(hstmt, 2, SQL_C_CHAR, (SQLPOINTER) table_schem.s, 129,
                  &table_schem.ind); 2
    SQLBindCol(hstmt, 3, SQL_C_CHAR, (SQLPOINTER) table_name.s, 129,
                  &table name.ind);
    SQLBindCol(hstmt, 4, SQL_C_CHAR, (SQLPOINTER) column_name.s, 129,
                  &column_name.ind);
    SQLBindCol(hstmt, 6, SQL_C_CHAR, (SQLPOINTER) type_name.s, 129,
                  &type_name.ind);
    SQLBindCol(hstmt, 7, SQL_C_LONG, (SQLPOINTER) & length,
                  sizeof(length), &length ind);
    while ((rc = SQLFetch(hstmt)) == SQL SUCCES) \{ \qquad \qquad 3
        printf(″%-14.14s %-8.8s %-17.17s %-18.18s %-6.6ld\n″ ,
        table_name.s, table_schem.s, column_name.s, type_name.s, length);
    }
\begin{bmatrix} \cdots \end{bmatrix}
```
Figure 53. Querying Using SQLColumns()

Figure 53 shows part of the listcol.c application that calls the SQLColumns() function  $\mathbf{u}$ .

2 To be able to use the result set in application variables, we need to bind it. We call SQLBindCol() to bind the result set to the application variables. The second argument of SQLBindCol() specifies the number of the column in a sequential manner from left to right starting at 1. SQLBindCol() returns 17 columns in the result set (refer to the Function chapter in the Call Level Interface Guide and Reference Book).

3 Finally, we call SQLFetch() to retrieve any bound columns. The data transfer from the DBMS to the application occurs when we call this function. As the data is transfered, data conversions may also occur as defined in the third argument of SQLBindCol(). In this sample, the data type of the columns, Table Schema, Table Name, Column Name, and Type Name, will be converted to the SQL\_C\_CHAR data type. The data type of Length column will be converted to the SQL\_C\_LONG data type.

Running the listcol.c program listed in A.1, "CLI Example (listcol.c)" on page 143 will give the result shown in Figure 54 on page 88.

| Enter Database Name : sample<br>: db2<br>Enter User Name<br>Enter Password for db2 : db2 |                 |              |           |        |
|------------------------------------------------------------------------------------------|-----------------|--------------|-----------|--------|
| --- Connected to database : sample ---                                                   |                 |              |           |        |
| Enter Table Schema Name Search Pattern (in uppercase) :<br>DR <sub>2</sub>               |                 |              |           |        |
| Enter Table Name Search Pattern (in uppercase) :<br>EMPL%                                |                 |              |           |        |
| TABLE                                                                                    | SCHEMA          | COLUMN       | TYPE      | LENGTH |
| <b>EMPLOYEE</b>                                                                          | DB2             | <b>EMPNO</b> | CHARacter | 000006 |
| <b>EMPLOYEE</b>                                                                          | DB2             | FIRSTNME     | VARCHAR   | 000012 |
| <b>EMPLOYEE</b>                                                                          | DB2             | MIDINIT      | CHARacter | 000001 |
| <b>EMPLOYEE</b>                                                                          | DB2             | LASTNAME     | VARCHAR   | 000015 |
| <b>EMPLOYEE</b>                                                                          | DB2             | WORKDEPT     | CHARacter | 000003 |
| <b>EMPLOYEE</b>                                                                          | DB2             | PHONENO      | CHARacter | 000004 |
| <b>EMPLOYEE</b>                                                                          | DB2             | HIREDATE     | DATE      | 000010 |
| <b>EMPLOYEE</b>                                                                          | DB2             | JOB J        | CHARacter | 000008 |
| <b>EMPLOYEE</b>                                                                          | DB <sub>2</sub> | EDLEVEL      | SMALLINT  | 000005 |
| <b>EMPLOYEE</b>                                                                          | DB <sub>2</sub> | <b>SEX</b>   | CHARacter | 000001 |
| <b>EMPLOYEE</b>                                                                          | DB2             | BIRTHDATE    | DATE      | 000010 |
| <b>EMPLOYEE</b>                                                                          | DB2             | SALARY       | DECimal   | 000009 |
| <b>EMPLOYEE</b>                                                                          | DB2             | <b>BONUS</b> | DECimal   | 000009 |
| EMPLOYEE                                                                                 | DB2             | COMM         | DECimal   | 000009 |
| Disconnecting                                                                            |                 |              |           |        |

Figure 54. The Result of Running listcol

# **4.5.2 Using CLOB Locator**

The following example shows how to search the resume CLOB column in table EMP\_RESUME from the sample database provided with DB2.

First, it presents a list of employee numbers and names. Then, given an employee number, the application will search the "Interests" section of the RESUME column by using a LOB locator. Only the result set will be sent from the database server to the application.
```
  /* Include files, variables and SQL statements definition */
 ...
 /* Initialization section */
 ...
 /* Transaction Processing section */
    rc = SQLAlllocStmt(hdbc, \&hstmt);rc = SQLExecDirect(hstmt, stmt1, SQL_NTS);
    CHECK STMT(hstmt, rc);
    rc = SQLBindCol(hstmt,1,SQL_C_CHAR,Empno.s,7,&Empno.ind); 2
    rc = SQLBindCol(hstmt, 2, SQL\overline{C}CHAR, Name.s, 30, %Name.ind);CHECK STMT(hstmt, rc);
    printf("\nEmpno Name \n"); \bf{3}printf("------- -----------------------\n");
    while ((rc = SQLFetch(hstmt)) == SQL SUCESS) {
        printf(\%-6s %-30s \n'', Empno.s, Name.s);
    }
    if (rc != SQL_NO_DATA_FOUND)
       check_error(henv, hdbc, hstmt, rc, __LINE__, __FILE__);
    rc = SQLFreeStmt(hstmt, SQL_CLOSE); CHECK_STMT(hstmt, rc);
    rc = SQLFreeStmt(hstmt, SQL_UNBIND); CHECK_STMT(hstmt, rc);
    rc = SQLFreeStmt(hstmt, SQL RESET PARAMS); CHECK STMT(hstmt, rc); .
    rc = SQLSetParam(hstmt, 1, SQL C CHAR, SQL CHAR, 7,
                    0, Empno.s, &Empno.ind);
    CHECK STMT(hstmt, rc);
    printf(″\n>Enter an employee number:\n″);
    gets((char *)Empno.s);
    rc = SQLExecDirect(hstmt, stmt2, SQL NTS); 5
    CHECK STMT(hstmt, rc);
    rc = SQLBindCol(hstmt, 1, SQL_C_CLOB_LOCATOR, &ClobLoc1, 0,
                    &pcbValue);
    rc = SQLFetch(hstmt);
    rc = SQLAllocStmt(hdbc, &lhstmt); 6
    rc = SQLGetLength(lhstmt, SQL C CLOB LOCATOR, ClobLoc1, 7
                     &SLength, &Ind);
    rc = SQLGetPosition(lhstmt,SQL_C_CLOB_LOCATOR, ClobLoc1, 0, 8
              (SQLCHAR *)"Interests", 9, 1, &Pos1, &Ind);
    CHECK STMT(lhstmt, rc);
    rc = SQLFreeStmt(lhstmt, SQL CLOSE); CHECK STMT(lhstmt, rc);
    buffer = (SQLCHAR *)malloc(SLength - Pos1 + 1);rc = SQLGetSubString(lhstmt,SQL C CLOB LOCATOR,ClobLoc1,Pos1, 9
        SLength - Pos1, SQL_C_CHAR, buffer, SLength - Pos1 +1,
        &OutLength, &Ind);
    CHECK_STMT(lhstmt, rc);
    printf(″\nEmployee #: %s\n %s\n″, Empno.s, buffer);
 /* Terminate section */
 ... -
```
Figure 55. Example Using CLOB Locator: lookres.c

The Transaction Processing section begins allocating the statement handle  $\blacksquare$ . Then, it will execute the SQL statement.

In order to use the arrays for retrieving data, you must bind them to their respective columns 2.

3 will display the result of the select statement (employee number and name) stored in the arrays.

The SQLFreeStmt() statements will close the cursor and then bind and reset the parameters for the first SQL statement executed in order to use the same statement handle for the second statement.

4 assigns storage for a new parameter to get the employee number, which is later prompted for.

5 executes the second SQL statement. To retrieve its result, the SQLBindCol() function assigns storage for the LOB column locator and also specifies its type. Then, the result is retrieved by a fetch function.

6 allocates a new statement handle for working with the LOB column, while **7** gets the total length of the LOB column and  $\overline{8}$  gets the starting position for the specific text, the "Interests" section for this example.

The next step is to close the cursor and define a new buffer size to contain the LOB portion selected.

9 will search the CLOB locator to find "Interests" and get the substring of resume from this position to the end. Then, it will print the "Interests" section of the employee′s resume.

The SQLFreeStmt() statements will free the two statement handles allocated in the application and its associated resources. Finally, it will commit the transaction and end with the Termination section.

Run the lookres.c program listed in A.2, "CLI LOB Example (lookres.c)" on page 145 using sample database as a Server name, and any user ID and password with SELECT privilege on this database. It will show the following:  \$ lookres >Enter Server Name: sample >Enter User Name: db2 >Enter Password: db2 >Connected to sample Empno Name ------- --------------------- 000130 DOLORES QUINTANA 000140 HEATHER NICHOLLS 000150 BRUCE ADAMSON 000190 JAMES WALKER >Enter an employee number: 000190 Employee #: 000190 Interests ο Wine tasting ο Skiing ο Swimming ο Dancing >Disconnecting .....  $\pmb{\mathsf{\$}}$  $\begin{array}{ccc} \bullet & & \\ \hline \end{array}$ 

Figure 56. Running the lookres.c Sample Program

# **Chapter 5. Open Database Connectivity (ODBC)**

Microsoft′s Open Database Connectivity (ODBC) is found on many platforms. It provides a standard set of routines that can be used with different types of database systems. This chapter discusses how ODBC is implemented under DB2 for AIX and what needs to be done to enable an ODBC application to access the DB2 databases.

### **5.1 Overview**

The ODBC is a callable SQL interface that has been defined by Microsoft. The ODBC interface defines the following:

- A set of function calls that implement SQL statements
- The SQL syntax which is based on the X/Open and SAG SQL CAE draft specification (1991)
- A set of standard error codes
- A standard way to connect and log on to a database management system
- A set of data-type representations

When running in an ODBC environment, there are a number of parts that make up the connection. These are:

- 1. The Application
- 2. The ODBC Driver Manager
- 3. The Driver
- 4. The Data Source

Figure 57 shows the layers or parts in the ODBC environment. You can see under each layer the owner or application that provides the layer.

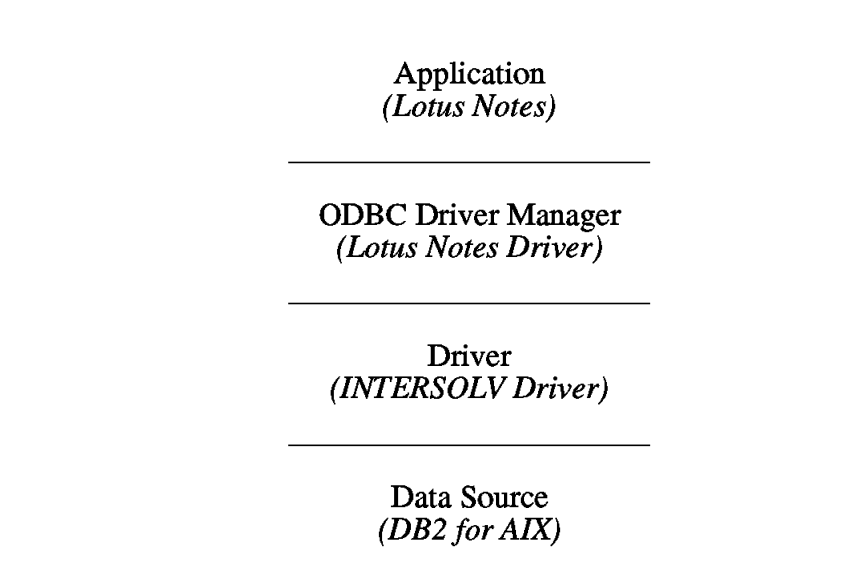

Figure 57. ODBC Environment

#### **The Application**

The application invokes the ODBC function calls to submit an SQL request, then retrieveS the results. In order to do this, the application must first request a connection to the database. Once a connection has been established, the next step is to send the SQL request. When the request has been processed by the database manager, the results can be requested by the application. The application then can pass the results back to the user; or, if an error occurred, it should process the error condition.

#### **The ODBC Driver Manager**

The Driver Manager provides the interface to the application. The functions of the Driver Manager include:

- Loading and unloading the database driver
- Performing status checking
- Managing multiple connections between applications and databases
- Map database names to a specific driver using the configuration file, odbc.ini

#### **The Driver**

The driver implements the ODBC function calls and interacts with the particular database. The driver will establish the connection to the database and then submit the SQL requests over the established connection. The driver also performs any necessary data conversions and maps any messages that may be returned from the database.

#### **The Data Source**

The data source is a database management system. The data source may be a text file located in a directory, or it may be a relational database management system, such as DB2, located on a remote server.

As long as the appropriate driver can be loaded, the data source should not matter to the ODBC application being executed.

#### **5.2 Configuring ODBC**

The configuration of your ODBC environment may depend on the platform that you are using. This section will look at configuring the AIX client and OS/2 client environments.

### **5.2.1 Configuring ODBC on OS/2**

DB2 Client Application Enabler for OS/2 provides the necessary utilities and drivers for accessing DB2 databases via ODBC. These databases may be local if you are running the DB2 Server or DB2 Single-User on the OS/2 machines, or they may be cataloged, remote databases.

In this example, we will assume that the databases are on a remote DB2 for AIX Server.

1. Install Client Application Enabler Code

The Client Application Enabler code is installed using the install program. When the installation is complete, you should find the IBM DATABASE 2 folder located on you OS/2 desktop. A sample of the contents of this folder are shown in Figure 58 on page 95.

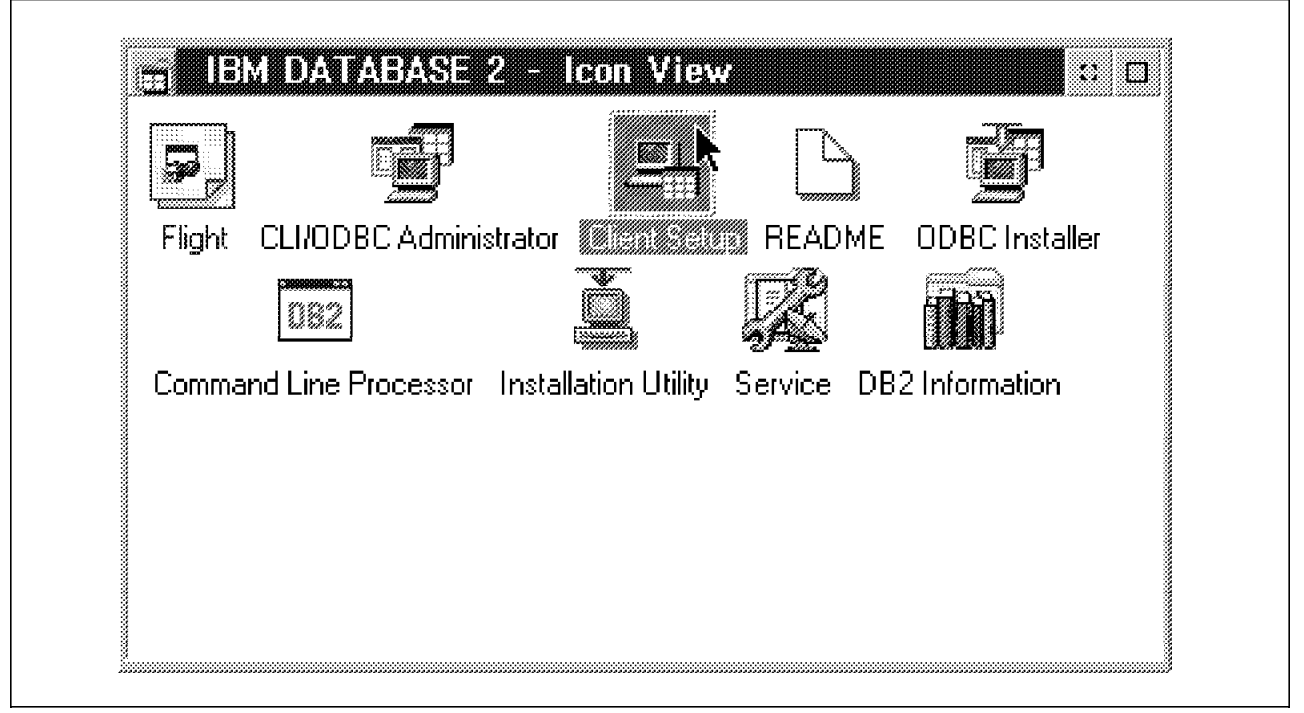

Figure 58. Sample CAE/2 Folder

2. Configure the Client

From the DB2 folder, you can configure the CAE/2 client. By selecting the **Client Setup** application, you will be presented with the screen shown in Figure 59 on page 96.

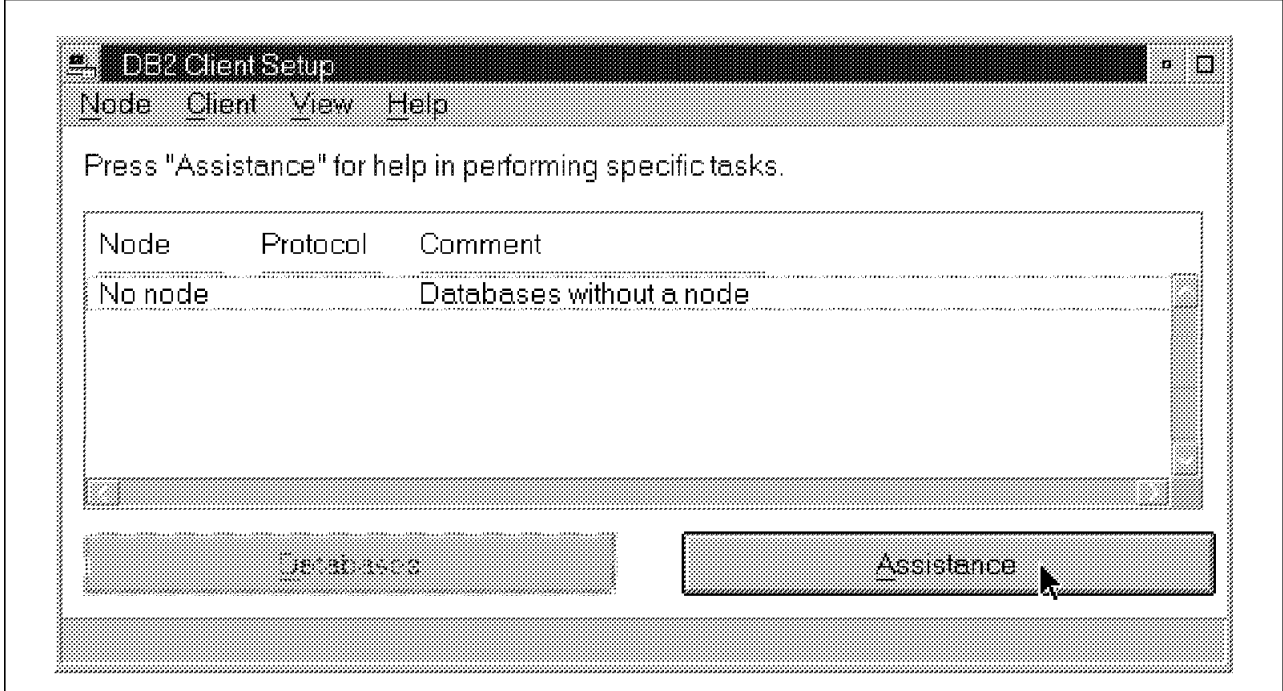

Figure 59. CAE/2 Client Setup

From this screen, you may either select the Assistance button, or use the menu options listed across the top of the screen. The basic tasks that must be performed, using either method, is to catalog a node and database.

3. Catalog the Remote Node

When you select to add a new node through the client setup application, you will be presented with a screen similar to the one shown in Figure 60 on page 97. In this example, we are adding a node called GUNDAGAI, using the TCP/IP protocol and the TCP service name db2. This service must be added to the TCP/IP services file. You should refer to the DB2 installation documentation for further details on configuring a TCP/IP service.

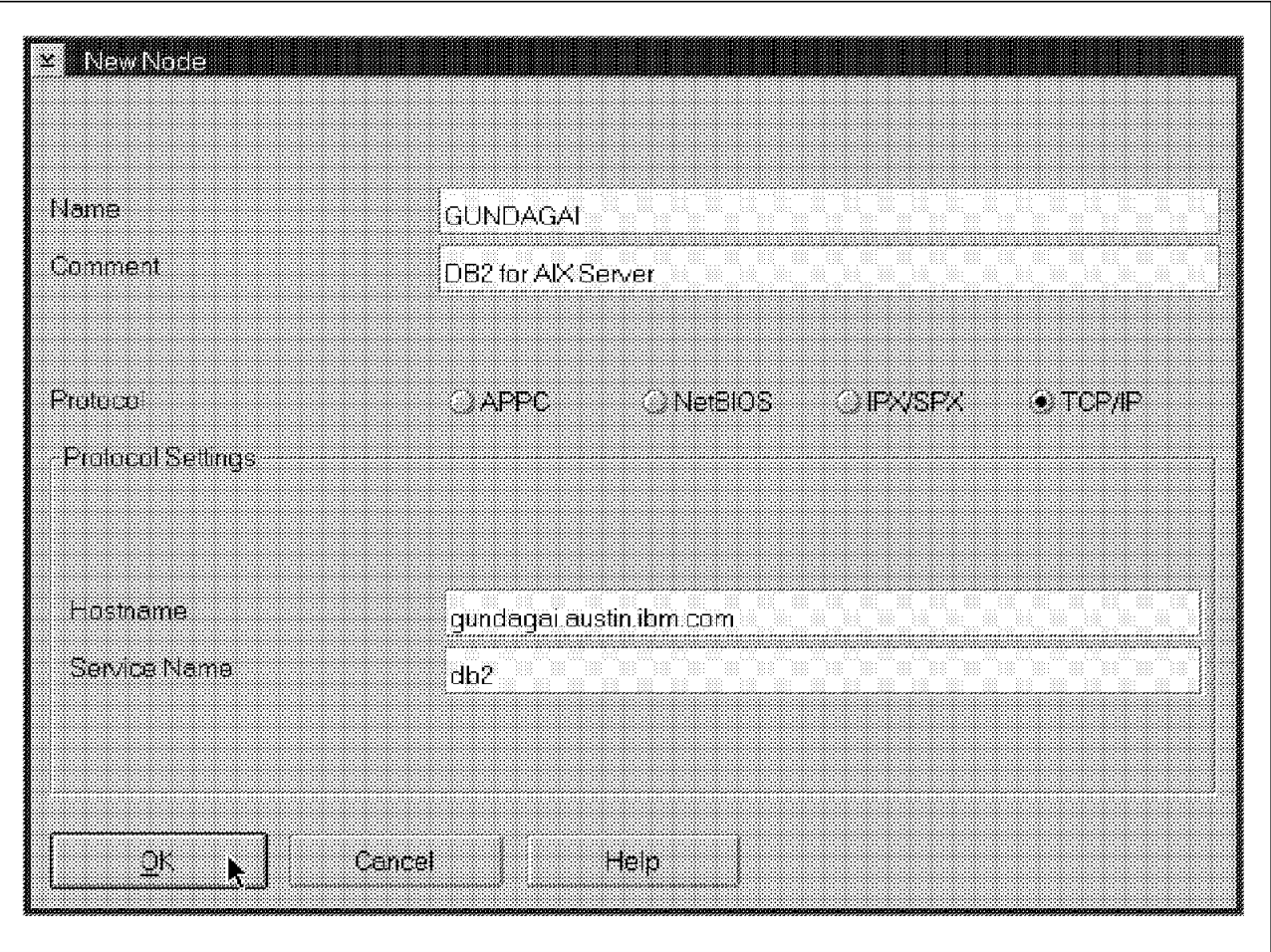

Figure 60. Cataloging <sup>a</sup> Remote Node

4. Catalog the Remote Database

Once the node has been cataloged, you will be able to catalog the database. Figure 61 on page 98 is an example of cataloging the SAMPLE database, which is located on the server GUNDAGAI.

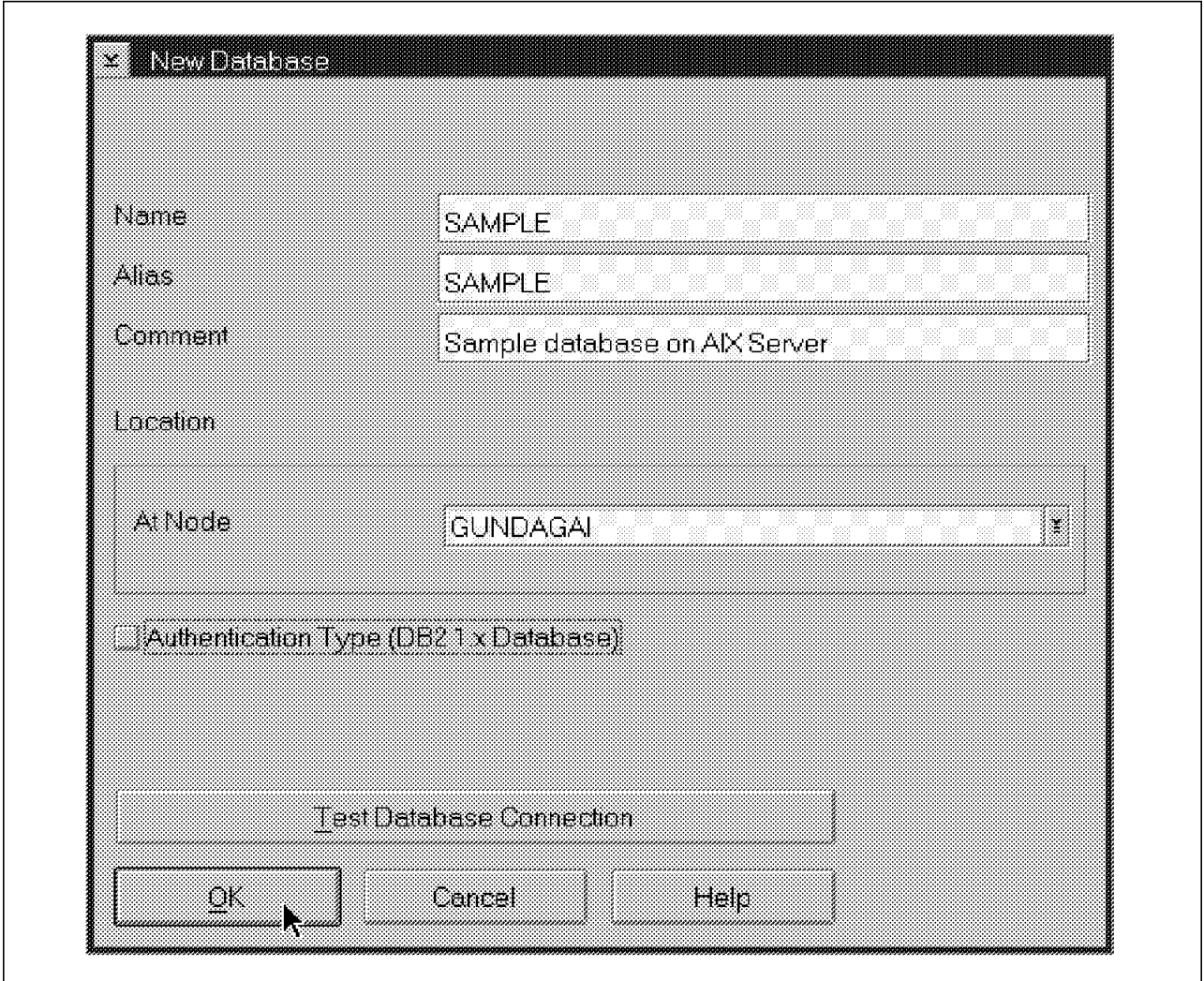

Figure 61. Cataloging <sup>a</sup> Remote Database

It is wise to test the database connection using the Test Database Connection button on the window. Alternatively, you may test the database connection at a later date by using the Command Line Processor and the command, connect to database sample.

To connect to a DB2 server which uses server authentication, you will need to know a user ID on the server machine and the corresponding password. Connections from an OS/2 client capitalize the password before it is passed to the server. Because of this, you need to make sure the AIX user ID has no lowercase letters in the password.

Once you are able to successfully connect to the database, you can proceed with defining the database as an ODBC data source.

5. Run the ODBC Installer

The first step in using ODBC with DB2 is to install the ODBC drivers. This can be done by executing the ODBC Installer program located in the IBM DATABASE 2 folder. This will place an ODBC folder on your OS/2 desktop.

6. Configure the ODBC Data Source and Driver

From the ODBC folder on the OS/2 desktop, you can start the ODBC Administrator. This application will present you with a screen similar to the

× User Data Sources (Driver): **Close** HUN en en la segona de la contenencia de la contenecia de la contenecia de la contenecia de la contenecia de la co<br>La contenecia de la contenecia de la contenecia de la contenecia de la contenecia de la contenecia de la conte en en la WIL **Drivers...** Options...

Figure 62. ODBC Administrator - Data Sources

To define the DB2 sample database as a data source, you should select the **Add**, button. This will present you with a list of the known ODBC drivers that are available= as shown in Figure 63 on page 100.

You should select the **DB2 ODBC driver**, and click **OK** to continue.

sources that are available on your workstation.

one shown in Figure 62 on page 99. This screen lists all the ODBC data

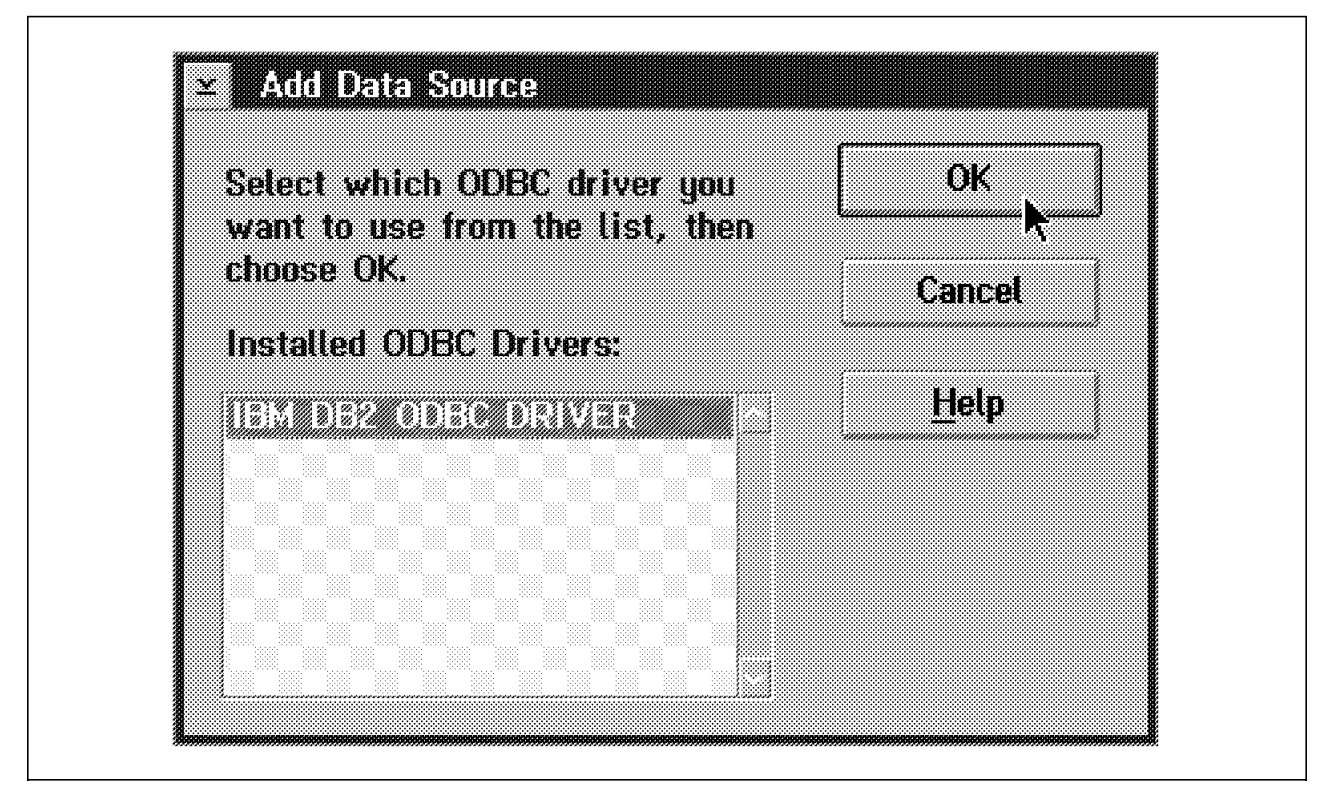

Figure 63. Available ODBC Drivers

The final step is to select the database you wish to make available as your data source. The cataloged DB2 database will be listed for you to select from.

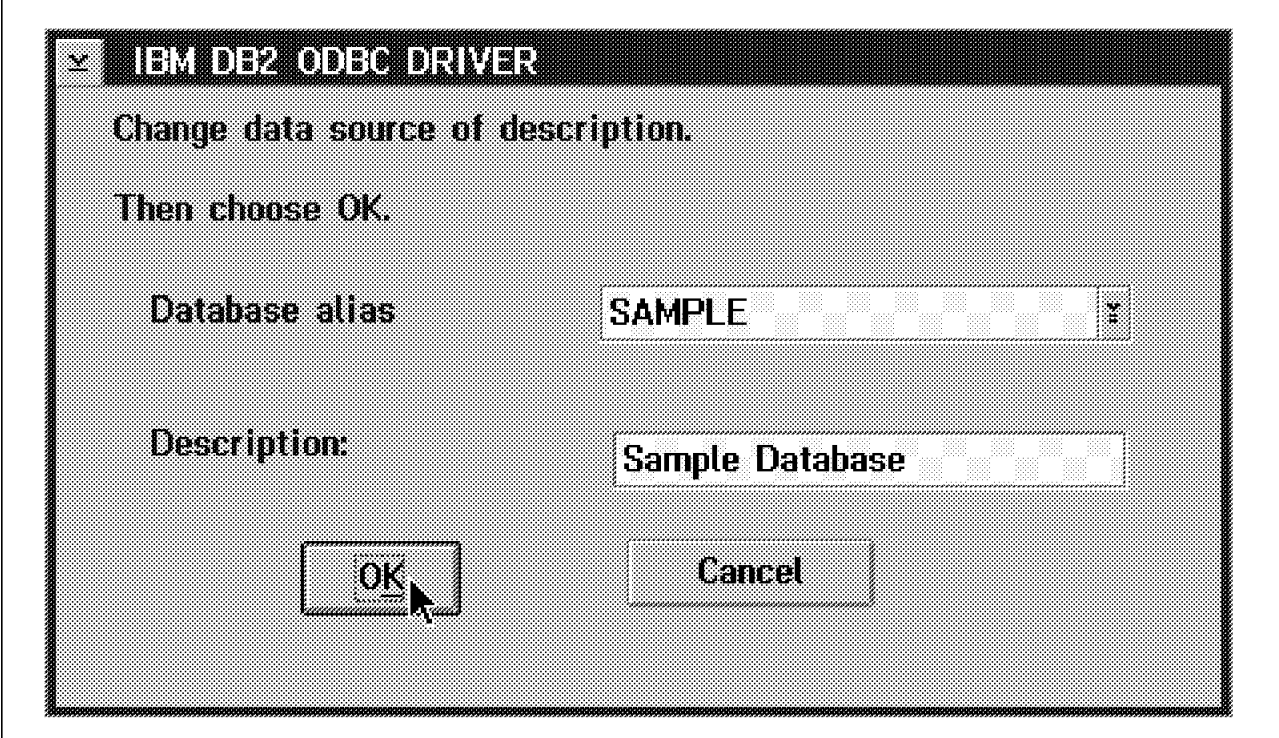

Figure 64. ODBC Data Source and Description

Once you have selected the data source, your ODBC application should be able to connect to the database.

In the IBM DATABASE 2 folder on your OS/2 desktop, you also will find a CLI/ODBC Administrator application. Either this application or the ODBC Administrator may be used to configure your data sources and set the different options available.

Once these steps have been completed, you should be ready to access your DB2 database via an ODBC application.

### **5.2.2 Configuring ODBC on AIX**

ODBC applications have not existed on UNIX platforms for as long as they have existed on the Intel platform. Because of this, some of graphical configuration tools are not yet available, and the location of the drivers may vary depending on the supplier of the ODBC drivers being used.

DB2 for AIX provides three different methods for accessing DB2 databases through the ODBC interface. These methods are:

• Call Level Interface

The Call Level Interface provides support for Level 1 and most Level 2 ODBC calls.

• DB2 ODBC Drivers

DB2 supplies an ODBC Driver Manager and driver that may be used by your ODBC applications.

• Other ODBC Drivers

You may use a third-party ODBC Driver Manager and driver for access to DB2 databases.

Regardless of which driver you choose to install, you still will need to configure the DB2 Client Application Enabler for AIX so that you are able to access the server databases.

The Client Application Enabler software is installed in the same manner as other AIX products, that is, by using the installp command or the smit command.

Once the Client Application Enabler software has been installed, you will need to perform the following steps:

Log in as the root user to perform the following steps:

1. Configure a DB2 instance on the client.

Before you configure an instance, you need to create or select a user ID that will become the instance owner. For this example, we will use the user ID db2.

To create the instance, you need to issue the command:

/usr/lpp/db2\_02\_01/instance/db2icrt db2

The user db2 will become the instance owner, and db2′s primary group will become the system administration group for that instance.

2. Configure the TCP/IP service being used.

You will need to determine the service being used by the server machine that you wish to connect to. This can be found by running the db2 command, get database manager configuration and checking the value of the ″Service Name″ variable. You should then find this name in the server′s /etc/services file. Note down the entry and create an identical entry in the client′s /etc/services file.

You should note that if Version 1 clients are being used, there will be two entries in the /etc/services file. Refer to the installation instructions supplied with DB2 for further information.

Log in as the instance owner to perform the following steps:

3. Set up the user′s environment.

You will need to set up the instance owner′s environment. The process to do this will depend on the shell you are running under.

• For Korn (ksh) or Bourne Shell (bsh, sh)

You will need to include the environment setting from the file \$HOME/sqllib/db2profile. This can be done by executing the following command or by including it in the file \$HOME/.profile:

. \$HOME/sqllib/db2profile

• For C Shell (csh)

You will need to include the environment setting from the file \$HOME/sqllib/db2cshrc. This can be done by executing the following command or by including it in the file \$HOME/.login:

source \$HOME/sqllib/db2cshrc

4. Catalog the server node.

Once TCP/IP communications has been established, you may catalog the server node. This can be done by using the following DB2 command:

> \$ db2 catalog tcpip node gundagai \ remote gundagai.austin.ibm.com server db2

You can check that the node was cataloged correctly by using the DB2 command:

\$ db2 list node directory

5. Catalog the database.

Once the server node is cataloged, you can then catalog the database. To catalog the sample database, you can use the following command:

\$ db2 catalog database sample as sample at node gundagai

You can check the cataloged database with the command:

\$ db2 list database directory

6. Test the connection to the remote database.

To test the connection, you can try connecting to the sample database. To connect to a database on a server node, using server authentication, you will need a valid user ID and password on the server.

To connect to the database, you can use the command:

\$ db2 connect to sample user myuserid

You will be prompted for a password, and then a connection message should be returned.

Now that the DB2 client is able to connect to databases located on the server node, the next step is to configure the ODBC environment. The ODBC configuration used will depend on the ODBC drivers that you are using. The following sections are guidelines to the setup that may be required.

# **5.2.2.1 ODBC via the Call Level Interface**

For many database connections, the application will establish the environment and connection settings. It is possible to configure many of the options for a CLI connection using the db2cli.ini. configuration file. This file is in the directory sqllib/cfg, which will be found in the DB2 instance owner′s home directory.

The options that may be set here are discussed in the IBM DATABASE 2 Call Level Interface Guide and Reference - for common servers. The options set here may be overridden by the application and are not required for your ODBC connection to DB2 databases.

Before using the CLI interface, you need to bind the CLI components/packages to the database, if this has not already been done. The binding process is discussed in 4.3, "CLI Application Configuration and Execution" on page 52. This will need to be done once for each database that will be accessed.

Once you have bound the required packages to the database and, optionally, set up the db2cli.ini file, you are ready to develop ODBC applications that will access DB2 data sources via the CLI/ODBC interface.

#### **5.2.2.2 ODBC via the DB2 ODBC Drivers**

If you have applications that access multiple data sources, you may prefer to define the ODBC drivers in the odbc.ini file. The odbc.ini file is used by DB2 to determine the ODBC driver being used for a particular data source. This file will need to exist in the user′s home directory and be prefixed with a dot (.). You should also have a file called odbcinst.ini. This also needs to be located in the user′s home directory and prefixed with a dot.

The odbcinst.ini file is used by the ODBC Driver Manager to determine which drivers are available. The example shown in Figure 65 lists the IBM DB2 ODBC Driver installed and shows where it is located.

[ODBC Drivers] IBM DB2 ODBC DRIVER=Installed [IBM DB2 ODBC DRIVER] Driver=/home/db2/sqllib/lib/db2.o

Figure 65. Sample odbcinst.ini Configuration File

Figure 66 on page 104 is an example of the odbc.ini file. This example lists the sample database as a data source.

1 is the list of available ODBC data sources.

2 is the stanza for the data source SAMPLE, and it provides the location of the driver  $\overline{3}$  and a description of the data source  $\overline{4}$ . Other ODBC options for this data source may be defined in this stanza.

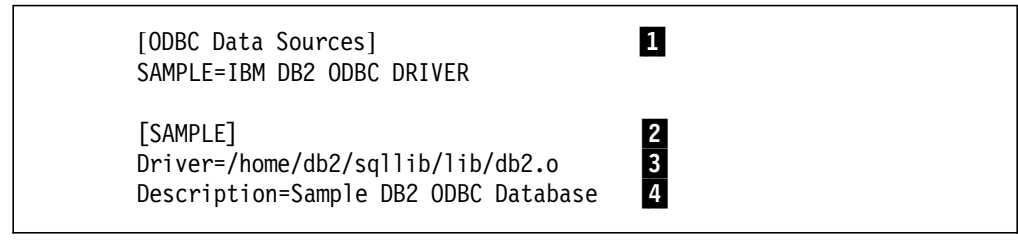

Figure 66. Sample odbc.ini Configuration File

### **5.2.2.3 ODBC via Third-Party Drivers**

Configuration of other ODBC drivers may vary depending on the supplier of the code. In general, the configuration of the driver after it is installed will be similar to that of the DB2 ODBC Driver.

You will need to list the driver in the odbcinst.ini configuration file, and the data sources will need to be listed in the odbc.ini file.

Figure 67 shows an example of the odbcinst.ini configuration file with both the DB2 ODBC Driver and the INTERSOLV ODBC Driver for DB2.

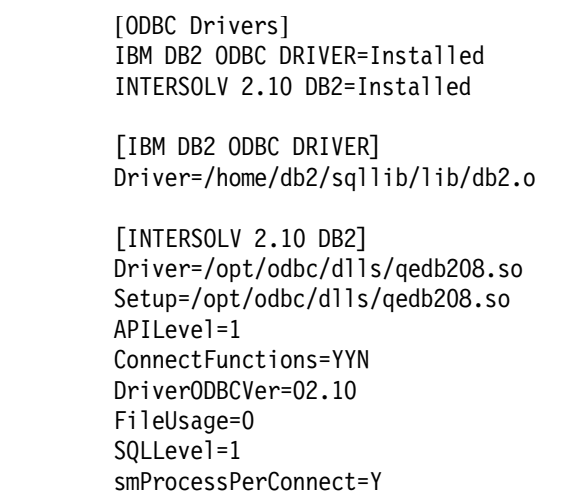

Figure 67. Sample odbcinst.ini Configuration File with INTERSOLV Drivers

A sample odbcinst.ini is supplied with the INTERSOLV DataDirect ODBC Pack. You also will find an example of the odbc.ini file in Figure 68 on page 105.

[ODBC Data Sources] SAMPLE=IBM DB2 ODBC DRIVER qedb2=INTERSOLV DB2 ODBC Driver [SAMPLE] Driver=/home/db2/sqllib/lib/db2.o Description=Sample DB2 ODBC Database [qedb2] Driver=/opt/odbc/dlls/qedb208.so Description=INTERSOLV DB2 ODBC Driver ServerName= LogonID=

Figure 68. Sample odbc.ini Configuration File with INTERSOLV Drivers

### **5.3 Programming with ODBC**

Once your ODBC environment has been established, writing an application using the ODBC library of call is very similar to using the CLI calls. You should read Chapter 4, "Call Level Interface" on page 39 if you are unfamiliar with programming applications that use an ODBC/CLI interface.

### **5.3.1 Compiling and Linking Applications**

The compilation and linking of your ODBC applications will depend upon the ODBC driver that you are using.

#### **Using DB2 Call Level Interface**

The compilation and linking of applications that use the CLI library of calls is discussed in 4.3.3, " Compiling and Linking Applications" on page 59.

#### **Using ODBC Libraries**

DB2 supplies an ODBC library as discussed earlier. The ODBC libraries are located in the directory sqllib/odbclib/lib, which is under the instance owner′s home directory.

The library libodbcinst.a is used by the Driver Manager, and the library libodbc.a supplies the routines for the ODBC application. If you are using the ODBC libraries from another source, then you should read the configuration documentation supplied with the ODBC libraries.

#### **User Environment**

You may find that you need to configure some environment variables before your applications will work in the ODBC environment. The value of these variableS might vary because of the flexibility of the UNIX environment. The variables common to most environments are:

**LIBPATH** This environment variable specifies the directories that will be searched for libraries. On most UNIX systems, if this variable is not set, the directories /lib and /usr/lib will be searched.

**PATH** This environment variable specifies the directories that will be searched for executables.

When you are using the Call Level Interface, the libraries will have symbolic links created in the standard UNIX directories; so you will not be required to modify environment variables. If you find that these links do not exist, you will need to run the command /usr/lpp/db2\_02\_01/cfg/db2ln as the root user.

# **5.4 Example ODBC Application Environment**

The following environments are an example that may be used to to compile and execute an ODBC application.

# **5.4.1 Compiling an ODBC Application**

To compile an ODBC application, you need to have your environment set so that all the required libraries and header files can be found by the compiler being used. The following examples can be used as a guideline to the configurations required.

#### **DB2 Call Level Interface**

If you have created the appropriate library and included file links as previously discussed, then there are no requirements with DB2 for additional directories to be included in you compilation environment. However, to illustrate the libraries and include files being used, these examples will assume the links do not exist.

```
# Set to DB2 Instance Owner′ s Home Directory
DB2=/home/db2
# Define the Compiler, Loader, Flags and Libraries
CC=xlC
LD=xICCCFLAGS=-I$(DB2)/sqllib/include
LDFLAGS=-L$(DB2)/sqllib/lib
CLIBS=-ldb2
# Target Lines
listcol: listcol.o
        $(LD) -o $@ $(LDFLAGS) listcol.o $(CLIBS)
```
Figure 69. Sample DB2 CLI Makefile

Figure 69 is an example of a makefile that could be used to compile an ODBC application using the DB2 CLI library. The environment variables that need to be defined are all included in the file, sqllib/db2profile. This file is located in the instance owner′s home directory.

No other configuration or setup is required if you are using the CLI functions.

#### **ODBC Libraries**

If you decide to use the DB2 ODBC libraries, then the makefile you would use may look like the one shown in Figure 70 on page 107.

You also may choose to use another vendor′s ODBC libraries. In this environment, you would need to be aware of where the software is installed. Figure 71 on page 107 is an example using the INTERSOLV DataDirect ODBC Pack. The software is installed in the directory /opt/odbc.

```
# Set to DB2 Instance Owner′ s Home Directory
DB2=/home/db2
# Define the Compiler, Loader, Flags and Libraries
CC=xlC
LD=xlC
CCFLAGS=-I$(DB2)/sqllib/include
LDFLAGS=-L$(DB2)/sqllib/odbclib/lib
CLIBS=-lodbc
# Target Lines
listcol: listcol.o
        $(LD) -o $@ $(LDFLAGS) listcol.o $(CLIBS)
```
Figure 70. Sample DB2 ODBC Makefile

When using the ODBC libraries, it also may be necessary to include the directory containing the ODBC libraries in the LIBPATH environment variable. For example, using the INTERSOLV drivers, you may need to set up the LIBPATH environment as follows:

\$ LIBPATH=/lib:/usr/lib:/opt/odbc/dlls \$ export LIBPATH

```
# Define the Compiler, Loader, Flags and Libraries
CC=x<sup>1C</sup>
LD=xlC
CCFLAGS=-I/opt/odbc/include
LDFLAGS=-L/opt/odbc/dlls
CLIBS=-lodbc
# Target Lines
listcol: listcol.o
        $(LD) -o $@ $(LDFLAGS) listcol.o $(CLIBS)
```
Figure 71. Sample ODBC Makefile

# **Chapter 6. Database Extenders**

As a powerful database, IBM DATABASE 2 Version 2 stores and manages not only traditional numeric and character data but also complex data such as Character Large Objects (CLOB), Binary Large Objects (BLOB) and Double-Byte Character Large Objects (DBCLOB). To exploit these new complex data types in your applications, IBM introduces the DB2 Relational Extenders.

This chapter gives you a brief, general description of what the Industry Relational Extenders are by presenting the DB2 Text Extender as the first member of the DB2 Relational Extenders. Other extenders that include image, audio, video, and fingerprint capability will be made available.

### **6.1 Overview**

With the emergence of new complex data types, such as CLOBs, BLOBs, and DCBLOBs, it becomes necessary to create applications that can use and manage these new data types. These complex data types must be able to be searched, accessed and manipulated through the standard SQL statements from within your applications. For example, an application searches a video clip based on its attributes, such as the length, the frame rate, the number of the frames, and so on.

The DB2 Relational Extenders are a set of IBM products that help users of DB2 Version 2 to exploit the large object (LOB) data types. The DB2 Relational Extenders make use of some of the supported features in DB2 Version 2 in the following ways:

- The DB2 Relational Extenders exploit DB2 Version 2′s support for large objects.
- The DB2 Relational Extenders define new data types and functions for image, audio, video, and text objects using the DB2 Version 2′s built-in support for User-Defined Types (UDT) and User-Defined Functions (UDF).
- The DB2 Relational Extenders use DB2 Version 2′s triggers to provide integrity checking across database tables to ensure the referential integrity of multimedia data.
- The DB2 Relational Extenders exploit the client/server model of DB2.

The DB2 Relational Extenders can help users by:

- Improving application development productivity and reducing the complexity of the application since users do not need to define data types and functions in the application. Data types and functions for LOBs are already defined by the extenders.
- Ensuring data consistency because users will use the same set of UDTs and UDFs defined by the extenders.
- Creating queries for any data types. Users can access LOBs data and traditional data together by writing only one SQL statement. That is because UDFs defined by the DB2 Relational Extenders can be invoked in the same way as other SQL functions.
- Managing the security, integrity and recovery protection of the LOBs since the objects processed by the extenders are also stored in DB2 databases.

# **6.1.1 The DB2 Relational Extenders Family**

As a general definition, extenders can be classified into four categories:

- 1. Cross-industry, multimedia extenders
- 2. Cross-industry, non-multimedia extenders
- 3. Industry specific, multimedia extenders
- 4. Industry specific, non-multimedia extenders

Some examples of extenders in each category are shown in Table 20.

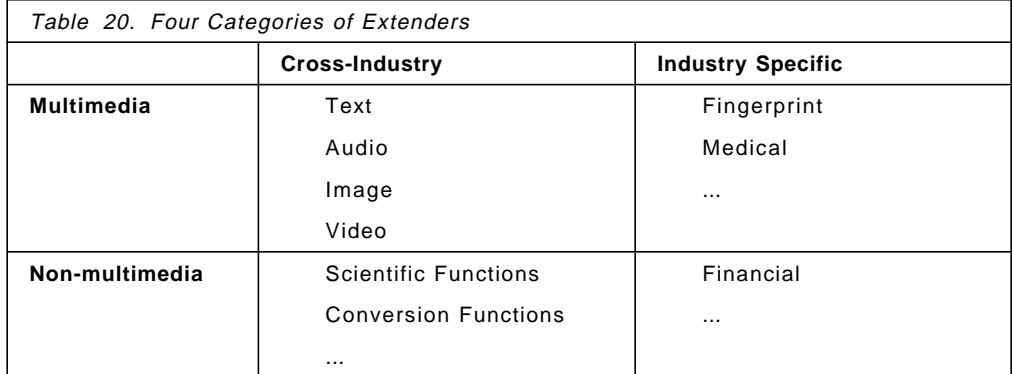

The difference between:

- Cross-industry and Industry specific extenders is that Cross-industry extenders provide data types that are applicable to many different industries, while Industry specific extenders provide complex data types that have unique characteristics to match the requirements of a specific industries.
- Multimedia and non-multimedia differ in the data types that are supported. The multimedia provides the storage and processing of multimedia data types, while the non-multimedia extenders support more traditional data types.

For example, a fingerprint might have the same format for its storage as a static image of multimedia data. But, the attributes of a fingerprint are specific and may reflect an important piece of information in law enforcement applications. The Fingerprint Extender will provide a search function that can give the maximum performance and selectivity while identifying a fingerprint from a large number of similar prints.

IBM provides the following Cross-Industry Extenders:

- DB2 Text Extender
- DB2 Audio Extender
- DB2 Image Extender
- DB2 Video Extender

And supports the following Industry Specific Extender:

• The DB2 Fingerprint Extender

# **6.1.2 The Extender, Database and Application Relationship**

As mentioned in 6.1.1, "The DB2 Relational Extenders Family" on page 110, there are several types of extenders. Each extender product has its own set of UDTs, UDFs and triggers which are specific for its purpose. For example, the DB2 Text Extender has a specific facility to do efficient text searching on a text document, while the DB2 Video Extender has a distinct facility to do the same efficient searching but based on the color contained in the specific time frame or some other video attributes.

Figure 72 shows the relationship between the Relational Extenders, the database and the application in a client/server model.

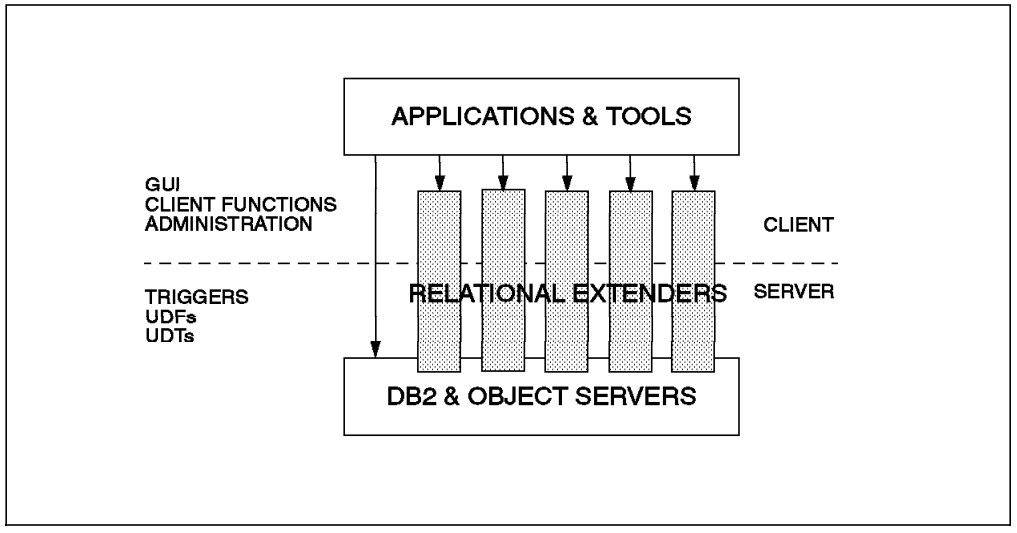

Figure 72. The Relationship between the Extender, the Database and the Application

There can be more than one extender product installed on a server and in use by an application. The application program uses the appropriate UDFs provided by a particular extender for a specific data type corresponding to the extender product. The application uses these UDFs in its SQL statements for processing the data on a table column.

As shown in Figure 72, an extender product consists of the following items:

1. User-Defined Types (UDT)

The extender provides some UDTs that will be used by the extender′s Use-Defined Functions.

2. User Define Functions (UDF)

These are the new SQL functions provided by the extenders that you can use for searching data.

3. Triggers

Triggers are used to maintain the internal structure or indexes of a complex data type, such as maintaining a log of changes to the tables or a periodic update of the index tables.

4. Administration

The administration component provides the commands to perform administrative operations associated with each extender. For example, establishing and maintaining indexing or pre-indexing data.

The extenders usually provide a command line interpreter (similar to the Command Line Processor of DB2) to submit the administration commands.

5. Client Functions

These are Application Programming Interface (API) functions used at the extender client. These functions are written in a programming language (for example, C or C++) according to the client platform. These functions can be called in C programs to perform useful manipulation operations on their data once it has been transferred to the client application.

6. Graphical User Interface (GUI)

For some extenders, a Graphical User Interface has been included. This helps to simplify the administration tasks.

# **6.2 DB2 Text Extender**

In this chapter, we discuss the DB2 Text Extender, which is the first member of the DB2 Relational Extenders family.

The DB2 Text Extender extends the work of SQL statements to search for information on unstructured text stored in a DB2 database.

### **6.2.1 Advantages of the DB2 Text Extender**

The DB2 Text Extender allows application programs to have full-text retrieval capabilities in their SQL queries for text documents. Using the DB2 Text Extender, an application can perform the following tasks.

- Search through many large text documents.
- Access any kind of text documents, including word-processing documents in their original native form.
- Search for documents that contain specific text that can be defined using one of the following search methods:
	- **Synonym** search, where the result may be documents which contain not only the exact word specified but also synonyms of this word.
	- − **Proximity** search, where the result are documents that have words which are in close proximity to each other or are within a sentence of each other.
	- **Boolean** search, where the documents are selected because they contain or do not contain the specified words.
	- − **Wildcard** search, using front, middle or end masking for words and characters.
- Search for documents written in various languages. If a linguistic index was defined, a different type of linguistic processing will be used, depending on the document′s language. Some of these types are:
	- − Word and sentence separation
	- − De-hypenation
	- − Sentence-begin processing
	- − Normalization of terms to a standard form, with no capital letters and changing accented letters to a form without accents
- Reducing terms to their base form. For example, "mice" is reduced to ″mouse″
- − Decomposition of compound words
- − Stop-word filtering eliminating insignificant words from the index
- Part-of-speech filtering where only nouns, verbs and adjectives are indexed

# **6.2.2 Supported Environments**

The DB2 Text Extender is client/server software; so part of the product is installed on the client, and another part is installed on the server.

- The main part of the DB2 Text Extender, which is called the Text Extender Server, is installed in the same machine as the DB2 Server product.
- The client part of the DB2 Text Extender, that is the Text Extender Utilities, must be installed on a machine which has the DB2 Client product on it. The DB2 Text Extender Client communicates with the DB2 Text Extender Server via the DB2 client connection.

The currently supported server platform for the DB2 Text Extender is AIX, while the client components can be installed either on AIX or OS/2 clients.

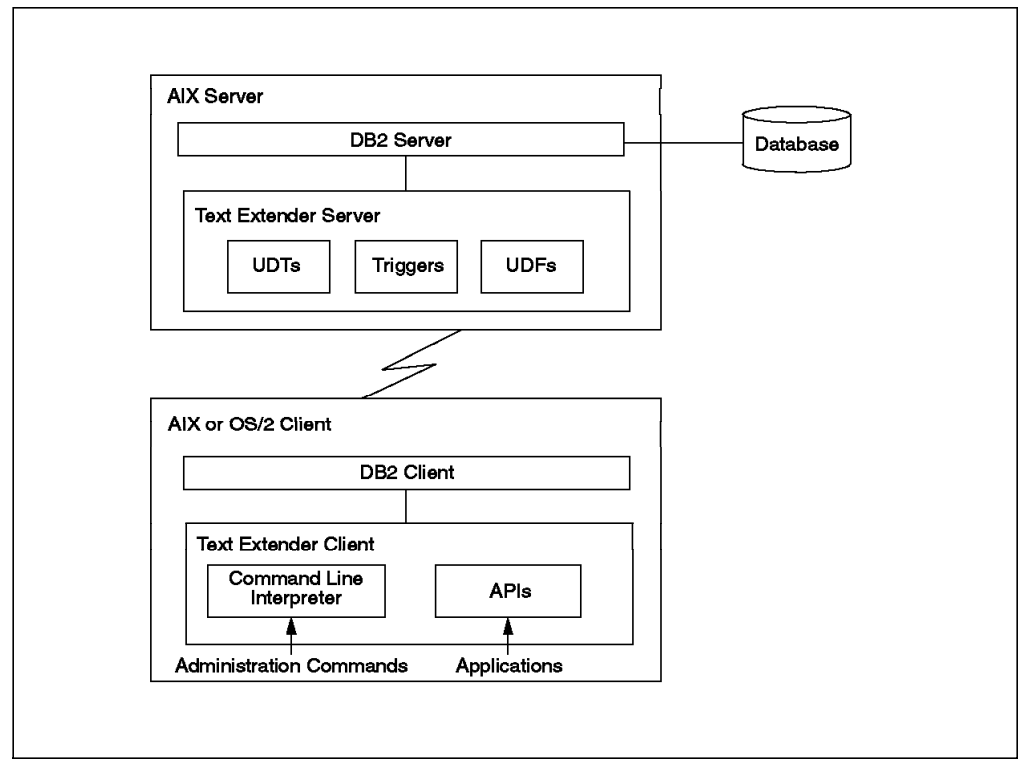

Figure 73 shows a simple configuration of the DB2 Text Extender environment.

Figure 73. A Simple Configuration of the DB2 Text Extender

# **6.3 The DB2 Text Extender Installation**

The DB2 Text Extender is included with the DB2 Cross-Industry Extender products; however, you need to use the DB2 Cross-Industry Extenders package to install the DB2 Text Extender.

To install the DB2 Text Extender in AIX, you can use the System Management Interface Tool (SMIT):

- 1. If you are going to install the Text Extender Server, login as root at the server where you want to install the product.
- 2. Enter smit or smitty at the command prompt.
- 3. Select the **Software Installation and Maintenance** option.
- 4. Select **Install and Update Software** from the Software Installation and Maintenance screen.
- 5. Select **Install/Update Selectable Software (Custom Install)** from the Install and Update Software screen.
- 6. Select **Install Software Products at Latest Level** from the Install/Update Selectable Software (Custom Install) screen.
- 7. Select **Install New Software Product at Latest Level** from the Install Software Products at Latest Level screen.
- 8. Type your input device name on the entry fields, and press **Enter**. You can press **F4** to see a list of devices available on your machine.
- 9. From the list of products available in db2tx\_01\_01\_0000, select:
	- Browser, if you are planning to use the DB2 Text Extender browser
	- Common Modules for Client and Server
	- English (US) Documentation
	- Language dictionary and stop words, in the language you prefer
	- Search Service for DB2/6000 Text Extender
- 10. After you make your selections, press **Enter** to install the product. When you are prompted for confirmation of the installation, press **Enter** to confirm. The installation will take a few seconds.
- 11. If you are installing the client components, you can install more than one dictionary. These dictionaries are installed automatically when you install the server components. To install a dictionary at the client, repeat steps 2 through 8, and select the language dictionary you need from the dictionaries available on Table 21. Installing a dictionary will automatically install the stop words for this language.

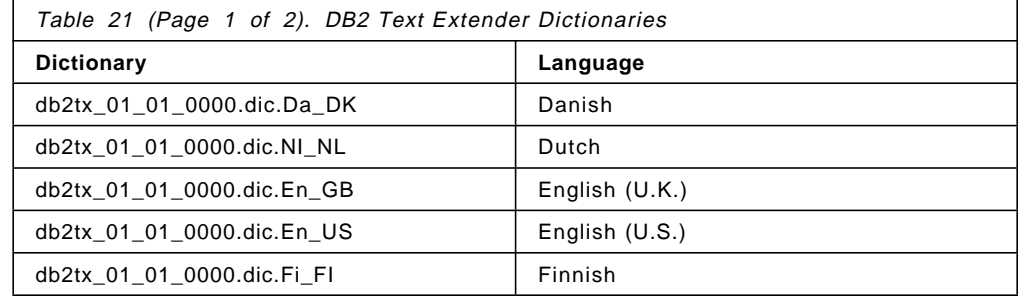

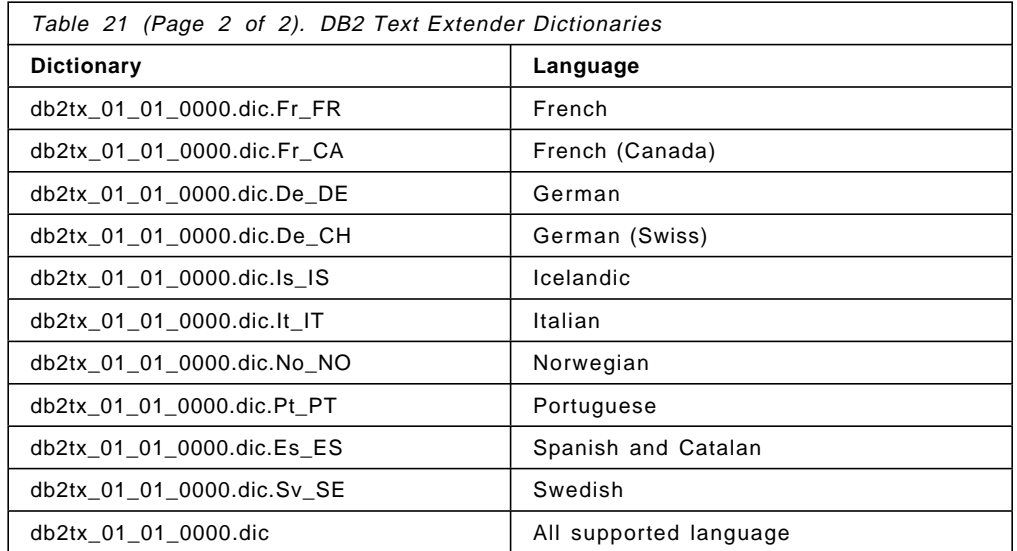

12. If you want to install the online information for the DB2 Text Extender, repeat the steps 2 through 8, and select **db2tx\_01\_01\_0000.doc.En\_US**.

### **6.3.1 Setting Up the DB2 Text Extender**

After the server product is installed on your machine, do the following:

1. **Establish the DB2 Cross-Industry Extenders instance**.

To do this, you need to perform the following:

- a. Login as root.
- b. Go to the instance directory of the DB2 Cross-Industry Extenders product. cd /usr/lpp/dmb\_10/instance
- c. Run dmbinstance.

./dmbinstance instance ID

where instance ID is an existing DB2 instance user ID or a user ID that will be associated with a DB2 instance.

The DB2 Cross-Industry Extenders will create the dmb directory under /u/instanceid directory. You should not create any files under the /dmb directory since this directory will be deleted whenever you remove the instance.

While running this command, you will be prompted for the following:

- If you want to make the instance ID a DB2 instance owner. This question will be prompted only if the instance ID supplied is not a DB2 instance owner. If you do not want instance ID to be a DB2 instance owner, it cannot be a DB2 Text Extender instance owner.
- If you want to create an instance for the DB2 Cross-Industry Extenders for the specified instance ID. Answer yes if you are installing or planning to install later, all the products in the DB2 Cross-Industry Extenders.
- If you want to create an instance for the DB2 Text Extender for the specified instance ID. It is the same as using the db2txinstance command to create an instance only for the DB2 Text Extender.
- If you want to create an instance for a previous DB2 Fingerprint Extender installation. Your answer will not affect the installation of the DB2 Cross-Industry Extenders.
- d. Logout.
- 2. **Establish the instance environment for DB2 Cross-Industry Extenders**

To set up the instance environment, perform the following tasks:

- a. Log in as instance ID
- b. Edit the login profile of the instance ID:

vi .profile

Add the following lines to the login profile:

• If you are using the C shell:

setenv LANG En US

source dmb/dmbcshrc

• If you are using the Korn or Bourne shell:

export LANG=En\_US

. dmb/dmbprofile

The dmbcshrc and dmbprofile are shell scripts that contain statements used to set the path in your operating system and to set the environment variables for the DB2 Cross-Industry Extenders use.

There is also a db2txprofile file where you can set up the DB2 Text Extender environment variables. If you are using the DB2 Text Extender, you can choose to run the db2txprofile; if not, the dmbprofile has a line pointing to run db2txprofile. Refer to 6.3.2, "Environment Variables" on page 117 for detailed information about the DB2 Text Extender environment variables.

c. Logout

#### 3. **Create a local search service**

You need to perform this step only when installing the DB2 Text Extender Server. To create the local search service, do the following:

- a. Login as instanceid
- b. Enter this command:

DB2TXCFG ssrv-name port max-tasks avail-tasks time

where

- **ssrv-name** The search service name, which is the instanceid in uppercase letters.
- **port** The TCP/IP port used by the clients to make a connection to this search service. It must be the same port used by DB2 clients to connect to the database.
	- If you were creating a Text Extender instance for a user who is not a DB2 instance owner, you must have been asked to create a DB2 instance for this user. At this time, the definition of a TCP/IP service is added at the end of the etc/services file. Use the port number corresponding to this service.
- If the user was a DB2 instance owner, use the TCP/IP service port number defined for this instance in the etc/services file.
- **max-tasks** The maximum number of tasks that can be handled by the service at the same time. The valid value is a number between 1-100. The higher you set this value, the slower the system runs. But if you set this value too low, not all the clients can make a search at the busy time. So you have to consider the number of clients you have and the percentage of that number which may do a search at the same time.
- **avail-tasks** The number of tasks to be started in advance to handle future requests. The valid value is a number between 1-10. The value for this parameter must be lower or equal to the number set for *max-tasks*.
- **time** The time that a search service task remains occupied without receiving any request from a client. The valid value is a number between 100-99900. After this time, the connection to the client is terminated so other clients can use the service. If you consider the queries are often complex, set the time to 600 or more. Otherwise, you can set it to 100.
- To get help information about this command, enter the command:
	- db2txcfg
- To display the current configuration, enter the command:
	- db2txcfg -d

After installing the client product in your machine, you can connect to the server using the DB2 Client product and run your applications using the DB2 Text Extender Utilities.

### **6.3.2 Environment Variables**

The environment variables for DB2 Text Extender are defined in the following files:

- db2txcshrc for the C shell
- db2txprofile for the Korn shell and the Bourne shell

These files are located in the /home/\$DB2TX\_INSTOWNER/db2tx directory. Some administration commands require parameters that are mentioned in these files. These files set the default values of some parameters to be used by the DB2 Text Extender. If you are submitting the commands without specifying the value of the parameters, DB2 Text Extender will use the default value from these files.

To use these environment variables files, you can run them at the command prompt. But it is recommended for your convenience to run the files automatically during login by adding the shell script on your login profile (refer to 6.3.1, "Setting Up the DB2 Text Extender" on page 115).

The environment variables are the following:

#### 1. **DB2TX\_INSTOWNER**

This is the login name of the AIX user that owns the instance.

#### 2. **DB2TX\_INSTOWNERHOMEDIR**

This is the home directory of the instance owner.

#### 3. **DB2TX\_CCSID**

This is the default Coded Character Set Identifier that is used to determine the codepage of the text document. It must be the same used by the database.

To determine the codepage being used by a DB2 database, you should look at the database configuration. This can be displayed using the command:

db2 get database configuration for <database-name>

The currently supported codepages are:

- **819** Latin
- **850** Latin
- **813** Greece
- **874** Thailand
- **912** Czech, Croatia, Hungary, Poland, Servia (Latin), Slovenia, Slovakia
- **915** Bulgaria, FYR Macedonia, Servia (Cyrillic), Russia
- **920** Turkey
- **1046** Arabia
- **1089** Arabia

#### 4. **DB2TX\_FORMAT**

This is the default format of the text documents that is needed for the index. The initial setting is TDS; that is flat ASCII. The current supported formats are:

- **TDS** Flat ASCII
- **AMI** Ami Pro Architecture Version 4
- **FFT** IBM Final Form Text: Document Content Architecture
- **RFT** IBM Revisable Form Text: Document Content Architecture
- **RTF** Microsoft Rich Text Format Version 1
- **WP5** WordPerfect (OS/2 and Windows) Versions 5.0, 5.1 and 5.2
- **MSWORD** Microsoft Word Versions 5.0 and 5.5

#### 5. **DB2TX\_LANGUAGE**

This is the default dictionary name. The initial setting is US\_ENGLISH. Other dictionaries provided by the DB2 Text Extender are:

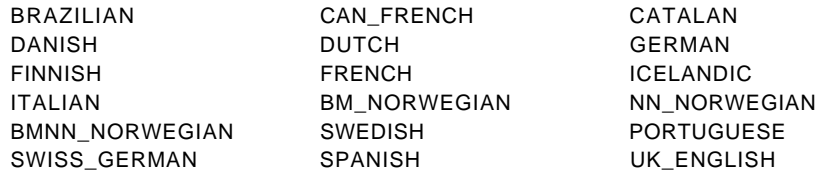

#### 6. **DB2TX\_INDEXDIR**

This is the directory that will be used to store the index. The initial setting is /home/\$DB2TX\_INSTOWNER/db2tx/indices.

#### 7. **DB2TX\_INDEXTYPE**

This is the default index type to be used if you do not specify it when creating the index. The initial setting is LINGUISTIC.

#### 8. **DB2TX\_UPDATEFREQ**

This is the setting for the frequency of the index update. The initial setting is NONE, and you must execute the UPDATE INDEX command each time you want the index to be updated.

Below is an example of using the frequency setting for the index update:

min(50) d(1,3,5) h(12,17) m(0)

The index will be updated every Monday, Wednesday, and Friday at 12:00 (noon) and 17:00 (5 p.m.) only when there would is minimum of 50 text documents to be indexed recorded in the log table (refer to 6.4.1, "Maintaining the Text Index" on page 120).

#### 9. **DB2TX\_UPDATEINDEX**

This is the variable to determine whether the first index is done immediately after the index is created (UPDATE) or later, according to the frequency setting of the index update (NONE). The initial setting is UPDATE.

### **6.3.3 The SAMPLE Table**

The DB2 Text Extender provides a script to create a SAMPLE table to test the product. This script is create\_sample, and it is located in the /home/\$DB2TX\_INSTOWNER/db2tx/samples directory. To run this script, enter the following:

create\_sample database

where database is the name of a DB2 database existing in the DB2 Server. If you do not specify the database name, the command will use the default database defined by the DB2DBDFT parameter in the db2profile file.

The create\_sample script will do the following:

- 1. Connect to the database
- 2. Create the DB2TX.SAMPLE table
- 3. Enable a text column named COMMENT on DB2TX.SAMPLE
- 4. Create the index

This table is used in the example programs presented in 6.8, "Examples" on page 139.

### **6.4 How the DB2 Text Extender Works**

In order to perform quick and efficient searching, there are several things that DB2 Text Extender creates and maintains. This section describes what they are and what are they used for.

### **6.4.1 Maintaining the Text Index**

Before you can use the DB2 Text Extender with your databases, you must enable your database, your table, and your text column to be used by the DB2 Text Extender. These are some of the administration tasks that you must perform as explained in 6.5, "Administration Tasks" on page 123.

At the time you enable the database, table, and column, the DB2 Text Extender creates the following tables, views and columns, which are used to maintain the text index.

• **Catalog View**

The Catalog view created by the DB2 Text Extender contains the information about the tables and columns that are enabled for the Text Extender. The catalog view is called TEXTCOLUMNS and is needed to process the user requests.

You can use SQL statements to view data in the Catalog view, but you cannot modify it. Data in the Catalog view is updated as follows:

- New entries will be added when you enable new tables or columns.
- − Existing entries are updated when you change the index setting using the CHANGE INDEX SETTING command.
- − Existing entries will be removed whenever you disable tables or columns to be used by the DB2 Text Extender.
- **Log Table**

The Log table is required to keep the information about the changes of text documents in an enabled table. The extender uses triggers to update log tables whenever text documents are added, updated or deleted from the table. This ensures that these documents will be indexed at the next indexing time.

• **Handle Column**

A handle column is a column created by the DB2 Text Extender. It is added to the table that has the enabled column. Each enabled column has one handle column which contains the text handles associated to the enabled column. The information stored in a text handle is:

- − The document ID
- − The name and location of the associated index
- − The document information: the format, the CCSID and the language

### **6.4.2 Indexing**

Indexing is something important to be considered in an information retrieval system since it allows the system to perform queries more efficiently. The system will not search through the whole text of documents, just the index.

A text index is a list that consists of significant words extracted from the text documents. Each word is stored together with the information about the document that contains it. Insignificant words, such as ″and″, ″the″ and ″of″, are not indexed. To avoid these words from being indexed, DB2 Text Extender has a list called stop words which consists of all the insignificant words.

There are two steps involved in the indexing process:

1. Recording text documents that need to be indexed in a log table

This is an automatic process done by DB2 triggers whenever you insert, update or delete a text document in a column.

2. Indexing text documents listed in the log table

This step is performed periodically. In this step, the significant words of the documents inserted or changed in the column are added to the index, and the words of those documents that were deleted from the column are removed from the index.

### **6.4.2.1 Multi-index and Common-Index Tables**

Something that needs to be considered before enabling the text table to be used by the DB2 Text Extender is whether to use a multi-index table or a common-index table.

#### **Multi-index Table**

A multi-index table is a table which has a separate text index for each text column. Using multi-index table gives you flexibility because you can create different types of indexes for each text column, set a different periodic time for updating the index, and create different directories for storing the index. Since index processing may consume a large amount of time and resource, having a multi-index table allows you to spread this activity over a period of time by setting different times for updating each index.

Figure 74 shows the indexes and log tables for a multi-index table.

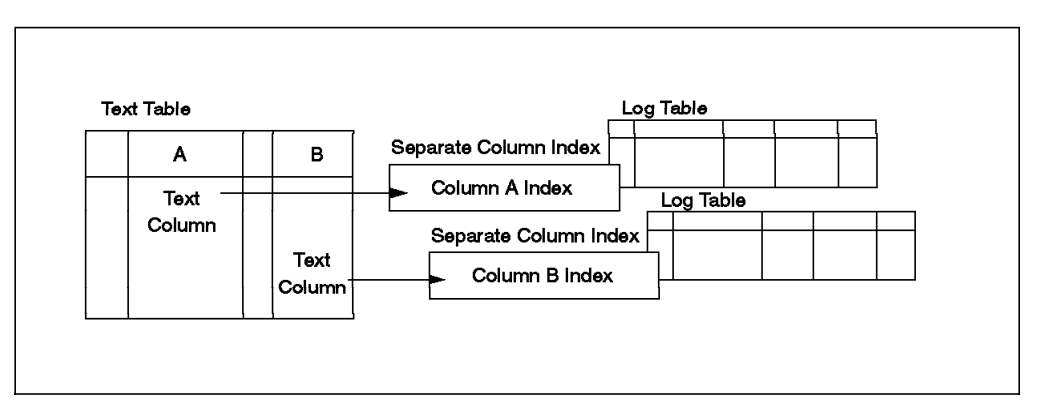

Figure 74. Multi-Index Table: A Separate Text Index for Each Text Column

#### **Common-index Table**

A common-index table is a table which has one text index common to all the text columns in that table. The advantage of a common-index table is that it is easier to maintain. If you have to change the index characteristic, you only need to make the changes once.

Figure 75 on page 122 shows the index and log table for a common-index table.

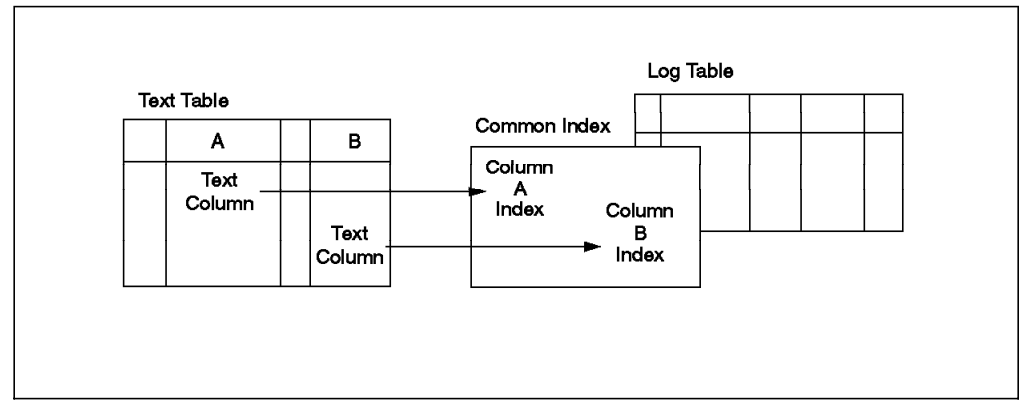

Figure 75. Common Index Table: A Common Index for All the Text Columns

### **6.4.2.2 Types of Indexes**

The DB2 Text Extender provides three types of indexes. You need to know these types of indexes before you perform the ENABLE TEXT COLUMN command discussed in 6.5, "Administration Tasks" on page 123. You can change the type of index currently used at any time if you think that it is not suitable anymore. When you change the type of an index on a column, the DB2 Text Extender performs the following tasks:

- 1. Deletes the existing index
- 2. Creates a new empty index
- 3. Adds the entries for all the text documents in the column to the log table for re-indexing

The index update will be done accordingly with the DB2TX\_UPDATEFREQ and DB2TX\_UPDATEINDEX\_variables.

The three types of indexes provided by the DB2 Text Extender are:

1. **Linguistic Index**

In a linguistic index, words are reduced to their base form before being stored in an index. This linguistic processing is also applied when a user queries against a linguistic index. It means that the search word is also reduced to its base form.

For example, to store in the index the word ″mice″, it is reduced to ″mouse″. And when you submit a query using ″mice″ as the search word, it is also reduced to ″mouse″ before the search begins.

Some advantages of using the linguistic index are:

- It requires the least amount of disk space.
- You can search using any variations of a word, which will give you the same results.

The linguistic index needs more time to do indexing and searching as compared with a precise index because of the previous process of reducing the word to its base form.

#### 2. **Precise Index**

In a precise index, words are indexed exactly as they appear in the text documents. It means that they are case-sensitive. The same linguistic

process is applied to the search words in queries, which will give results only for the exact same words.

The advantages of using a precise index are:

- You can use masking characters in the queries which will broaden the search. For example, the search word ″comp\*″ will find ″compress″, ″compiler″ and so on.
- You can be more precise in your search.
- The indexing and retrieval is faster because there is no reduction process.

This type of index requires more disk space for the index because every word that has a different form is indexed separately.

3. **Dual Index**

A dual index is a combination of linguistic index and precise index. Each word is indexed in three forms:

- **Normalized form** a standard form of words in all lower-case letters and without accents.
- **Base form** the infinitive form of words.
- **Precise form** the exact form of words as they are in the text documents.

The main advantage of using a dual index is its flexibility. You can choose to use either a linguistic or precise search in the query statements.

Because each word is indexed in three forms, this type of index requires the most amount of disk space and is the slowest for indexing and searching.

### **6.5 Administration Tasks**

We can divide the administration tasks into those that are used for the administration of the Text Extender Server and those used for the Text Extender Client.

### **6.5.1 Administration of the DB2 Text Extender Server**

You can issue the administration commands from the operating system prompt.

Basically, the administration of the server consists in performing the following tasks:

- 1. Start the Text Extender server:
	- a. Log in using the user ID of the DB2 Text Extender instance owner (refer to the DB2TX\_INSTOWNER variable in 6.3.2, "Environment Variables" on page 117).
	- b. Enter the following at the command prompt:

db2txstart password

where *password* is the password of the DB2 Text Extender instance owner user ID.

When the DB2 Text Extender Server start is completed, you will receive the message:

The requested operation completed successfully.

2. Display the status of the DB2 Text Extender Server:

db2txstatus

If the DB2 Text Extender Server is already started, you will get a screen similar to Figure 76.

```
\sqrt{\frac{1}{\text{d}}\delta} db2txstatus
        SearchManager status for service: DB2
        SearchManager controller is running
        SearchManager administration task running: no
        SearchManager communication service is running
        SearchManager communication details
              0 client(s) busy.
              10 client(s) ready for connection.
              0 client(s) not yet created.
The requested operation completed successfully. -
```
Figure 76. Status Screen When the DB2 Text Extender Server is Up

But if the DB2 Text Extender has not been started yet, you will get the messages shown in Figure 77.

 $\sqrt{\frac{1}{\text{d}}\delta}$  db2txstatus

```
SearchManager status for service: DB2
        SearchManager controller is not running
        SearchManager communication service is not running
The requested operation completed successfully. -
```
Figure 77. Status Screen When the DB2 Text Extender Server is Not Running

3. Stop the DB2 Text Extender Server:

db2txstop

When the DB2 Text Extender Server stop is completed, you will receive the message:

The requested operation completed successfully.

# **6.5.2 Administration of the DB2 Text Extender Client**

The tasks involved in the administration of the DB2 Text Extender Vlient are:

- Preparing the text documents for searching, such as enable a database, a table and a column to be used by the DB2 Text Extender.
- Maintaining the index, such as update, recreate or change the settings of an index.
- Getting information, such as the information about index settings, text settings for a column, environment variables settings, and the enabled status of databases, tables and columns.
- Working with the DB2 Text Extender Catalog views.
• Releasing text that has been prepared to be used by the DB2 Text Extender, such as disable a column, a table or a database.

Before you enter any administration command, be sure that the DB2 Text Extender Server is already running. The administrator can check it by entering db2txstatus as mentioned in 6.5.1, "Administration of the DB2 Text Extender Server" on page 123.

As in DB2, you can submit the administration commands either from the operating system command prompt by prefixing the command with db2tx or from the Command Line Processor provided by the DB2 Text Extender. To start the DB2 Text Extender Command Line Processor, you enter the following at the operating system command prompt:

db2tx

The DB2TX prompt will be displayed, and all the commands entered from this prompt will be interpreted as DB2 Text Extender commands.

db2tx⇒

Enter quit to exit the DB2 Text Extender Command Line Processor.

Because the administration tasks involve a lot of indexing process, you need to make your decisions about:

- The type of index you are going to use
- Whether to use a multi-index table or a common-index table
- The directory where you are going to store the index
- The Coded Character Set Identifiers (CCSID), the languages, and the formats of the text in which you intend to search

You can check the default values of type of index, index directory, CCSID, language, and format of text on the db2txprofile file (refer to 6.3.2, "Environment Variables" on page 117). You do not need to specify these values in your commands if they are already defined as the default values.

## **6.5.3 Administration Commands Summary**

Table 22 lists the available commands for the DB2 Text Extender administration.

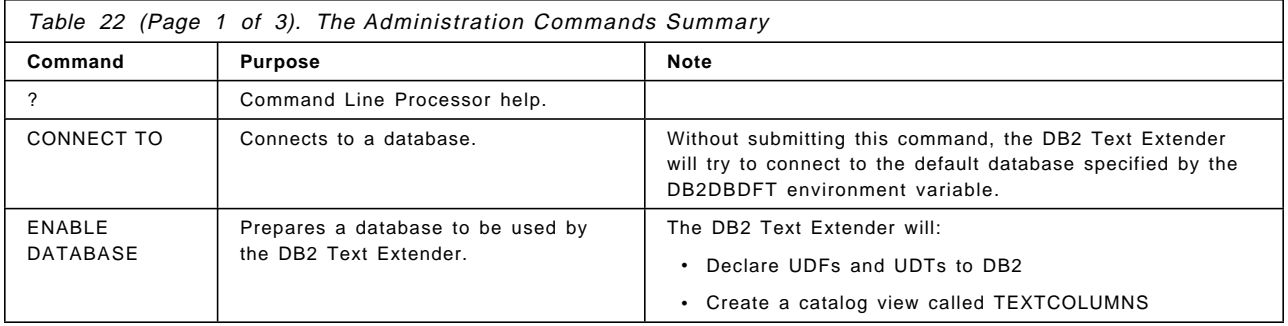

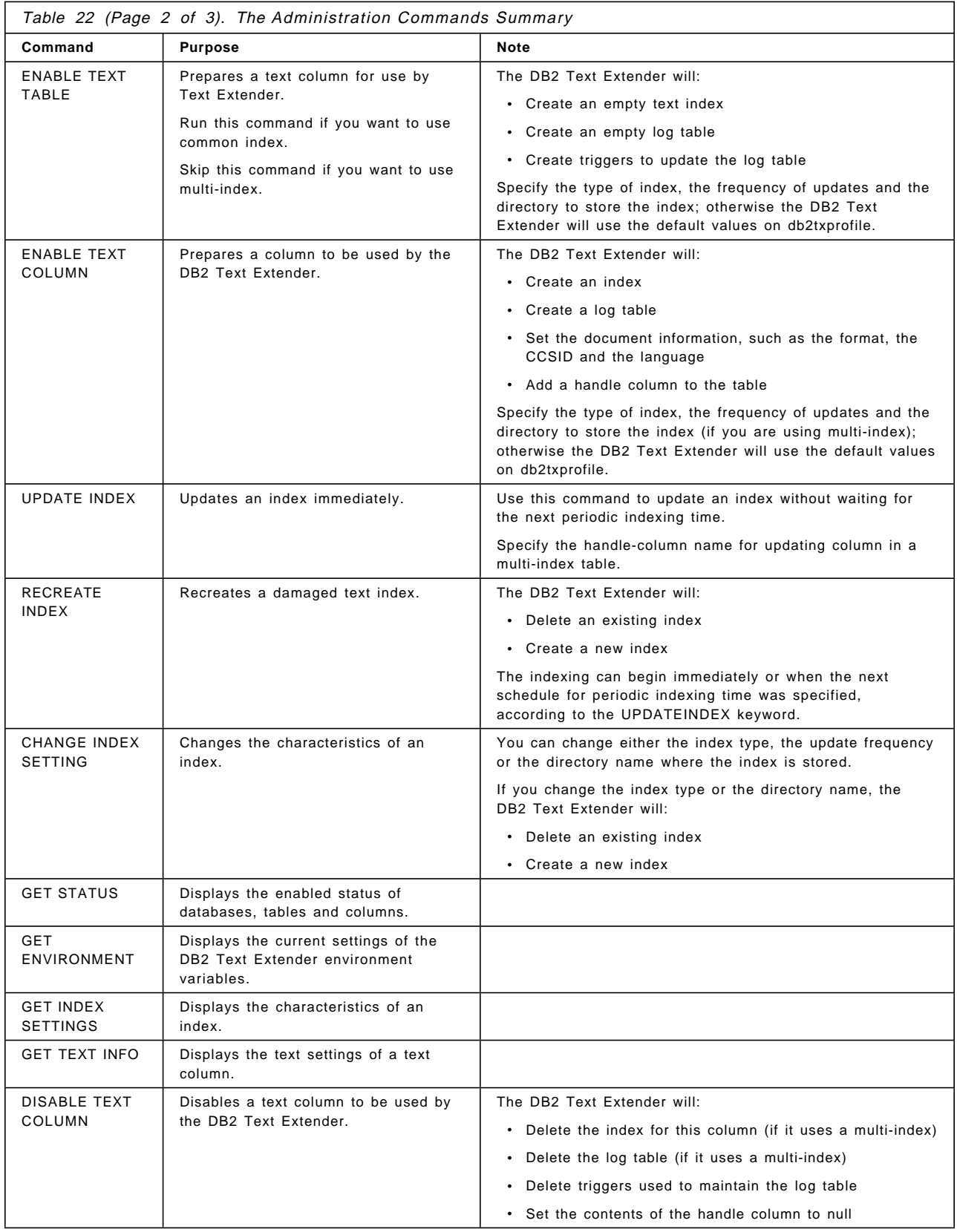

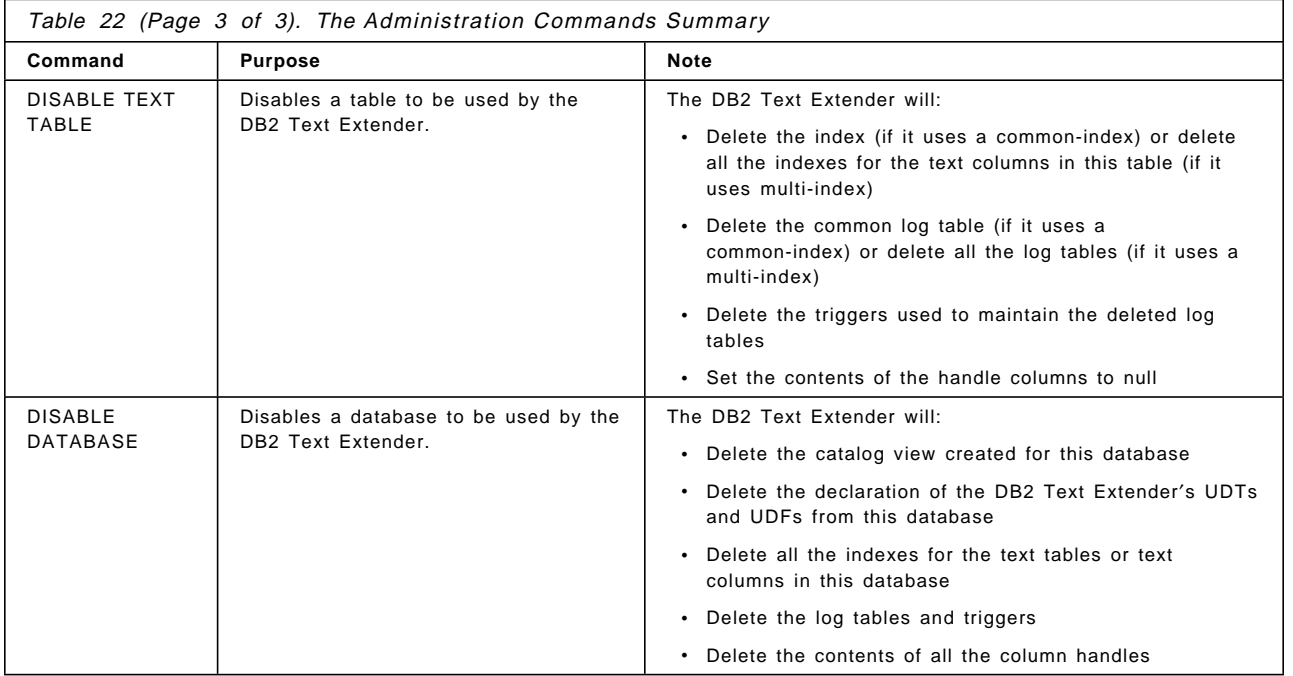

The ENABLE TEXT COLUMNS supports only VARCHAR, LONG VARCHAR or CLOB text columns to be used by the Text Extender. If your text column is in a different data type, such as a User-Defined Type, you need to create a User-Defined Function to convert the User-Defined Type used in your text column.

The User-Defined Function should have your User-Defined Type as its input and VARCHAR, LONG VARCHAR or CLOB type as its output.

To enable the column, you need to put the FUNCTION parameter in the ENABLE TEXT COLUMNS statement. For example:

db2tx ″ENABLE TEXT COLUMN table-name text-column-name FUNCTION function-name HANDLE handle-column name ...

where:

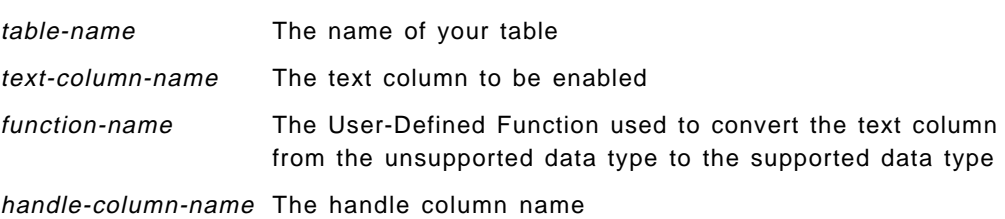

## **6.6 UDTs and UDFs**

In this section, we discuss the UDTs and UDFs that are provided by the DB2 Text Extender and show some examples of how to use these functions. To clarify the examples in this section, the structure of the table we use in the examples is shown below.

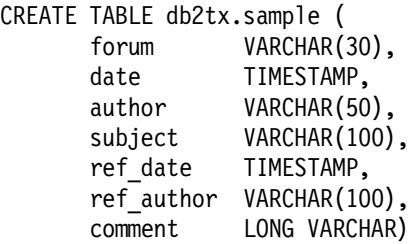

This is the table sample that you might have already created after installing the DB2 Text Extender, as explained in 6.3.3, "The SAMPLE Table" on page 119.

## **6.6.1 User Defined Types**

The DB2 Text Extender provides specific UDTs used in some of the DB2 Text Extender UDFs:

#### 1. **DB2TEXTH**

The source data type of DB2TEXTH is VARCHAR(60) FOR BIT DATA.

This UDT is used as the data type for the handle columns. It is a variable-length string that contains the information needed for indexing the text document. The information stored in it is:

- A document ID
- The name of the server where the text is to be indexed
- The name of the index
- Information about the text document

The INIT TEXT HANDLE and HANDLE functions return this data type.

#### 2. **DB2TEXTHLISTP**

The source data type of DB2TEXTHLISTP is VARCHAR(16) FOR BIT DATA.

DB2TEXTHLISTP is a text handle list pointer. That is a pointer to a list of text handles associated with text documents found by a search.

The HANDLE LIST function returns this data type.

## **6.6.2 User-Defined Functions**

The DB2 Text Extender also provides UDFs. To use these UDFs in SQL statements, you must add "DB2TX" to the function path. Issue the following command from the DB2 Command Line Processor:

SET CURRENT FUNCTION PATH = ″DB2TX″, current function path

where current function path is the function path already set up before you submit this command. You can write "current function path" for this parameter.

To see the current function path setup, enter the following using the DB2 Command Line Processor:

VALUES CURRENT FUNCTION PATH

You need to set the current function path each time you connect to a database. An alternative way to use UDFs without having to set the current function path is by explicitly specifying the qualifier name of the function. For example, using the DB2TX.CONTAINS function instead of CONTAINS.

All the examples of SQL statements in this section are invoked from the interactive mode of CLP. Otherwise, the parameters written between quotation marks must be written as follows:

```
For (...,''' compress"') write (...,''\text{compress}'')
```
The following are the UDFs that are provided by the DB2 Text Extender and some examples of how to use these functions within SQL statements.

1. **CCSID**

This function is used to get the CCSID from a text handle which is set for each column when you enable a text column.

For example:

```
SELECT distinct CCSID(commenthandle) FROM db2tx.sample
```
The result is:

1 ----------- 850

1 record(s) selected.

It means that the CCSID used for the text handle "commenthandle" is 850.

## 2. **CONTAINS**

This function is used to search for text within the documents. It will return an integer value of 1 if the document contains the text and 0 if the document does not contain the text.

The following SQL statement shows you how to use the CONTAINS function:

```
SELECT date, subject \
FROM db2tx.sample \
WHERE contains (commenthandle, \prime\prime\prime compress\prime\prime\prime)=1
```
This SQL statement will give you a list of the dates and subjects of all the documents that have the term "compress" in the text referred by the handles in the column COMMENTHANDLE, as follows:

```
  DATE SUBJECT
07-28-16.58.53.000000 numerous questions ...
07-28-19.20.48.000000 numerous questions ...
 2 record(s) selected.
```
#### 3. **FORMAT**

Use this command to do one of the following:

a. To get the format of the document specified in a text handle.

SELECT distinct format(commenthandle) \ FROM db2tx.sample

b. To change the format specification in a document′s text handle.

For example:

```
UPDATE db2tx.sample \
SET commenthandle=format(commenthandle,′ AMI′ )
```
4. **HANDLE**

Returns a text handle selected by sequence number from a list of text handles. Its data type is DB2TEXTH.

For example:

```
SELECT HANDLE(HANDLE LIST(commenthandle,'"compress"'),1) \
FROM db2tx.sample \
WHERE CONTAINS (commenthandle,'"compress"')=1
```
This function is used mostly with HANDLE\_LIST, NO\_OF\_MATCHES and RANK to perform complex SQL statements which can improve the performance of the text searches. Refer to Improving search performance in Database 2 Text Extender: Administration and Programming.

#### 5. **HANDLE\_LIST**

This function is used to search for text documents using a search term. The returned value is a DB2TEXTHLISTP data type that points to a list of text handles for the found documents. The list will be empty if there is no text document found. You can use the NO\_OF\_DOCUMENTS function to find out whether the list is empty or not.

For example, to get the pointer to the list of the text handles for the documents containing the word ″compress″:

```
SELECT HANDLE LIST(commenthandle,'"compress"') \
FROM db2tx.sample \
WHERE CONTAINS (commenthandle,'" compress"')=1
```
This pointer is accessible only within the scope of the SQL statement using this function.

If you run this statement from the CLP, you will get the following:

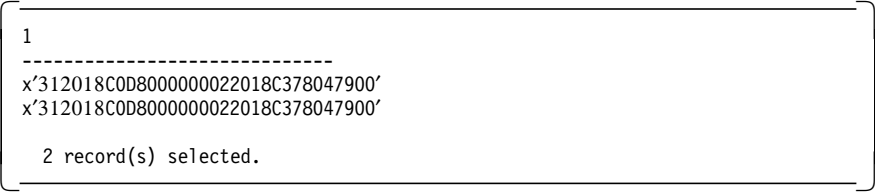

#### 6. **INIT\_TEXT\_HANDLE**

This function is used to set the format and language to values that are different from the previous format and language set by the default environment variables or set when you enable a text column.

For example, you enable a column with the following settings:

```
ENABLE TEXT COLUMN db2tx.sample \
COMMENT HANDLE commenthandle \
INDEXTYPE dual \
LANGUAGE us english \setminusFORMAT tds
```
But then, you want to insert a new data which is not using US\_ENGLISH as its language nor TDS as its format. So, you insert the data using the following command:

```
INSERT INTO db2tx.sample \
(forum, comment, commenthandle) \
VALUES ('db2tx.cforum', 'If you have a problem \ldots', \
init_text_handle(′ AMI′, ′ FRENCH′ )
```
7. **LANGUAGE**

The LANGUAGE function is used to perform the following tasks:

• To get the language of the document specified in a text handle.

For example:

SELECT distinct language(commenthandle) FROM db2tx.sample

• To change the language specification in a document′s text handle and to get the changed text handle.

For example:

UPDATE db2tx.sample \ SET commenthandle=language(commenthandle,′ FRENCH′ )

#### 8. **NO\_OF\_DOCUMENTS**

This function is used to get the number of items in a list of text documents found by a search. It returns an integer value which is the number of entries found in a list of text handles.

The parameter of this function is an expression with a DB2TEXTHLISTP data type, which is returned by calling the function HANDLE\_LIST. The list result from the HANDLE LIST function exists only within the scope of an SQL statement; so you have to use this function in the same SQL statement as the HANDLE LIST function.

For example, to know how many documents contain the word ″compress″,

```
SELECT NO OF DOCUMENTS(HANDLE LIST(commenthandle,'"compress"')) \
FROM db2tx.sample \
WHERE CONTAINS(commenthandle,'"compress"')=1
```
#### 9. **NO\_OF\_MATCHES**

Depending on the input parameters, NO\_OF\_MATCHES has two different functions:

• To determine how many matches are found in a text document. The function will return an integer value. For example:

For example, to select the documents which contain the word "compress" one or more times:

SELECT date, subject \ FROM db2tx.sample \ WHERE no of matches(commenthandle,  $\degree$  compress" $\degree$ ) > 0

• To return the number of matches from a handle in a list of text. This function is not yet supported.

#### 10. **RANK**

Depending on the input parameters, RANK has two different functions:

• To determine the rank value of a text document that has been returned by a search. The function will return a DOUBLE value between 0 and 1, indicating the number of matches found in the document in relation to the document′s size.

For example:

SELECT date DATE, rank(commenthandle,'"compress"') RANK \ FROM db2tx.sample ORDER BY RANK

• To get the rank value from a handle in a list of text handles. This function is not yet supported.

#### 11. **REFINE**

When a search finds too many occurrences, it can be useful to narrow or refine the search by combining the initial search argument with a second one in a Boolean AND relationship. With this function, you can take the two search arguments and get a LONG VARCHAR data type value consisting of the two input parameters connected by the AND operator.

Before using the REFINE function, you need to perform the following two steps:

a. Create a table for the old search arguments:

```
CREATE TABLE previous searches \setminus(step INT, \setminussearchargument LONG VARCHAR)
```
b. Search with the first search argument, ″compress″ for example:

```
SELECT comment \
 FROM db2tx.sample \
 WHERE CONTAINS (commenthandle,\degree compress")=1
```
And insert this search argument into the table PREVIOUS\_SEARCHES:

INSERT INTO previous searches \ VALUES  $(1,'''$  compress"')

Now, you are ready to refine the search. Assume that you want to refine the search by combining the previous search term with the word ″compiler″:

```
WITH LAST STEP(step max) \
AS (SELECT MAX(step) \
    FROM previous searches),
LAST SEARCH(last search)
AS (SELECT searchargument \
    FROM previous searches, last step \setminusWHERE step = step max)
SELECT comment \
FROM db2tx.sample, last search \
WHERE CONTAINS (commenthandle, \
       REFINE (last_search,'"compiler"'))=1
```
You can insert the refined search argument into the PREVIOUS\_SEARCHES table for use by further searches.

Another way to refine search results without using the REFINE function is by storing the result in a temporary table and making the new search against this table. However, depending on the number of qualifying terms, this method may be less efficient.

#### **6.6.3 Search Arguments**

Some functions, such as CONTAINS, NO OF MATCHES, RANK, and HANDLE LIST, require search arguments. There are several ways to specify a search argument in a function, they are:

1. Searching for several terms.

You need to combine the terms you are searching for, using commas.

For example:

CONTAINS(commenthandle, ′(″ compiler″, ″DB2″, ″compress″)′)=1

2. Searching using Boolean operators AND, OR and NOT.

You use Boolean operators in your search arguments. For example:

CONTAINS(commenthandle, '"compress" | "compiler"')=1

There are some considerations when using more than one Boolean operator in a search argument. The DB2 Text Extender evaluates Boolean operators from left to right, but the logical AND (&) operator binds stronger than the logical OR (|) operator.

For example:

″DB2″ & ″compiler″ | ″compress″ & ″zip″

will be evaluated as:

(″DB2″ & ″compiler″) | (″compress″ & ″zip″)

You must use parentheses to change the order, for example:

″DB2″ & (″compiler″ | ″compress″) & ″zip″

The NOT operator is used to exclude particular terms from the search.

For example:

(″compress″, ″compiler″) & NOT ″DB2″

The NOT operator, cannot be used with IN SAME SENTENCE AS, IN SAME PARAGRAPH AS or SYNONYM FORM OF clauses.

3. Searching for a term in a dual index.

In a dual index, you can search for the exact form of a word or its variations. Variations of one term can be its plural form, its past tense form, and so on. To determine whether you want to search using the exact form or the variations, you need to specify the following:

To search for the occurrences of ″utility″:

CONTAINS(commenthandle, ′ PRECISE FORM OF ″utility″′)=1

To search for variations of ″utility″:

CONTAINS(commenthandle, ′ STEMMED FORM OF ″utility″′)=1

4. Searching using character-masking.

The DB2 Text Extender uses two-character masking:

**Underscore ()** Which represents one character in a search term

**Percent (%)** Which represents any number of arbitrary characters

When you want to search for a term that includes one of the masking characters, you need to use an escape character. Specify it using the ESCAPE keyword.

For example, to find the term ″10% interest″ using ″!″ as the escape character:

CONTAINS(commenthandle, ′″10!% interest″ ESCAPE ″!″′)=1

5. Searching for terms in the same sentence or paragraph.

You can search for several terms that occur in one sentence or paragraph, such as:

CONTAINS(commenthandle, '"compress" \ IN SAME SENTENCE AS ″DB2″′) = 1 CONTAINS(commenthandle, '"compress" \ IN SAME PARAGRAPH AS "DB2" AND "compiler" $($ ) = 1 6. Searching for synonyms of terms.

If you use a linguistic or dual index, you can search for a term and its synonyms. The DB2 Text Extender provides a dictionary that lists synonyms for many terms. The default dictionary is always US\_English. To search for synonyms of a term:

CONTAINS(commenthandle, ′ SYNONYM FORM OF UK\_ENGLISH ″book″′)=1

You do not need to specify ″US\_ENGLISH″ if you want to use the US\_English dictionary.

## **6.7 Creating Applications**

The DB2 Text Extender provides API functions to enable applications to use the extender utilities. Some of these API functions require a database connection handle, obtained from the SQLConnect() function, as an input parameter. This restricts the use of these API functions only to DB2 CLI applications. They cannot be used in Embedded SQL applications. But API functions can be used in mixed applications which use both CLI and Embedded SQL. Refer to the Call Level Interface Guide and Reference - for common servers on how to write mixed applications.

The APIs provided by the DB2 Text Extender are:

- 1. API that enables a search function:
	- DesGetSearchResultTable()

This function is used to search through text documents using a search argument. It can find the text handle data, rank and number of matches, and write this information to the result table (see 6.7.1, "Starting the Browse" on page 135 for details about the result table).

- 2. APIs that enable browse functions:
	- DesGetBrowseInfo()

This function is needed to get a pointer to browse information. This pointer is used in the DesStartBrowseSession() function to highlight the found terms.

• DesStartBrowseSession()

The purpose of this function is to open a browse session for browsing text documents. Users will be prompted for a user ID and password login for authorization.

• DesBrowseDocument()

If you are using the Text Extender browser to display a text document, you will need to call this function which will start the DB2 Text Extender browser. The search terms will be highlighted.

• DesOpenDocument()

This function prepares the text document that corresponds to the handle returned from the DesStartBrowseSession() function. It will highlight the information and return a document handle used for calling the DesGetMatches().

• DesGetMatches()

This function is used to obtain a pointer to a data stream containing the highlighted information for the text document described by a document handle.

• DesCloseDocument()

We use this function to close a text document that was opened by the DesOpenDocument() function and to release the storage used during the return of document text and the highlighted information.

• DesEndBrowseSession()

This function is used to end a browse session and to release the storage allocated for the browse session.

• DesFreeBrowseInfo()

The purpose of this function is to free the storage allocated for the browse information by the DesGetBrowseInfo().

For further information about the DB2 Text Extender′s API functions, such as the arguments and their data types, the syntax, and so on, refer to the DATABASE 2 Text Extender: Administration and Programming.

When you create an application using the DB2 Text Extender′s API functions, you need to do the following:

- 1. Include the des\_ext.h file in the program. This file is provided by the DB2 Text Extender and is located in the /include subdirectory of your /home/\$DB2TX\_INSTOWNER/db2tx directory or in the Text Extender installation directory (/usr/lpp/db2tx\_01\_01\_0000/include).
- 2. Compile your application either using the C or  $C + +$  language.

xlC -I/\$DB2TX\_INSTOWNER/include -I/\$DB2TX\_INSTOWNER/db2tx/include \$1.c

where

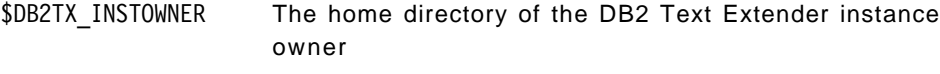

\$1 The name of the application program

 3. Link the library libdescl.a to your application. This library is located in the /lib subdirectory of the DB2 Text Extender installation directory.

> $x$ 1C -o  $$1$   $$1.o$  -1db2 -L/home/db2/sqllib/lib \ -ldescl -L/usr/lpp/db2tx\_01\_01\_0000/lib -lc

Basically, there are three parts of an application that will browse an extender document. These are:

- 1. Starting the browse
- 2. Browsing documents
- 3. Ending the browse

### **6.7.1 Starting the Browse**

To start a browse, you need to perform the following steps:

1. Get the browse information

To get the browse information, we can use one of the following functions:

a. Get Browse Information

The function used is DesGetBrowseInfo(). This function returns a pointer to the browser information which consists of a list of all the terms to be highlighted. The browser information is needed to start a browse session.

b. Get Search Result Table

The DesGetSearchResultTable() function is used by an application program to establish a connection to the database and to search for terms in a particular text column. The result of the search contains the text handles in each document found. This data is stored in a table named the Result Table which must be created before calling the function by using the following structure:

- TEXTHANDLE with DB2TEXTH type
- RANK with DOUBLE type
- MATCHES with INTEGER type

Any user who will run an application using this function must have at least the DELETE, INSERT, and SELECT privilege on the result table used by the application. This is because each time you call the function, the following steps are performed:

- 1) Any existing rows in the result table are deleted.
- 2) The results of running DesGetSearchResultTable() function are inserted into the result table.
- 3) The application performs SELECT tasks on the result table.

All these steps are done using the DB2 user ID and password authorization provided in the DesGetSearchResultTable() input function.

Using the DesGetSearchResultTable() function in an application may be faster than using the UDFs provided by the DB2 Text Extender when working in a text-only query. This is because the API function goes directly to the server to get the rank and number of matches, and it loops only for the number of matching documents found. The DesGetSearchResultTable() function can be used only on base tables. They are tables created using the CREATE TABLE statement.

2. Start a Browse Session

The application uses the DesStartBrowseSession() function to start a browse session. This function gets a pointer to the browse information either from the DesGetBrowseInfo() or the DesGetSearchResultTable() function. And it returns a browse session handle that is required by the other browse functions.

## **6.7.2 Browsing Documents**

To browse the documents found in the search, you can use the DB2 Text Extender Browser or use your own browser.

#### **6.7.2.1 Using the DB2 Text Extender Browser**

Figure 78 on page 137 shows the order of functions used in an application that browses text using DB2 Text Extender′s browser.

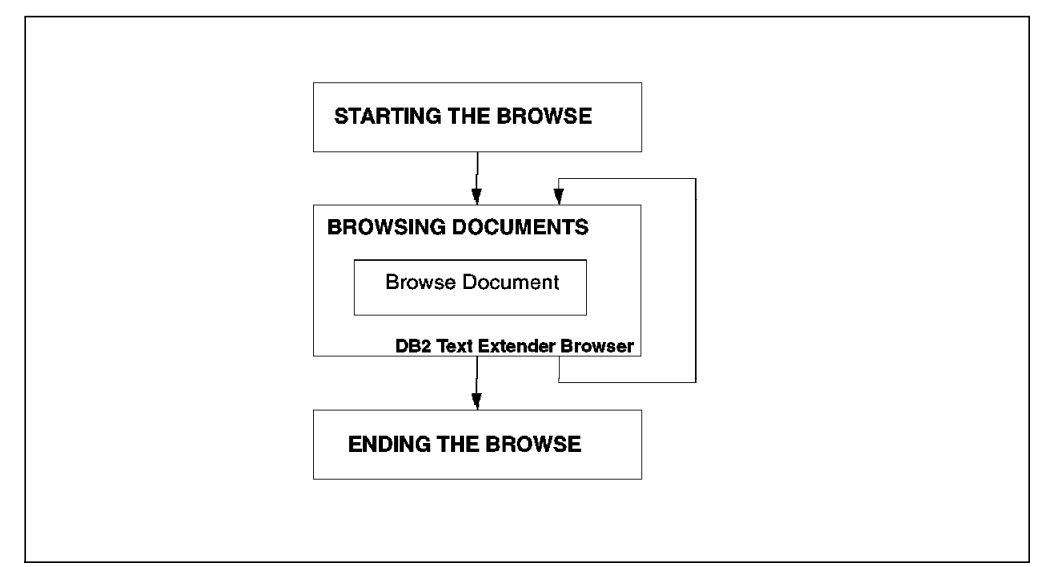

Figure 78. API Functions Using the DB2 Text Extender Browser

In this step, the application uses the DB2 Text Extender browser by calling the DesBrowseDocument() function. The browser will display the text document specified by the text handle and present the search terms highlighted (refer to 6.8.1, "Browse Application Using the DB2 Text Extender Browser" on page 139). The application can call this function several times for different text documents within one browse session.

## **6.7.2.2 Using Your Own Browser**

Figure 79 shows the steps to use your own browser in a browse application.

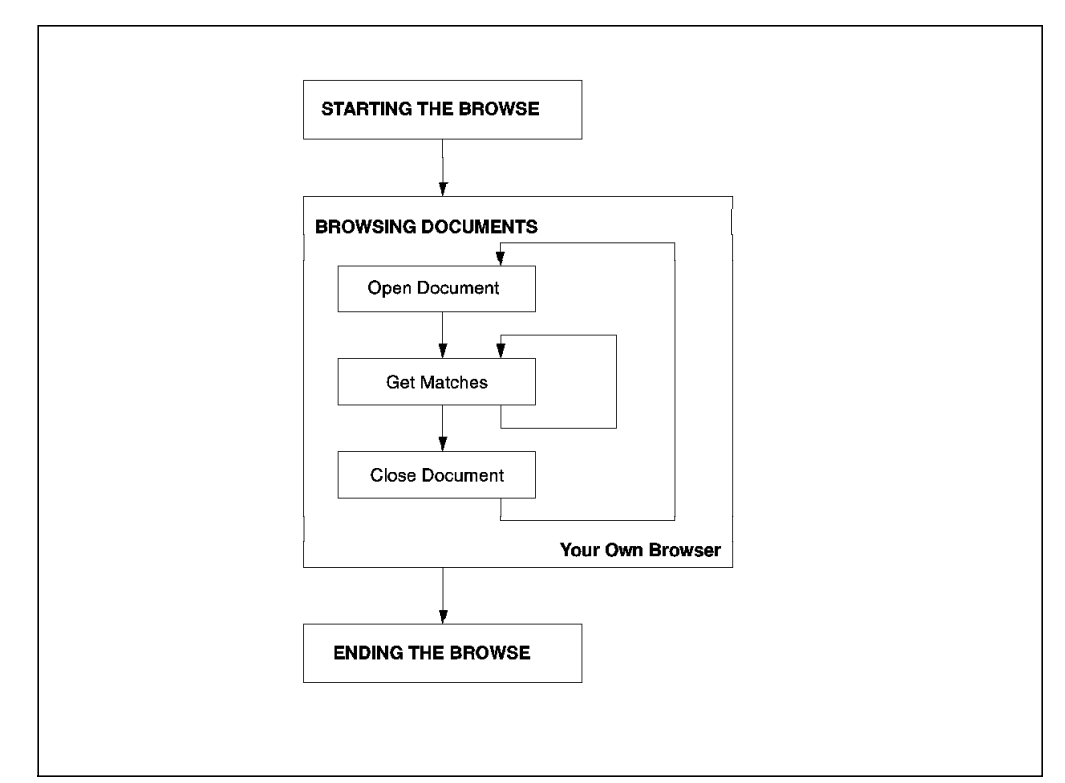

Figure 79. API Functions Using Your Own Browser

The following steps are needed when you want to use your own browser:

1. Open a Document

We use the DesOpenDocument() function to open a document. The purpose of this function is to prepare the text document corresponding with the text handle, get the document text and highlight the information. One of the inputs for this function is a pointer to the browse session handle resulting from starting a browse session. The output of this function is a document handle that will be used in the DesGetMatches() function.

2. Get Matches

The DesGetMatches() function will return a pointer to the highlighted information for the text document in the form of a data stream. The application then parses the data stream and processes it using the user′s own browser.

The data stream returned from DesGetMatches() is only a portion of the stream which indicates the length of the portion in the structure. The DesGetMatches() function will be called repeatedly until the entire text document is obtained. At that time, an indicator will be returned.

3. Close a Document

The text document, which was previously opened by the DesGetMatches() function, is closed by calling the DesCloseDocument() function. The allocated storage used during the retrieval of the text document, and the highlighted information, is also freed.

## **6.7.3 Ending the Browse**

The following steps are used to end a browse:

1. End a Browse Session

To end a browse session, we use the DesEndBrowseSession() function. This function will end a browse session that was started by DesStartBrowseSession() and release the storage allocated for this particular browse session.

2. Free the Browse Information

The storage allocated for the browse information is released by calling the DesFreeBrowseInfo() function.

## **6.7.4 Checking the Browser**

Before running your applications using the DB2 Text Extender Browser or your own browser, you should verify the following:

- Check that you have the appropriate privileges to use the browser, such as having execute permission in the browser files. For the DB2 Text Extender Browser, verify <inst\_name>/db2tx/bin files.
- If you are getting the message:

Message catalog files not found

Verify the environment variable LANG and the executable permission in the <inst\_name>/db2tx/msg files.

• If you are getting the error message:

DES0369N The browse process was started but did not respond in an appropriate time.

Verify the system variable DISPLAY that must be set up to use the graphic mode. For example:

export DISPLAY=tx8.itsc.austin.ibm.com:0

## **6.7.5 Return Codes**

As in DB2 Call Level Interface functions, the DB2 Text Extender may also return a code that tells whether an error occurred while processing the function or not. Refer to the DATABASE 2 Text Extender: Administration and Programming manual for detailed information on each return code.

Figure 80 shows an example of how to use the return codes in an application.

```
  ...
   DESrc = DesGetSearchResultTable
                ( hdbc, pTableName, TableNameLength, pColumnName,
                 ColumnNameLength, srchArg, pColumnName,
                 ArgumentLength, pResultTableName, ResultNameLength,
                 pSchemaName, SchemaNameLength, SearchOption,
                 BrowseOption, &BrowseInfo, &ErrorMessage);
   switch (DESrc) {
        case RC_SUCCESS:
            break;
        case RC_SE_DICTIONARY_NOT_FOUND:
            WARNrc = RC SE DICTIONARY NOT FOUND;
            break;
        case RC_SE_STOPWORD_IGNORED:
            WARNrc = RC SE STOPWORD IGNORED;
            break;
        case RC_SE_CONFLICT_WITH_INDEX_TYPE:
            WARNrc = RC_SE_CONFLICT_WITH_INDEX_TYPE;
            break;
        case RC_SE_NO_DATA:
               terminateDB ( henv, hdbc );
               return(DESrc);
        default:
        }
   ... -
```
Figure 80. Using Return Codes in an Application

### **6.8 Examples**

The following examples will show you how to write browse applications using the DB2 Text Extender functions to search in LOB columns.

#### **6.8.1 Browse Application Using the DB2 Text Extender Browser**

The Figure 81 on page 140 contains a fragment of the sample1.c application. This application uses the DB2 Text Extender Browser to present the information found in the sample table. The complete code of sample1.c is included in A.3, "Text Extender Example (sample1.c)" on page 148.

```
  ...
 /* Call DesGetSearchResultTable 1
 *------------------------------*/
 DESrc = DesGetSearchResultTable
            ( hdbc, pTableName, TableNameLength, pColumnName,
             ColumnNameLength, srchArg, ArgumentLength,
             pResultTableName, ResultNameLength, pSchemaName,
             SchemaNameLength, SearchOption, BrowseOption,
             &BrowseInfo, &ErrorMessage);
 /* Use the Return Code Messaging 2
 *-------------------------------*/
 ...
 if (BrowseOption == DES_NO_BROWSE) { \bf{3}DESrc = terminateDB ( henv, hdbc );
       if (WARNrc != RC_SUCCESS)
          return (WARNrc);
       return(DESrc);
    }
 /* Start a browse session 4/*-----------------------*/
   DESrc = DesStartBrowseSession ( BrowseInfo, (char *) pUserId, DES NTS,
                               (char *) pPassword, DES_NTS,
                              &BrowseSession, &ErrorMessage);
      if (DESrc != RC_SUCCESS) {
         printf ( "Error message: %s\n", ErrorMessage);
         DesFreeBrowseInfo (BrowseInfo );
         return(DESrc);
       }
 \prime* Browse a document 5
 /*------------------*/
    DESrc = DesBrowseDocument( BrowseSession, (SQLCHAR *) pHandle,
                         HandleLength, &WindowHandle, &ErrorMessage);
    if (DESrc != RC_SUCCESS) {
          printf ( ″Error message: %s\n″, ErrorMessage);
          if (RC SUCCESS != (rc = DesEndBrowseSession (BrowseSession)))
             printf (" DesEndBrowseSession returned %d\n", rc);
          DesFreeBrowseInfo (BrowseInfo );
          return(DESrc);
       }
 /* End the browse session 6
 /*-----------------------*/
    DESrc = DesEndBrowseSession (BrowseSession);
    if (DESrc != RC_SUCCESS) {
         DesFreeBrowseInfo (BrowseInfo );
         return(DESrc);
    }
    DESrc = DesFreeBrowseInfo (BrowseInfo );
    if (DESrc != RC_SUCCESS) {
         return(DESrc);
     }
   if (WARNrc != RC_SUCCESS)
         return (WARNrc);
         return(DESrc);
    }
\begin{bmatrix} \cdots \end{bmatrix}
```
Figure 81. Using the DB2 Text Extender Browser: sample1.c

1 First step is calling the DesGetSearchResultTable() function to establish the connection and getting the pointer to the browse information.

2 You can process the return code as shown in the example in Figure 80 on page 139.

8 Ends the connection if the DES\_NO\_BROWSE option is chosen. At this point, the result table has been updated with the result of the search.

4 Start the browse session by calling the DesStartBrowseSession() function. The first parameter, BrowseInfo, is taken from the DesGetSearchResultTable() pointer. If the browser is not responding, an error handling routine frees the browse session (refer to 6.7.4, "Checking the Browser" on page 138 for possible causes for why the browser may not be responding).

5 The DB2 Text Extender Browser uses the information of the browse session started to browse the selected document.

6 Ends the browse session and frees the resources allocated for this particular session.

Figure 82 is the interface to input parameters to the browse application, and the result is presented by the DB2 Text Extender Browser in a window like that shown in Figure 83 on page 142.

```
  Enter the database name
  celdial
  Enter the user ID
  db2
  Enter the password
  db2
  Enter the table name
  SAMPLE
  Enter the handle column name
  COMMENTHANDLE
  Enter the result table name
  RESULT
  Enter the schema name of the result table
  DB2
  Enter the search option
  DES_RANKANDMATCH
  Enter the browse option
  DES_BROWSE
  Enter the search argument
  ″compress″
\lfloor\overline{\phantom{a}} . The contract of the contract of the contract of the contract of the contract of the contract of the contract of the contract of the contract of the contract of the contract of the contract of the contract of
```
Figure 82. User Interface to Input Parameters Running sample1.c

| Sit was burg the                                                                                                    |
|----------------------------------------------------------------------------------------------------|
| an sa namar asa naman                                                                                                    |
| We are currently working on the French national library project<br>and trying to sell db2 instead of Oracle. The hardware that has!<br>been chosen is an SP2. The application being developed will manage »<br>the library catalog (more than 10 million books). There will be $\quad$<br>\$1500 simultaneous connexions and the average answer time should be<br><sup>貕2</sup> seconds.                                                                                            |
| can you help us find an answer to the following questions so that!!<br>we can answer the bid as well as possible.<br>1 Does db2 support unicode (can't find it in the list of supported<br>code pages) ? If not, is the support of unicode planned for the $\overline{\phantom{a}}$<br>future (when ???)#                                                                                                    |
| \$2 Is it possible to sort data without following the<br>$$rules$ of the collating sequence chosen at database level ?<br>We are thinking of the following possible solutions<br>$\bar{*}$ create a view with a UDF to insert data in a column that would<br>the the sorted version of the base table column (use a transcoding)#<br>《#table》                                                                                                    |
| achtain of the said of the finish that is a finish well as the set of the finish that is a finish that is a finish $\mathbb{R}^n$<br>and some change in the application.<br>$\scriptstyle\rm I\!\!\!I^*$ alter table adding one or more columns that will contain the<br>sorted value. The insertion of data in this column could be done.#<br>勦y the application or a triqqer.<br>∰drawback: disk storage<br>mamaan maanaan mamaalaa uu mamaan madalaa adamaan mamaan ahaa adamaan |
| bet said Preside agent Enland von von<br>for ment to definite account that.                                                                                                    |

Figure 83. Browsing <sup>a</sup> Document Using the DB2 Text Extender Browser

To check the information stored in the result table, you can perform the following SELECT from the CLP:

SELECT \* FROM db2.result

The result should be similar to the output shown in Figure 84.

| TEXTHANDLE                                                   | RANK                                             | MATCHES |
|--------------------------------------------------------------|--------------------------------------------------|---------|
| $x'$ 4131000173F712E2CFA10000020<br>$x'$ 4131000173F712E2DBB | +1.90977560414150E-001<br>+2.10666504772403E-001 |         |
| $2$ record(s) selected.                                      |                                                  |         |

Figure 84. Search Result Stored in the Result Table

## **Appendix A. Sample Applications**

This appendix contains a complete listing of the sample applications used within this book.

## **A.1 CLI Example (listcol.c)**

```
/*********************************************************************
**
  Source File Name = listcol.c
**
**********************************************************************/
#include <stdio.h>
#include <string.h>
#include <stdlib.h>
#include ″sqlcli.h″
#include ″sqlcli1.h″
#define MAX UID LENGTH 15
#define MAX_PWD_LENGTH 15
/*******************************************************************
** main
*******************************************************************/
int
main( int argc, char * argv[] )
{
   SQLCHAR dbname[SQL_MAX_DSN_LENGTH + 1];
   SQLCHAR uid[MAX UID LENGTH + 1];
   SQLCHAR pwd[MAX_PWD_LENGTH + 1];
   SQLHENV henv;
   SQLHDBC hdbc;
   SQLHSTMT hstmt;
   SQLRETURN rc;
   struct { SQLINTEGER ind;
             SQLCHAR s[129];
          } table_schem, table_name, column_name, type_name;
   SQLINTEGER length ind;
   SQLINTEGER length;
   SQLCHAR buffer[SQL_MAX_MESSAGE_LENGTH + 1];
   SQLCHAR sqlstate[SQL_SQLSTATE_SIZE + 1];
   SQLINTEGER sqlcode;
   SQLSMALLINT elength;
   SQLAllocEnv(&henv);
   printf(″Enter Database Name : ″);
   gets((char *) dbname);
   printf("Enter User Name : ");
   gets((char *) uid);
   printf("Enter Password for %s : ", uid);
   gets((char *) pwd);
```

```
SQLAllocConnect(henv, &hdbc);
rc = SQLConnect(hdbc, dbname, SQL_NTS, uid, SQL_NTS, pwd, SQL_NTS);
if (rc != SQL_SUCCESS) {
  printf("---ERROR while connecting to database : \text{\%s} ---\n", dbname)
  while (SQLError(henv, hdbc, hstmt, sqlstate, &sqlcode, buffer,
          SQL_MAX_MESSAGE_LENGTH + 1, &elength) == SQL_SUCCESS) {
          printf(" SQLSTATE: %s\n", sqlstate);
          printf(″Native Error Code: %ld\n″, sqlcode);
          printf(″%s \n″, buffer);
  };
  return (SQL_ERROR);
} else {
  printf("\n--- Connected to database : %s ---\n\n", dbname);
};
SQLAllocStmt(hdbc, &hstmt);
printf(″Enter Table Schema Name Search Pattern (in uppercase) :\n″);
gets((char *)table_schem.s);
printf("Enter Table Name Search Pattern (in uppercase) :\n");
gets((char *)table_name.s);
SQLColumns(hstmt, NULL, 0, table_schem.s, SQL_NTS,
                table_name.s, SQL_NTS, (SQLCHAR *)″%″, SQL_NTS);
SQLBindCol(hstmt, 2, SQL_C_CHAR, (SQLPOINTER) table_schem.s, 129,
                &table_schem.ind);
SQLBindCol(hstmt, 3, SQL C CHAR, (SQLPOINTER) table name.s, 129,
                &table_name.ind);
SQLBindCol(hstmt, 4, SQL_C_CHAR, (SQLPOINTER) column_name.s, 129,
                &column_name.ind);
SQLBindCol(hstmt, 6, SQL C CHAR, (SQLPOINTER) type name.s, 129,
                &type_name.ind);
SQLBindCol(hstmt, 7, SQL_C_LONG, (SQLPOINTER) & length,
                sizeof(length), &length ind);
/* Fetch each row, and display */
printf(\text{\'} \n'');
print(f'' \cap \n\langle n'' \rangle);printf("TABLE SCHEMA COLUMN TYPE
       LENGTH\n\cdot");
printf(″-------------- -------- ----------------- ------------------
        ---\n(n'):
while ((rc = SQLFetch(hstmt)) == SQL SUCESS) {
    printf(″%-14.14s %-8.8s %-17.17s %-18.18s %-6.6ld\n″ ,
    table name.s, table schem.s, column name.s, type name.s, length);
\} /* endwhile */
```

```
SQLFreeStmt(hstmt, SQL_DROP);
```
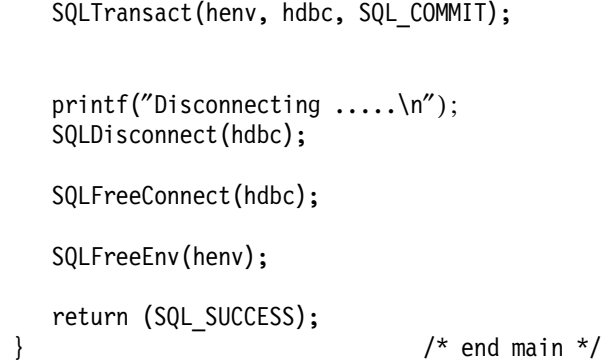

## **A.2 CLI LOB Example (lookres.c)**

```
/*********************************************************************
 **
  ** Source File Name = lookres.c %I%
  **
 **********************************************************************/
#include <stdio.h>
#include <string.h>
#include <stdlib.h>
#include ″sqlcli.h″
#include ″sqlcli1.h″
#include ″samputil.h″
#define MAX_STMT_LEN 255
#define ROWSET_SIZE 10
SQLCHAR server[SQL_MAX_DSN_LENGTH + 1];
SQLCHAR uid[MAX UID LENGTH + 1];
SQLCHAR pwd[MAX_PWD_LENGTH + 1];
/*******************************************************************
** main
*******************************************************************/
int
main( int argc, char * argv[] ) {
   SQLHENV henv;
   SQLHDBC hdbc;
    SQLHSTMT hstmt, lhstmt;
   SQLRETURN rc;
   SQLCHAR stmt1[] =
               ″SELECT employee.empno, firstnme || lastname as name ″
                ″FROM employee, emp_resume ″
                ″WHERE employee.empno = emp_resume.empno ″
                      "AND resume format = \sqrt{a}scii'";
   SQLCHAR stmt2[] =
               ″SELECT resume FROM emp_resume ″
                "WHERE empno = ? AND resume format = 'ascii'";
   SQLCHAR stmt3[] = "FREE LOCATOR ?";
   struct {
             SQLINTEGER ind;
             SQLCHAR s[30];
           } Name;
   struct {
             SQLINTEGER ind;
```

```
SQLCHAR s[7];
      } Empno;
SQLINTEGER ClobLoc1;
SQLINTEGER pcbValue;
SQLINTEGER SLength;
SQLUINTEGER Pos1;
SQLINTEGER OutLength, Ind;
SQLCHAR * buffer;
INIT_UID_PWD;
rc = SQLAllocEnv(&henv);
if (rc != SQL_SUCCESS)
   return (terminate(henv, rc));
rc = DBconnect(henv, &hdbc);
if (rc != SQL_SUCCESS)
    return (terminate(henv, rc));
rc = SQLAllocStmt(hdbc, &hstmt);
CHECK_DBC(hdbc, rc);
rc = SQLExecDirect(hstmt, stmt1, SQL NTS);
CHECK STMT(hstmt, rc);
rc = SQLBindCol(hstmt, 1,SQL_C_CHAR, Empno.s, 7,&Empno.ind);
CHECK STMT(hstmt, rc);
rc = SQLBindCol(hstmt, 2,SQL_C_CHAR, Name.s, 30,&Name.ind);
CHECK_STMT(hstmt, rc);
printf(″\nEmpno Name \n″);
printf("------- -----------------------\n");
while ((rc = SQLFetch(hstmt)) == SQL SUCESS) {
   printf(\%-6s %-30s \n'', Empno.s, Name.s);
}
if (rc != SQL_NO_DATA_FOUND)
    check_error(henv, hdbc, hstmt, rc, __LINE__, __FILE__);
rc = SQLFreeStmt(hstmt, SQL_CLOSE); CHECK_STMT(hstmt, rc);
rc = SQLFreeStmt(hstmt, SQL_UNBIND); CHECK_STMT(hstmt, rc);
rc = SQLFreeStmt(hstmt, SQL_RESET_PARAMS); CHECK_STMT(hstmt, rc);
rc = SQLSetParam(hstmt, 1, SQL_C_CHAR, SQL_CHAR, 7,
                0, Empno.s, &Empno.ind);
CHECK STMT(hstmt, rc);
printf(″\n>Enter an employee number:\n″);
gets((char *)Empno.s);
rc = SQLExecDirect(hstmt, stmt2, SQL_NTS);
CHECK_STMT(hstmt, rc);
rc = SQLBindCol(hstmt, 1, SQL_C_CLOB_LOCATOR, &ClobLoc1, 0,
                &pcbValue);
CHECK_STMT(hstmt, rc);
rc = SQLFetch(hstmt);
CHECK STMT(hstmt, rc);
rc = SQLAllocStmt(hdbc, &lhstmt);
```

```
CHECK DBC(hdbc, rc);
rc = SQLGetLength(lhstmt, SQL_C_CLOB_LOCATOR, ClobLoc1,
                  &SLength, &Ind);
CHECK STMT(lhstmt, rc);
rc = SQLGetPosition(lhstmt, SQL_C_CLOB_LOCATOR, ClobLoc1, 0,
                (SQLCHAR *)″Interests″, 9, 1, &Pos1, &Ind);
CHECK STMT(lhstmt, rc);
rc = SQLFreeStmt(lhstmt, SQL_CLOSE); CHECK_STMT(lhstmt, rc);
buffer = (SQLCHAR *)malloc(SLength - Pos1 + 1);
rc = SQLGetSubString(lhstmt, SQL_C_CLOB_LOCATOR, ClobLoc1, Pos1,
     SLength - Pos1, SQL C CHAR, buffer, SLength - Pos1 +1,
     &OutLength, &Ind);
CHECK STMT(lhstmt, rc);
printf(″\nEmployee #: %s\n %s\n″, Empno.s, buffer);
rc = SQLFreeStmt(hstmt, SQL_UNBIND); CHECK_STMT(hstmt, rc);
rc = SQLFreeStmt(hstmt, SQL_RESET_PARAMS); CHECK_STMT(hstmt, rc);
rc = SQLFreeStmt(hstmt, SQL_CLOSE); CHECK_STMT(hstmt, rc);
rc = SQLSetParam(hstmt, 1, SQL_C_CLOB_LOCATOR,
                SQL CLOB LOCATOR, 0, 0, &ClobLoc1, NULL);
CHECK_STMT(hstmt, rc);
rc = SQLExecDirect(hstmt, stmt3, SQL_NTS);
CHECK STMT(hstmt, rc);
rc = SQLFreeStmt(hstmt, SQL_DROP); CHECK_STMT(hstmt, rc);
rc = SQLFreeStmt(lhstmt, SQL_DROP); CHECK_STMT(lhstmt, rc);
rc = SQLTransact(henv, hdbc, SQL_COMMIT);
CHECK DBC(hdbc, rc);
printf(″>Disconnecting .....\n″);
rc = SQLDisconnect(hdbc);
CHECK DBC(hdbc, rc);
rc = SQLFreeConnect(hdbc);
CHECK_DBC(hdbc, rc);
rc = SQLFreeEnv(henv);
if (rc != SQL_SUCCESS)
    return (terminate(henv, rc));
return (SQL_SUCCESS);
```

```
}
```
### **A.3 Text Extender Example (sample1.c)**

```
/**********************************************************************
**
** Source File Name = sample1.c %I%
**
***********************************************************************/
#include <stdio.h>
#include <stdlib.h>
#include <string.h>
#include <des_ext.h>
int get text handle ( SQLHENV henv,
                  SQLHDBC hdbc,
                  char* pHandle,
                  DESSMALLINT* pHandleLength,
                  char * pSchemaName,
                  DESSMALLINT SchemaNameLength,
                  char * pResultTableName,
                  DESSMALLINT ResultNameLength,
                  DESSEARCHOPTION SearchOption);
int initialize ( SQLHENV *henv,
                  SQLHDBC *hdbc,
                  SQLCHAR *pdbName,
                  SQLCHAR *pUserId,
                  SQLCHAR *pPassword);
void getInputData ( char *pTableName,
                  DESSMALLINT *pTableNameLength,
                  char *pColumnName,
                  DESSMALLINT *pColumnNameLength,
                  char *srchArg,
                  DESSMALLINT *pArgumentLength,
                  char *pResultTableName,
                  DESSMALLINT *pResultNameLength,
                  char *pSchemaName,
                  DESSMALLINT *pSchemaNameLength,
                  DESSEARCHOPTION *pSearchOption,
                  DESBROWSEOPTION *pBrowseOption);
void printSqlErrMsg (SQLHENV henv,
                  SQLHDBC hdbc,
                  SQLHSTMT hstmt);
int terminateDB ( SQLHENV henv,
                  SQLHDBC hdbc );
int
main (int args, char *argv[])
\left\{ \right./*------------------------------------------------------------------------*/
   /* Declarations \mathbf{H}/*------------------------------------------------------------------------*/
   DESRETURN DESrc = RC SUCCESS;
   SQLRETURN SQLrc = RC SUCCESS;
   SQLRETURN WARNrc = RC SUCCESS;
```

```
SQLRETURN rc = RC SUCCESS;
SQLHENV henv = SQL_NULL_HENV;
SQLHDBC hdbc = SQL_NULL_HDBC;
SQLCHAR dbName [18+1];
SQLCHAR pUserId [ 8+1];
SQLCHAR pPassword [18+1];
DESMESSAGE ErrorMessage;
char pTableName[18+1];
DESSMALLINT TableNameLength = DES NTS;
char pColumnName[18 +1];
DESSMALLINT ColumnNameLength = DES NTS;
char srchArg [1000];
DESSMALLINT ArgumentLength = DES NTS;
char pResultTableName[18+1];
DESSMALLINT ResultNameLength;
char pSchemaName [8 +1];
DESSMALLINT SchemaNameLength;
DESSEARCHOPTION SearchOption;
DESBROWSEOPTION BrowseOption;
DESBROWSEINFO BrowseInfo;
 DESBROWSESESSION BrowseSession;
char pHandle[256];
DESSMALLINT HandleLength ;
 DESWINDOWHANDLE WindowHandle;
 /*------------------------------------------------------------------------*/
\frac{1}{2} Program logic \frac{1}{2}/*------------------------------------------------------------------------*/
/*------------------------------------------------------------------------*/
/* Get input data for connection to the database */
/*------------------------------------------------------------------------*/
printf("\nEnter the database name \n");
scanf(″%s″ , dbName);
printf("\nEnter the user ID \n");
scanf(″%s″, pUserId);
printf(″\nEnter the password\n″);
scanf(″%s″, pPassword);
/*------------------------------------------------------------------------*/
\frac{1}{2} initialize the database \frac{1}{2}/*------------------------------------------------------------------------*/
DESrc = initialize ( &henv, &hdbc, dbName, pUserId, pPassword);
 if (DESrc != RC_SUCCESS) {
     printf(" initialize ..... %d \n", SQLrc );
     return (DESrc);
  }
/*------------------------------------------------------------------------*/
/* Get input for DesGetSearchResultTable */
```
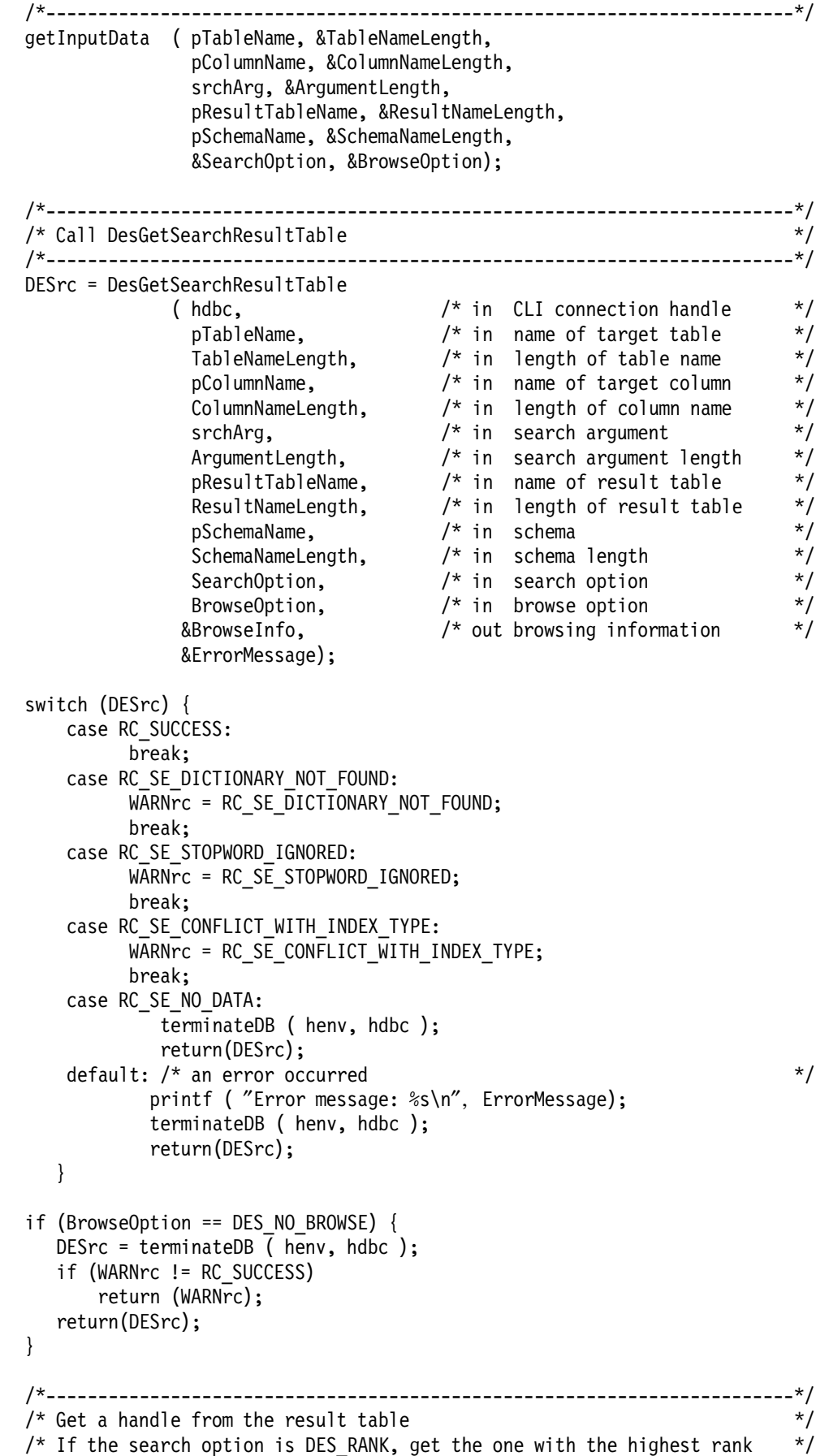

```
/*------------------------------------------------------------------------*/
DESrc = get_text_handle ( henv, hdbc,
                         pHandle, &HandleLength,
                         pSchemaName, SchemaNameLength,
                         pResultTableName, ResultNameLength,SearchOption);
 if (DESrc != RC_SUCCESS) {
     printf ( ″\nget_text_handle: DESrc = %d\n″ , DESrc);
     terminateDB ( henv, hdbc );
     return(DESrc);
  }
DESrc = terminateDB (henv, hdbc);
/*------------------------------------------------------------------------*/
/* Start a browse session
/*------------------------------------------------------------------------*/
DESrc = DesStartBrowseSession ( BrowseInfo,
                               (char *) pUserId, DES_NTS,
                               (char *) pPassword, DES_NTS,
                              &BrowseSession,
                              &ErrorMessage);
 if (DESrc != RC_SUCCESS) {
     printf ( ″Error message: %s\n″, ErrorMessage);
     DesFreeBrowseInfo (BrowseInfo );
     return(DESrc);
  }
/*------------------------------------------------------------------------*/
\frac{1}{2} \frac{1}{2} Browse a document \frac{1}{2}/*------------------------------------------------------------------------*/
DESrc = DesBrowseDocument( BrowseSession,
                          (SQLCHAR *) pHandle,
                          HandleLength,
                         &WindowHandle,
                         &ErrorMessage);
   if (DESrc != RC SUCCESS) {
      printf ( ″Error message: %s\n″, ErrorMessage);
      if (RC SUCCESS != (rc = DesEndBrowseSession (BrowseSession)))
         printf (" DesEndBrowseSession returned %d\n", rc);
      DesFreeBrowseInfo (BrowseInfo );
      return(DESrc);
   }
/*------------------------------------------------------------------------*/
/* End the browse session */*------------------------------------------------------------------------*/
DESrc = DesEndBrowseSession (BrowseSession);
 if (DESrc != RC_SUCCESS) {
     DesFreeBrowseInfo (BrowseInfo );
     return(DESrc);
  }
DESrc = DesFreeBrowseInfo (BrowseInfo );
 if (DESrc != RC_SUCCESS) {
     return(DESrc);
```

```
}
   if (WARNrc != RC_SUCCESS)
      return (WARNrc);
   return(DESrc);
 }
/*=============================================================================
 * Get the text handle having highest rank or highest match
 * (if applicable) from the previous text search
 *============================================================================*/
int get_text_handle ( SQLHENV henv,
                    SQLHDBC hdbc,
                    char* pHandle,
                    DESSMALLINT* pHandleLength,
                    char * pSchemaName,
                    DESSMALLINT SchemaNameLength,
                    char * pTableName,
                    DESSMALLINT TableNameLength,
                    DESSEARCHOPTION SearchOption)
 {
   SQLRETURN SQLrc = RC SUCCESS;
   SQLHSTMT hstmt;
   SQLINTEGER docHdlLenTemp;
   SQLINTEGER lengthIn;
   SQLINTEGER lengthOut;
   unsigned short rank;
   unsigned long matchinfo;
   char t [ 18 + 1];
   char s [ 8 +1];char SqlStmtMsk[] ="SELECT texthandle from \"%s\".\"%s\" ";
   char SqlStmtMskMI[]=″SELECT texthandle,″
                               " rank from \sqrt{\%s}, \sqrt{\%s} order by 2";
   char SqlStmt [sizeof(SqlStmtMskMI)+8+18 +1];
   /*------------------------------------------------------------------------*/
   /* Build the SQl statement
   /*------------------------------------------------------------------------*/
   if (SchemaNameLength == DES_NTS)
      strcpy (s ,pSchemaName );
   else {
      memset (s, ' \ 0', 8 +1);memcpy (s ,pSchemaName ,SchemaNameLength );
   }
   if (TableNameLength == DES_NTS)
      strcpy (t ,pTableName );
   else {
      memset (t, ' \0', 18 +1);memcpy (t ,pTableName ,TableNameLength );
   }
```
if ( SearchOption == DES\_TEXTHANDLEONLY || SearchOption == DES\_MATCH )

```
sprintf ( (char *) SqlStmt, (char *)SqlStmtMsk ,s,t);
 else
    sprintf ( (char *) SqlStmt, (char *)SqlStmtMskMI ,s,t);
 /*------------------------------------------------------------------------*/
 /* Alloc the statement and execute it */
  /*------------------------------------------------------------------------*/
 SQLrc = SQLAllocStmt (hdbc, &hstmt) ;
   if (SQLrc != RC_SUCCESS) {
       printSqlErrMsg (henv, hdbc, SQL_NULL_HSTMT);
       return(SQLrc);
    }
 SQLrc = SQLExecDirect (hstmt, (SQLCHAR *) SqlStmt, SQL_NTS);
   if (SQLrc != RC_SUCCESS) {
       printSqlErrMsg (henv, hdbc, hstmt);
       SQLFreeStmt(hstmt,SQL_DROP);
       return(SQLrc);
    }
 /*------------------------------------------------------------------------*/
 \frac{1}{2} bind the column \frac{1}{2}/*------------------------------------------------------------------------*/
 SQLrc = SQLBindCol (hstmt, 1, SQL_C_BINARY,
                    (SQLPOINTER)pHandle,
                     DES MAX TEXT HANDLE LENGTH+1,
                     &docHdlLenTemp);
   if (SQLrc != RC_SUCCESS) {
       printSqlErrMsg (henv, hdbc, hstmt);
       SQLFreeStmt(hstmt,SQL_DROP);
       return(SQLrc);
    }
if ( SearchOption == DES RANK || SearchOption == DES RANKANDMATCH) {
      lengthIn = sizeof (double);
      SQLrc = SQLBindCol (hstmt, 2, SQL_C_DOUBLE, &rank,
                                    lengthIn, &lengthOut);
        if (SQLrc != RC SUCCESS) {
            printSqlErrMsg (henv, hdbc, hstmt);
            SQLFreeStmt(hstmt,SQL_DROP);
            return(SQLrc);
         }
      }
 SQLrc = SQLFetch (hstmt);
   if (SQLrc != RC_SUCCESS ) {
     if ( SQLrc != SQL_NO_DATA_FOUND)
       printSqlErrMsg (henv, hdbc, hstmt);
     SQLFreeStmt(hstmt,SQL_DROP);
     return(SQLrc);
    }
 SQLrc = SQLFreeStmt(hstmt,SQL_DROP);
   if (SQLrc != RC_SUCCESS) {
       printSqlErrMsg (henv, hdbc, hstmt);
       return(SQLrc);
    }
```

```
*pHandleLength = docHdlLenTemp;
   return (RC SUCCESS);
 }
/*=============================================================================
 * Terminate the database
 *============================================================================*/
int terminateDB ( SQLHENV henv,
                SQLHDBC hdbc)
  {
   SQLRETURN SQLrc = SQL SUCCESS;
   /*------------------------------------------------------------------------*/
   \frac{1}{2} free all of DB \frac{1}{2}/*------------------------------------------------------------------------*/
   if (SQL_SUCCESS != (SQLrc = SQLDisconnect ( hdbc)))
        printSqlErrMsg (henv, hdbc, SQL_NULL_HSTMT);
   if (SQL_SUCCESS != (SQLrc = SQLFreeConnect(hdbc)))
        printSqlErrMsg (henv, hdbc, SQL_NULL_HSTMT);
   if (SQL_SUCCESS != (SQLrc = SQLFreeEnv(henv)))
        printSqlErrMsg (henv, SQL_NULL_HDBC, SQL_NULL_HSTMT);
   return (SQLrc);
 }
/*=============================================================================
 * Initialize
 *============================================================================*/
int initialize ( SQLHENV *henv,
                  SQLHDBC *hdbc,
                  SQLCHAR *dbName,
                  SQLCHAR *pUserId,
                  SQLCHAR *pPassword )
  {
   SQLRETURN SQLrc = RC_SUCCESS;
   SQLrc = SQLAllocEnv (henv);
     if (SQLrc != SQL_SUCCESS) {
         printf("SQLAllocEnv ..... %d \n", SQLrc );
         return (SQLrc);
      }
   SQLrc = SQLAllocConnect (*henv, hdbc);
     if (SQLrc == SQL ERROR) {
         printSqlErrMsg (*henv, SQL_NULL_HDBC, SQL_NULL_HSTMT);
         terminateDB ( *henv, SQL NULL HDBC );
         return (SQLrc);
      }
   SQLrc = SQLConnect ( *hdbc, dbName, SQL_NTS, pUserId, SQL_NTS,
                          pPassword, SQL_NTS );
     if (SQLrc != SQL_SUCCESS) {
        printSqlErrMsg (*henv, *hdbc, SQL_NULL_HSTMT);
        terminateDB ( *henv, *hdbc );
```

```
return (SQLrc);
      }
   return (SQLrc);
 }
/*=============================================================================
 * Get input data
 *============================================================================*/
void getInputData ( char *pTableName,
                    DESSMALLINT *pTableNameLength,
                    char *pColumnName,
                    DESSMALLINT *pColumnNameLength,
                    char *srchArg,
                    DESSMALLINT *pArgumentLength,
                    char *pResultTableName,
                    DESSMALLINT *pResultNameLength,
                    char *pSchemaName,
                    DESSMALLINT *pSchemaNameLength,
                    DESSEARCHOPTION *pSearchOption,
                    DESBROWSEOPTION *pBrowseOption)
 {
   char option[30];
   int j;
   printf("\nEnter the table name \n");
   scanf( ″%s″, pTableName);
   *pTableNameLength = DES_NTS;
   printf("\nEnter the handle column name \n");
   scanf( "%s", pColumnName);
   *pColumnNameLength = DES_NTS;
   printf("\nEnter the result table name \n");
   scanf( ″%s″, pResultTableName);
   *pResultNameLength = SQL NTS;
   printf("\nEnter the schema name of the result table\n");
   scanf( "%s", pSchemaName);
   *pSchemaNameLength = SQL_NTS;
   printf("\nEnter the search option \n");
   scanf( \frac{\%}{\%}, option);
    for (j = 0; j < strlen(option); j++)option[j] = (char) \ to upper((int) \ option[j]);if (strcmp(option,″DES_TEXTHANDLEONLY″)== 0)
           *pSearchOption = DES_TEXTHANDLEONLY;
       if (strcmp(option,"DES RANK'' == 0)
           *pSearchOption = DES_RANK;
       if (strcmp(option,"DES MATCH")== 0)
           *pSearchOption = DES_MATCH;
       if (strcmp(option,"DES RANKANDMATCH")== 0)
           *pSearchOption = DES_RANKANDMATCH;
   printf("\nEnter the browse option \n");
    scanf( "%s", option);
    for (j = 0; j < strlen(option) ; j++)
```

```
option[j] = (char) \ tower((int) \ option[j]);if ( strcmp(option, "DES_NO_BROWSE") == 0)
          *pBrowseOption = DES_NO_BROWSE;
      if ( strcmp(option, ^{\prime\prime}DES_BROWSE^{\prime\prime}) == 0)
         *pBrowseOption = DES_BROWSE;
   printf("\nEnter the search argument \n");
   scanf( \frac{\%}{\%}, srchArg);
   *pArgumentLength = DES_NTS;
 }
/*=============================================================================
 * Print an SQL error message
 *============================================================================*/
void printSqlErrMsg (SQLHENV henv,
                     SQLHDBC hdbc,
                     SQLHSTMT hstmt)
  {
   SQLCHAR SqlState [6];
   SQLINTEGER NativeError;
   SQLCHAR ErrorMsg [SQL_MAX_MESSAGE_LENGTH+1];
   SQLSMALLINT ErrorMsgLen;
   SQLError ( henv, hdbc, hstmt, SqlState,
                       &NativeError , ErrorMsg , SQL_MAX_MESSAGE_LENGTH,
                       &ErrorMsgLen );
   printf(″\nAn SQL error occurred\n″);
   printf("SQL state : %s \n", SqlState);
   printf("Native error : %d \n", NativeError);
   printf("Error message: %s \n", ErrorMsg);
   return;
  }
```
## **List of Abbreviations**

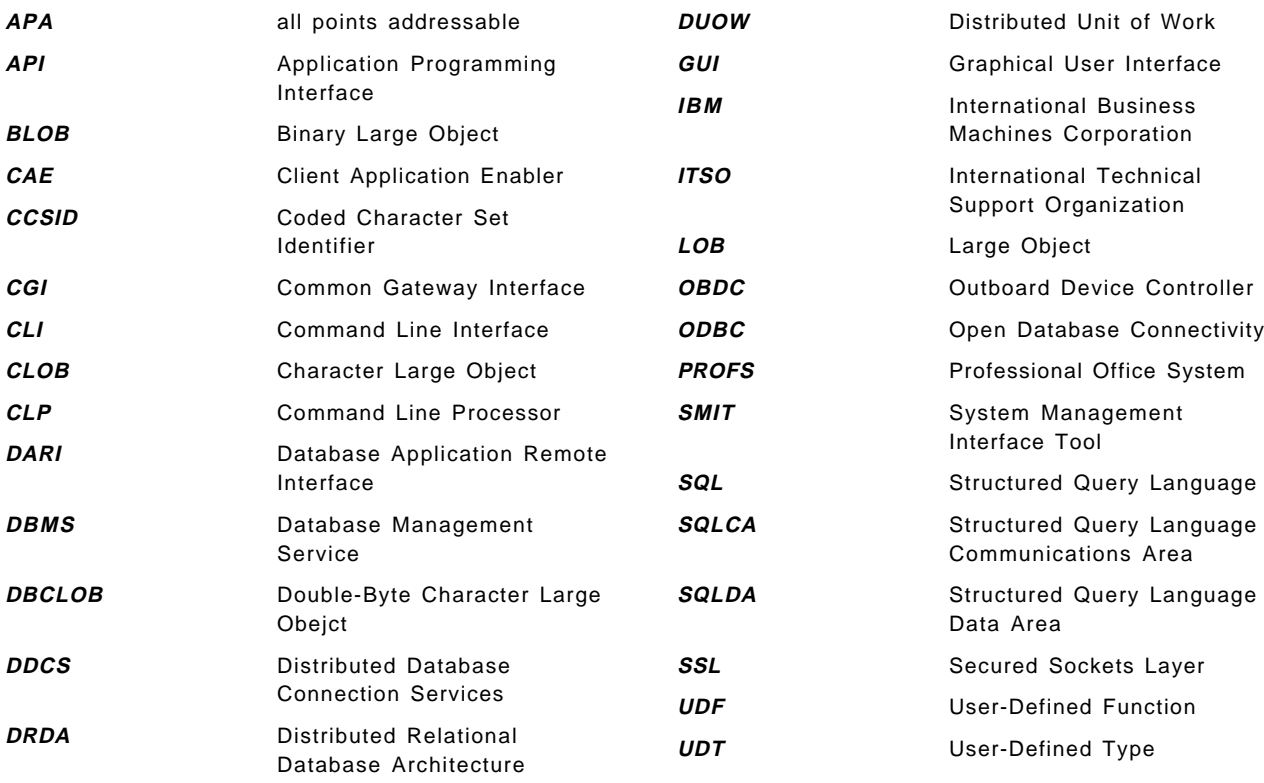

## **Index**

## **A**

abbreviations 157 access plans 3 acronyms 157 ACTION 35 ALTER 46 anchor reference 24 API 112 array input 72 arrays 72 atomic 78 audio 109 Authentication 25, 26 authorization 3, 40 auto-commit 8 autocommit 78 avail-tasks 117

## **B**

batch mode 6, 11 batch mode, CLP 5 begin compound 78 bind 39, 53 binding 3 BLOB 25, 81, 109 Bourne 1, 5

# **C**

C 2 C locator type 82 CAE 15 Call Level Interface 1, 3 Call Level Interface (CLI) Advanced Features 63 Arrays 72 Catalog Tables 69, 86 CLOB Locator 88 Compilation 59 Compound SQL 78 Configuration 52 Configuring db2cli.ini 53 Data Conversion 49 Data Types 49 Development Environment 58 Diagnostics 47 Distributed Unit of Work 65 Embedded SQL and CLI 39 Error Handling 47 Examples 86 Execution 52 File Input/Output 82 Function 60

Call Level Interface (CLI) (continued) Initialization 42 Input Parameters 72 Large Objects 81 Linking 59 LOB Locators 81 Overview 39 Retrieving a Result Set 74 Runtime Environment 52 Stored Procedures 84 Supported Environments 40 Termination 42 Transaction Processing 43 User-Defined Types (UDTs) 83 Writing 41 callable SQL 39 cast 84 casting 84 catalog 96, 97 database 97 node 96 catalog view 120 catalogs 69 CCSID 125, 129 CGI 13, 23, 28 change index setting 120, 126 CLI 39 Client Setup 95 Client/Server Environment 14 CLOB 25, 81, 109 CLOB locator 88 CLP options 7 COBOL 2 codepages 118 column, handle 120 Command Line Processor 1 Command Line Processor (CLP) Application 11 Batch Mode 6 Command Mode 6 Interactive Mode 5 Invoking 5 Options 7 Settings 8 Using 10 command mode 6 command mode, CLP 5 Commands ALTER 46 BEGIN COMPOUND 78 CALL 86 CATALOG DATABASE 52, 102 CATALOG TCPIP NODE 52, 102 change index setting 120, 126

Commands (continued) commit 46 CONNECT 52 connect to 98, 125 CREATE 46 CREATE DISTINCT TYPE 84 db2 5 db2icrt 101 db2ln 106 db2tx 125 db2txcfg 116, 117 db2txinstance 115 db2txstart 123 db2txstatus 124 db2txstop 124 DELETE 46, 78 diable text table 127 disable database 127 disable text column 126 dmbinstance 115 enable database 125 enable text column 126 enable text table 126 END COMPOUND 78 fetch 11 get database manager configuration 11, 102 get environment 126 get index settings 126 get status 126 get text info 126 GRANT 46 hostname 15 INSERT 46, 78 list command options 9 LIST DATABASE DIRECTORY 52 LIST NODE DIRECTORY 52 recreate index 126 REVOKE 46 rollback 46 select 11, 45 SET CURRENT SQLID 55 smit 15 UPDATE 46, 78 update command options 9 update index 126 VALUES 45 values current function path 128 whoami 15 commit 39, 43, 46, 78 Common Gateway Interface 13 common-index table 121 compound SQL 78 concurrent transactions 66 configuration file, WWW server 20 Configuration/Environment Variables AUTOCOMMIT 54 BINDFILE 22 BITDATA 55

Configuration/Environment Variables (continued) CONNECTTYPE 55 CURRENTFUNCTIONPATH 55 CURRENTSQLID 55 CURSORHOLD 55 DB2ESTIMATE 55 DB2EXPLAIN 55 DB2INSTANCE 22 DB2OPTIMIZATION 55 DB2OPTIONS 8, 10 db2profile 30 DBALIAS 56 GRAPHIC 56 LOBMAXCOLUMNSIZE 56 LOGIN 26, 34 LONGDATACOMPAT 56 MACRO PATH 22 MAXCONN 56 MODE 56 MULTICONNECT 57 OPTIMIZEFORNROWS 57 PASSWORD 26, 34 PATCH1 57 PWD 57 ROWSET\_SIZE 75 SCHEMALIST 57 SQL\_BIND\_SIZE 76 SQL\_BIND\_TYPE 76 SQL\_CONCURRENCY 64 SQL\_CONCURRENT\_TRANS 65 SQL\_CONNECTTYPE 63, 65, 68 SQL\_COORDINATED\_TRANS 65 SQL\_CURRENT\_SCHEMA 63 SQL\_CURSOR\_HOLD 64 SQL\_CURSOR\_TYPE 64 SQL\_MAX\_LENGTH 64 SQL\_MAX\_ROWS 64 SQL MAXCONN 63 SQL\_NODESCRIBE 64 SQL\_QUERY\_TIMEOUT 64 SQL\_ROWSET\_SIZE 64, 76 SQL\_SYNC\_POINT 63, 65, 68 SQL\_TXN\_ISOLATION 64 SYNCPOINT 57 SYSSCHEMA 57 TABLETYPE 57 TNXISOLATION 58 TRANSLATEDLL 57, 58 TRANSLATEOPTION 58 UID 58 UNDERSCORE 58 connect to 125 Connection Handle 42, 63 contains 129, 132 CREATE 46 cross-industry 110 CSet++ for OS/2 59
cursors 39

### **D**

DARI 85 data conversion 84 data source 103 Data Types 49 Data Types, Symbolic 49 Data-Types BLOB 50, 51 CHAR 50, 51 CHAR FOR BIT DATA 50 CLOB 50, 51 CLOB LOCATOR 50 DATE 50, 51 DBCLOB 50, 51 DBCLOB LOCATOR 50 DECIMAL 50, 51 DOUBLE 50, 51 FLOAT 50, 51 GRAPHIC 50, 51 INTEGER 50, 51 LOCATOR 50 LONG 50 LONG VARCHAR 51 LONG VARCHAR FOR BIT DATA 50 LONG VARGRAPHIC 51 NUMERIC 50, 51 REAL 50, 51 SMALLINT 50, 51 SQL\_BINARY 50, 55 SQL\_BLOB 50 SQL\_BLOB\_LOCATOR 50 SQL\_C\_BINARY 50, 51 SQL\_C\_BLOB\_LOCATOR 50, 51 SQL\_C\_CHAR 50, 51 SQL\_C\_CLOB\_LOCATOR 50 SQL\_C\_DATE 50 SQL\_C\_DBCHAR 50 SQL\_C\_DBCLOB\_LOCATOR 50 SQL\_C\_DOUBLE 50 SQL\_C\_FLOAT 50 SQL\_C\_LONG 50 SQL\_C\_SHORT 50 SQL\_C\_TIME 50 SQL\_C\_TIMESTAMP 50 SQL\_CHAR 50 SQL\_CLOB 50 SQL\_CLOB\_LOCATOR 50 SQL\_DATE 50 SQL\_DBCLOB 50 SQL\_DBCLOB\_LOCATOR 50 SQL\_DECIMAL 50 SQL\_DOUBLE 50 SQL\_FLOAT 50 SQL\_GRAPHIC 50 SQL\_INTEGER 50 SQL\_LONGVARBINARY 50, 55

Data-Types (continued) SQL\_LONGVARCHAR 50 SQL\_LONGVARGRAPHIC 50 SQL\_NUMERIC 50 SQL\_REAL 50 SQL\_SMALLINT 50 SQL\_TIME 50 SQL TIMESTAMP 50 SQL\_VARBINARY 50, 55 SQL\_VARCHAR 50 SQL\_VARGRAPHIC 50 TIME 50, 51 TIMESTAMP 50, 51 VARCHAR 50, 51 VARCHAR FOR BIT DATA 50 VARGRAPHIC 50, 51 Database Application Remote Interface 85 database director 53 Database Extenders 1 administration 111, 123, 124 Advantages 112 Browse Application 139 browser 136, 137 browsing 135, 136, 138 Client 124 Command Summary 125 Common-Index Tables 121 creating applications 134 DB2 Text Extender 112 Environment Variables 117 Environments 113 Examples 139 Extender Family 110 Index types 122 Indexing 120 installation 114 Multi-index 121 Overview 109 Relationships 111 return codes 139 SAMPLE Table 119 search arguments 132 Server 123 Setup 115 Text Index 120 User Defined Types 128 User-Defined Functions 127, 128 User-Defined Types 127 DataJoiner 15 DB2 CAE 41 DB2 Call Level Interface 39 DB2 Client Application Enabler 41 DB2 for Common Server 1 DB2 SDK 41 DB2 Software Developers Kit 41 DB2 WWW Connection 13 DB2 WWW Connection Program 2

db2cli.ini 53, 103 refid-idty.SQL\_BLOB 55 db2cli.lst 53 db2clias.bnd 53 db2clics.bnd 53 db2clims.bnd 53 db2clinc.bnd 53 db2clirr.bnd 53 db2clirs.bnd 53 db2cliur.bnd 53 db2cliv1.bnd 53 db2cliv1.lst 53 db2cliv2.bnd 53 db2clivm.bnd 53 db2cliws.bnd 53 db2cshrc 102 db2icrt 101 db2ln 106 DB2OPTIONS 8, 10 db2profile 8, 30, 102 db2sql.bnd 21 DB2TEXTH 128 DB2TEXTHLISTP 128, 130 db2tx 125 DB2TX\_CCSID 118 DB2TX\_FORMAT 118 DB2TX\_INDEXDIR 119 DB2TX\_INDEXTYPE 119 DB2TX\_INSTOWNER 117, 118, 123 DB2TX\_INSTOWNERHOMEDIR 118 DB2TX\_LANGUAGE 118 DB2TX\_UPDATEFREQ 119, 122 DB2TX\_UPDATEINDEX 119, 122 db2txcfg 116, 117 db2txcshrc 117 db2txinstance 115 db2txprofile 116, 117 db2txstart 123 db2txstatus 124 db2txstop 124 db2win macro 60 db2www 21 db2www.ini 22 DBCLOB 25, 81, 109 DBMS 49 DDCS 15, 41 ddcs400.lst 53 ddcsmvs.lst 53 ddcsvm.lst 53 ddcsvse.lst 53 DELETE 46 des\_ext.h 135 DesBrowseDocument() 134, 137 DesCloseDocument() 135, 138 DesEndBrowseSession() 135 DesFreeBrowseInfo() 135, 138 DesGetBrowseInfo() 134, 136

DesGetMatches() 134, 138 DesGetSearchResultTable() 134, 136 DesOpenDocument() 134, 138 DesStartBrowseSession() 134, 138 diagnostic information 1 diagnostics 41, 47, 48 error handling 47 dictionary 114 disable database 127 disable text column 126 disable text table 127 Distributed Database Connection Services 41 dmb 115 dmbcshrc 116 dmbinstance 115 dmbprofile 116 docroot 37 driver 93, 103 driver manager 93 dual index 123 DUOW 55, 65 dynamic execution 3 Dynamic SQL 3, 23, 39, 40

#### **E**

Embedded SQL 1, 2, 39, 40, 42, 45 enable database 125 enable text column 126 enable text table 126 encapsulation 85 encryption 26 end compound 78 Environment Handle 42 ESCAPE 58 escape character 11 execute direct 45

# **F**

fetch 11 file signature 25 fingerprint 109 firewall 26 forms, HTML 24 Functions 39 contains 129, 132 db2texthlistp 130 DesBrowseDocument 134, 137 DesCloseDocument 135, 138 DesEndBrowseSession 135 DesFreeBrowseInfo 135, 138 DesGetBrowseInfo 134, 136 DesGetMatches 134, 138 DesGetSearchResultTable 134, 136 DesOpenDocument 134, 138 DesStartBrowseSession 134, 138 init\_text\_handle 130 language 130, 131

Functions (continued) no\_of\_documents 130, 131 rank 131 refine 132 SQLAllocConnect 43, 60 SQLAllocEnv 42, 60 SQLAllocStmt 44, 46, 61, 80 SQLBindCol 45, 49, 61, 76, 81 SQLBindCol() 45, 46 SQLBindFileToCol 61 SQLBindFileToParam 62, 81, 82 SQLBindParameter 45, 49, 61, 72, 73, 81 SQLCancel 62 SQLColAttributes 45, 61, 84 SQLColumnPrivileges 69 SQLColumns 63, 70, 86 SQLConnect 48, 60, 134 SQLDataSources 62 SQLDescribeCol 61, 84 SQLDisconnect 62 SQLDriverConnect 60, 64 SQLError 47, 48, 61 SQLExecDirect 39, 47, 61, 69, 78, 81, 82 SQLExecute 40, 61 SQLExecute() 81 SQLExtendedFetch 74, 75 SQLExtentFetch 61 SQLFetch 45, 46, 61, 69, 74 SQLForeignKeys 63, 70 SQLFreeConnect 43, 62 SQLFreeEnv 42, 62 SQLFreeStmt 47, 62 SQLGetConnectOption 62, 64 SQLGetCursorName 46, 61 SQLGetData 46, 49, 61, 81, 82 SQLGetEnvAttr 62, 63 SQLGetFunction 62 SQLGetInfo 62 SQLGetLength 62, 81 SQLGetPosition 62, 81 SQLGetSQLCA 48, 61, 81 SQLGetStmtOption 63, 64 SQLGetSubString 62, 82 SQLGetTypeInfo 62 SQLMoreResults 61, 73 SQLNativeSQL 61 SQLNumParams 61 SQLNumResultCols 61 SQLParamData 61, 81 SQLParamOptions 61, 72, 81 SQLPrepare 47, 81 SQLPrepart 61 SQLPrimaryKeys 63, 70 SQLProcedureColumns 63, 70 SQLProcedures 63, 70 SQLPutData 61 SQLRowCount 46, 61, 81 SQLSetColAttributes 61

Functions (continued) SQLSetConnection 60 SQLSetConnectOption 62, 64, 65 SQLSetCursorName 61 SQLSetEnvAttr 62, 63, 65 SQLSetParam 45, 61, 73, 80 SQLSetStmtOption 62, 64, 75, 76 SQLSpecialColumns 63, 70 SQLStatistics 63, 71 SQLTablePrivileges 63, 71 SQLTables 63, 71 SQLTransact 39, 47, 62, 81

#### **G**

get environment 126 get index settings 126 get method 25, 29 get status 126 get text info 126 GRANT 46 GUI 112

## **H**

handle 42, 129 handle column 120 HANDLE\_LIST 128, 130 handle, text 120 host variables 11 HTML 2, 13, 23, 24, 28 HTML forms 24 HTML Languages 23 httpd.conf 25 HyperText Markup Language 2, 13

### **I**

IBM Internet Connection Server 20 icons 22 image 109 index, dual 123 index, linguistic 122 index, precise 122 indexing 111, 120 init\_text\_handle 130 initialization 42 INSERT 46 install 95 installp 101 instance 101 group 101 owner 101 instance ID 115 instance name 20 INSTERSOLV 107 integer 49 integrity checking 1

Interactive Mode 11 interactive mode, CLP 5 Internet 2 INTERSOLV 104 isolation level 80

#### **K**

Korn 1, 5

## **L**

language 130, 131 Large Objects 25 libodbc.a 105 libodbcinst.a 105 LIBPATH 105, 107 LIKE 58 linguistic index 122 listcol.c 87 LOB Locators 81 log commands 8 log table 120 LOGIN 26, 34 lsdbcols.html 29 lsdbcols.pp 31

#### **M**

macro directory 22 macro file 25 macro files 13, 23 comment section 24 define section 23, 24 docroot 37 example 32 execution 24 file signature 25 HTML 24 HTML input section 23, 24 HTML report section 24 input variables 23 LOB 35 LOGIN 34 method 29 output 35 PASSWORD 34 SQL section 23, 24 SQL\_MESSAGE 34 SQL\_REPORT 34 Supported Languages 23 template. 24 variables 26, 34 makefile 106 max-tasks 117 method 25 Microsoft Visual C 59 multi-index table 121

multimedia 110 multiple connections 65

## **N**

NetSP 26 NO\_OF\_DOCUMENTS 130, 131 node 52 normalize 123 not atomic 78

# **O**

ODBC 4 ODBC installer 98 ODBC Level 1 4 ODBC Level 2 4 odbc.ini 103, 104 odbcinst.ini 103, 104 Open Database Connectiviry 4 Open Database Connectivity 1 Open Database Connectivity (ODBC) AIX Configuration 101 application 93, 94 Call Level Interface 106 compilation 105 Compiling 105, 106 Configuration 94 data source 93, 94, 98, 103 DB2 ODBC Drivers 103 driver 93, 94, 98, 103 driver manager 93, 94 environment 105 Example Environment 106 installer 98 instodbc.ini 104 libraries 105 Lining 105 linking 105 ODBC via CLI 103 odbc.ini 103, 104 odbcinst.ini 103 OS/2 Configuration 94 Overview 93 Programming 105 Third-Party Drivers 104 work-around 54

#### **P**

parameter marker 45 PASSWORD 26, 34 PATH 106 performance 85 Perl 1, 5 port 116 post method 25, 29 precise index 122

precompile 39 preparation and execution 43 prepare 44 previous\_searches 132 procedure name 85 Programming Interfaces Call Level Interface 3 Command Line Processor 1 Embedded SQL 2 Open Database Connectivity 4 Overview 1 Summary 4 World Wide Web 2 prototyping SQL 6

## **Q**

qemp.d2w 37 query 45

# **R**

RANK 131 recompile 39 recreate index 126 referential integrity 109 REFINE 132 remote servers 14 result processing 43 result set 74 return code 12 return codes 47 REVOKE 46 rollback 39, 43, 46

# **S**

SAG 93 Sample Applications CLI Example 143 CLI LOB Example 145 Text Extender Example 148 Searching 112, 116 Boolean 112 linguistic 112 Proximity 112 service 116 Synonym 112 Wildcard 112 Secured Hypertext Transfer Protocol 26 Secured Sockets Layer (SSL) 26 Security 25, 85 select 11 SERVER 52 Server directories 20 Server Parameters 20 ServerRoot 20 service name 101

services 117 SHTTP 26 smit 101 special characters 10 SQL\_C\_CHAR 49 SQL\_C\_DEFAULT 49 SQL\_DECIMAL 49 SQL\_ERROR 48 SQL\_INVALID\_HANDLE 48 SQL\_MESSAGE 34 SQL\_NEED\_DATA 47 SQL\_NO\_DATA\_FOUND 47 SQL\_REPORT 34 SQL\_SUCCES\_WITH\_INFO 47 SQL\_SUCCESS 47, 48 SQLAllocConnect() 43 SQLAllocEnv() 42 SQLAllocStmt() 44, 46 SQLBindCol() 45, 46, 49 SQLBindParameter() 45, 49 SQLCA 7, 9, 42 SQLCODE 8 SQLColAttributes() 45 SQLConnect 134 SQLConnect() 48 SQLDA 42 SQLDescribeCol() 45 or 45 SQLError() 47, 48 SQLExecDirect() 39, 47 SQLExecute() 40 SQLFetch() 45, 46 SQLFreeConnect() 43 SQLFreeEnv() 42 SQLFreeStmt() 47 SQLGetCursorName() 46 SQLGetData() 46, 49 SQLGetSQLCA() 48 SQLNumResultCols() 45 refid-ifuns.SQLNumResultCols 45 SQLPrepare() 47 SQLRowCount() 46 SQLSetParam() 45 SQLSTATE 8, 40, 48 SQLTransact() 39, 47 SSL 26 Statement Handle 42, 43, 64 static 78 Static SQL 3, 40 stop words 120 Stored Procedures 84 sub-statements 78 Symbolic Data Types 49 SYNCPOINT 55 DBNAME 56 synonyms 134

## **T**

table, common index 121 table, log 120 table, multi-index 121 TCP/IP protocol 52 termination 42 text handle 120 text index 120 TEXTCOLUMNS 120 three-part naming 71 tmplobs 25 tmplobs directory 22 transaction processing 42, 43 triggers 109, 111

## **U**

UDF 109, 111, 128 UDT 83, 109, 111, 128 Universal Resource Locator (see URL) 25 UPDATE 46 update index 126 URL 25 User-Defined Functions 109 User-Defined Types 109

## **V**

values current function path 128 variables 23 video 109 view, catalog 120 VisualAge 4 VisualGen 4

# **W**

wildcard 58 World Wide Web 2 World Wide Web (WWW) Application Development 23 CGI Scripts 28 Client/Server Environment 14 Common Gateway Interface (CGI) 13 DB2 WWW Connection 13 DB2 WWW Connection Configuration 20 DB2 WWW Macro Example 32 Examples 27 Installation 15 Internet Server Parameters 20 Large Objects (LOBs) 25 LOBs in Macro′s 35 LOGIN Variable 26 Macro Files 24 Overview 13 PASSWORD Variable 26 Security 25 Setup 20

World Wide Web (WWW) (continued) Three-tier 14 Two-tier 14 World Wide Web 1, 2 WWW 2, 13 WWW Browser 13 WWW Server 25

# **X**

X/Open 93 xlC for AIX 59

#### **ITSO Redbook Evaluation**

**International Technical Support Organization DATABASE 2 for AIX Programming Interfaces May 1996**

**Publication No. SG24-4691-00**

Your feedback is very important to help us maintain the quality of ITSO redbooks. **Please fill out this questionnaire and return it using one of the following methods:**

- Mail it to the address on the back (postage paid in U.S. only)
- Give it to an IBM marketing representative for mailing
- Fax it to: Your International Access Code + 1 914 432 8246
- Send a note to REDBOOK@VNET.IBM.COM

#### **Please rate on a scale of 1 to 5 the subjects below. (1 = very good, 2 = good, 3 = average, 4 = poor, 5 = very poor)**

**Overall Satisfaction \_\_\_\_**

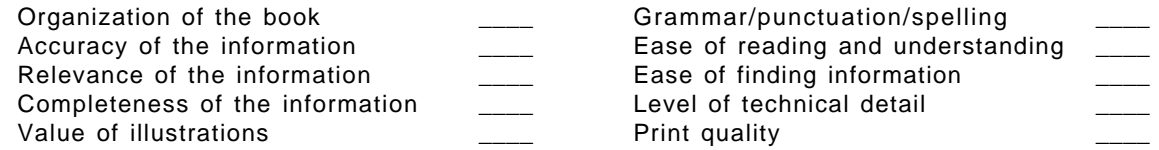

#### **Please answer the following questions:**

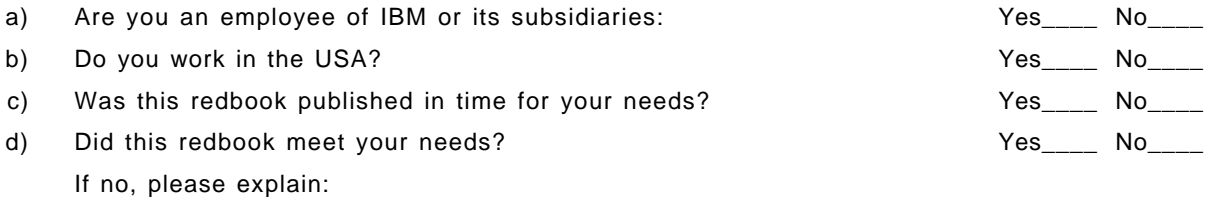

What other topics would you like to see in this redbook?

What other redbooks would you like to see published?

**Comments/Suggestions: ( THANK YOU FOR YOUR FEEDBACK! )**

Name Address and Address and Address and Address and Address and Address and Address and Address and Address a

Company or Organization

Phone No.

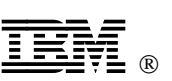

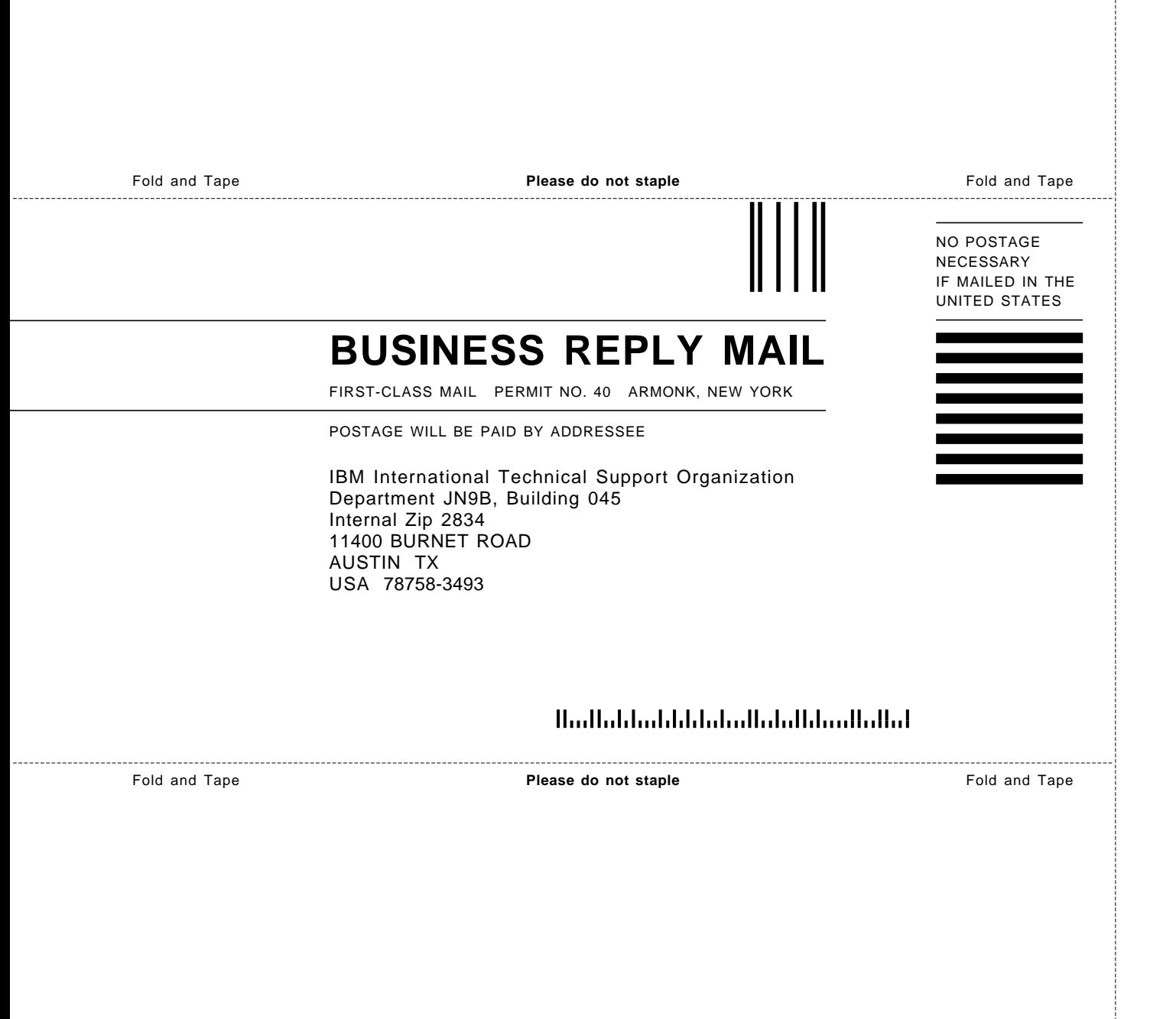

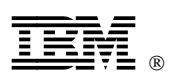

Printed in U.S.A.

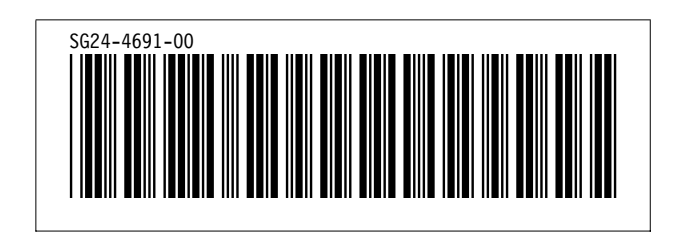